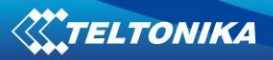

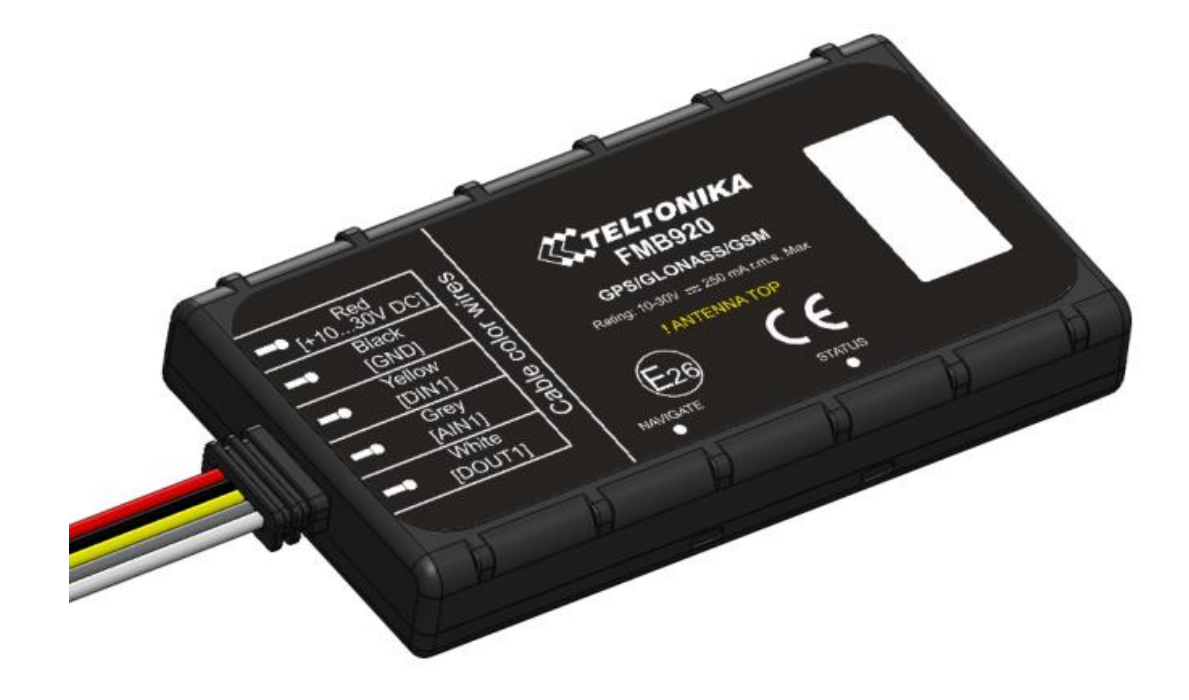

# **FMB900 User Manual V0.30**

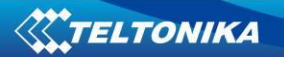

# **Table of contents**

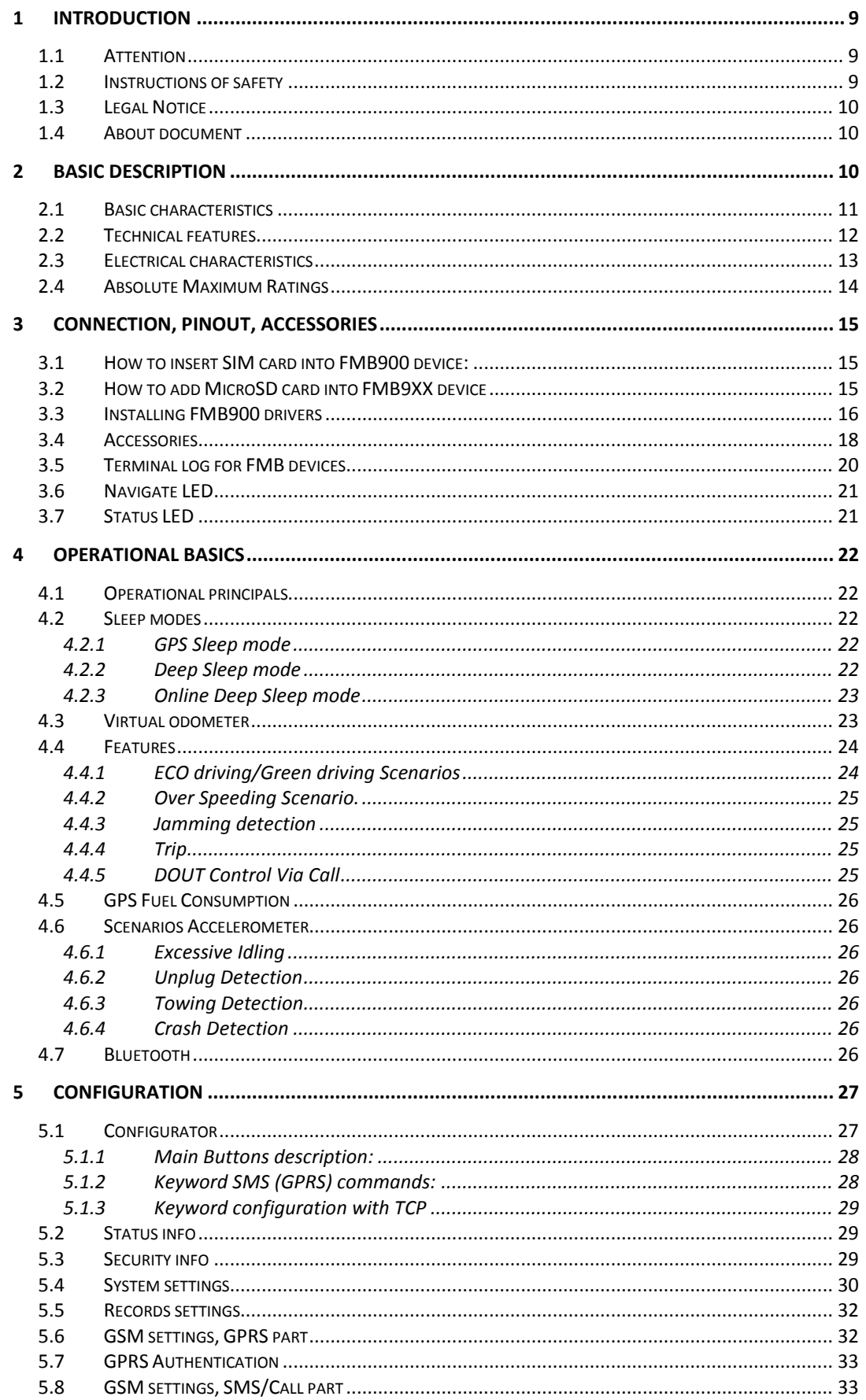

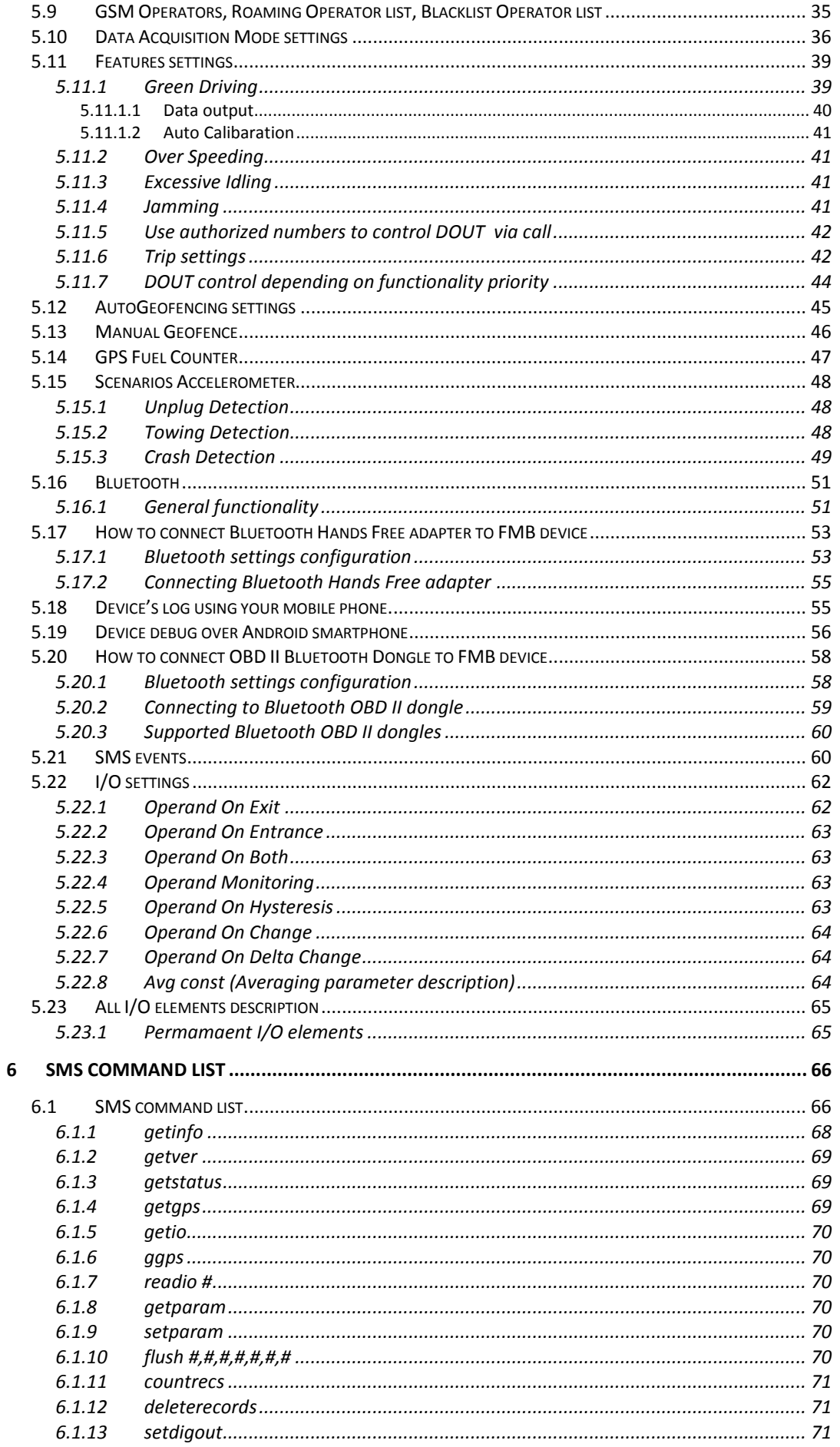

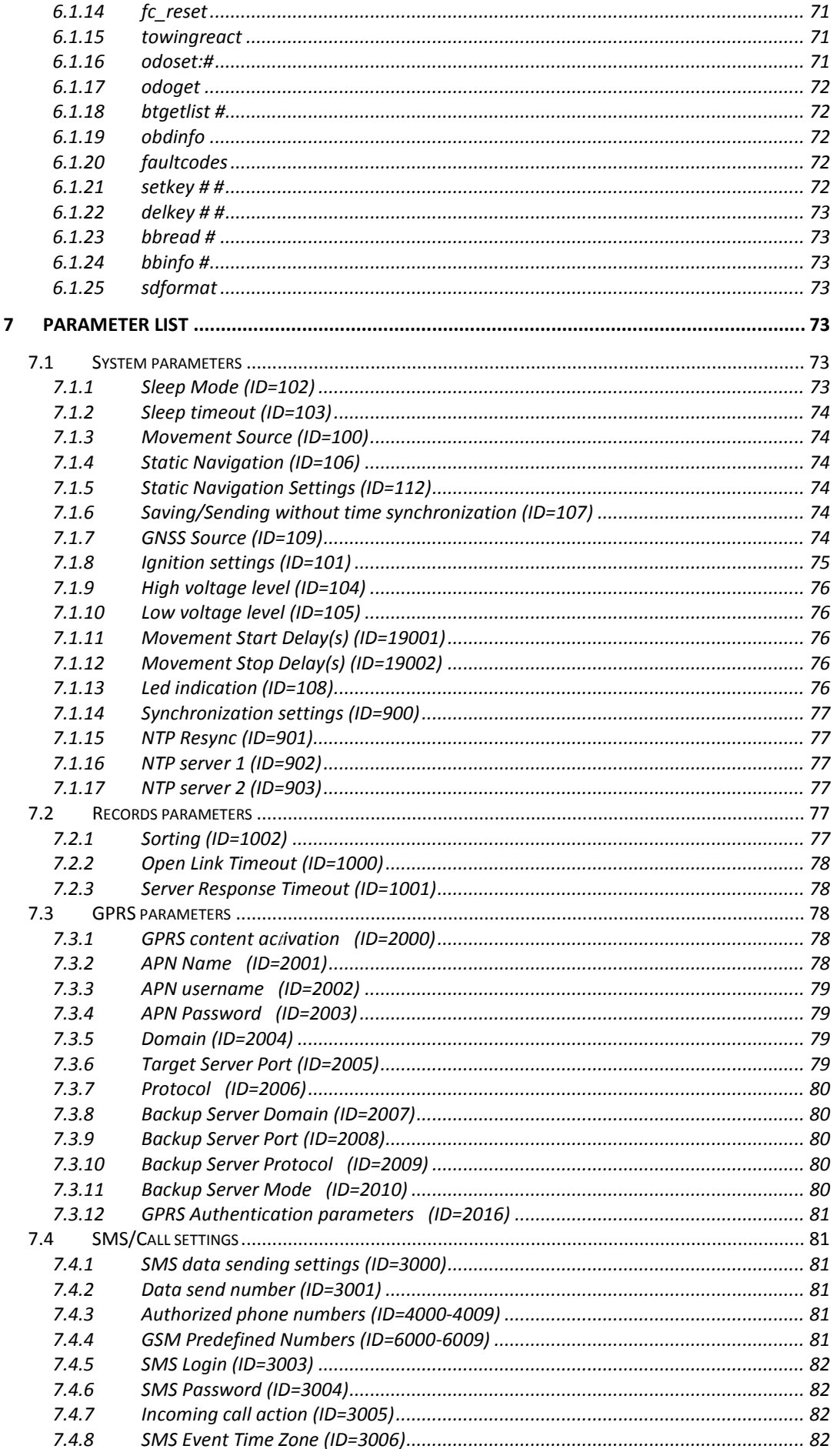

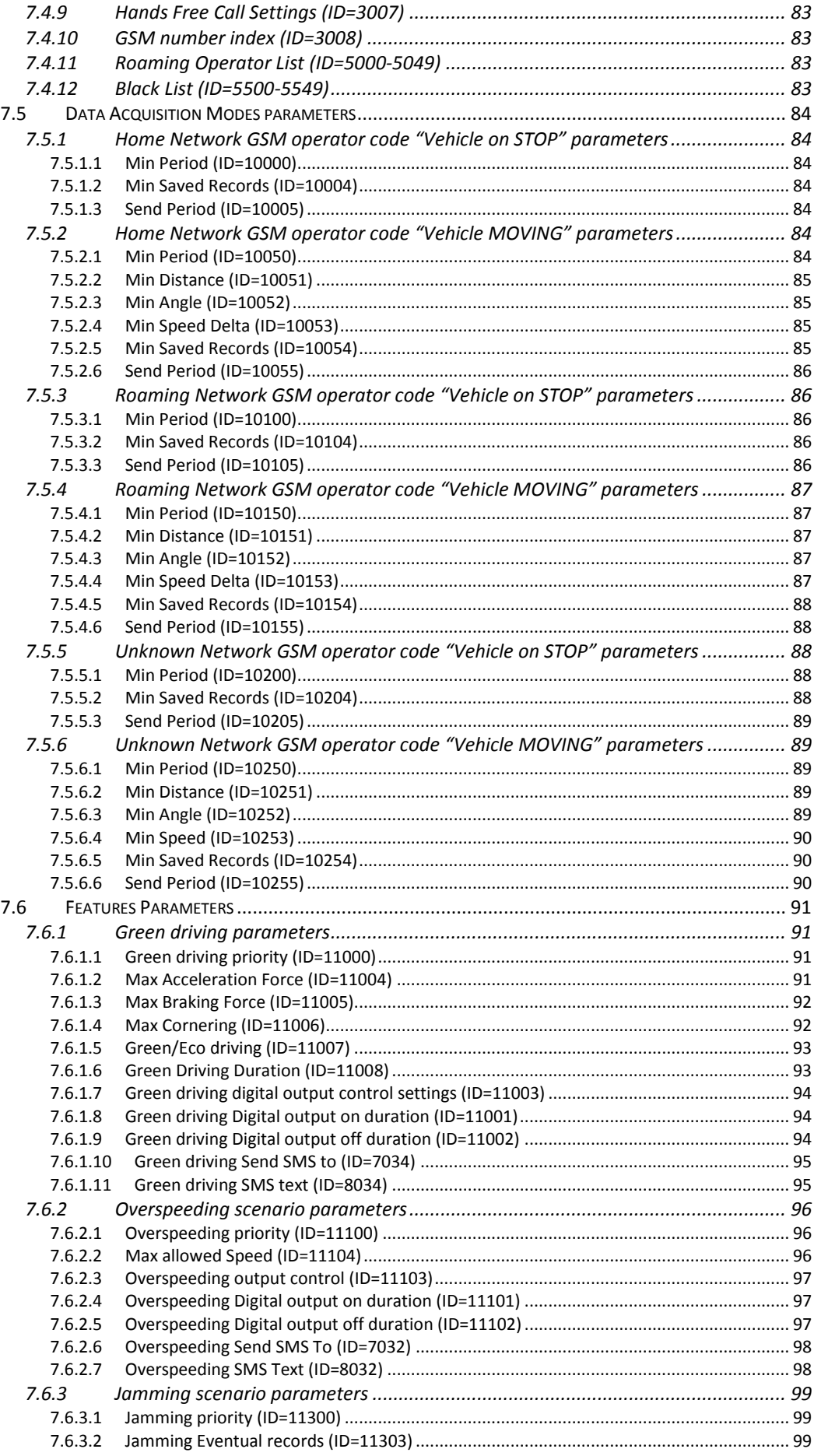

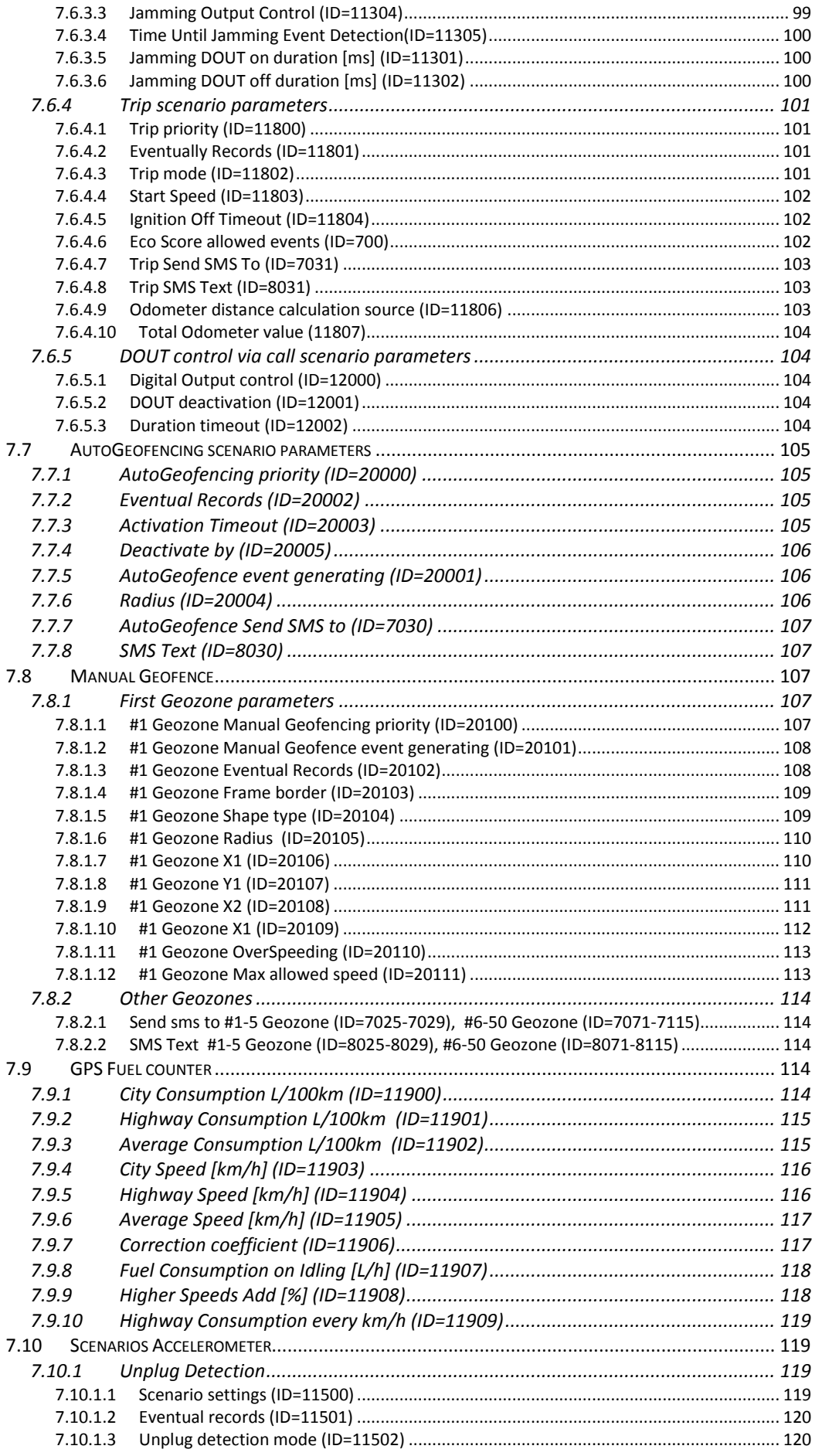

8

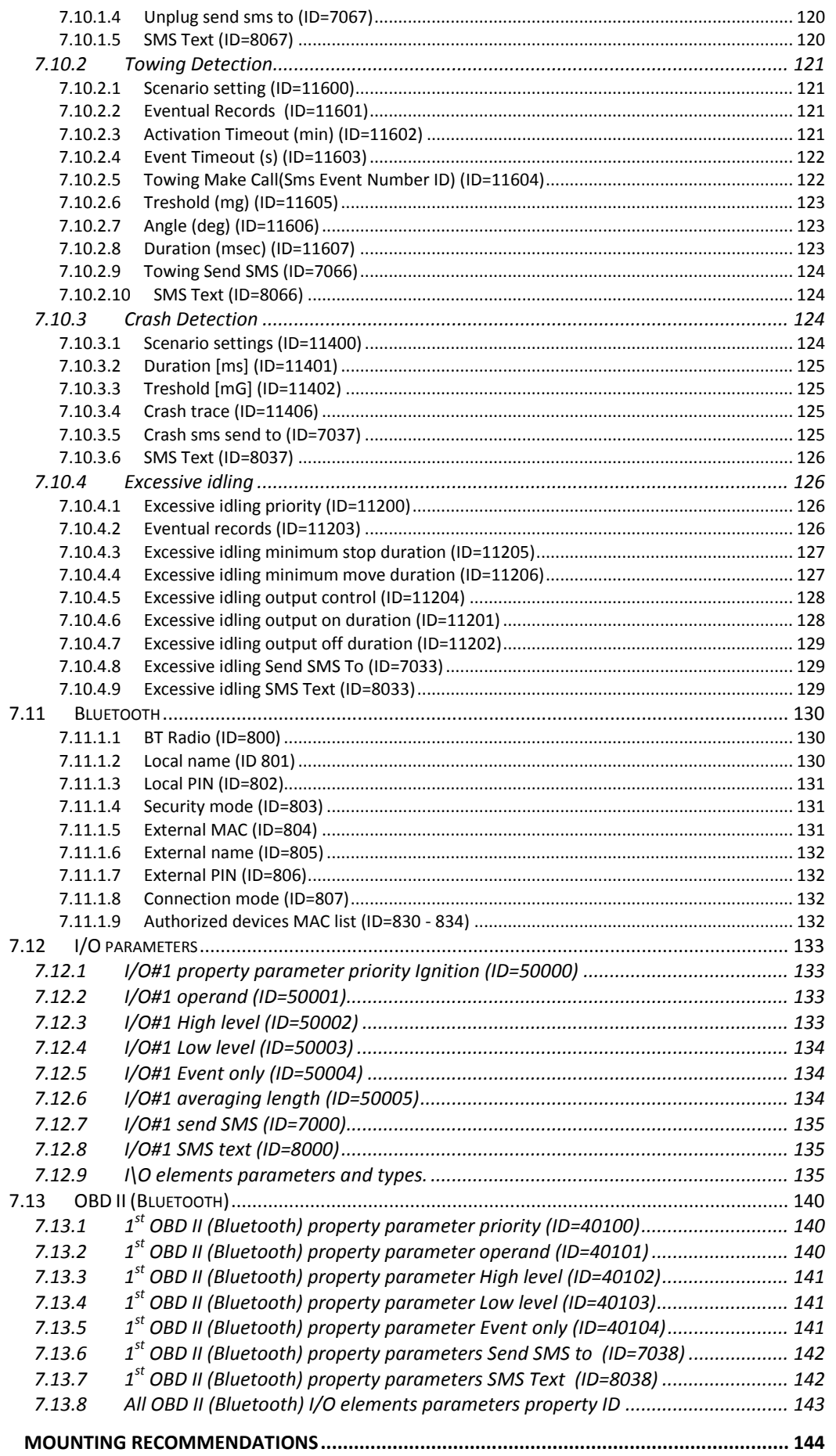

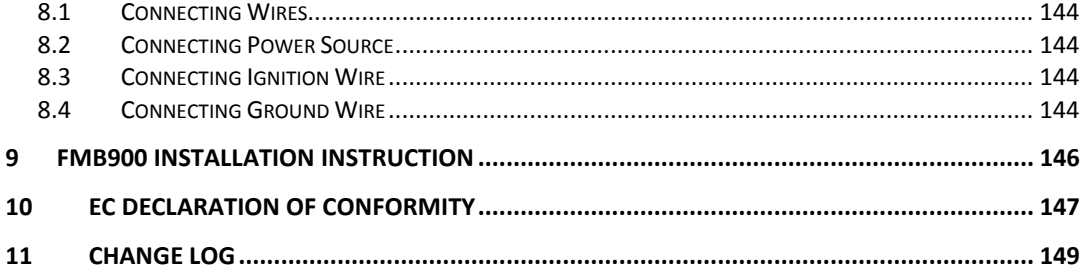

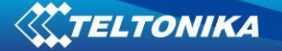

# **1 INTRODUCTION**

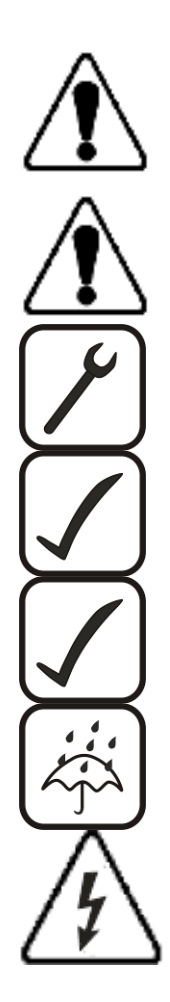

# *1.1 Attention*

Do not disassemble the device. If the device is damaged, the power supply cables are not isolated or the isolation is damaged, before unplugging the power supply, do not touch the device.

All wireless data transferring devices produce interference that may affect other devices which are placed nearby.

The device must be connected only by qualified personnel.

The device must be firmly fastened in the predefined location.

The programming must be performed using a second class PC (with autonomic power supply).

The device is susceptible to water and humidity.

Any installation and/or handling during a lightning storm are prohibited.

# *1.2 Instructions of safety*

This chapter contains information on how to operate FMB900 safely. By following these requirements and recommendations, you will avoid dangerous situations. You must read these instructions carefully and follow them strictly before operating the device!

The device uses SELV limited power source. The nominal voltage is 12 V DC. The allowed range of voltage is 10 V...30 V DC.

To avoid mechanical damage, it is advised to transport the FMB900 device in an impactproof package. Before usage, the device should be placed so that its LED indicators are visible, which show the status of operation the device is in.

When connecting the connection (1x5) cables to the vehicle, the appropriate jumpers of the power supply of the vehicle should be disconnected.

Before dismounting the device from the vehicle, the 1x5 connection must be disconnected.

The device is designed to be mounted in a zone of limited access, which is inaccessible for the operator. All related devices must meet the requirements of standard EN 60950-1.

The device FMB900 is not designed as a navigational device for boats.

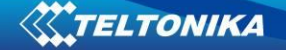

## *1.3 Legal Notice*

Copyright © 2016 Teltonika. All rights reserved. Reproduction, transfer, distribution or storage of part or all of the contents in this document in any form without the prior written permission of Teltonika is prohibited.

Other products and company names mentioned here may be trademarks or trade names of their respective owners.

The manufacturer reserves the right to make changes and/or improvements at any time in design, functionality, parameters and electrical characteristics without any prior notice and without incurring obligations.

#### *1.4 About document*

This document contains information about the architecture, possibilities, mechanical characteristics, and configuration of the FMB900 device.

Acronyms and terms used in document:

PC – Personal Computer;

GPS – Global Positioning System;

GPRS – General Packet Radio Service;

GNSS – Global Navigation Satellite System ;

GSM – Global System for Mobile Communications;

SMS – Short Message Service;

AC/DC – Alternating Current/Direct Current;

I/O – Input/Output;

Record – AVL data stored in FMB900 memory. AVL data contains GNSS and I/O information;

AVL packet - data packet which is being sent to the server during data transmission.

# **2 BASIC DESCRIPTION**

FMB900 is tracking terminal with GNSS and GSM connectivity, which is able to collect device coordinates and transfer them via GSM network to server. This device is perfectly suitable for applications, which need location acquirement of remote objects.

Package contents*<sup>1</sup>*

The FMB900 device is supplied to the customer in a cardboard box containing all the equipment that is necessary for operation. The package contains:

Already implemented FMB900 device into case;

Top and bottom device cover parts;

Input and output power supply cable with a 1x5 connection pins, which is already installed into device.

**<sup>.</sup>** 1

Package content depends on Order Code, and can be customized by customer needs.

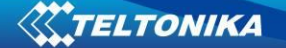

# *2.1 Basic characteristics*

GSM / GPRS / GNSS features:

- Teltonika TM2500 quad band module (GSM 850 / 900 / 1800 / 1900 MHz);
- GPRS class 12;
- SMS (text, data).
- Integrated GNSS receiver
- Up to -162 dBm GNSS receiver sensitivity.

Hardware features:

- Built-in movement sensor;
- Built-in Bluetooth 3.0;
- Internal High Gain GNSS antenna;
- Internal High Gain GSM antenna;
- microSD card reader (up to 32Gb, FAT32);

#### Interface features:

- Power supply:  $10 \div 30V$ ;
- 1 digital input;
- 1 analog input;
- 1 open collector digital output (connecting external relays, LED, buzzers etc.);
- 2 LEDs indicating device status.

Special features:

- Fast position fix;
- High Quality track even in high density urban canyon;
- Ultra small case;
- Ready for harsh environment;
- Color ribbon non-detachable cable;
- Easy to mount in limited access areas;
- Firmly fasten;
- High gain internal GNSS and GSM antennas;
- 2 LED status indication;
- Real-Time tracking;
- Smart data acquisition based on:
	- o Time;
	- o Angle;
	- o Distance;
	- o Ignition or any other I/O event;
- Sending acquired data via GPRS;
- GPRS and SMS I/O events;
- Virtual odometer;
- Jamming detection
- Configurable using Secured SMS Commands;
- Overvoltage protection.

### **Table 1 FMB900 Supply voltage**

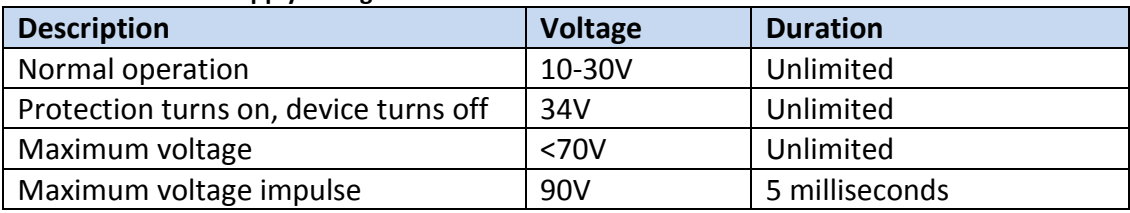

# *2.2 Technical features*

# **Table 1. FMB900 specifications**

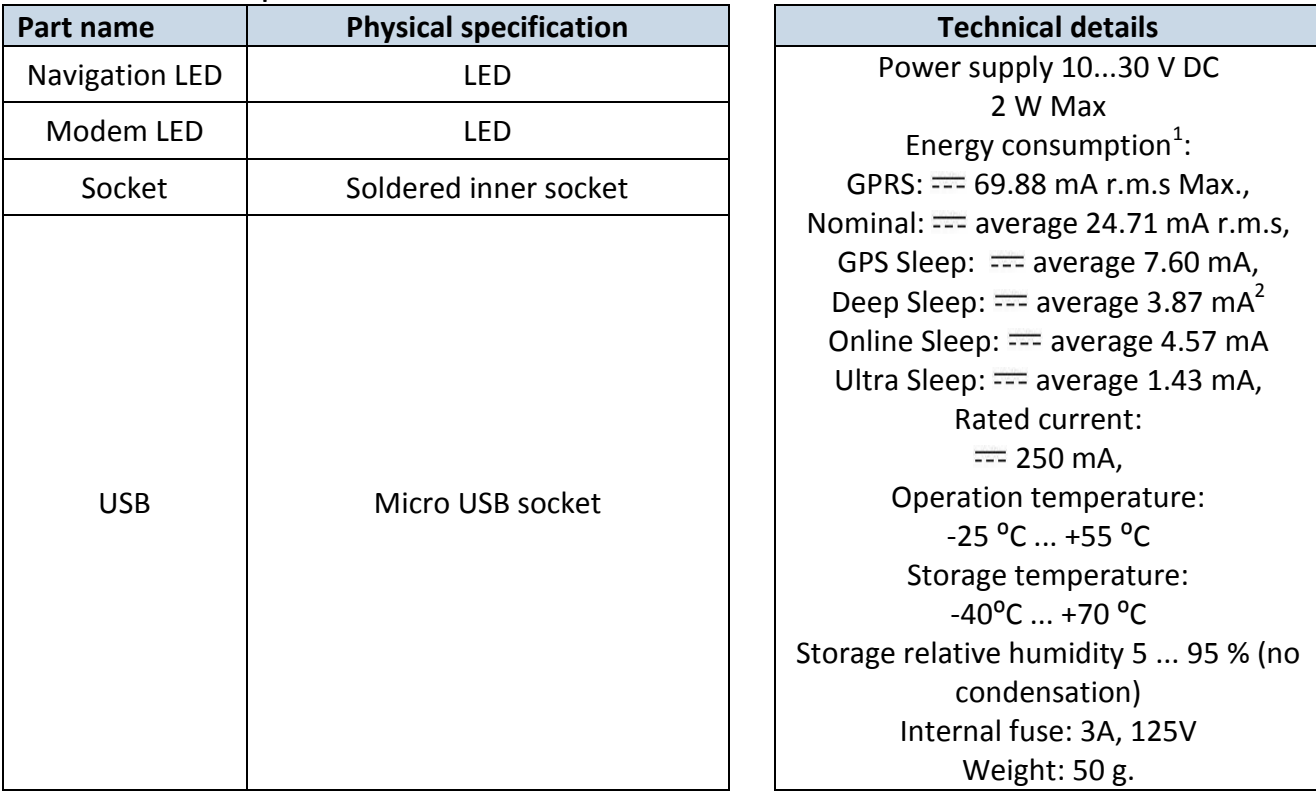

 $1<sup>2</sup>$  1 Energy consumption has been tested at 12V voltage.  $2$ When in Deep Sleep mode no data storing and sending is activated.

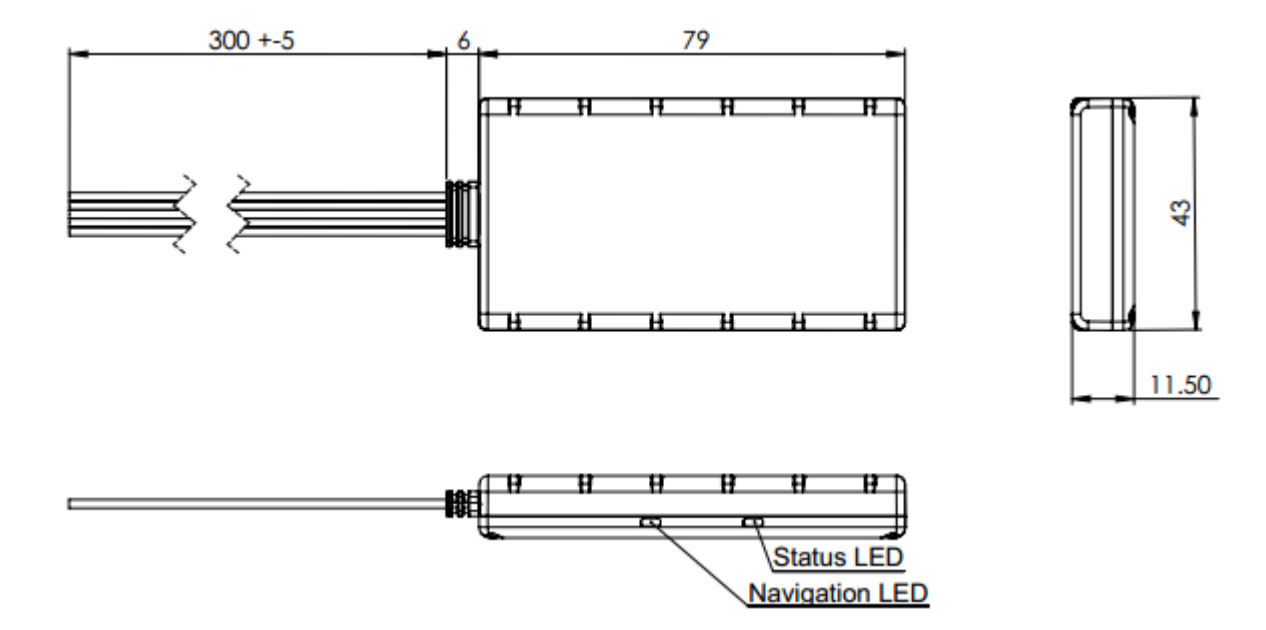

**Figure 1 FMB900 view & dimensions (tolerance ±2mm)**

# *2.3 Electrical characteristics*

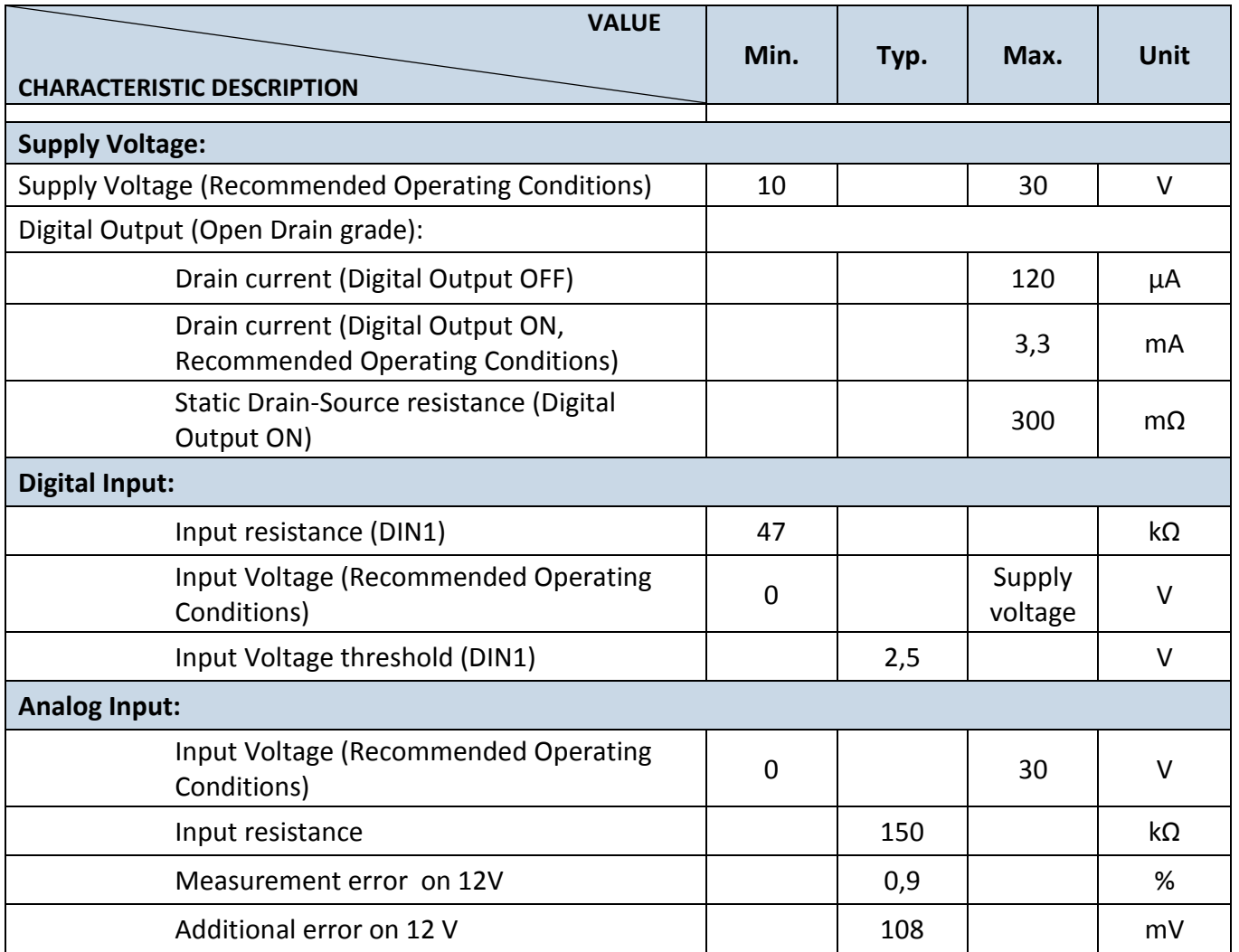

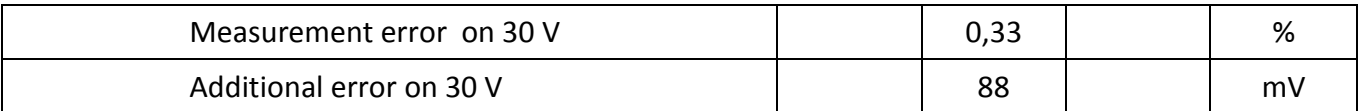

# *2.4 Absolute Maximum Ratings*

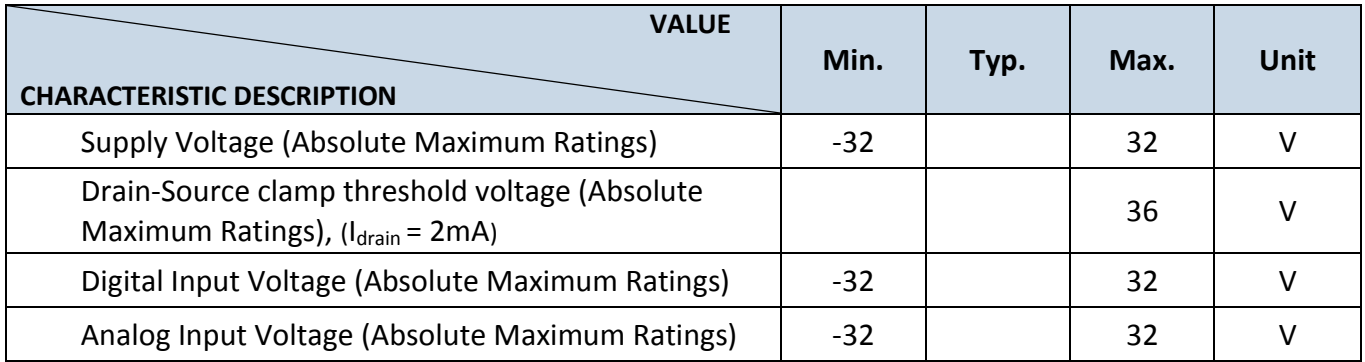

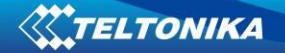

# **3 CONNECTION, PINOUT, ACCESSORIES**

# *3.1 How to insert SIM card into FMB900 device:*

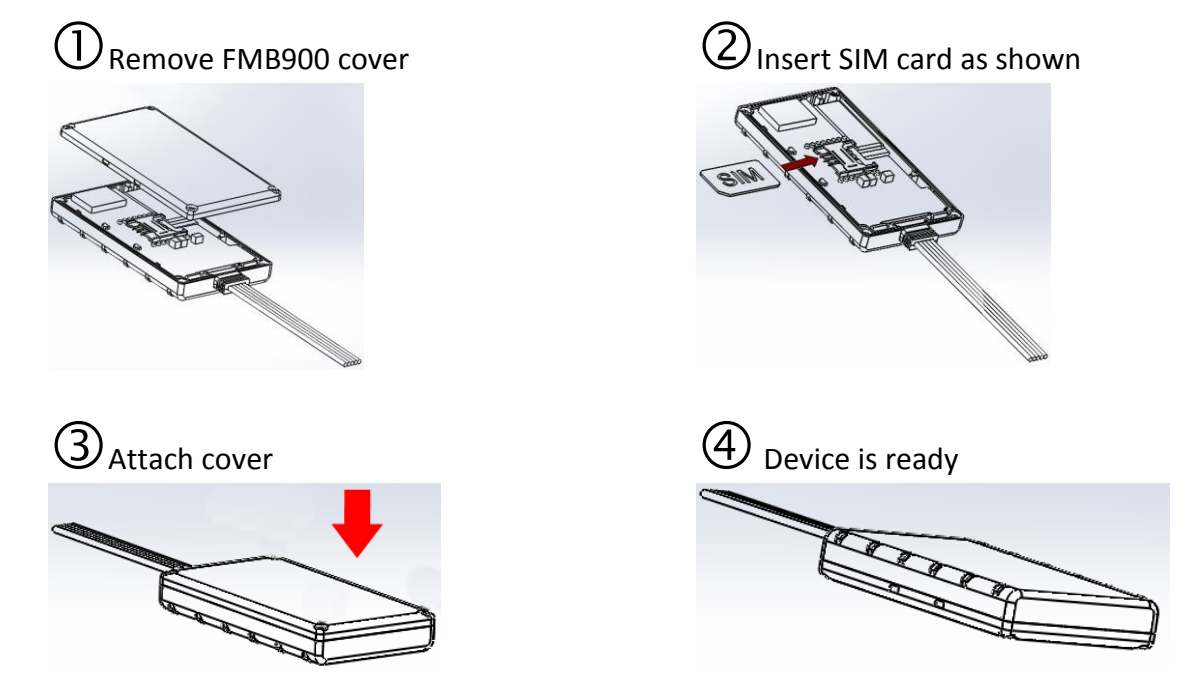

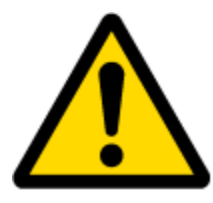

Note: SIM card insertion/removal must be performed when FMB device is powered off – external voltage disconnected. Otherwise SIM card might be damaged or FMB device will not detect it.

`

# *3.2 How to add MicroSD card into FMB9XX device*

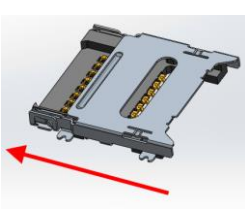

Push MicroSD card lock case

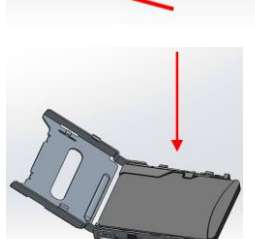

③Correctly insert microSD card into slot

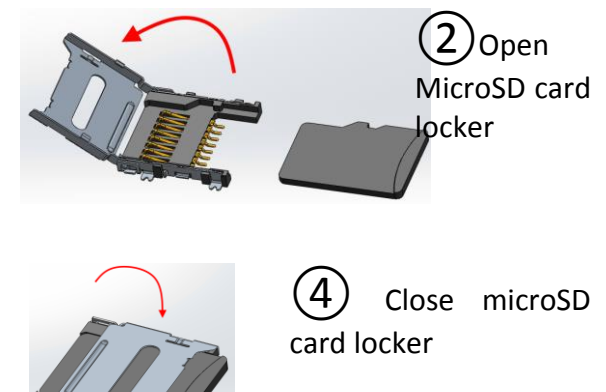

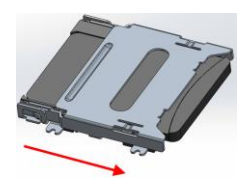

⑤Push microSD card lock case to locked position

# *3.3 Installing FMB900 drivers*

#### **Table 3. Software requirements:**

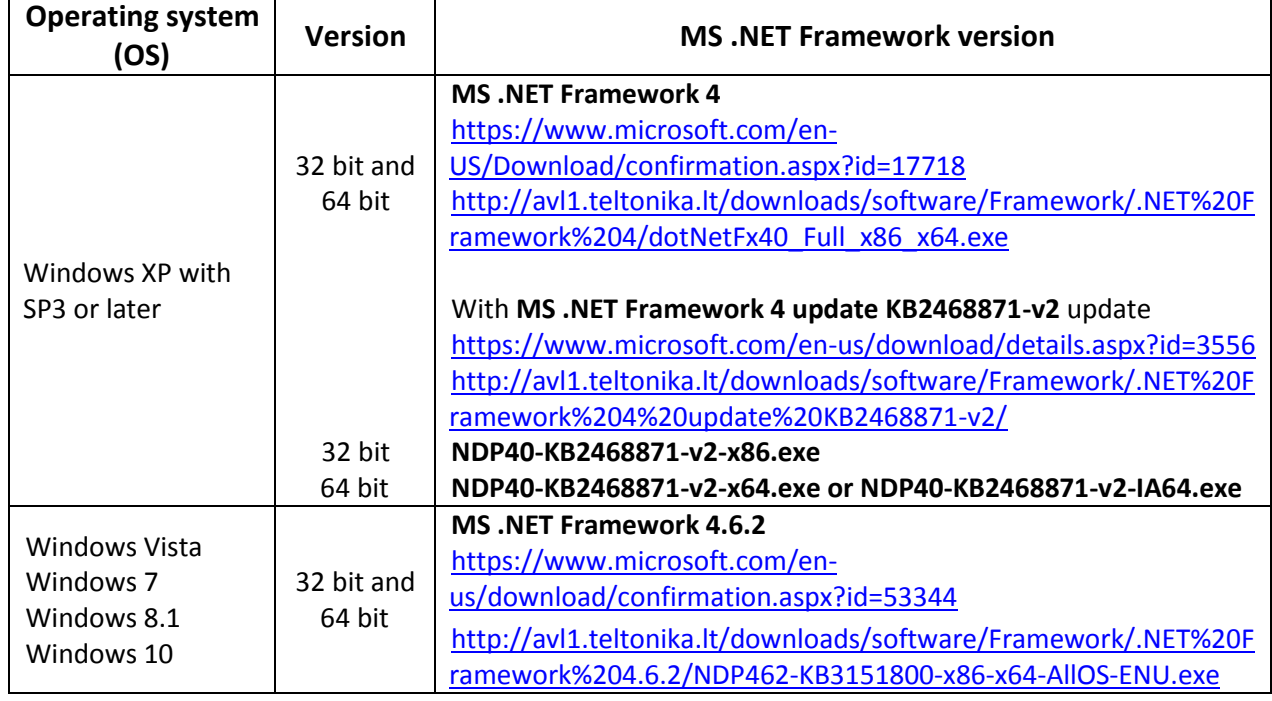

#### **Drivers:**

Please download COM Port drivers from Teltonika website: [http://avl1.teltonika.lt/downloads/FMB9XY/MS\\_USB\\_ComPort\\_Driver\\_exe\\_v1.1032.3.zip](http://avl1.teltonika.lt/downloads/FMB9XY/MS_USB_ComPort_Driver_exe_v1.1032.3.zip)

#### **Installing drivers:**

Extract and run FP\_INBOX\_InstallDriver\_v1.1032.3.exe. This driver is used to detect FMB900 device connected to the computer. Click 'Next' in driver installation window (figures below):

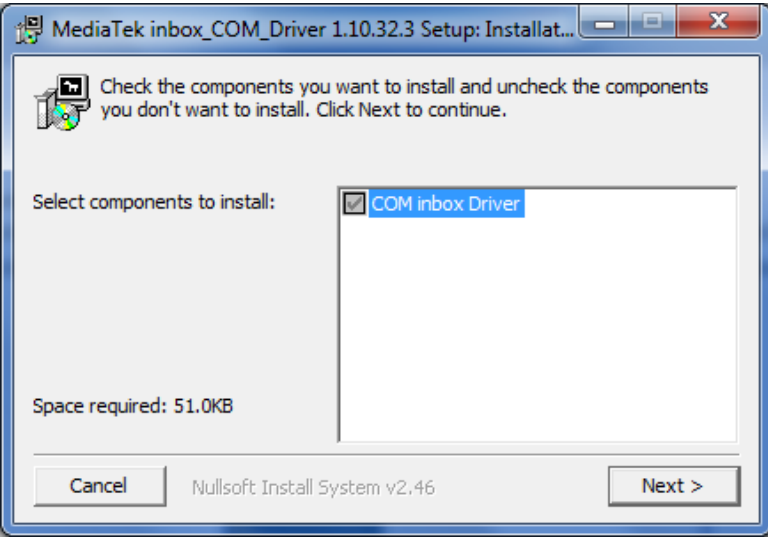

**Figure 2 Driver installation window**

This will launch device driver installation wizard. In the following window click 'Install' button:

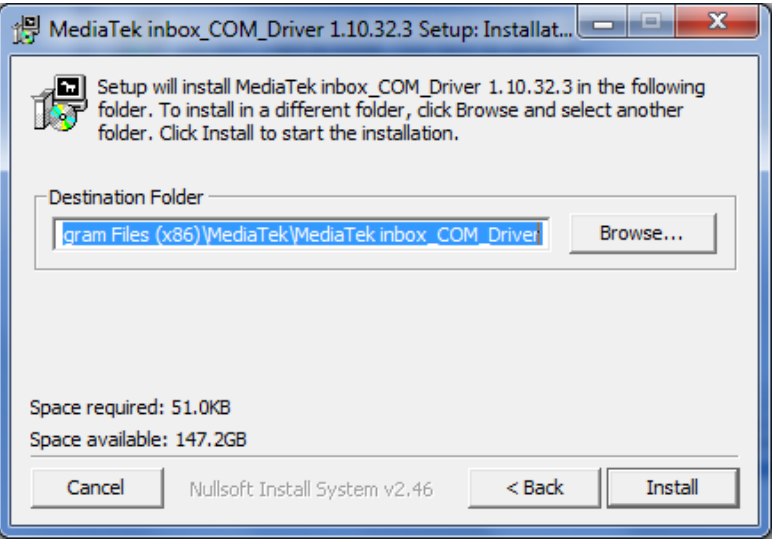

**Figure 3 Driver installation window**

Setup will continue installing drivers and will display a window about successful process at the end. Click 'Finish' to complete setup:

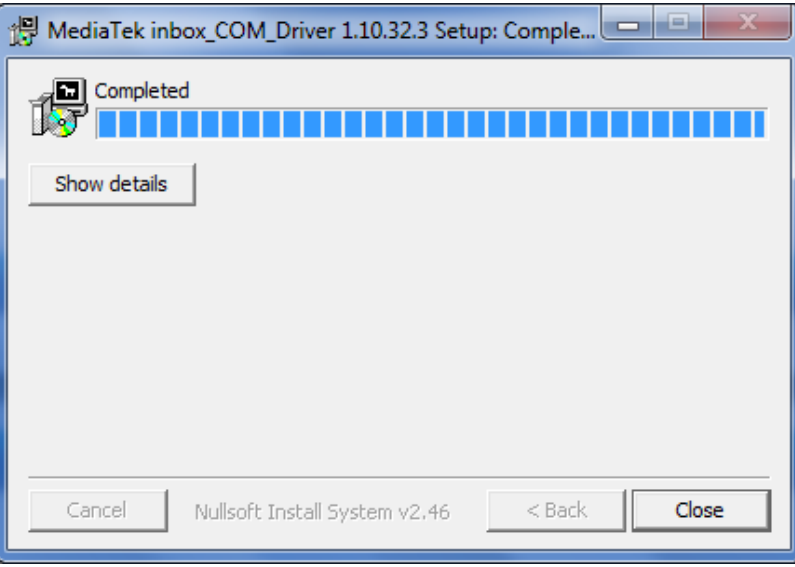

**Figure 4 Driver installation window**

You have now installed drivers for FMB900 device successfully.

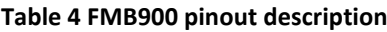

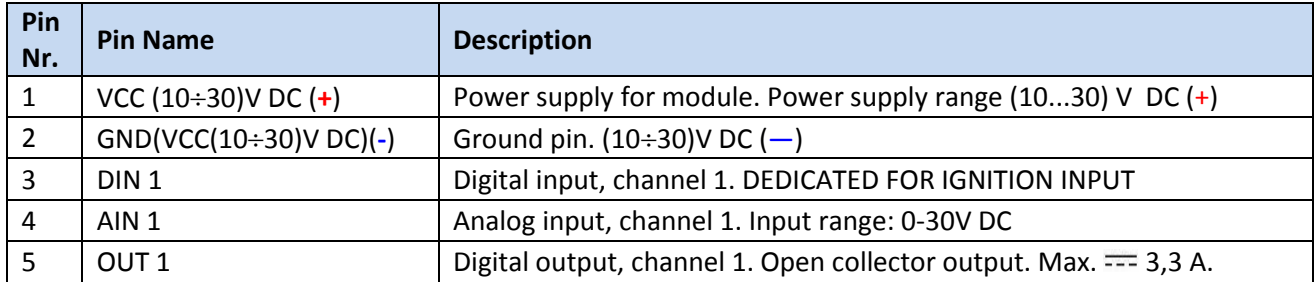

# *3.4 Accessories*

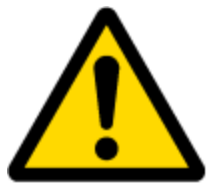

Note: Accessories are not included in device package, please order them separately.

# **Alarm buttons, door sensors, etc.**

Alarm buttons, door sensors, ignition, etc. return two states: high or low voltage. Digital inputs are used to read this information. Figure below shows how to connect alarm button, door sensor, etc.

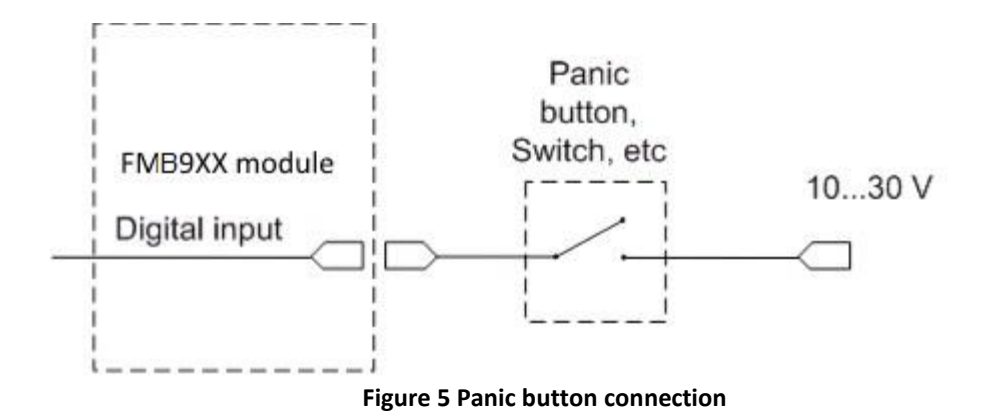

In cases when sensor output signal is negative, an additional relay has to be installed to convert negative signal to positive.

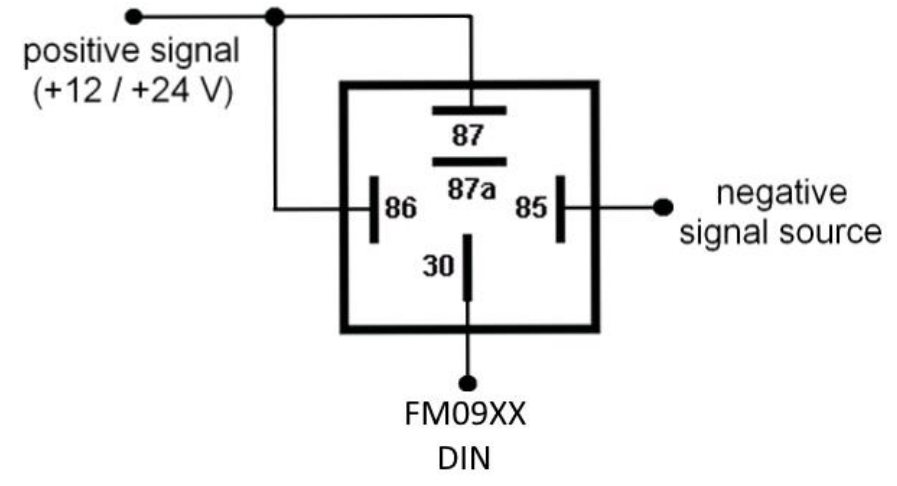

**Figure 6 Inverting relay connection**

#### **Immobilizer relay**

When connected as shown below, FMB900 disables engine starter when output is ON. More details about relays can be found below.

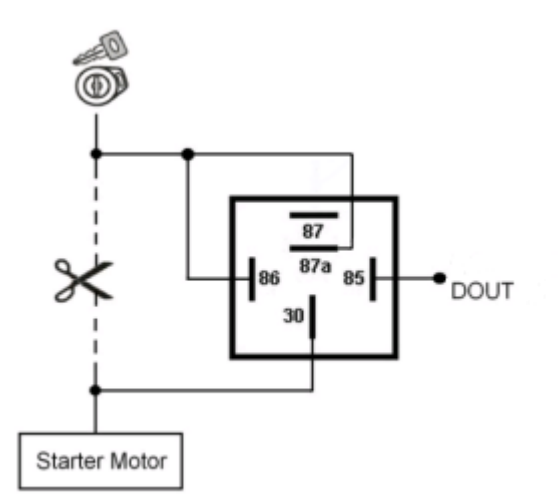

**Figure 7 Immobilizer relay connection**

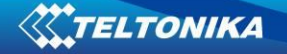

#### **Relays**

An ordinary automotive relay is used to invert input signal or to immobilize engine starter. Note, that they are available as 12 V or 24 V.

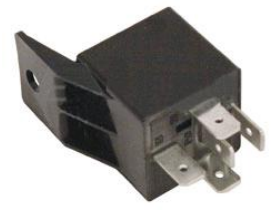

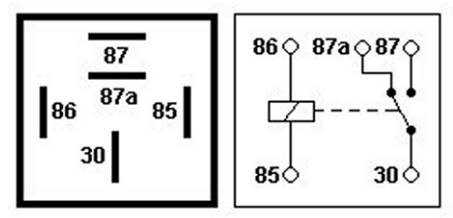

**Figure 8 Automotive relay pinout**

#### *3.5 Terminal log for FMB devices*

FMB device is able to transmit its current state when it is connected to PC using USB cable. It is used to detect errors and provide information for solution when device is operating as unexpected. Required Terminal application can be downloaded here:

<http://avl1.teltonika.lt/Downloads/Software/Terminal.zip>

After connecting FMB device to PC, it creates two ports:

- MTK USB Debug Port used for modem trace;
- *MTK USB Modem Port* used for Terminal log.

If connected FMB device is not recognized by PC, please install apropriate drivers. Here is download link: <http://avl1.teltonika.lt/Downloads/FMB9XY/>

After selecting your port (usually lower number port) click connect and then click on 'Start Log' button. If log is not running, please send .log:1 command (see picture below).

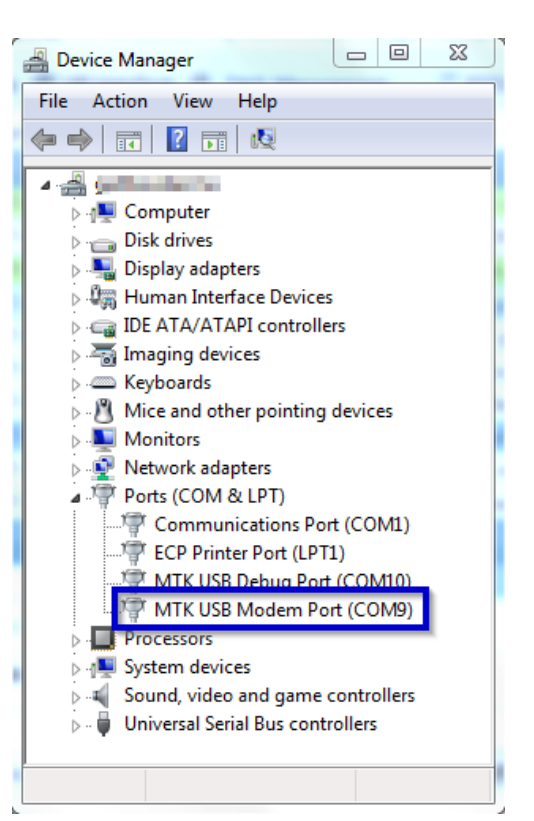

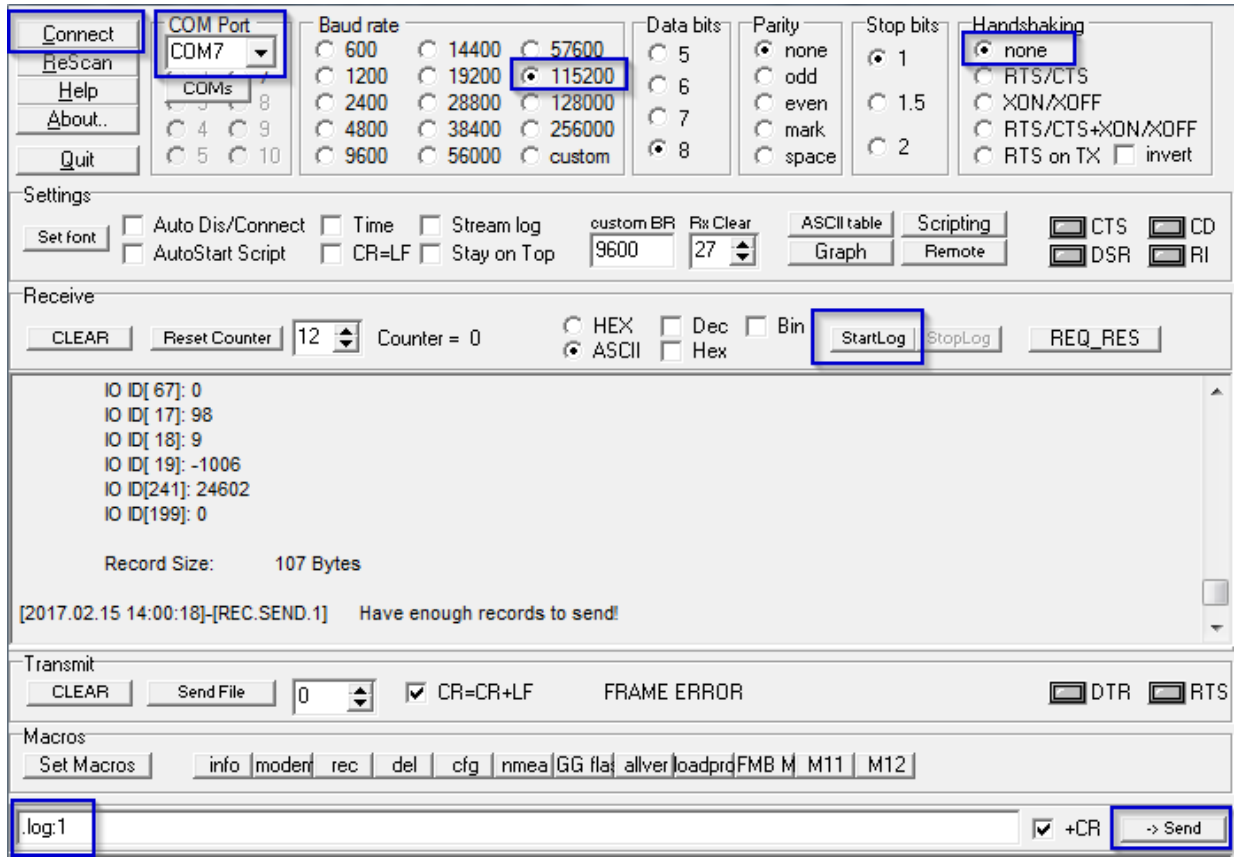

# *3.6 Navigate LED*

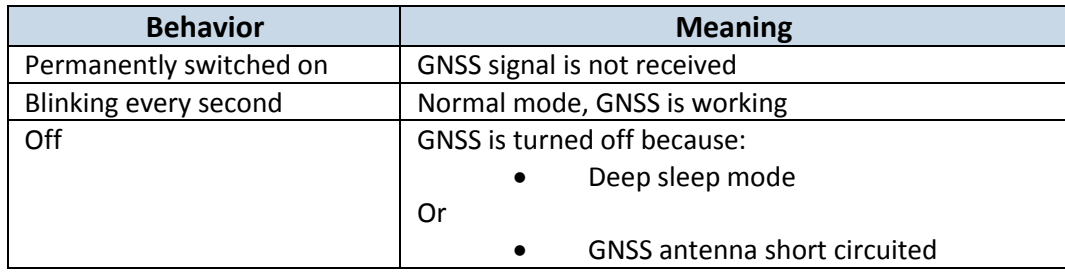

# *3.7 Status LED*

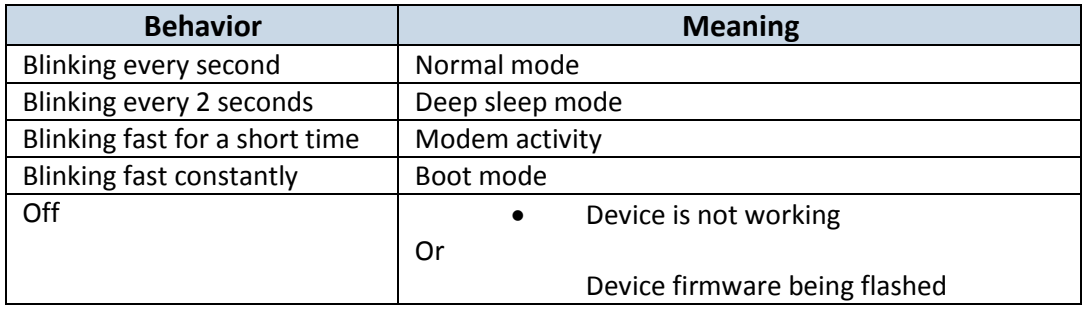

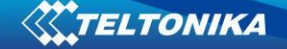

# **4 OPERATIONAL BASICS**

#### *4.1 Operational principals*

FMB900 module is designed to acquire records and send them to the server. Records contain GNSS data and I/O information. Module uses GNSS receiver to acquire GNSS data and is powered with three data acquiring methods: time-based, distance-based and angle-based. Note, that if FMB900 loses connection to GNSS satellites, it continues to make records, however coordinate in these records remains the same (last known coordinate). All data is stored in flash memory and later can be sent via GPRS.

GPRS and SMS settings are described in later sections. FMB900 communicates with server using special data protocol.

FMB900 can be managed by SMS commands. SMS Command list is described in [SMS](#page-65-0)  [COMMAND LIST](#page-65-0) section. Module configuration can be performed only via SMS.

#### *4.2 Sleep modes*

There are three sleep modes: GPS sleep, Deep sleep and Online sleep mode.

#### **4.2.1 GPS Sleep mode**

FMB900 is able to go to GPS sleep mode if such mode is enabled.

Sleep mode timeout (defined period in minutes) starts counting when device is in STOP mode. After timeout is reached and all conditions for GPS sleep mode are met, device goes to sleep mode. While in GPS sleep mode, FMB900 turns GPS module off and it is still making new periodic records. As a result power usage decreases, in turn saving vehicle battery.

FMB900 can enter GPS sleep mode if **ALL** of these conditions are met:

- FMB900 has to be configured to work in GPS Sleep mode and start sleep timeout is reached;
- Device must be synchronized time with GNSS satellites and have GPS fix;
- No movement by configured movement source or movement sensor is detected;
- Ignition (configured Ignition Source) is off.
- Forced wakeup is not set;
- Have no SMS to read:

FMB900 exits GPS sleep mode when if **ONE** of following conditions are true:

- Movement by movement source or movement sensor is detected;
- Ignition (configured Ignition Source) is turned on.

#### **4.2.2 Deep Sleep mode**

While in deep sleep mode, FMB900 sets GNSS receiver to sleep mode and turns off GSM/GPRS module (it is not possible to wake up device via SMS). Despite records with last known coordinate are being saved and send to AVL server (GSM/GPRS module is turned on to send data and after that it is turned off again), power usage is decreased to save vehicle's battery. Note, that power saving depends on two configurable parameters: send period and min. record saving period in "X on Stop Mode".

FMB900 can enter deep sleep mode if **ALL** of these conditions are met:

FMBXX has to be configured in Deep Sleep Mode and Sleep timeout is reached

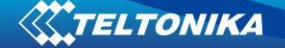

- Device must be synchronized time with GNSS satellites and have GPS fix;
- Ignition (configured Ignition Source) is off.
- Movement by accelerometer or configured movement source is not detected;
- Min. Record Saving Period (Data Acquisition Mode settings) must be bigger than [Active](#page-30-0)  [Data Link Timeout](#page-30-0) parameter, that FMB900 could close GPRS link.
- Send period (Data Acquisition Mode settings) minus [Active Data Link Timeout](#page-30-0) must be more than 90 sec., that FMB900 could close GPRS link for at least 90 sec.
- Forced wakeup is not set;
- Have no SMS to read;
- Data socket(s) are close;
- Data sending is not in progress;
- **FOTA** is not in progress;

FMB900 exits deep sleep mode when if **ONE** of following conditions are true:

- **Movement by accelerometer or configured movement source is detected;**
- **If** Ignition (configured Ignition Source) is turned on.

## **4.2.3 Online Deep Sleep mode**

In this mode device works as in Deep Sleep mode, but without deregistering from GSM network. GSM part stays powered, so this increases power consumption. In this mode, device should receive/send SMS and make/receive calls. Also not closes GPRS context, if previously opened.

Conditions to enter Online Sleep mode is the same as entering Deep Sleep mode.

FMB900 exits Online Sleep mode when if **ONE** of following conditions are true:

- **Movement by accelerometer or configured movement source is detected;**
- Ignition (configured Ignition Source) is turned on.

#### *4.3 Virtual odometer*

Virtual odometer is used to calculate traveled distance in FMB900 as separate I/O elements. When FMB900 detects movement, it starts counting distance using GNSS signal: every second it checks current location and calculates distance between current and previous point. It keeps adding these intervals until it is time to make a record, then FMB900 records its location and adds odometer value, which is equal to the sum of all distances, measured every second. The are two odometers I/O elements: Total odometer and Trip odometer.

Total odometer counts all distance traveled by vehicle. After device restart the value in this I/O element will not be erased. Total odometer value can be changed by SMS command "odoset" (SMS Command list is described in [SMS COMMAND LIST](#page-65-0) section).

Trip odometer is Trip scenario element and it can be selected from two modes: Continuous and Between Records. Both modes requires ignition (configured ignition source) to be turned on.

When Between Records mode is selected, when record is made, odometer resets to zero and distance calculation starts all over again.

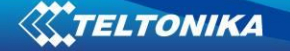

When Continuous odometer mode is selected, all distance calculations is counted from records and sums them to one distance. Continuous odometer stops counting, when vehicle is at stop and ignition is turned off.

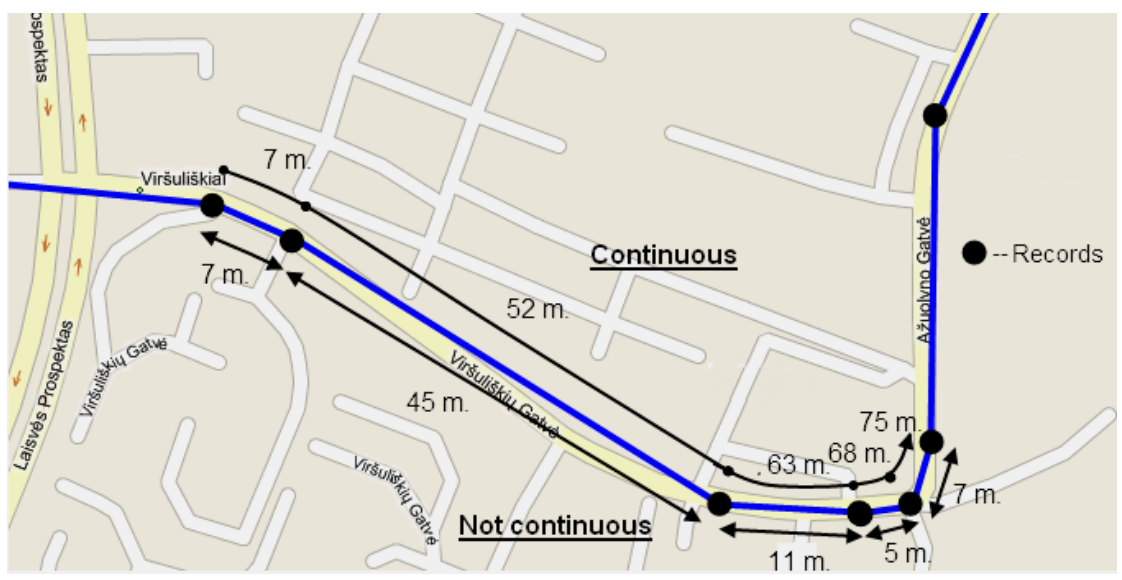

**Figure 9 Odometer continuous and Not continuous distance counting parameter example**

## *4.4 Features*

Using available features can greatly increase FMB900 usability options.

#### **4.4.1 ECO driving/Green driving Scenarios**

Four scenarios are available on FMB900 device. Digital Output is used by scenarios – ECO driving/Green driving **and/or** Over Speeding;

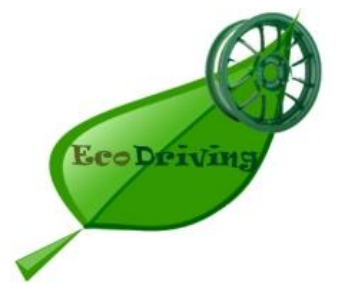

**ECO driving/Green driving Scenarios.** Helps to prevent and inspect driver about harsh driving. Eco driving scenario continuously monitors: accelerating, braking and cornering forces depending on build in accelerometer or Green driving depending on GPS. The device inspects driver if needed. Monitoring sensitivity is configurable.

DOUT1 is controlled by scenario for user needs, buzzer or LED for example. Output activation time after harsh event is also configurable.

To save GPRS traffic ECO driving/Green driving event will be **generated (included into records) only** when FMB900 measured values are higher than those set in configuration, without additional I/O settings.

To prevent generating false events, harsh acceleration and harsh braking is monitored only when following conditions are fulfilled:

- Ignition is ON (configured Ignition Source)
- Vehicle speed is equal or higher than 10km/h

Harsh cornering is monitored only when following conditions are fulfilled:

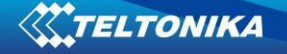

- Ignition is ON (configured Ignition Source)
- Vehicle speed is equal or higher than 30km/h

**ECO driving or Green driving Scenario?** Eco driving is based on accelerometer value and Green driving based on GPS position.

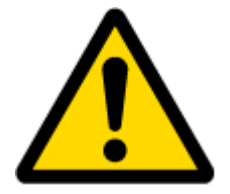

PLEASE NOTE that Eco Driving functionality generally is dependent on accelerometer. Device must be on plain/horizontal surface to calibrate itself correctly. It calibrates once it is powered up.

#### **4.4.2 Over Speeding Scenario.**

Helps to prevent from exceeding fixed speed and inspects driver if needed. DOUT1 is controlled by scenario for user needs, to manage buzzer, LED, etc.

#### **4.4.3 Jamming detection**

Jamming detection shows when GSM signal jamming occurs. DOUT1 is controlled by scenario for user needs, to manage buzzer, LED, etc.

#### **4.4.4 Trip**

Trip customizable feature enables user extended monitoring of performed trips (from engine start at present location to engine stop at arrived location), log their start and stop points, view driven total distance<sup>3</sup> and calculate eco score value.

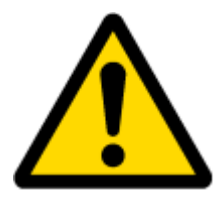

Note: Scenarios and Trip feature are activated (DOUTs are activated) only if ignition is on.

#### **4.4.5 DOUT Control Via Call**

Activates DOUT on incoming call

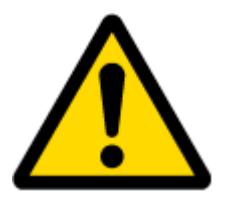

**.** 

Note: in Excessive Idling, Jamming and Trip scenarios if Eventual Records is enabled Event will be **generated (included into send records) only** when scenario starts and finishes. If Eventual Records is disabled scenario status value is sent in each AVL record.

<sup>3</sup> Continuous odometer – total driven distance, works only in TRIP mode. Continues distance is counted only for ONE trip. If trip is finnished (stop point is detected), odometer resets to 0 (zero). Next trip will start counting from the begining.

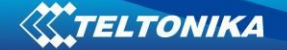

#### *4.5 GPS Fuel Consumption*

This functionality is meant to calculate fuel consumption based on set consumption values in different situations.

#### *4.6 Scenarios Accelerometer*

#### **4.6.1 Excessive Idling**

Informs you if your vehicle is stationary but engine is on for selected period of time to help you to save fuel.

#### **4.6.2** *Unplug Detection*

Unplug detection scenario generates event when FMB900 is unplugged from external power and plugged into external power.

#### **4.6.3 Towing Detection**

Towing detection feature helps to inform driver about car deporting. FM962 generates event when car is being towed or lifted, for example in case of vehicle evacuation.

#### **4.6.4 Crash Detection**

If Crash detection is enabled, it monitors acceleration on each axis, which helps to detect an accident.

 If Crash trace is disabled crash detection event will be generated (included into send record) only when scenario starts and finishes.

 If Crash trace is enabled FMB900 will collect acceleration data every 40 msec. Buffer is big enough to hold data for 5 seconds and on Crash Event detection, records will be generated from this buffer, following these conditions:

- Every second Acceleration changed more then > 50mG Data will be collected and records generated 5 seconds after the event using the same conditions.
- Every generated record will have accelerometer X Y Z values included.
- Each record will have accurate timestamps in milliseconds.

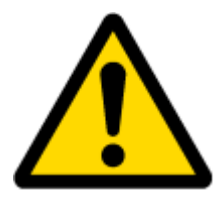

Note: in Unplug Detection and Towing Detection scenarios if Eventual Records is enabled Event will be **generated (included into send records) only** when scenario starts and finishes. If Eventual Records is disabled scenario status value is sent in each AVL record.

#### *4.7 Bluetooth*

Bluetooth can work in two modes - *slave* or *master*.

While working as *master* mode - Bluetooth can connect to defined "*hand free*" or "*OBDII*" system.

While working as *slave* mode - Bluetooth can accept incoming connection from external device.

FMBXX supports one connection at a time.

NOTE: FMB900 can see up to 10 available devices. If there are more then 10, with each scanning the list may change.

## **5 CONFIGURATION**

#### *5.1 Configurator*

New FMB900 module has default factory settings. Settings should be changed according to your application and your GSM operator information.

FMB900 configuration may be performed via SMS commands or configurator.

FMB900 has one user editable profile.

It can be configured to acquire and send data to server. If device is not able to send data to server, GSM is not available FMB900 will start storing records to flash memory. It is possible to store up to 122880 data records with 64mb SD memory card. It will send data later when GPRS is available again. Note that FMB900 can have memory full of records. In such case it will start deleting oldest records in order to save new ones. Sending all data records to server may take some time.

FMB900 configuration is performed via FMB900 Configurator program. Contact sales manager to get the latest FMB900 Configurator version. FMB900 configurator operates on Microsoft Windows OS and uses MS .NET Framework. For Windows XP you will need MS .NET Framework 4 (with MS .NET Framework 4 update KB2468871-v2) for Windows Vista, Windows 7, Windows 8.1, Windows 10 MS .NET Framework 4.6.2 or later. Please ensure that suitable MS .NET Framework version for your OS is installed on your PC before starting configurator. Latest MS .Net Framework version can be downloaded from official Microsoft web page.

Module configuration is performed over USB cable. Configuration process starts from starting FMB900 Configurator program and then connecting to FMB900 device via Connect button located in Online menu part. FMB900 has one user editable profile, which can be loaded from device, and saved. User can also revert to default settings, by pressing Reset to defaults button. After any modification of configuration settings it has to be saved to FMB900 device, otherwise it will not be written to device.

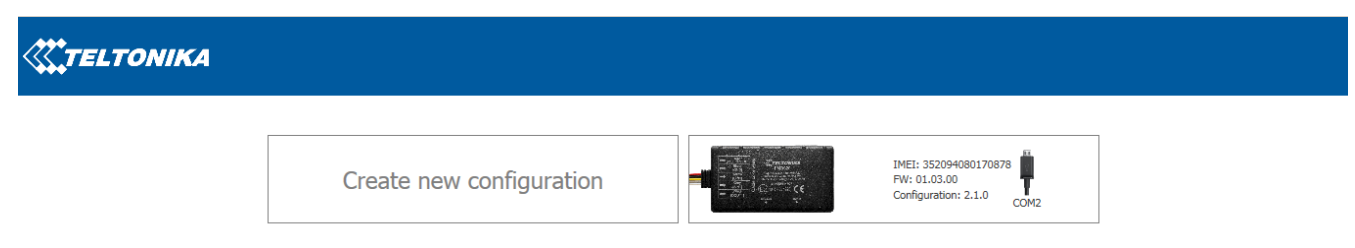

**Figure 10 FMB900 configurator window when selecting the connection method**

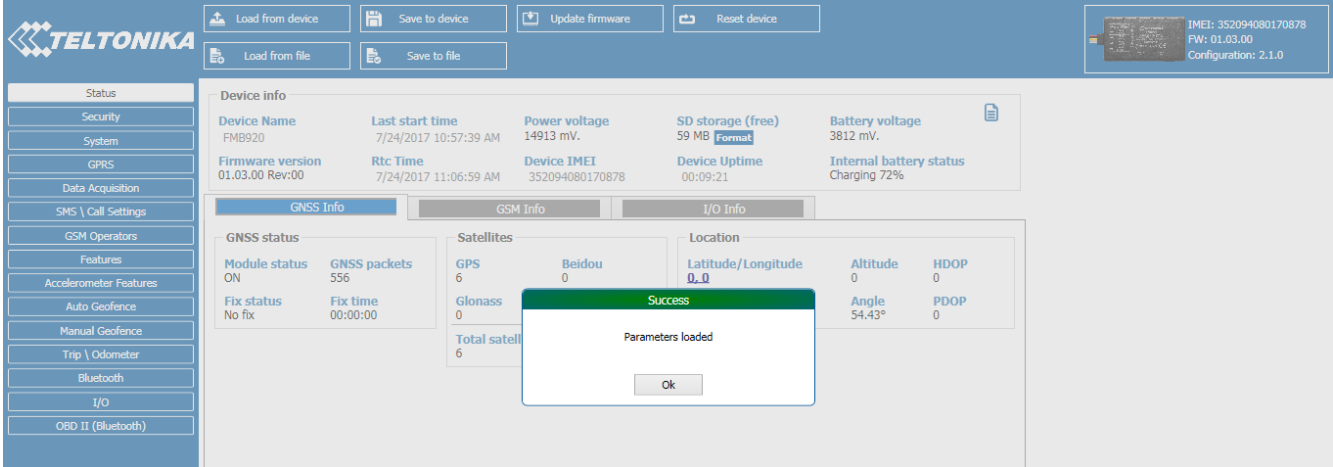

**Figure 11 FMB900 configurator main window when connected to it and successfully loaded parameters**

| <b>KETELTONIKA</b>            | H<br>Load from device<br>Save to device    |                                          |                                | 凹<br>Update firmware                  | <b>Reset device</b><br>ு                    |                                                |                          | IMEI: 352094080170878                |
|-------------------------------|--------------------------------------------|------------------------------------------|--------------------------------|---------------------------------------|---------------------------------------------|------------------------------------------------|--------------------------|--------------------------------------|
|                               | 島<br>Load from file                        | 島<br>Save to file                        |                                |                                       |                                             |                                                |                          | FW: 01.03.00<br>Configuration: 2.1.0 |
| Status                        | <b>Device info</b>                         |                                          |                                |                                       |                                             |                                                |                          |                                      |
| Security                      | <b>Device Name</b>                         | <b>Last start time</b>                   |                                | <b>Power voltage</b>                  | SD storage (free)                           | <b>Battery voltage</b>                         | b                        |                                      |
| System                        | <b>FMB920</b>                              | 7/24/2017 10:57:39 AM                    |                                | 14911 mV.                             | 59 MB Format                                | 3820 mV.                                       |                          |                                      |
| <b>GPRS</b>                   | <b>Firmware version</b><br>01.03.00 Rev:00 | <b>Rtc Time</b><br>7/24/2017 11:08:01 AM |                                | <b>Device IMEI</b><br>352094080170878 | <b>Device Uptime</b><br>00:10:22            | <b>Internal battery status</b><br>Charging 73% |                          |                                      |
| <b>Data Acquisition</b>       |                                            |                                          |                                |                                       |                                             |                                                |                          |                                      |
| SMS \ Call Settings           | <b>GNSS Info</b>                           |                                          | <b>GSM Info</b>                |                                       | I/O Info                                    |                                                |                          |                                      |
| <b>GSM Operators</b>          | <b>GNSS status</b>                         |                                          | <b>Satellites</b>              |                                       | <b>Location</b>                             |                                                |                          |                                      |
| Features                      | <b>Module status</b>                       | <b>GNSS packets</b>                      | <b>GPS</b>                     | <b>Beidou</b>                         | Latitude/Longitude                          | <b>Altitude</b>                                | <b>HDOP</b>              |                                      |
| <b>Accelerometer Features</b> | ON<br>618                                  |                                          | 6                              | 0                                     | 0.0                                         | $\Omega$                                       | 0                        |                                      |
| Auto Geofence                 | <b>Fix status</b><br>No fix                | <b>Fix time</b><br>00:00:00              | <b>Glonass</b><br>$\mathbf{0}$ | Galileo<br>0                          | <b>Speed</b><br>$0 \text{ km/h}$            | Angle<br>49.97°                                | <b>PDOP</b><br>$\bullet$ |                                      |
| <b>Manual Geofence</b>        |                                            |                                          | <b>Total satellites</b>        | <b>Satellites in use</b>              |                                             |                                                |                          |                                      |
| Trip \ Odometer               |                                            |                                          | 6                              | 0                                     |                                             |                                                |                          |                                      |
| <b>Bluetooth</b>              |                                            |                                          |                                |                                       |                                             |                                                |                          |                                      |
| I/O                           |                                            |                                          |                                |                                       |                                             |                                                |                          |                                      |
| OBD II (Bluetooth)            |                                            |                                          |                                |                                       |                                             |                                                |                          |                                      |
|                               |                                            |                                          |                                |                                       |                                             |                                                |                          |                                      |
|                               |                                            |                                          |                                |                                       | Eiguro 12 EMBOOD configurator status solumn |                                                |                          |                                      |

**Figure 12 FMB900 configurator status column** 

# **5.1.1 Main Buttons description:**

'Connect to device' (Figure 10) – connects device. 'Load from device – loads configuration from device. 'Save to device' – save configuration to device. 'Load from file' – load configuration from file. 'Save to file' – save configuration to file. 'Update firmware' – update firmware on device. 'Reset device' – reset device configuration to default.

#### **5.1.2 Keyword SMS (GPRS) commands:**

"setkey <oldkeyword> <newkeyword>" - Set new or change the keyword. Configuration should be not locked. Example:

New keyword (set):

<name>{space}<pass>{space}setkey{space}{space}<newkeyword>

Change keyword (change):

<name>{space}<pass>{space}setkey{space}<oldkeyword>{space}<newkeyword>

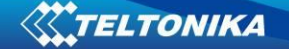

"delkey <keyword>" - Deletes current keyword. Configuration keyword should be configured and not locked.

Example:

<name>{space}<pass>{space}delkey{space}<keyword>

## **5.1.3 Keyword configuration with TCP**

If configuration has keyword, it will be saved to configuration file.

After TCP configuration: if keyword in configuration file does not match keyword in device, configurator will ask which keyword must be used for device.

If device is locked, keyword cannot be changed with TCP configuration.

## *5.2 Status info*

Status info monitoring FMB900 real time information in 5 different positions: Device info, GNSS info, GSM info, OBD info and I/O info. All this information can be saved into .HTML format with a button whitch is in device info table top right corner.

In device info user can see device name, firmware version, last device start time, RTC Time, power voltage (mV), device IMEI, SD card free space, Device uptime.

In GNSS info user can see:

- Real time GNSS status information: module status (ON, deep/GPS/Online sleep mode), how much GNSS packets device got from startup, what is fix status and what was last GNSS fix time.
- Satellites information: how many and what type of satellites are visible. How many satellites are used for location positioning.

Location information: latitude, longitude, altitude, angle, HDOP, PDOP and speed.

In GSM Info user can see:

- GSM status: modem status, SIM status, GPRS status, actual operator code and GSM signal level.
- GPRS traffic: how much data has been send from device and received from device.
- Sockets information: what server domain and port is used.
- Records: how much records were sended to server from last data reset, when last record send to server was and when was last server response.
- SMS count: how much FMB900 received SMS and how much SMS was send from device.

In OBD info user can see (if device connected to car with OBD II Bluetooth dongle adapter) car's VIN code and used OBD protocol.

In I/O info user can see all I/O element values from all configurable I/O elements.

# *5.3 Security info*

In security section user can see SIM card and configurator keyword security information.

- User can see SIM state and SIM current status. If used SIM card with PIN code user can enter it here. How much attempts left to enter pin code is showed to.
- For configuration security keyword can be set to configurator. Keyword can be saved in configuration file (.cfg), so there is no nead to connect the device to the configurator to configure keyword. Min keyword length is 4 symbols and max length is 10 symbols. Only uppercase and lowercase letters and numbers are

supported. Keyword can be configured to .config configuration file when device is not connected to device.

#### *5.4 System settings*

System settings have 9 configurable parameters:

- Sleep settings, where user can choose sleep mode;
- Ignition source, where user can choose between power voltage, digital input 1, accelerometer and engine RPM as ignition sources. More than one ignition source can be selected at the same moment. User can select movement start and movement stop delay time (in seconds): those parameters are used when ignition source is accelerometer. Into ignition status take the following functionalities: power manager, eco driving, excessive idling, fuel consumption, over speeding, towing and trip functionalities.
- Object Motion Detection Settings, where user can configure 4 ways how FMB900 will detect stopped movement, and change its working mode (for working modes, read section [5.10\)](#page-35-0). Other functionalities that depend from movement source: power manager, fuel consumption and trip.
- Static navigation settings, where user can turn static navigation on or off. Additional, user can chose from what source (movement or ignition) static navigation can be deactivated/activated;
- Records Settings, where user can enable or disable records when GPS is not available (no time synchronization);
- GNSS source Settings, where user can choose satellite system.
- LED indication, where user can turn on or off indication leds.
- Time synchronization settings, where user can choose from what source (or sources) FMB900 time will be synchronized. User has choice to use only one synchronization source by GNSS. When selected synchronization from NTP, time will be synchronized from NTP server and from GNSS. When selected synchronization from NITZ, time will be synchronized from GSM operator and GNSS. When selected synchronization from NITZ+NTP, time will be synchronized from all three sources (if it is necessary). Every time GNSS fix will be acquired time will be synchronizes (if needed). User can select from what NTP server (possible to configure two servers) time will be synchronized and what time period (in hours) is used to resynchronize time.

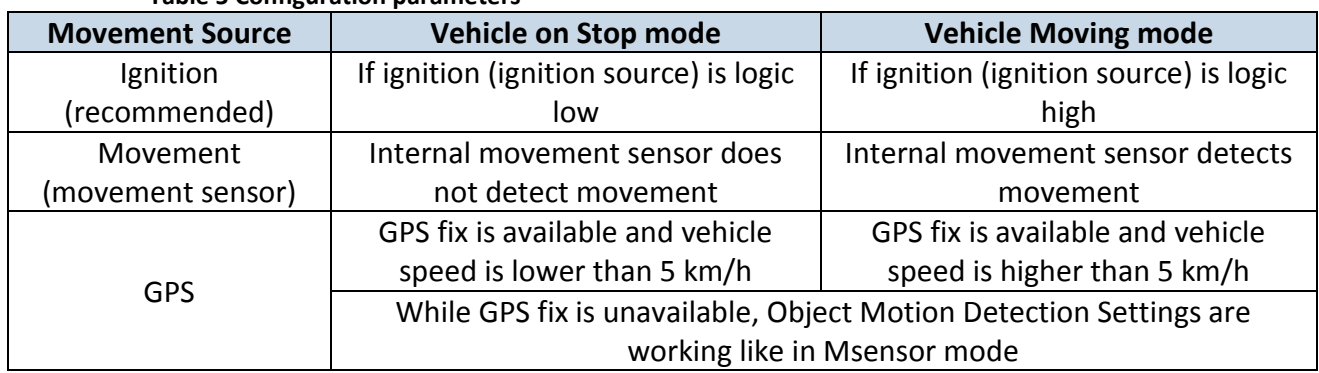

#### **Table 5 Configuration parameters**

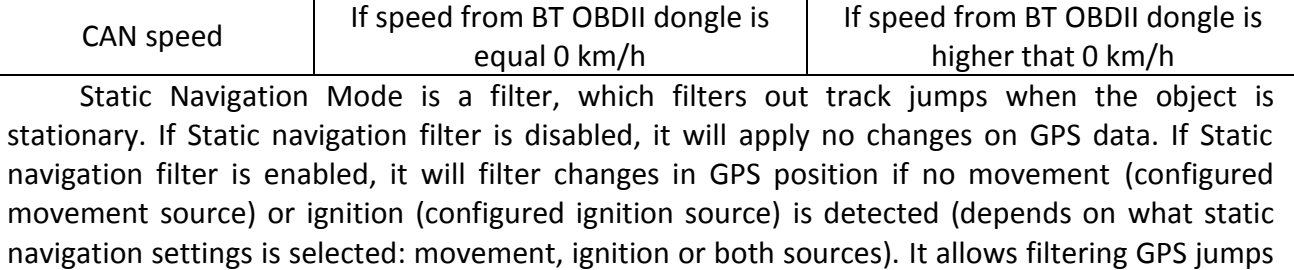

when object is parked (is not moving) and GPS position is still traced.

| <b>KATELTONIKA</b>            | Load from device                               | 誾<br>Save to device      | Update firmware              | ¢<br><b>Reset device</b> |  |
|-------------------------------|------------------------------------------------|--------------------------|------------------------------|--------------------------|--|
|                               | 島<br>Load from file                            | 島<br>Save to file        |                              |                          |  |
| <b>Status</b>                 | <b>System Settings</b>                         |                          | <b>Ignition Settings</b>     |                          |  |
|                               | Movement source                                |                          | <b>Ignition settings</b>     |                          |  |
| Security                      | Ignition                                       | <b>Movement</b>          | DIN <sub>1</sub>             | <b>Accelerometer</b>     |  |
| System                        | <b>GPS</b>                                     | CAN speed                | Power Voltage                | <b>Engine RPM</b>        |  |
| <b>GPRS</b>                   | Send/Save records without time synchronization |                          | High voltage(mV)             | $30000 -$                |  |
| <b>Data Acquisition</b>       | Disable                                        | Enable                   | Low voltage(mV)              | 13200 ↔                  |  |
| SMS \ Call Settings           | <b>LED Indication</b>                          |                          | Movement Start Delay(s)      | $1^{\frac{A}{\vee}}$     |  |
| <b>GSM Operators</b>          | <b>Disable</b>                                 | Enable                   | Movement Stop Delay(s)       | $60 \approx$             |  |
| <b>Features</b>               | <b>GNSS source</b>                             |                          |                              |                          |  |
| <b>Accelerometer Features</b> | Beidou                                         | Glonass                  | Time Synchronization         |                          |  |
| <b>Auto Geofence</b>          | Galileo                                        | Gps                      | Synchronization settings     |                          |  |
| <b>Manual Geofence</b>        | Battery charge mode                            |                          | Disable (GPS only)           | NITZ+NTP                 |  |
| Trip \ Odometer               | On Need                                        | After Ignition ON        | <b>NTP</b>                   | <b>NITZ</b>              |  |
| Bluetooth                     |                                                |                          | NTP Resync(h)                | $0 \frac{A}{V}$          |  |
| I/O                           | <b>Static Navigation Settings</b>              |                          | NTP Server 1                 | avl1.teltonika.lt        |  |
| OBD II (Bluetooth)            | Static navigation                              |                          | NTP Server 2<br>pool.ntp.org |                          |  |
|                               | <b>Disable</b>                                 | Enable                   |                              |                          |  |
|                               | <b>Static Navigation Settings</b>              |                          |                              |                          |  |
|                               | <b>Movement Source</b>                         | <b>Ignition Source</b>   |                              |                          |  |
|                               |                                                |                          |                              |                          |  |
|                               | <b>Sleep Settings</b>                          |                          |                              |                          |  |
|                               | Sleep settings<br><b>Disable</b>               |                          |                              |                          |  |
|                               |                                                | <b>GPS Sleep</b>         |                              |                          |  |
|                               | Deep Sleep                                     | <b>Online Deep Sleep</b> |                              |                          |  |
|                               | Timeout(min)                                   | $10$ $\approx$           |                              |                          |  |

**Figure 13 System settings configuration**

In GNSS source Settings user can configure which GNSS system or systems to use.

<span id="page-30-0"></span>User has choice to use only one system of GPS, Glonass, Galileo or Beidou. Also it is able to chose two or three systems together. One exception is that you can not combine Beidou and Glonass systems together.

List of configurable GNSS sources:

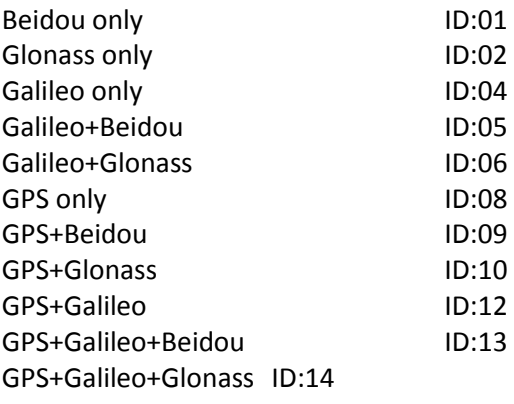

List of **NON**–configurable GNSS sources:

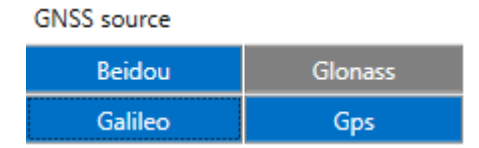

Example of good configuration

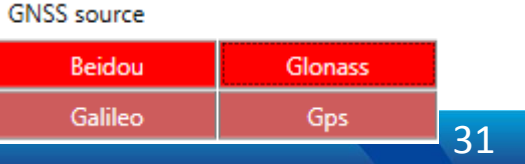

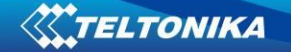

Glonass+Beidou Galileo+Glonass+Beidou GPS+Glonass+Beidou

GPS+Galileo+Glonass+Beidou example of bad configuration

#### *5.5 Records settings*

Here user can modify if FMB900 device will send newest records first, meaning, that the most important thing is to know recent position of car, older records are being sent right after newest records arrive to AVL application.

Activate Data Link Timeout is used to set timeout of link between FMB900 and AVL application termination. If FMB900 has already sent all records it waits for new records before closing link. If new records are generated in the period of this timeout, and minimum count to send is reached, they are sent to AVL application. This option is useful when GSM operator charge for link activation.

Server Response Timeout is used to set time period waiting for response from server side.

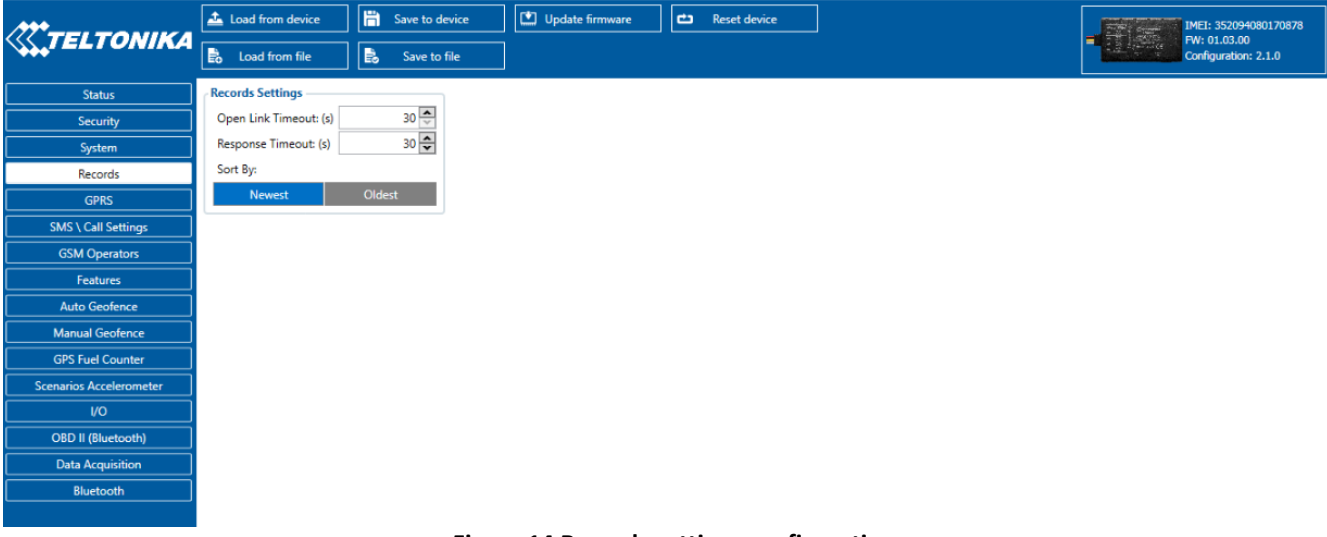

**Figure 14 Records settings configuration**

#### *5.6 GSM settings, GPRS part*

'GPRS' defines main parameters for FMB900: GSM operator APN and GPRS username and password (optional – depending on operator), destination server IP and port, and allows to set protocol used for data transfers – TCP or UDP. Also all server setting and backup server mode can be selected for backup server configuration.

Backup server has 3 different modes:

- Disable: backup server is not used.
- Backup: send to backup server if main server not available (Failed to open Link) or, main server response timeout is detected 5 times in row.
- Duplicate: send records to both servers (main and backup), delete record from sd card (or RAMS) only if both servers accepted records.

## *5.7 GPRS Authentication*

Hew configurable parameters: GPRS Authentication. Narameter possible values:  $0 -$ Normal (PAP) and 1 – Secured (CHAP).

These are the Password Authentication Protocol (PAP), and the Challenge Handshake Authentication Protocol (CHAP). When a connection is established, each end can request the other to authenticate itself, regardless of whether it is the client or the server.

PAP - The client authenticates itself by sending a user name and an (optionally encrypted) password to the server, which the server compares to its secrets database.

CHAP - The client uses the hostname to look up the appropriate secret, combines it with the challenge, and encrypts the string using a one-way hashing function.

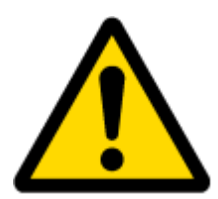

NOTE: This functionality is implemented from firmware: FMB.Ver.03.06.01.Rev.00, configurator: FMB.Configurator\_v0.10.25

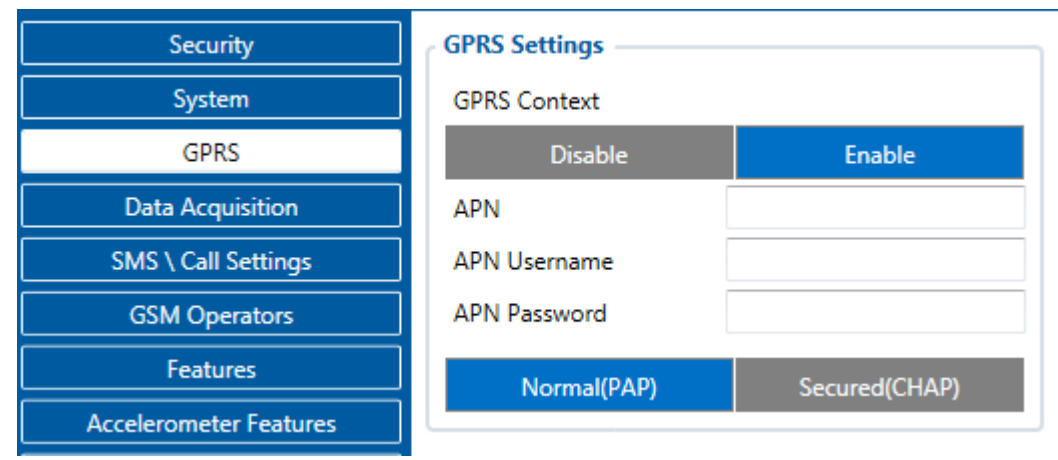

**Figure 15 GPRS configuration**

#### *5.8 GSM settings, SMS/Call part*

Essential fields in 'SMS' part is 'Login' and 'Password'. The login and password are used with every SMS sent to FMB900. If login and password are not set, in every SMS sent to FMB900 device two spaces before command have to be used (<space><space><command>).

Command structure with set login and password:

<login><space><password><space><command>, example: "asd 123 getgps"

Phone numbers have to be written in international standard, with using "+" or without using it (in both cases number will be recognized, but when number is without "+" symbol, it will not generate IDD Prefix, which depends on location of phone). If no numbers are entered, configuration and sending commands over SMS are allowed from all GSM numbers.

SMS data sending settings allows or does not allow sending AVL data using binary SMS. AVL data will be send by SMS only when there are no GPRS connection. This setting does not affect replies to SMS request messages – answers are always sent back to sender telephone number.

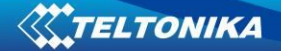

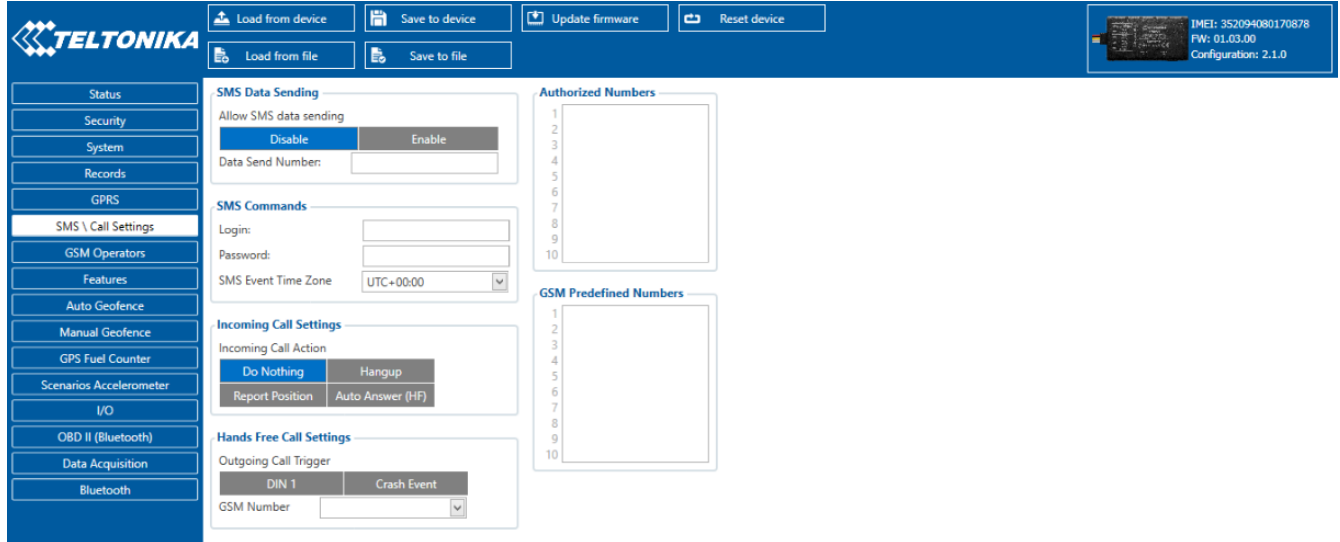

**Figure 16 SMS \ call Settings configuration**

## *Incoming Call Settings*

This parameter defines device action during incoming call:

- Do Nothing
- Hang up automatically hang up incoming call
- Report Position Report position to calling number via SMS
- Auto Answer (HF) Auto answer incoming call if hands free device is connected.

#### *Hands free call functionality*

When FMBXX is connected to hands free headset it can call to user defined GSM numbers.

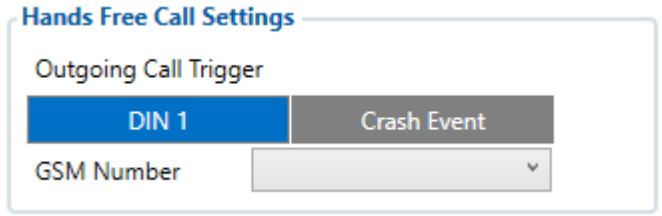

**Figure 17 Hands Free Call Settings configuration**

*Outgoing Call Trigger* parameter determines which event will triggers call. FMBXX supports four different call triggers:

- None selected disables call trigger functionality.
- DIN1 first digital input event triggers call to user selected GSM number.
- Crash Event crash event triggers call to user selected GSM number.
- DIN1 and Crash Event both events triggers call to user selected GSM number.

# *SMS Event Time Zones*

FMB9XX works with synchronized GPS time which is UTC+0, with this option customer can configurate his time zone and get SMS with correct time.

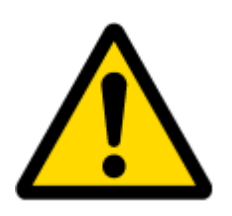

Note: Please do not set Data Send Number to some cell phone number, because it will not understand binary SMS. When sending a binary SMS to a phone number, which is a server phone number, the server can interpret and understand binary code, so the data can be read and you can view it on the server.

SMS login and password and authorized number list are used to protect FMB900 module from unauthorized access. Module accepts messages only from a list of authorized numbers and with proper module login and password. Phone numbers have to be written in international standard, with using "+" or without using it (in both cases number will be recognized). If no authorized numbers are entered, module accepts messages from all numbers.

# <span id="page-34-0"></span>*5.9 GSM Operators, Roaming Operator list, Blacklist Operator list*

Operators list – FMB900 can work in different modes (use different settings) according to the operator list defined. Operator list is used for Data Acquisition Mode switching (see chapter [5.10](#page-35-0) Data Acquisition Mode settings for more details). Modes are changed based on GSM operator FMB900 is connected to.

| <b>Status</b>                 | <b>Roaming Operator List</b> | <b>Operator Black List</b> |   |  |
|-------------------------------|------------------------------|----------------------------|---|--|
| Security                      | $\mathbf{0}$<br>1            | 24602<br>1                 | ́ |  |
| System                        | 2<br>0<br>3<br>0             | 2<br>0<br>3<br>0           |   |  |
|                               | 4<br>0                       | 4<br>0                     |   |  |
| <b>GPRS</b>                   | 5<br>0                       | 5<br>0                     |   |  |
| <b>Data Acquisition</b>       | 6<br>0<br>7<br>0             | б<br>0<br>7<br>0           |   |  |
| <b>SMS \ Call Settings</b>    | 8<br>0                       | 8<br>0                     |   |  |
|                               | 9<br>$\mathbf{0}$            | 9<br>0                     |   |  |
| <b>GSM Operators</b>          | 10<br>10<br>11<br>0          | 0<br>10<br>11<br>0         |   |  |
| Features                      | 12 0                         | 12<br>0                    |   |  |
| <b>Accelerometer Features</b> | 13 0                         | 13<br>0                    |   |  |
| Auto Geofence                 | 14 0<br>15 0                 | 14<br>0<br>15              |   |  |
|                               | 16 0                         | 0<br>16<br>0               |   |  |
| <b>Manual Geofence</b>        | 17 0                         | 17<br>0                    |   |  |
| Trip \ Odometer               | 18 0                         | 18<br>0                    |   |  |
| Bluetooth                     | 19 0<br>20 0                 | 19<br>0<br>20<br>0         |   |  |
|                               | 21<br>0                      | 21<br>0                    |   |  |
| <b>iButtonList</b>            | 22 0                         | 22<br>0                    |   |  |
| <b>I/O</b>                    | 23 0<br>240                  | 23<br>0<br>24<br>0         |   |  |
| <b>OBD II (Bluetooth)</b>     | 25 0                         | 25<br>0                    |   |  |
| <b>LVCAN</b>                  | 26 0                         | 26<br>0                    |   |  |
|                               | 27 0<br>28 0                 | 27<br>0<br>28<br>0         |   |  |
| RS232 \ RS485                 | 29 0                         | 29<br>0                    |   |  |
|                               | 30 0                         | 30<br>0                    |   |  |
|                               | 31 0<br>32 0                 | 31<br>0<br>32<br>0         |   |  |
|                               | 33 0                         | 33<br>0                    |   |  |
|                               | 34 0                         | 34<br>0                    |   |  |
|                               | 35 0                         | 35 0                       |   |  |
|                               | 36 0                         | 36 0                       |   |  |

**Figure 18 Roaming Operator list configuration**

If roaming operator list is left empty, FMB900 will automatically detect home operator. If home operator will be written to roaming operator list any part, it will be detected as home

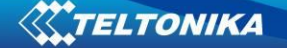

operator, not roaming. Any not written operator in roaming operator list (not home operator) will be recognized as unknown operator and FMB900 will work in **Unknown mode** (make sure it is configured to allow data sending – GPRS context is enabled).

Operator Blacklist - if user wants that FMB900 do not connect and work with a particular operator it must be written to Operator BlackList. Total 50 operators can be written to this list.

Operator Blacklist working: Operator search procedure is initiated as normal every 15 minutes. If device connects to operator from black list – best operator search procedure is initiated instantly. Depending on White list device finds new operator to connect to. If no operator was found in configured White list – device tries to connect to operator with strongest signal, except if it's in Black list, then second best operator connection would be initiated and so on. During the time when device is connected to Black list operator - no GPRS connection would be initiated and no data would be send via GPRS.

#### <span id="page-35-0"></span>*5.10 Data Acquisition Mode settings*

Data Acquisition Modes are an essential part of FMB900 device, it is also highly configurable.

By configuration user defines how records will be saved and sent. There are three different modes: Home, Roaming and Unknown. All these modes with configured data acquisition and send frequencies depend on current GSM Operator defined in Roaming Operator list (see section [5.9\)](#page-34-0) and are switched when GSM operator changes (e.g. vehicle passes through country boarder).

If current GSM operator is defined as Home Operator, device will work in Home Data Acquisition mode, if current operator is defined as Roaming Operator, device will work in Roaming Data Acquisition mode, and if current operator code is not written in Roaming Operator list, device will work in Unknown Acquisition mode.

This functionality allows having different AVL records acquire and send parameters values when object is moving or stands still. Vehicle moving or stop state is defined by Stop Detection Source parameter. There are 3 ways for FMB900 to switch between Vehicle on Stop and Vehicle Moving modes see section 5.4.

FMB900 has 6 different modes. Operational logic is shown in Figure 19.

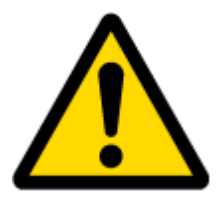

If home operator will be written to roaming operator list any part, it will be detected as home operator, not roaming.
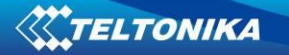

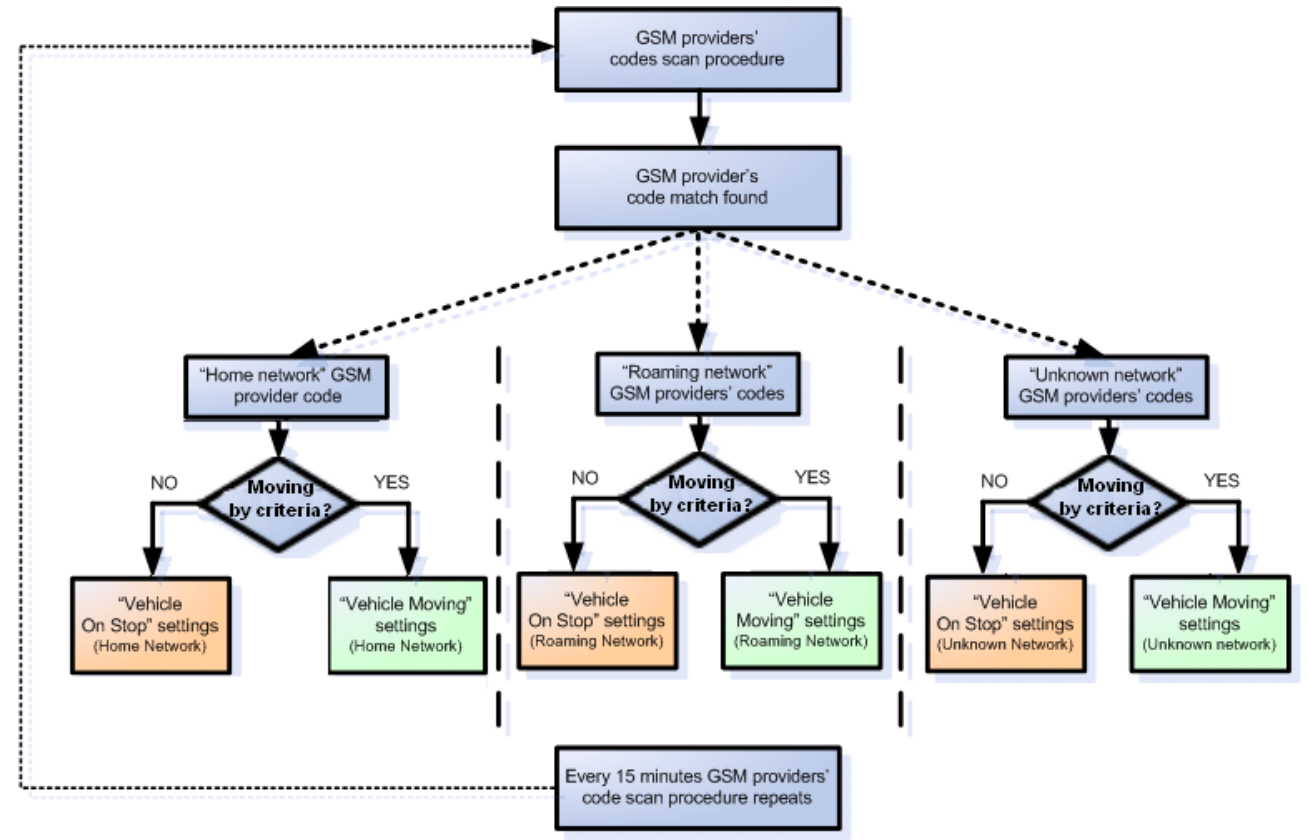

**Figure 19 Data Acquisition Mode configuration**

Operator search is performed every 15 minutes. Depending on current GSM operator, Home, Roaming or Unknown mode can be changed faster than every 15 minutes. This process is separate from operator search. Movement criteria are checked every second.

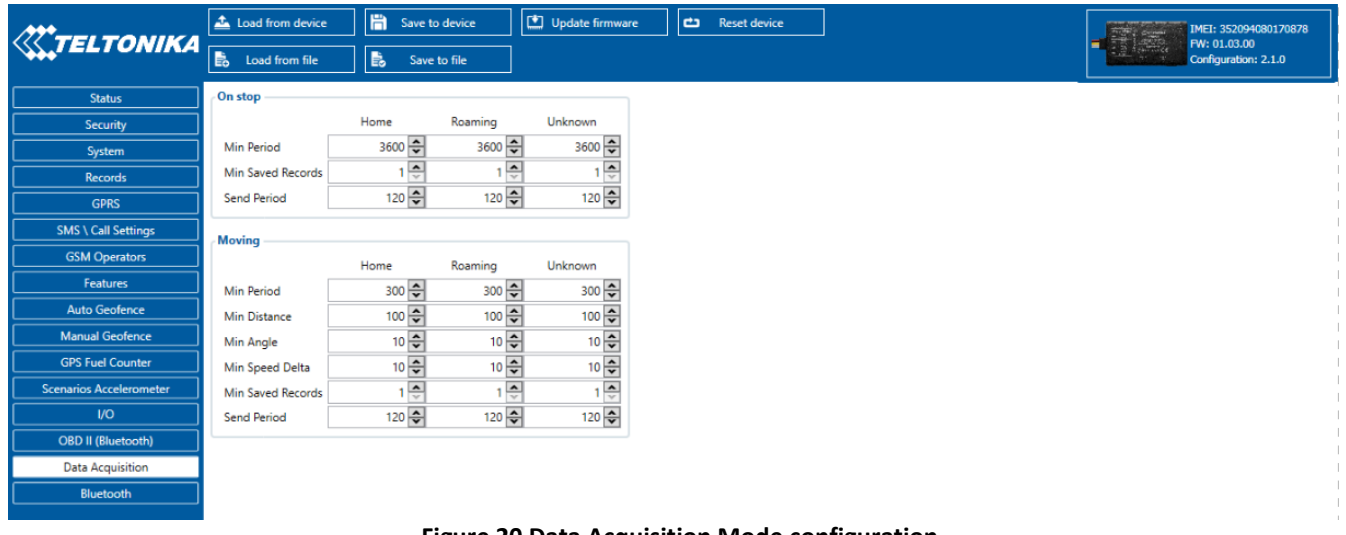

#### **Figure 20 Data Acquisition Mode configuration**

'Min Saved Records' defines minimum number of coordinates and I/O data that should be transferred with one connection to server. If FMB900 does not have enough coordinates to send to server, it will check again after time interval defined in 'Sending Period'.

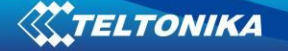

Send period – GPRS data sending to server period. Module makes attempts to send collected data to server every defined period. If it does not have enough records (depends on parameter Min. Saved Records described above), it tries again after defined time interval.

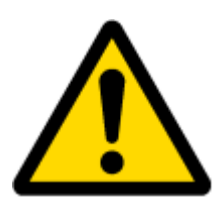

Note: Keep in mind that FMB900 operates in **GMT:0** time zone, without daylight saving.

FMB900 is able to collect records using four methods at the same time: time, distance, angle and speed based data acquisition:

Time based data acquiring (Min. period) – records are being acquired every time when defined interval of time passes. Entering zero disables data acquisition depending on time.

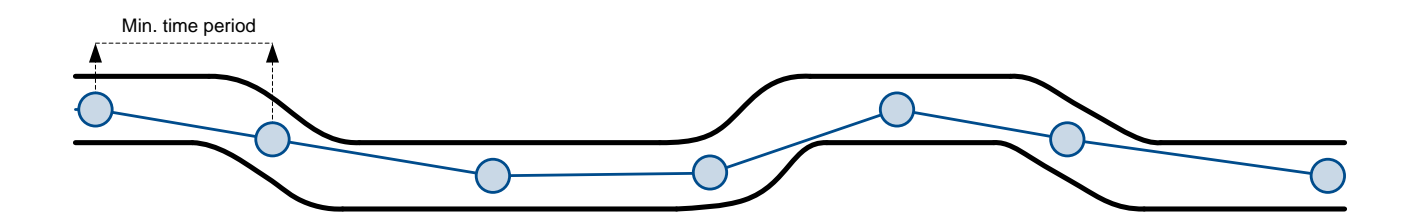

Distance based data acquiring (Min. distance) – records are being acquired when the distance between previous coordinate and current position is greater than defined parameter value. Entering zero disables data acquisition depending on distance.

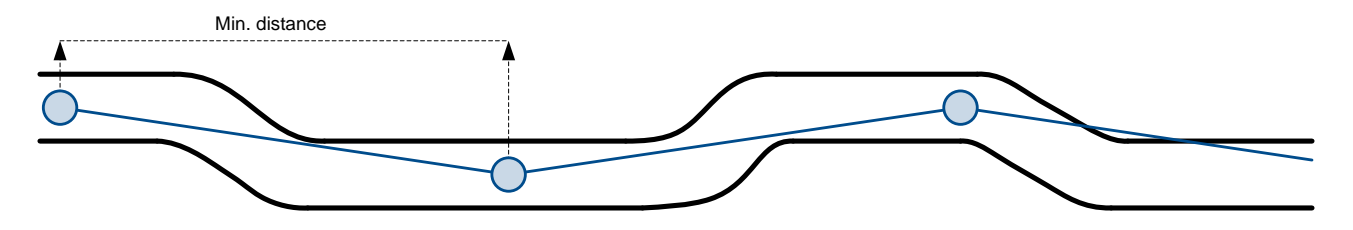

Angle based data acquiring (Min. angle) – records are being acquired when angle difference between last recorded coordinate and current position is greater than defined value. Entering zero disables data acquisition depending on angle.

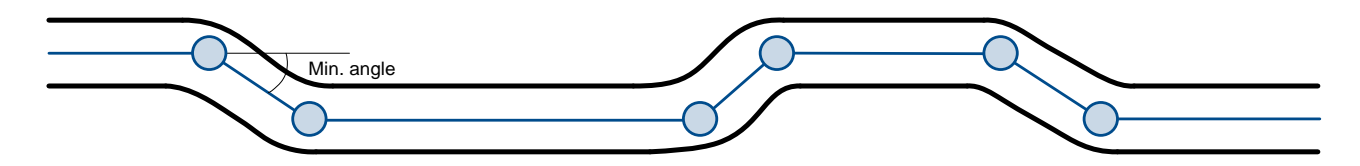

Speed based data acquiring (Min. Speed Delta) – records are being acquired when speed difference between last recorded coordinate and current position is greater than defined value. Entering zero disables data acquisition depending on speed.

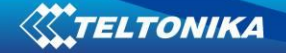

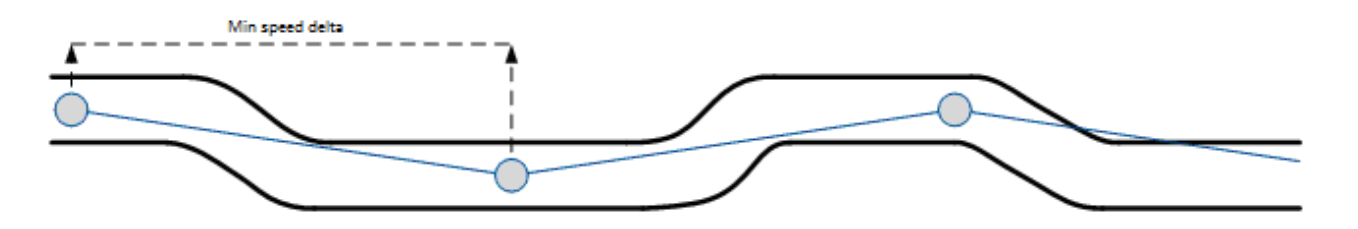

*5.11 Features settings*

In Features window five different scenarios are available.

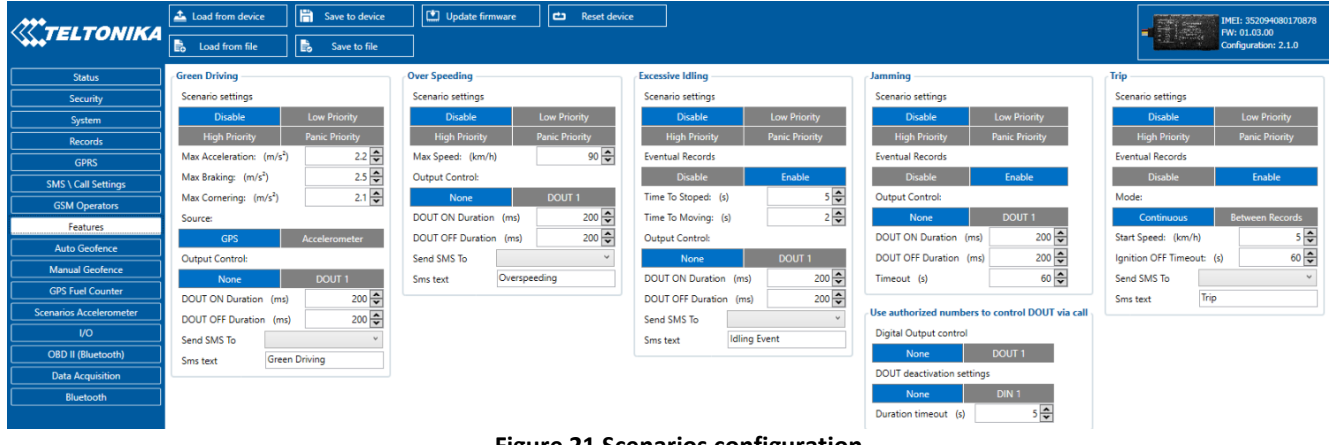

#### **Figure 21 Scenarios configuration**

## **5.11.1 Green Driving**

Scenario is activated and DOUT1 is ON, when vehicle exceeds on of Max. Acceleration, Max Braking or Max Cornering parameters value. You can configure all three parameters in m/s<sup>2</sup> (meter per second squered) units. Scenario is activated until current Acceleration, Braking or Cornering value decreases below parameter value.

Event Duration settings, if enabled, additional record with Green/Eco Driving event duration (ms) will be saved and send to server.

Parameters used with Green Driving functionality.

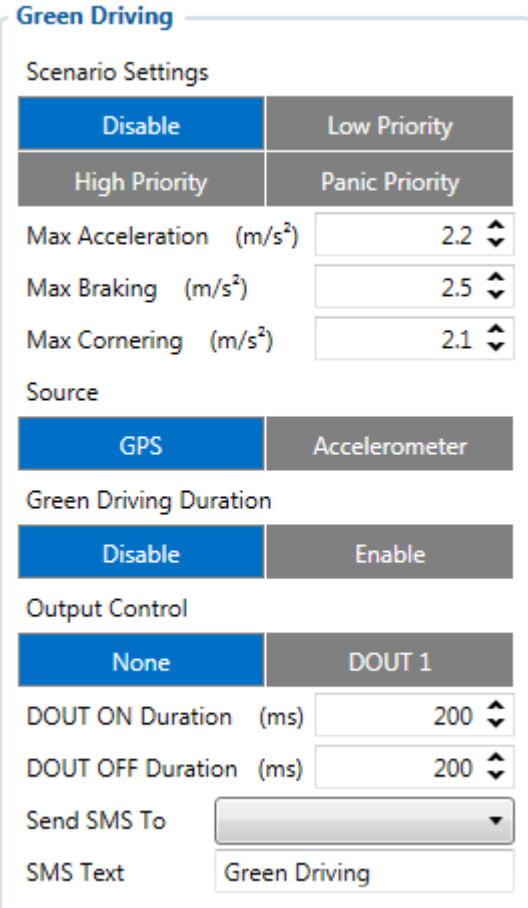

**Figure 22 Green Driving configuration parameters**

## **Table 6 Green Driving parameters description**

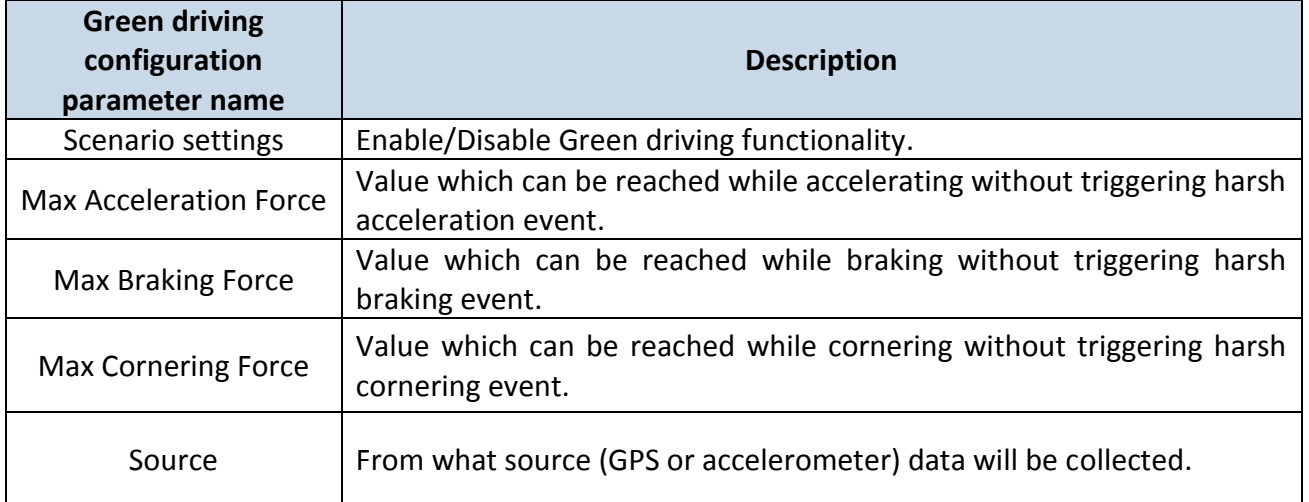

# 5.11.1.1 Data output

Green driving functionality generates events on three cases. If vehicles:

- Acceleration exceeds defined parameter value
- Deceleration (braking) exceeds defined value
- Cornering force exceeds defined value

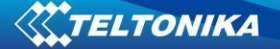

Program continously monitors and process data from accelerometer/GPS than decides whether harsh event is detected or not. If any of three cases are satisfied event is generated. Record is saved and sent to server (FMB900 must be configured properly). Event value is multiplied by 10 before sending/saving record to get more precision when displaying **data**\*.

Digital output No.1 is activated for a period of time to warn driver. Output on-time should/can be configured separately for each case.

**\*Example.** If acceleration harsh event of 3.55 m/s2 detected. Record with value 3.55\*10 = 35.5 ≈ 36 will be saved ant sent to server.

5.11.1.2 Auto Calibaration

- 1. Vehicle stopped
- 2. Road is straight
- 3. Send SMS "auto\_calibrate:set"
- 4. Accelerate to > 30 km/h for 5 sec.
- 5. FMB will send response when calibration is success.

Calibration is saved to Internal Flash, after restart should be the same

To check autocalibration status send: auto\_calibrate:get

### **5.11.2 Over Speeding**

Scenario is activated and DOUT1 is ON, when vehicle speed exceeds parameter value. Scenario is activated until current speed decreases below parameter value.

#### **5.11.3 Excessive Idling**

Scenario is activated and DOUT1 is ON, when vehicle stops for specific amount of time. You can configure time it takes to turn on this scenario (Time to Stopped). Scenario is activated until vehicle starts moving and keeps moving (moving is detected only from accelerometer) for amount of time that is configured. You can configure time it takes to turn OFF this scenario (Time to Stopped).

### **5.11.4 Jamming**

Scenario is activated and DOUT1 IS ON, then jamming is detected.

Jamming timeout time can be configures. After Jamming trigger count configured timeout (in seconds), DOUT1 control and jamming event will be generated after this timeout. If Jamming ends during timeout counting no event will be generated and output will not be controlled.

You can configure eventual records parameter: when he is disabled scenario status value will be appeared in each AVL record, and when he is enabled scenario status value will be appended only to eventual records.

### **5.11.5 Use authorized numbers to control DOUT via call**

Scenario is activated and DOUT1 IS ON, when call is received from number who is in authorized numbers list.

### **Call control**

- When FMBXX is configured to control *DOUT1* device waits incoming call from configured secure number. If call is received FMBXX turns on *DOUT1* for user defined *Duration timeout (s)*. If *Duration timeout* set to "0"(s), *DOUT1* will be OFF.
- *DOUT1* can be turned off by *Duration timeout (s)* or by *DIN1* (*DOUT deactivation settings*).
- *DOUT1* can be turned off before *Duration timeout (s)* by selected *DIN* (*DOUT deactivation settings*).
- *DOUT1* always will be ON, if *DOUT deactivation* set to *DIN1* for example, but *DIN1* will be never turned ON or set *Duration timeout* to *Max* value (2147483647) it is about 68 years.

In all scenarios Digital Output can be controlled independent from scenario.

DOUT ON Duration parameter shows for how long DOUT is set on after scenario is activated. DOUT OFF Duration parameter shows how much time should pass after DOUT is set off till next event can be generated. These parameters must be configured in ms.

## **5.11.6 Trip settings**

Trip window offers user to configure Trip feature. If Trip is enabled configuration of parameters are enabled.

Start Speed (km/h) – GPS speed has to be greater than the specified Start Speed in order to detect Trip Start.

Ignition OFF Timeout (s) – timeout to wait if ignition (configured ignition source) was off, to detect Trip stop.

Distance counting mode – Between Records or Continuous can be chosen. For this feature I/O Trip Odometer must be enabled.

Eco Score allowed events – how much ECO events is allowed in 100 km. I/O Eco score must be enabled to get value into server. ECO scoring is differentiated by separate Trips.

There are six ECO evaluation events:

- 1. Harsh acceleration
- 2. Harsh braking
- 3. Harsh cornering
- 4. Over-speeding (count only events with value 1 (start) and ignore value 0(end))
- 5. Excessive Idling (count only events with value 1 (start) and ignore value 0(end))
- 6. High RPM

Eco score value can be from 10 (excellent) to 0.00 (very bad):

- 1. Excellent 8.00 10
- 2. Good  $6.00 7.99$
- 3. Not Good 4.00 5.99
- 4. Bad 2.00 3.99
- 5. Very Bad 0.00 1.99

Score evaluation is calculated like this:

**Eco score =**10/ ((Total events)/ (Trip distance in km\* **Allowed events per km**)) **Allowed events per km** = (Allowed events/100)

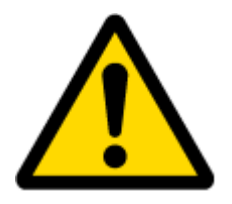

Note: when Total events < 1, we ignore formula and then Eco score is equal to 10.

If Allowed events is configured to 0, then

If (Total events > 0) Eco score value will be 0, else Eco score value will be 10.

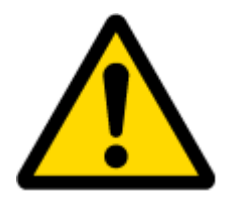

Note: Score is updated every 1km driven or 5 minutes of trip duration.

If I/O Trip Odometer is enabled and Continuous distance counting variable (Mode) is set to Continuous, **Trip distance** is going to be counted continuously (**from Trip start to Trip stop**). This value is written to I/O Trip Odometer value field. When Trip is over and next Trip begins, Trip Odometer value is reset to zero. When the next trip starts counting continuously starts from the beginning again.

If I/O Trip Odometer is enabled and Continuous Distance Counting variable (Mode) is set "Between Records", then the distance is going to be counted only between every record made. This value is written to I/O Trip Odometer value field and reset to zero every new record until Trip stops. If later all Odometer values are summed up manually, the user gets the distance driven during the whole period of the Trip.

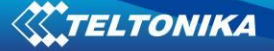

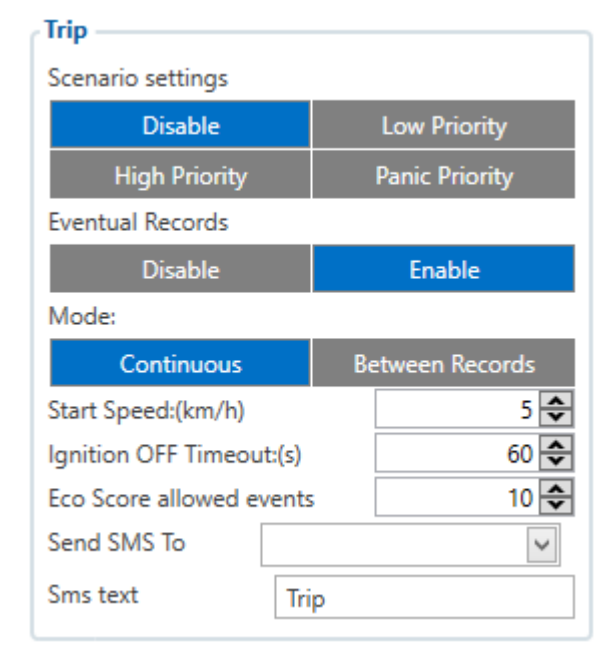

**Figure 23 Trip configuration**

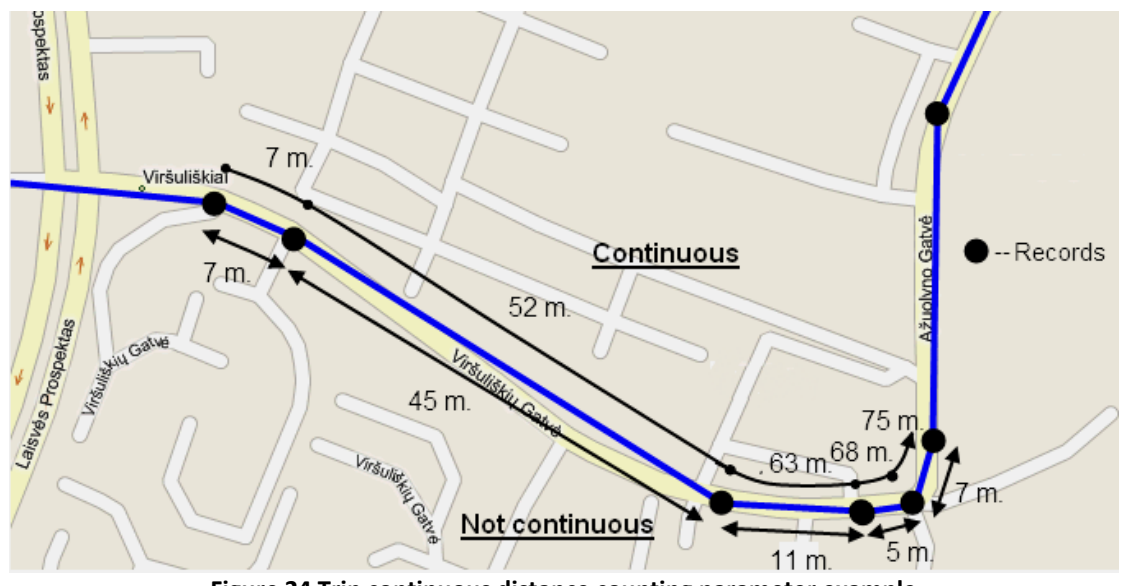

**Figure 24 Trip continuous distance counting parameter example**

## **5.11.7 DOUT control depending on functionality priority**

All DOUT control functionalities now have their own priority (non-configurable). Depending on priority DOUT control may be overtaken by higher priority functionality without finishing previous scenario.

DOUT control scenarios and functionalities by priority:

- 1. DOUT control via call
- 2. Green Driving
- 3. Jamming
- 4. Overspeeding
- 5. Idling

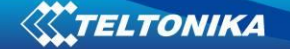

6. DOUT control via SMS (lowest priority)

For example, if jamming will be detected during Overspeeding, then Jamming functionality will control DOUT.

### *5.12 AutoGeofencing settings*

AutoGeofence – the last known position after movement = off. If your car's being taken away – you can be notified. The shape and size of the geofence zones are parameters. It is possibility to state whether entering in or out of the geofence triggers an asynchronous message*.*

AutoGeofencing option can be configured by following parameters visible in figure 25 below.

Activation Timeout (s) – when ignition is turned off and activation timeout passes, as AutoGeofence will be created around vehicle last position with set radius value.

Radius (m) – radius of circle with center device coordinates after activating AutoGeofence feature.

Deactivate By:

Digital Input  $1 -$  If DIN1 voltage becomes equal or higher than 7,5 V it will disable AutoGeofenze Zone.

Power Voltage – if power voltage become higher that low voltage level (Ignition settings) it will disable AutoGeofenze Zone.

Engine RPM – If engine RPM became higher that 0 it will disable AutoGeofence Zone.

Feature – Priority of generated event, which will be applied to saved record.

Enter Event – Event generation on Geofence entrance.

Exit Event – Event generation on Geofence exit.

On Both - Event generation on Geofence entrance Or exit

Eventual Records – Enable or Disable Eventual Records functionality.

Note that AutoGeofencing does not require entering coordinates, instead it requires GPS visibility. If vehicle stopped and activation timeout has passed, an AutoGeofence will be created

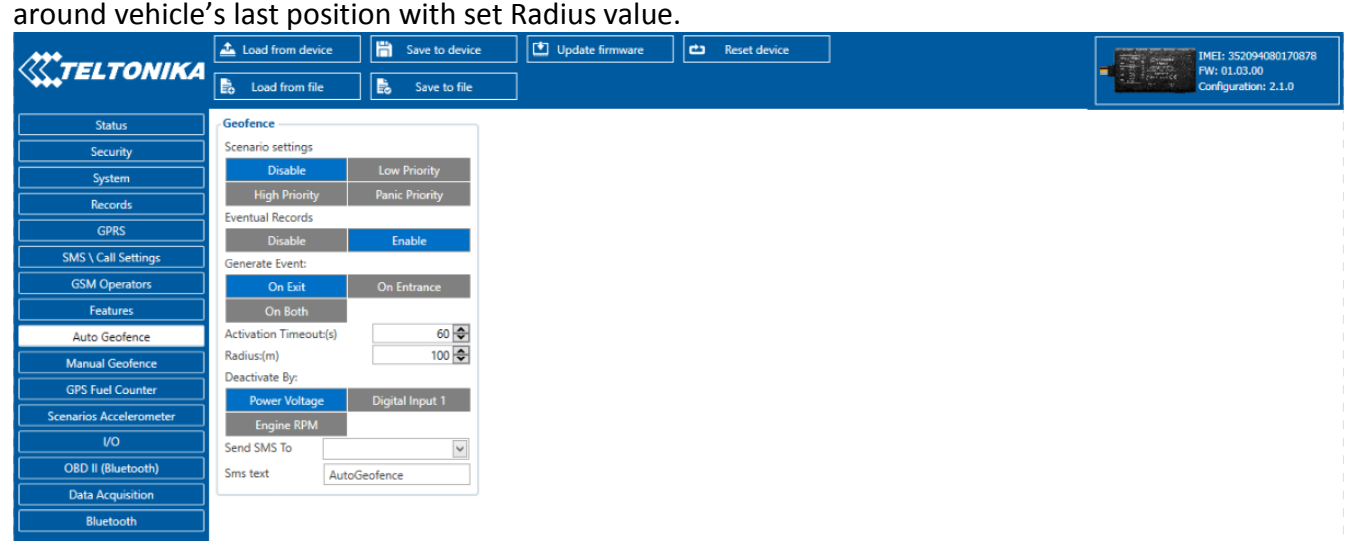

**Figure 25 Auto Geofence configuration**

### *5.13 Manual Geofence*

FMB900 has 50 configurable Geofence zones and it can generate an event when defined Geofence zone border is crossed.

Frame border – frame border is an additional border around Geofence zone. It is additional area around defined zone used to prevent false event recording when object stops on the border of the area and because of GNSS errors some records are made inside area and some – outside. Event is generated only when both borders are crossed. See **figure 26** for details: blue track is considered to have entered the area while red track is not.

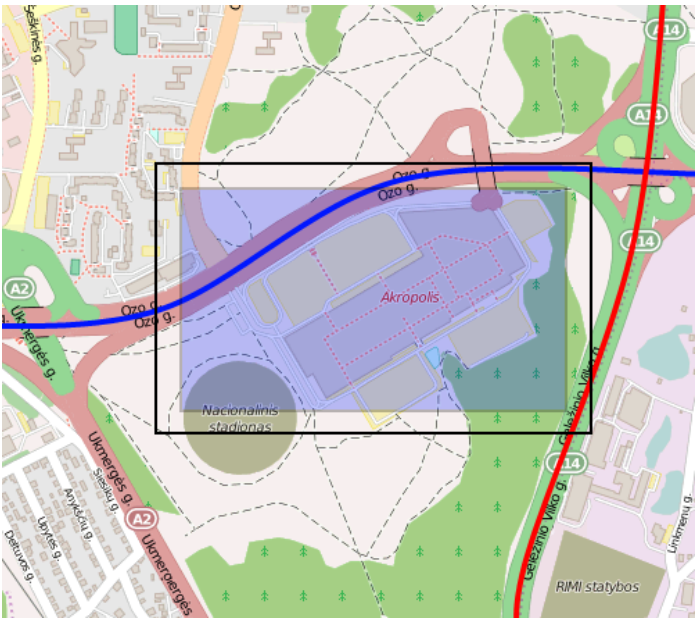

**Figure 26 Geofence border**

Shape – can be rectangle or circle. User can choose what geozone shape will be only when drawing it on the map.

Priority – priority of Geofence event: low, high or panic. These levels define priority of event information sending to server. See I/O element description for more details about priorities.

Generate event (On entrance, On exit, On Both) – choose when record will be generated.

Eventual records – when disabled scenario status value will be appeared in each AVL record, and when enabled scenario status value will be appended only to eventual records.

OverSpeeding – in each geozone OverSpeeding scenario can be configured separately. Regular OverSpeeding functionality and geozones OverSpeeding funkctionality is working independently. If DOUT1 control is enabled in regular OverSpeeding scenario, geozones OverSpeeding scenario controls it too. If device is in more that one geozone and OverSpeeding is detected in any zone then DOUT1 turns on. DOUT1 turns off only when OverSpeeding is not detected anywhere (regular OverSpeeding and geozones OverSpeeding).

X1 – geofence zone left bottom corner X coordinate (longitude);

Y1 – geofence zone left bottom corner Y coordinate (latitude);

X2 or R – geofence zone upper right corner X coordinate (longitude) or radius of circle when Circular zone is used (radius in meters);

Y2 – geofence zone upper right corner Y coordinate (latitude).

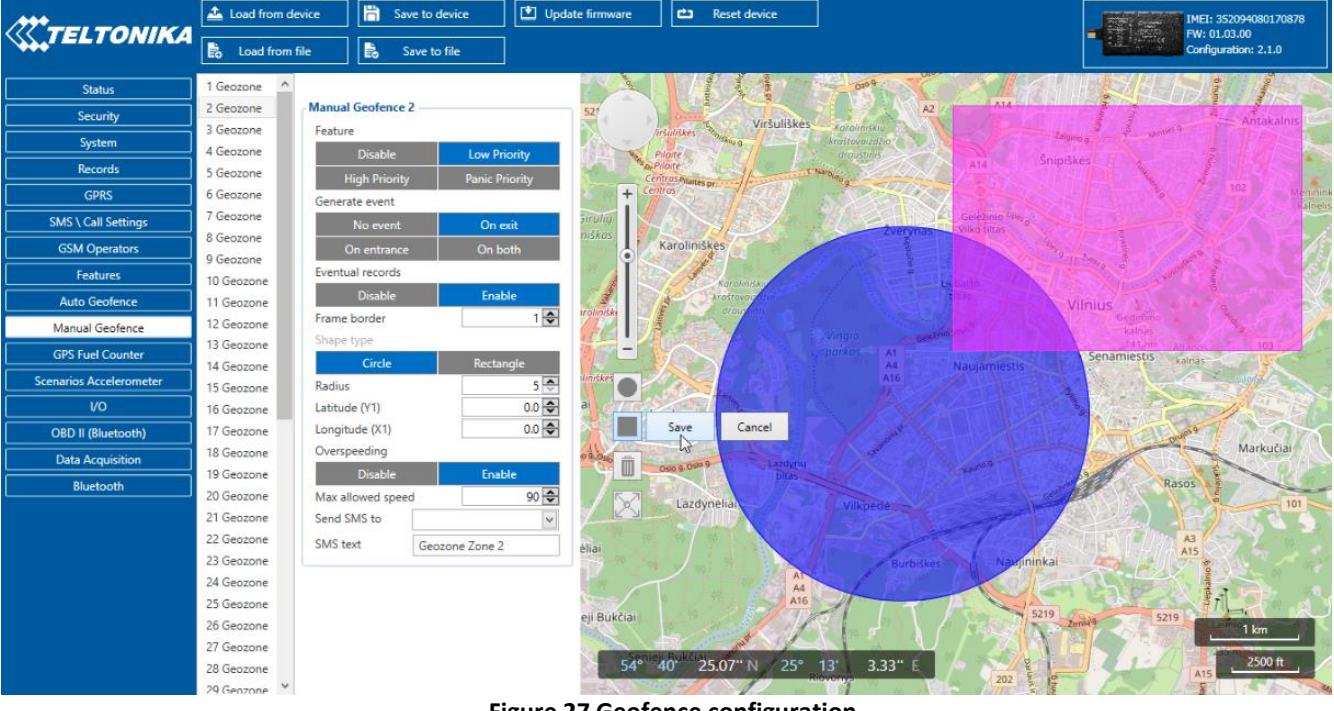

#### **Figure 27 Geofence configuration**

## *5.14 GPS Fuel Counter*

### **Configuration of Fuel Consumption**

- To configure this parameters use fuel consumption norm which are presented in your car technical documentation. By default speeds for this fuel consumption norms are: City – 30 km/h, Average - 60km/h, Highway - 90 km/h. If you want, you can change it.
- When speed are higher than highway fuel consumption speed, we add for highway fuel consumption *x* % of highway fuel consumption every *y* km/h, by default FMB900 add 20% every 50 km/h. It means that fuel consumption is (1.2 \* Highway Fuel Consumption) on 140 km/h speed, (1.4 \* Highway Fuel Consumption) on 190 km/h speed.
- Correction coefficient is use for correction every value of fuel consumption which is send to server (Used Fuel \* Correction coefficient). By default it is 1, min 0.01 and max 2. For example when correction coefficient is 1 and FMB900 calculate that used fuel of 35 m distance is 20 ml, to server will be sent value: 20 ml, if correction coefficient is 1.2 to server will be sent value:  $20 * 1.2 = 24$  ml.
- Fuel consumption on idling used to calculate fuel consumption when ignition is on, but vehicle speed is 0 km/h. By default it is 1 l/h, min 0 and max 5 l/h. Almost in all diesel cars this parameter is less than 1.0 l/h. In gasoline cars this parameter is about  $1.5 - 2.0$ l/h.

| <b>GpsFuelCounter</b>            |              |
|----------------------------------|--------------|
| City Consumption:(L/100km)       |              |
| Highway Consumption: (L/100km)   |              |
| Average Consumption:(L/100km)    |              |
| City Speed:(km/h)                | 30 승         |
| Highway Speed:(km/h)             | 90 승         |
| Average Speed:(km/h)             | 60 승         |
| <b>Correction Coefficient</b>    | $\hat{\div}$ |
| Fuel Consumption on Idling:(L/h) | ÷            |
| Higher Speeds add:(%)            | 20 승         |
| Highway Consumption every:(km/h) |              |

**Figure 28 GPS Fuel Counter configuration**

## *5.15 Scenarios Accelerometer*

## **5.15.1 Unplug Detection**

Unplug Detection. Eventual event will be generated when FMB900 is unplugged from external power or plugged back again. User can select detection type: simple – used in cars, where power voltage is not dependant on ignition (recommended); advanced – used in cars, where power voltage is disconnected when ignition is switched off.

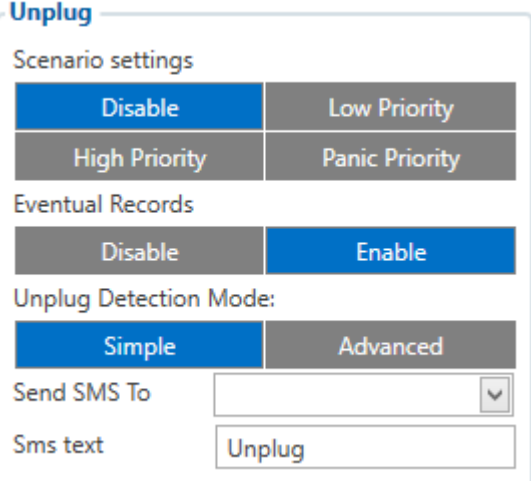

**Figure 29 Unplug detection configuration**

## **5.15.2 Towing Detection**

FMB900 activates towing function when these conditions are met:

- **If** Ignition (configured Ignition Source) is OFF.
- Activation Timeout (set in Towing detection features) is reached.

When Activation Timeout is reached and Ignition is still in OFF state, FMB900 monitors accelerometer data. If Acceleration or Angle value reaches configured threshold for configured Duration (in ms), check Ignition state. If Ignition is still OFF during configured "Ignition check after Event Timeout" time, then event is generated. If configured - sends sms event or makes a call. Function will be reactivated after FMB900 again detects change of Ignition state from ON to OFF.

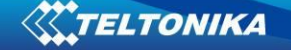

Activation timeout – Activation timeout is time after which FMB900 turns ON Towing detection function if other requirement is met (Ignition OFF state detected). It is measured in minutes.

Event timeout – defines time period (in seconds) to check ignition state when Acceleration or Angle value reach. If towing event is generated during this time period, it is

skipped. It allows filtering out redundant towing events while entering the car. Make Call to – if function enabled makes call to specified phone number (configured in predefined numbers).

Threshold and Angle – values used to detect towing when ignition is OFF. Duration – defines time period to check Acceleration and Angle values.

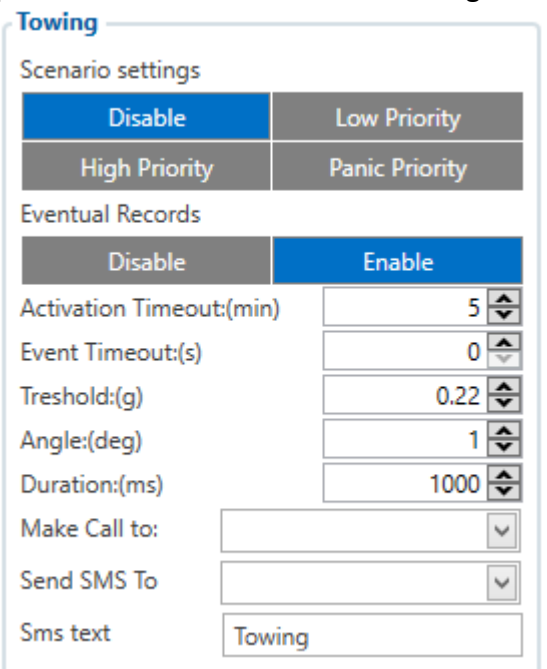

**Figure 30 Towing detection configuration**

#### **5.15.3 Crash Detection**

Crash Detection functionality can be set according to these settings:

- Threshold (mg)
- **Duration (ms)**

If accident happens and FMB900 detects acceleration value higher than set threshold value during set time period, then device will generate an event. Threshold and duration values are set depending of accident power which you want to detect. FMB900 can detect a slight tapping on the device (Threshold=100mg, Duration=1ms) or can detect severe accident (Threshold=4000mg, Duration=5ms).

Crash Trace operation:

If trace is enabled FMB will collect acceleration data every 40 msec., аnd in the deep-sleep mode too. Buffer is big enough to hold data for 5 seconds and on Crash Event detection, records will be generated from this buffer, following these conditions:

- Every second Acceleration changed more then > 50mG.
- Data will be collected and records generated 5 seconds after the event using the same conditions.
- Every generated record will have accelerometer X Y Z values included.

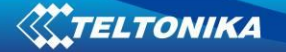

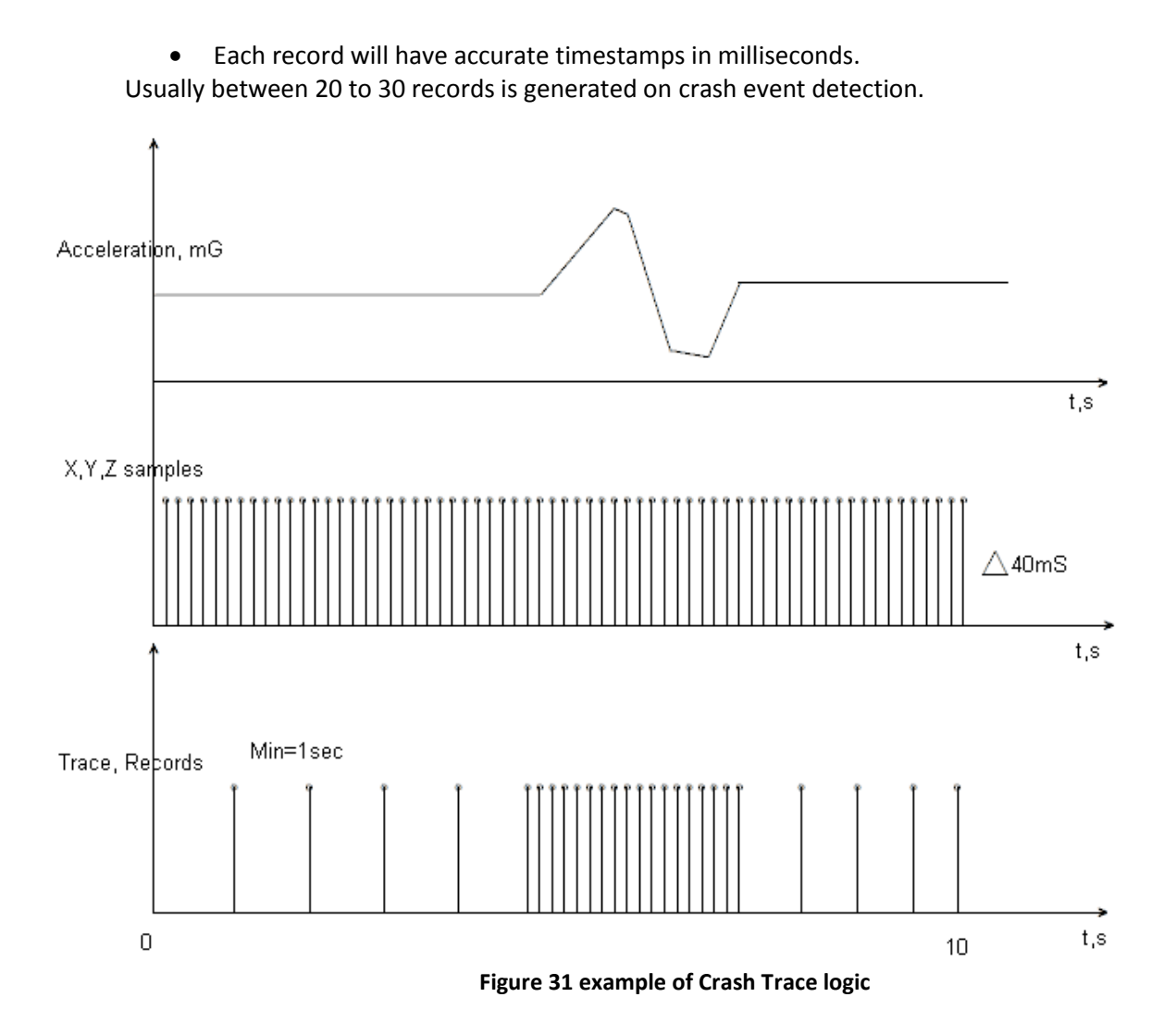

## *5.16 Bluetooth*

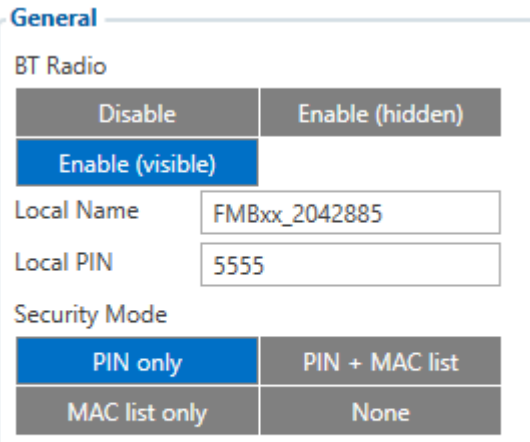

#### **Auto Connect to External Device**

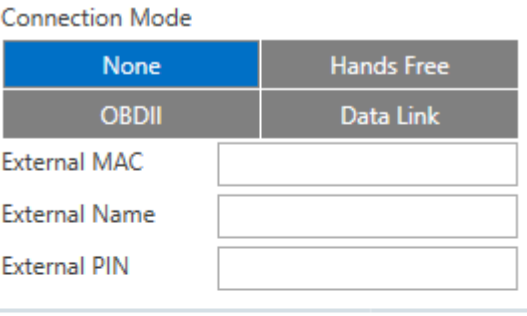

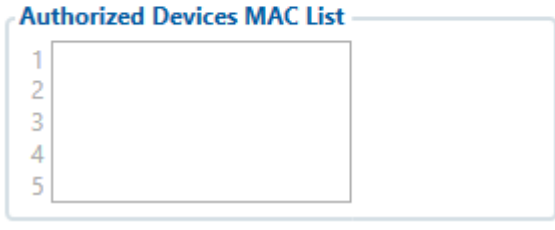

**Figure 32 Bluetooth general functionality**

### **5.16.1 General functionality**

General functionality configures Bluetooth to work in *slave* mode. This mode allows any external device to connect to FMBXX.

Parameter *BT Radio* allows user to select if he wants to enable or disable Bluetooth. There are three different scenarios:

- Disabled Bluetooth functionality will be disabled.
- Enable (hidden) Bluetooth functionality will be enabled, but none of external

devices will be able to detect FMBXX but will be able to connect.

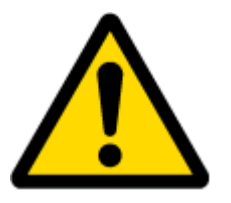

*NOTE: FMBXX supports ONE connection at a time. NOTE: FMB900 can see up to 10 available devices. If there are more then 10, with each scanning the list may change.*

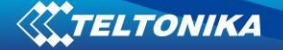

- Enable (visible) Bluetooth functionality will be enabled and any external device will be able to detect and connect to FMBXX.
- *Local Name* parameter lets user to declare visible name of FMBXX to external devices.
- *Local PIN* parameter lets user to configure Bluetooth PIN of FMBXX device.

FMBXX Bluetooth has several different *security modes*:

- PIN only while external device trying to connect to FMBXX only *Local PIN* will be reacquired to complete connection.
- PIN + MAC list while external device trying to connect to FMBXX *Local PIN*  and *Authorized Devices MAC List* will be checked. If external device MAC ID is in the list and correct *Local PIN* is entered then connection will be established, else FMBXX will reject connection.
- MAC list only while external device trying to connect to FMBXX only *Authorized Devices MAC List* will be checked. If external device MAC ID is in the list then connection will be established, else FMBXX will reject connection.
- None while external device trying to connect to FMBXX neither *Local PIN* or *Authorized Device MAC list* will be checked.

Auto Connection to External Device functionality

Auto connection functionality configures FMBXX as *master* device, this allows FMBXX connect to external device. FMBXX currently supports these modes:

- None disables auto connection functionality.
- Hands Free FMBXX starts to search external hands free headset. If FMBXX finds device which matches user defined *Externar MAC* or *External Name* then FMBXX will try to pair with that external device. If external device asks for PIN then FMBXX will send user defined *External PIN*. After successfull pairing FMBXX will connect to paired device.

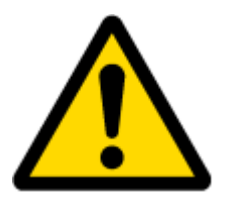

*NOTE: FMBXX supports ONE connection at a time. NOTE: FMB900 can see up to 10 available devices. If there are more then 10, with each scanning the list may change.*

 OBDII – FMBXX starts to search external OBDII Bluetooth dongle. If FMBXX finds device which matches user defined *Externar MAC* or *External Name* then FMBXX will try to pair with that external device. If external device asks for PIN then FMBXX will send user defined *External PIN*. After successful pairing FMBXX will connect to paired device.

 Data Link – BT Data link mode is enabled by Configurator "Data Link" parameter: When Data Link is configured and FMB has a link with server, paired device could send messages via Bluetooth SPP profile directly to server. Messages will be encoded by codec12.

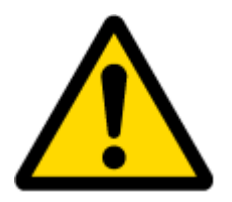

*NOTE: FMBXX supports ONE connection at a time. NOTE: FMB900 can see up to 10 available devices. If there are more then 10, with each scanning the list may change.*

*External Name* parameter works as substring, this allows user to enter part of the full external device name. For example, if external device name is "*HandsFreeHeadset*" and user enters "*HandsFree*" in *External Name* parameter window then FMBXX will be allowed to connect to external device named "*HandsFreeHeadset*".

## *5.17 How to connect Bluetooth Hands Free adapter to FMB device*

## **5.17.1 Bluetooth settings configuration**

These are instructions how to easily prepare Bluetooth Hands Free device connection to FMB device. First we need to configure FMB device Bluetooth settings for proper connection to this hands-free unit. These are required steps:

- 1. Connect FMB device to PC using USB cable.
- 2. Launch **FMB Configurator** and connect to device as shown in **Figure 33** below**.**

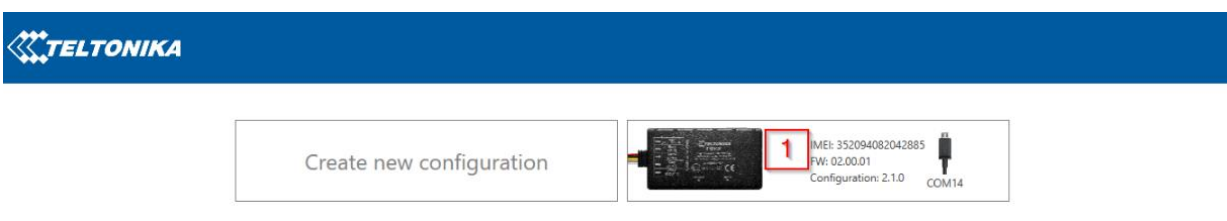

**Figure 33** FMB900 configurator connected devices window

3. After successful connection to device wait few moments while device load current configuration, then go to Bluetooth section that visible at **Figure 34**

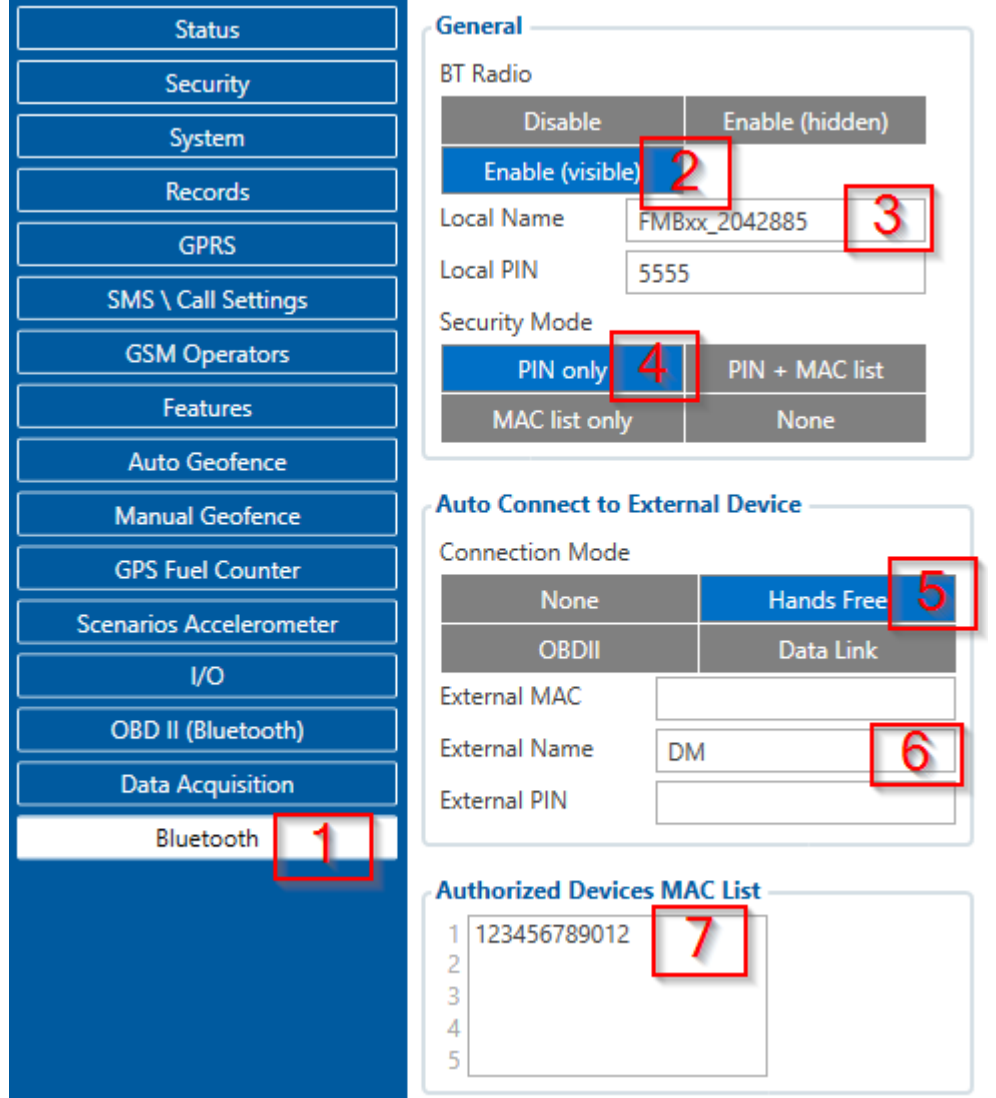

**Figure 34** 1- Bluetooth settings; 2 - Enable Bluetooth; 3 - Bluetooth local name; 4 - Bluetooth security mode; 5 - Hands Free connection mode; 6 - External Bluetooth device name; 7 - Authorized Devices MAC List;

- 4. When device configuration is loaded press "Bluetooth" settings (Figure 34 1 position).
- 5. Turn on BT Radio by pressing "**Enable (visible)**" (**Figure 34** 2 position**)**. "**Local name**" (**Figure 34** 3 position) automatically will be "FMBxx\_last 7 imei digits", you can leave it or type your own name.
- 6. Set Security Mode (**Figure 34** 4 position) to "**PIN only**" or "**None**" (you could select "**PIN + MAC list**" or "**MAC list only**" security mode but in this case you need to type external device MAC address in "**Authorized Devices MAC List**" (**Figure 34** 7 position).
- 7. Set connection mode to "**Hands Free**" (**Figure 34** 5 position).
- 8. Set "External Name" (Figure 34 6 position) as your Hands Free device name for proper device identification and connection to it. In this example Hands Free headset name is "DMH10" but at least 2 characters are needed to recognize it and connect to it. For better and faster adapter identification in network you could enter a full device name. You could check your Hands Free adapter Bluetooth name by scanning nearby Bluetooth devices using mobile phone or computer with Bluetooth adapter.

9. Go to "**SMS \ Call Settings**" in left menu and set "**Incomming Call Action**" to "**Do Nothing**" visible at **Figure 35**.

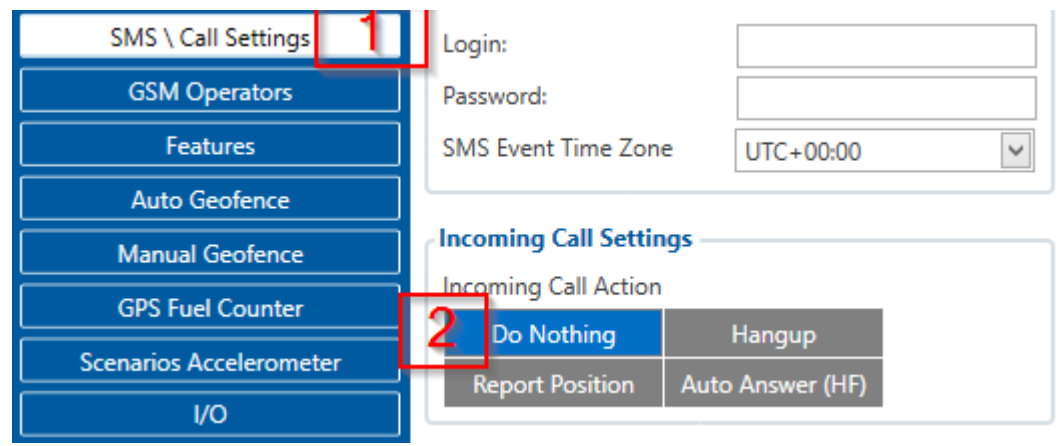

**Figure 35** Incoming Call Action settings

10. After all these steps press "Save to device" to save configuration.

11. Now you can disconnect FMB device from a configurator.

## **5.17.2 Connecting Bluetooth Hands Free adapter**

After this configuration you could connect your Hands Free device to FMB device. Turn on Hands Free device then turn on its Bluetooth connection for pairing following your model instructions<sup>4</sup>. Hands Free adapter should make a special sound in ear from speaker or its led identification should change to inform about successful connection<sup>5</sup>. To check if adapter is successfully connected, call to FMB device, Hands Free device should start ringing. If you later restart FMB device it will automatically connect to this adapter.

## *5.18 Device's log using your mobile phone.*

.

When FMB device starts, automatically Bluetooth is ON too. Take your mobile phone, go to settings>Bluetooth and turn it on. Scan for near by devices, find you device in list, distinguish device by last IMEI numbers on device module. Press pair, wait until device will ask to enter pairing password, type: 5555. Paired device will show up in paired device list. Now download from play store/app store terminal for Bluetooth. E.g BlueTerm. Run app, click find>connect to your paired device. Now we need to send command to FMB900 from Bluetooth terminal, type: .log:1

Device will respond Debug enabled and FMB900 log will how up. Do not forget to start save log file to mobile phone.

<sup>&</sup>lt;sup>4</sup> Hands Free device Bluetooth connection pairing instructions depends on specific model.

<sup>&</sup>lt;sup>5</sup> Hands Free device notification about paired Bluetooth connection depends on specific model.

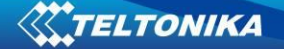

## *5.19 Device debug over Android smartphone*

1. Scan for visible BT devices using your Android smartphone and connect to your FMB device.

Default FMB BT name: *FMBxx\_last\_7\_imei\_digits*  Default PIN code: *5555*

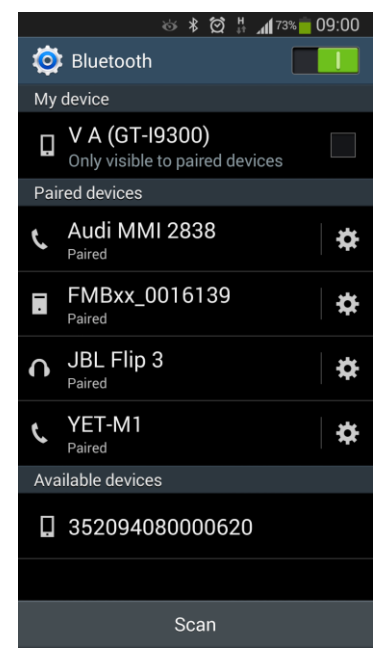

2. Download "Bluetooth Terminal" application. You can use link or QR code shown here:

[https://play.google.com/store/apps/details?id=com.hatfl](https://play.google.com/store/apps/details?id=com.hatflabs.btt) [abs.btt](https://play.google.com/store/apps/details?id=com.hatflabs.btt)

3. Run Bluetooth Terminal. In menu press "Connect" button and select paired FMB device. To start log check CR and enter the command in terminal: *.log:1*

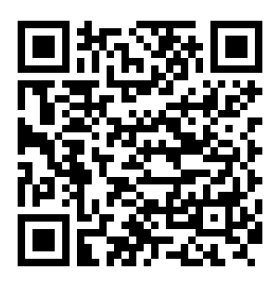

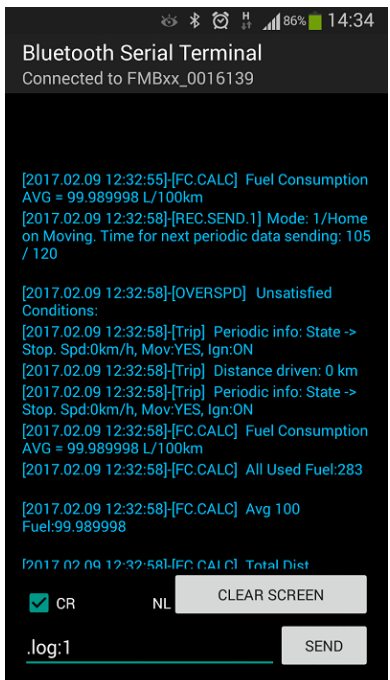

4. Wait ~10 minutes and press "Save" button in menu. You will find saved log file in device

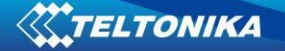

folder (My Files/Bluetooth Terminal), select log files and press button Share via Email and send them to the Teltonika support.

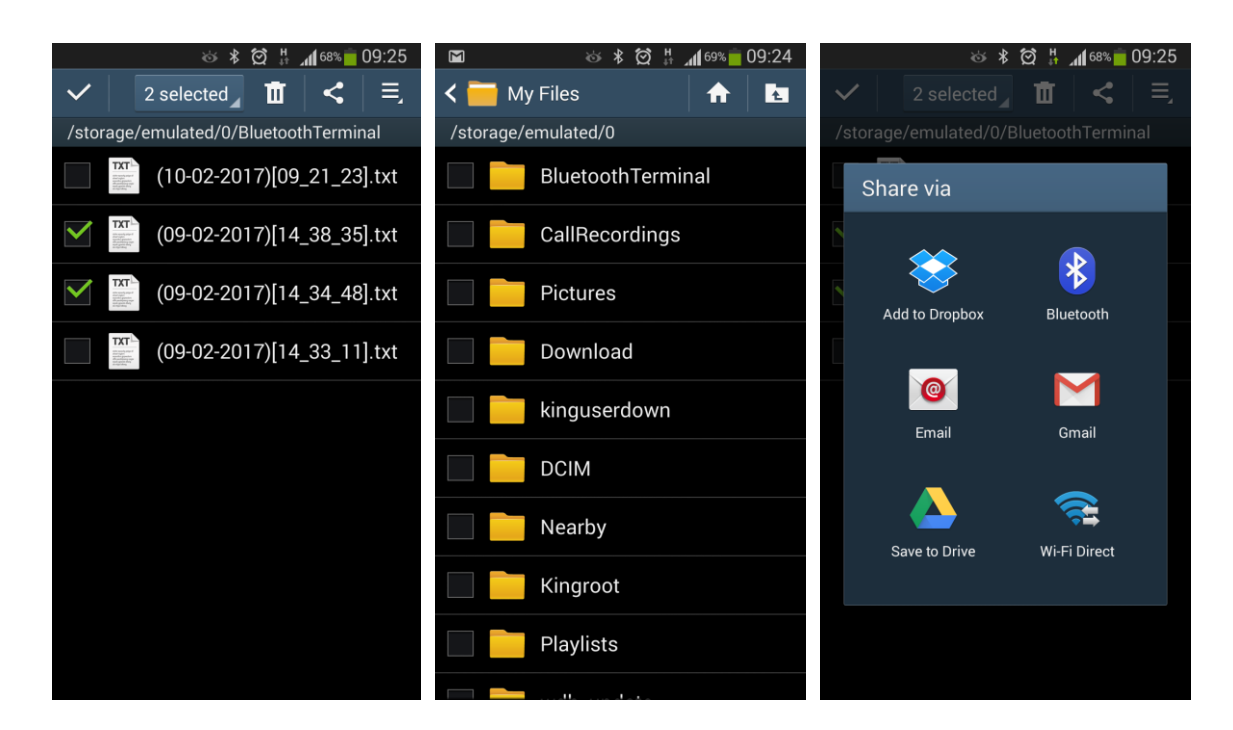

In order to pair FMB device with Android smartphone, make sure that BT radio is enabled (visible) in device configuration. It can be checked via SMS command too:

## *getparam 800*

The answer has to be 2, which means "Enabled and visible".

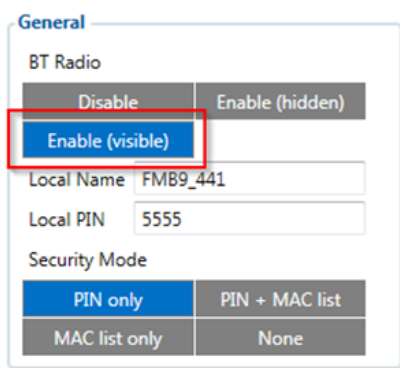

**Note:** Unfortunately it is not possible to do the same on iPhone, because there is no native SPP Bluetooth profile support in iPhone.

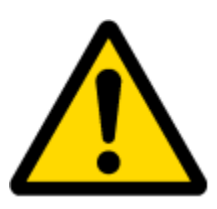

## *5.20 How to connect OBD II Bluetooth Dongle to FMB device*

#### **5.20.1 Bluetooth settings configuration**

These are instructions how to easily prepare Bluetooth Dongle connection to FMB device. First we need to configure FMB device Bluetooth settings for proper connection to this unit. These are required steps:

- 1. Connect FMB device to PC using USB cable.
- 2. Launch **FMB Configurator** and connect to device as shown in **Figure 33** below**.**

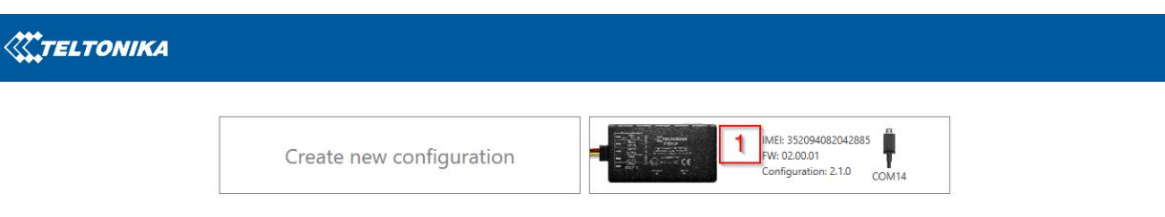

**Figure 36** FMB900 configurator connected devices window

3. After successful connection to device wait few moments while device load current configuration, then go to Bluetooth section that visible at **Figure 37.**

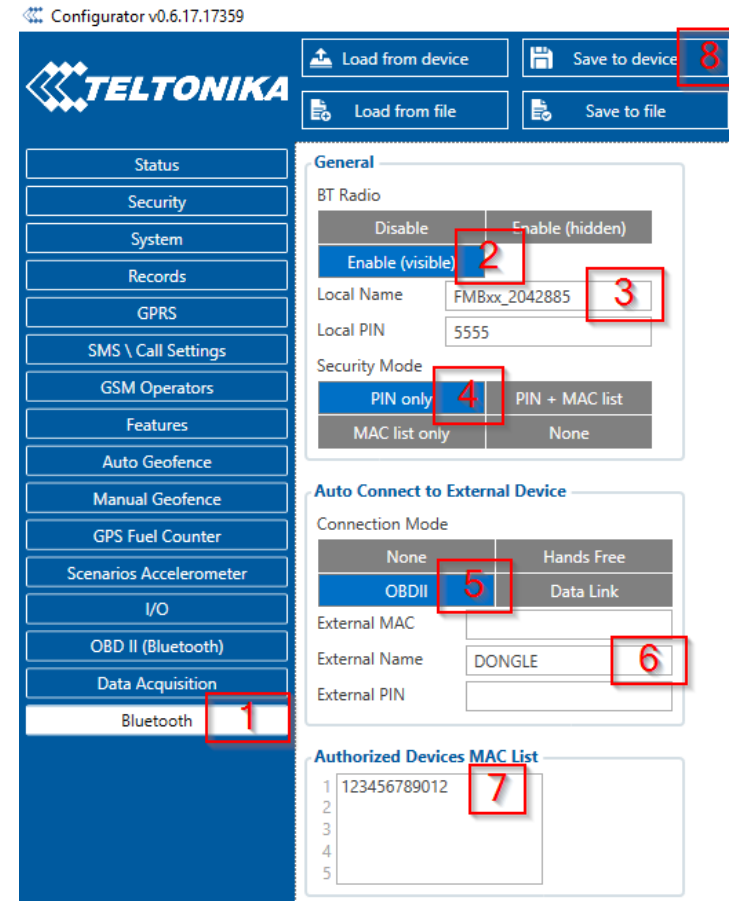

**Figure 37** 1- Bluetooth settings; 2 - Enable Bluetooth; 3 - Bluetooth local name; 4 - Bluetooth security mode; 5 - OBD II connection mode; 6 - External OBD II Bluetooth device name; 7 - Authorized Devices MAC List; 8 - Save device configuratio

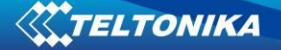

- 4. When device configuration is loaded press "Bluetooth" settings (Figure 37 1 position).
- 5. Turn on BT Radio by pressing "**Enable (visible)**" (**Figure 37** 2 position**)**. "**Local name**" (**Figure 34** 3 position) automatically will be "FMBxx\_last 7 imei digits", you can leave it or type your own name.
- 6. Set Security Mode (**Figure 37** 4 position) to "**PIN only**" or "**None**" (you could select "**PIN + MAC list**" or "**MAC list only**" security mode but in this case you need to type external device MAC address in "**Authorized Devices MAC List**" (**Figure 37** 7 position).
- 7. Set connection mode to "**OBDII**" (**Figure 37** 5 position).
- 8. Set "**External Name**" as your Bluetooth OBD II device name for proper device identification and connection to it. In this example OBD II device name is "DONGLE" but at least 2 characters are needed to recognize it and connect to it. For better and faster adapter identification in network you could enter a full device name. You could check your OBD II adapter Bluetooth name by scanning nearby Bluetooth devices using mobile phone or computer with Bluetooth adapter.
- 9. Go to "**OBD II (Bluetooth)**" in left menu and select priority and others parameters visible at **Figure 38**.

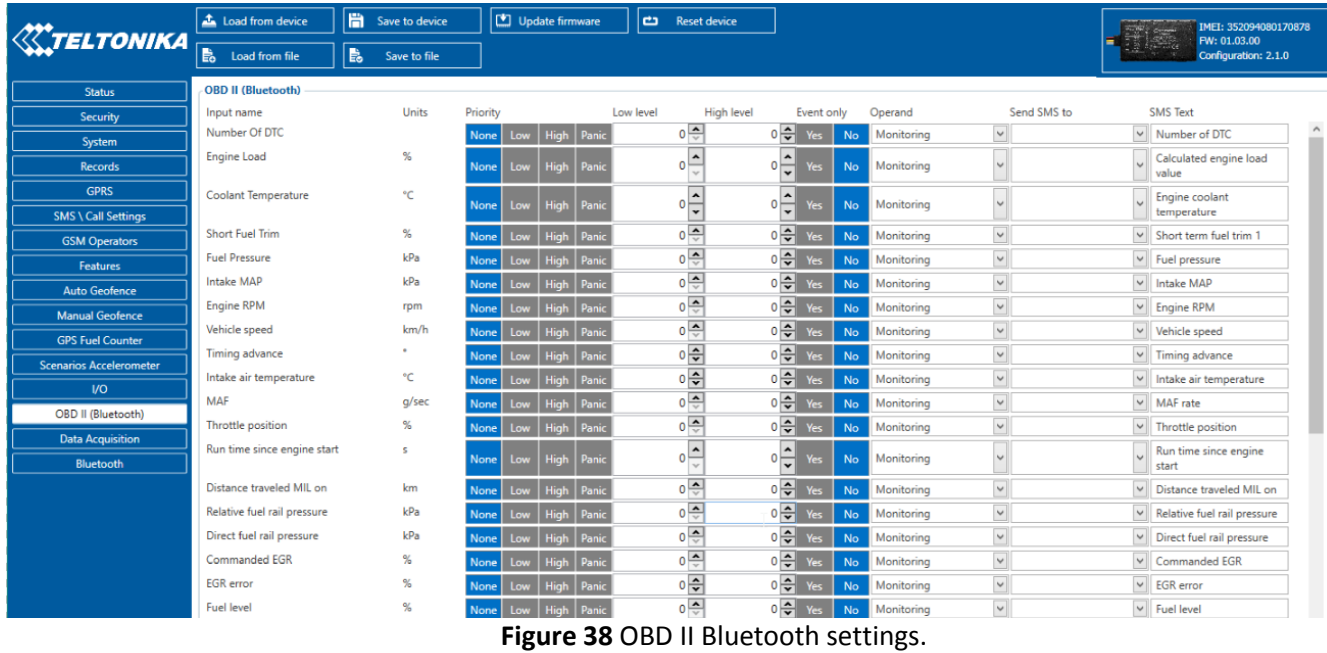

- 10. After all these steps press "**Save to device**" to save configuration (**Figure 37** 8 position**)**.
- 11. Now you can disconnect FMB device from a configurator.

## **5.20.2 Connecting to Bluetooth OBD II dongle**

.

After this configuration you could connect your car OBD II dongle to FMB device. Turn on ignition then turn on its Bluetooth connection. For pairing follow your dongle instructions<sup>6</sup>. OBD II device notification about paired Bluetooth connection depends on specific model. If you later restart FMB device it will automatically connect to this dongle.

 $^6$  OBD II dongle Bluetooth connection pairing instructions depends on specific model.

### **5.20.3 Supported Bluetooth OBD II dongles**

FMB module works with Bluetooth OBD II dongles which are made with **ELM327** or **STN1110** chips.

Comparison of these chips is presented in **Figure 39.**

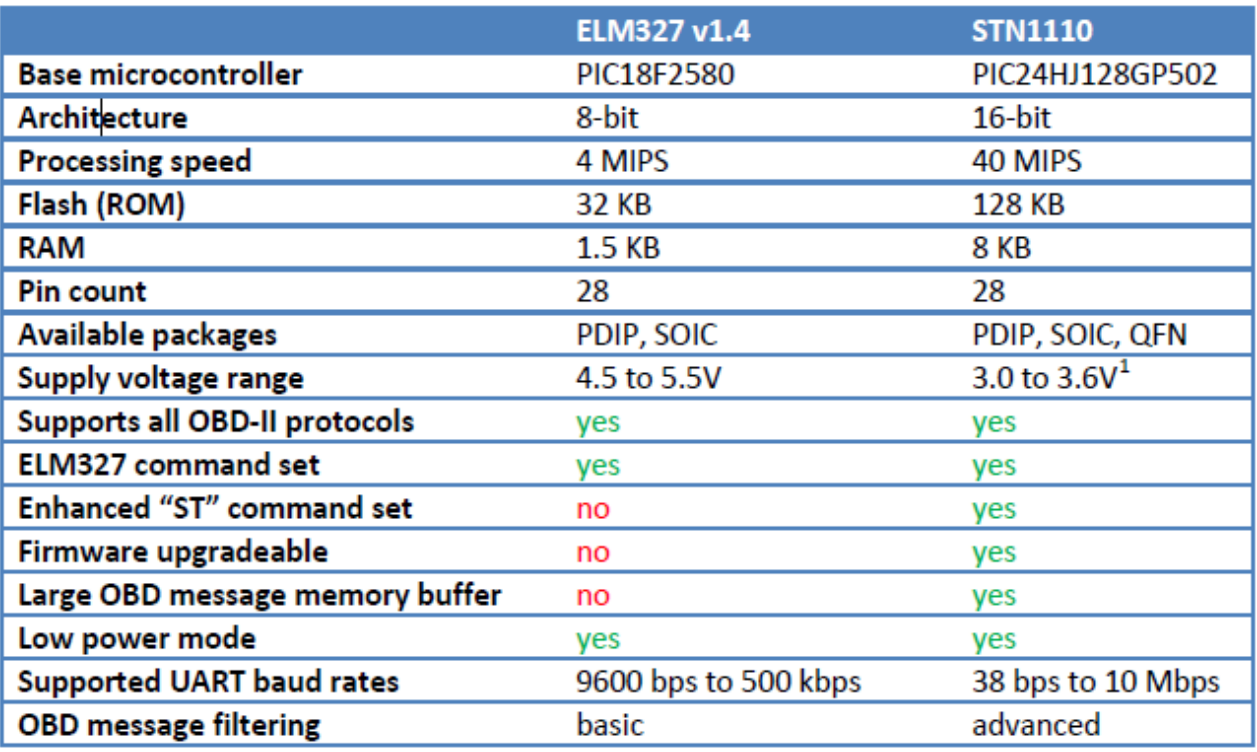

**Figure 39** ELM327 and STN1110 comparison.

## *5.21 SMS events*

SMS events functionality allows FMB900 to send a configured SMS when an event is triggered. This event can be triggered by every I/O element.

Then any of the I/O elements is triggered, FMB900 sends a configured SMS message to a defined phone number. If SMS events is activated, but there are no numbers defined in GSM PreDefined Numbers list (figure 40), then the device will not send any messages.

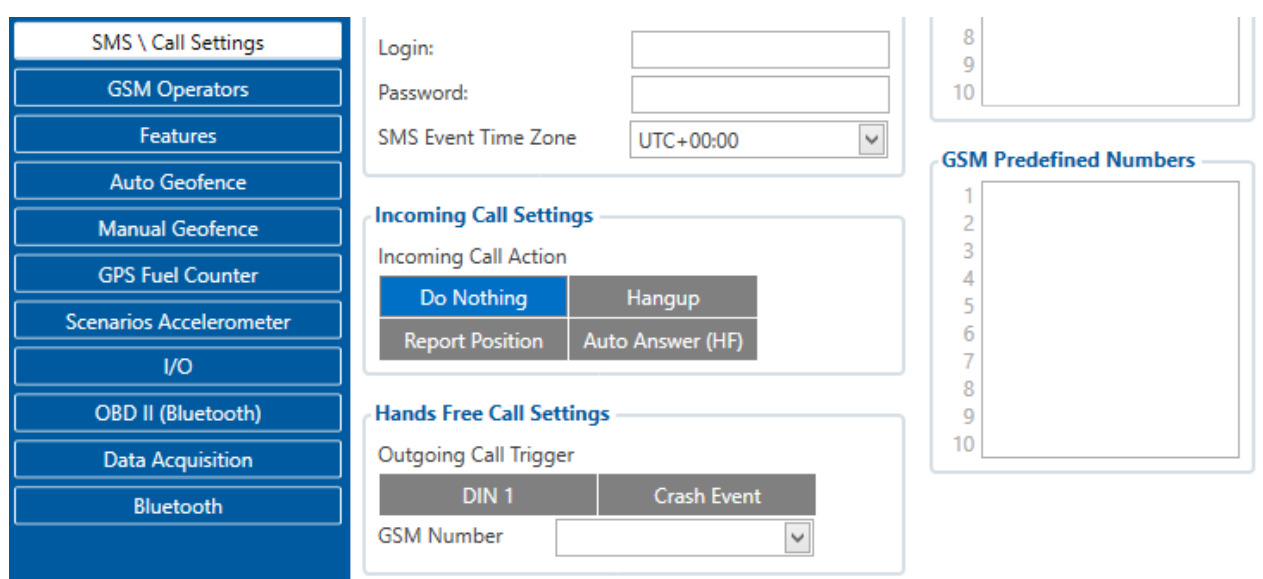

**Figure 40 GSM PreDefined Numbers list**

The sent SMS messages format is according to:

## *"Date Time Current Coordinate Event Text"*

For example, if FMB900 is configured to send an SMS, when Ignition reaches High level, with priority High and configured to generate event on both range enter and exit (figure 41), then the sent SMS is:

*"2017/06/13 13:52:18 Lon:25.255537 Lat:54.667193 Ignition 1"* 

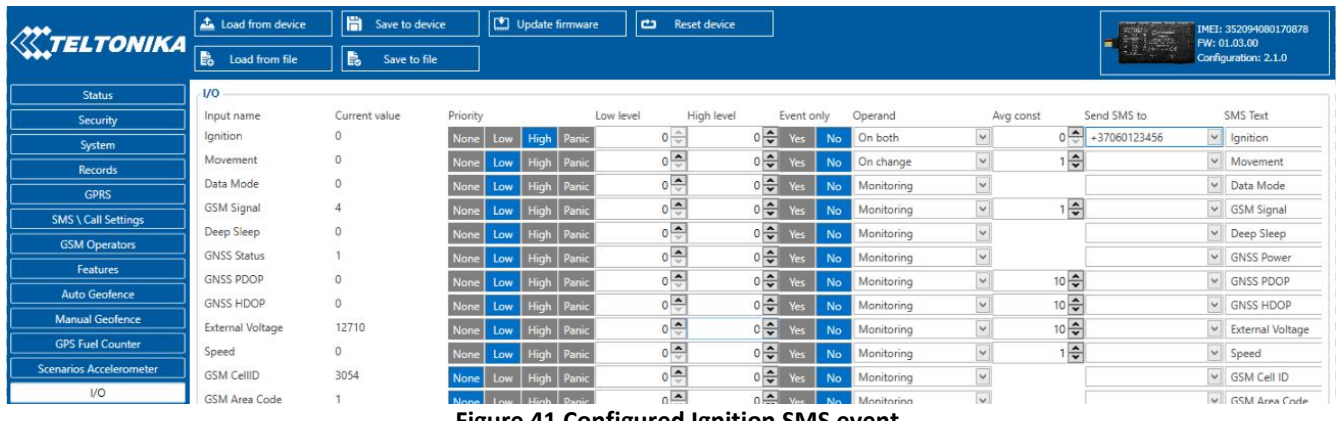

**Figure 41 Configured Ignition SMS event**

The SMS Text field can be altered and any text can be entered. Maximum message length is 90 symbols (numbers, letters and symbols in ASCII, except for comma ",").

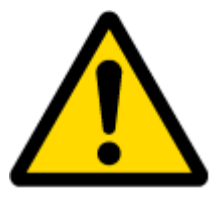

## ATTENTION!

If FMB900 is in Deep Sleep mode and SMS event occurs with LOW priority (which does not wake up FMB900), then the device does not send the message. It is saved in device memory until it wakes up from Deep Sleep mode and GSM modem starts working normally. After it wakes up, all the messages that are

saved in memory will be sent, but keep in mind that only 10 messages can be saved in memory – all other messages will not be saved, until there is room in device memory.

## *5.22 I/O settings*

When no I/O element is enabled, AVL packet comes with GNSS information only. After enabling I/O element(s) AVL packet along with GNSS information contains current value(s) of enabled I/O element.

Current value – if device is connected to configurator all current I/O values are displayed in this column.

Priority field – allows enabling I/O element and set them priority so it is added to the data packet and is sent to the server. By default 12 I/O elements with low priority are enabled: Ignition, Movement, Data Mode, GSM Signal, Sleep mode, GNSS Status, GNSS PDOP, GNSS HDOP, External Voltage, Speed. Priority (AVL packet priority) can be Low, High or Panic. All records made by FMB900 are regular. Regular packets are sent as Low priority records. When low priority event is triggered, FMB900 makes additional record with indication that the reason for that was I/O element change (depends from Operand configuration). When High priority is selected, module makes additional record with high priority flag and sends event packet immediately to the server by GPRS. Panic priority triggers same actions as high priority, but if GPRS fails, it sends AVL packet using SMS data sending mode if **SMS data sending is enabled and data send number is written in SMS \ Call Settings**.

High and Low levels – define I/O value range. If I/O value enters or exits this range, FMB900 generates event. "Operand" parameter defines when to generate event: On Exit, On Entrance, On Both, On Hysteresis and On Delta Change.

Event only - when selected NO, I/O element status value will be appeared in each AVL record, and when selected YES, I/O element status value will be appended only to eventual records.

Operand – defines when event is send:

#### **5.22.1 Operand On Exit**

Record is generated when actual value input increases and becomes higher or lower than high or low level.

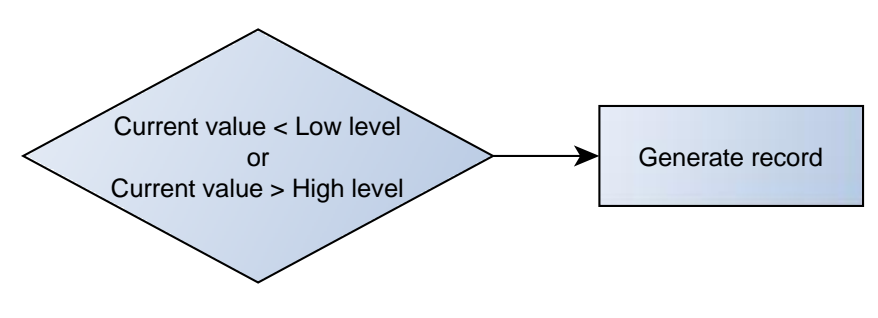

**Figure 42 On Exit operand logic**

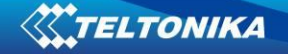

### **5.22.2 Operand On Entrance**

Record is generated when actual value input is between high and low level values.

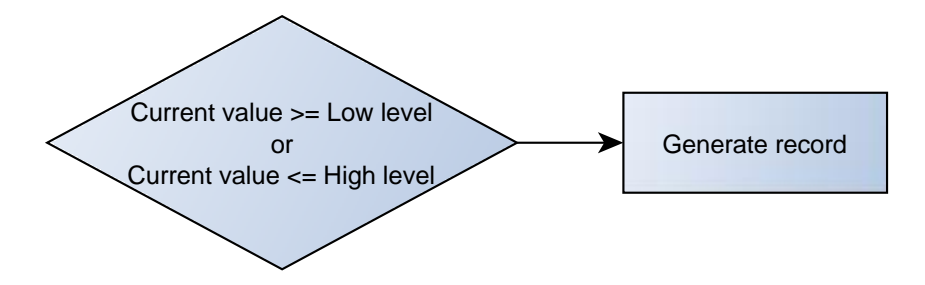

**Figure 43 On Entrance operand logic**

#### **5.22.3 Operand On Both**

Record is generated when actual value input increases or decreases and becomes higher or lower than high or low level values.

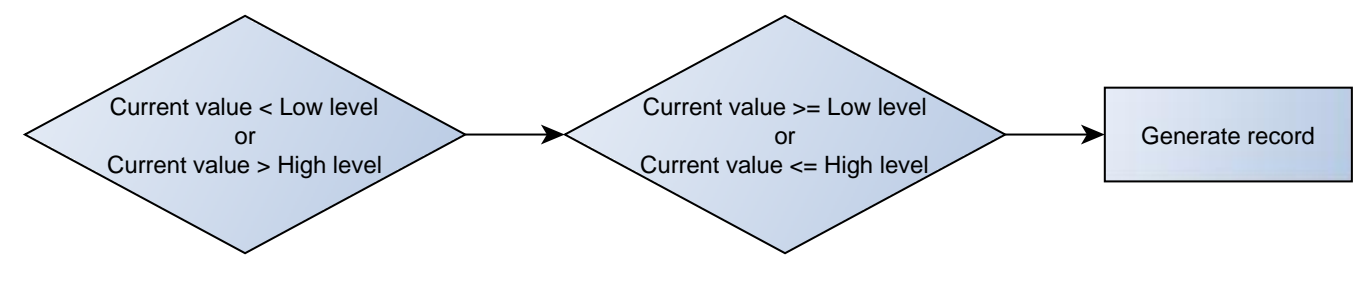

**Figure 44 On Both operand logic**

#### **5.22.4 Operand Monitoring**

No event at all. Values are recorded only when other trigger have worked.

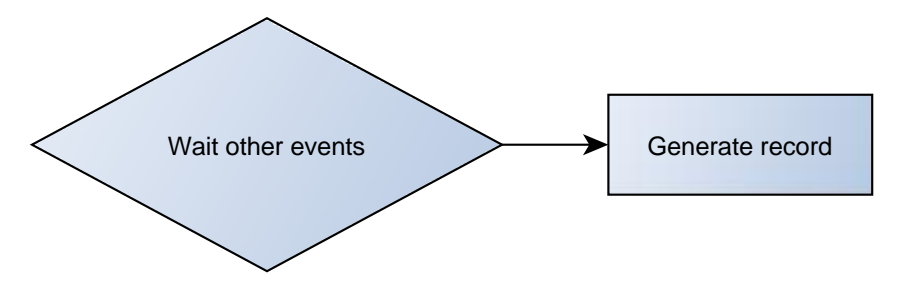

**Figure 45 Monitoring operand logic**

### **5.22.5 Operand On Hysteresis**

Record is generated when actual value input becomes higher than high level value and decreasing becomes less than low level value.

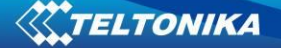

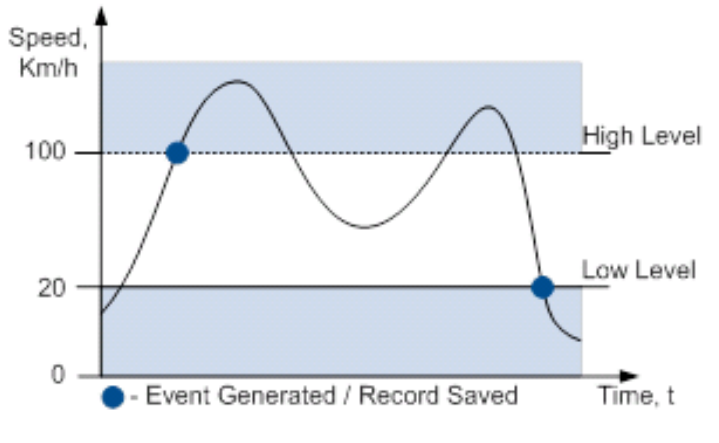

**Figure 46 Hysteresis operand logic**

#### **5.22.6 Operand On Change**

Record is generated when value changes.

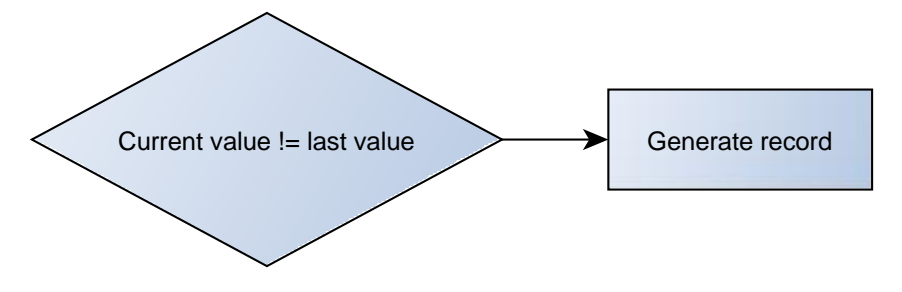

**Figure 47 On change operand logic**

## **5.22.7 Operand On Delta Change**

Record is generated when value changes and absolute value of last value minus actual input value becomes equal or higher than high level value.

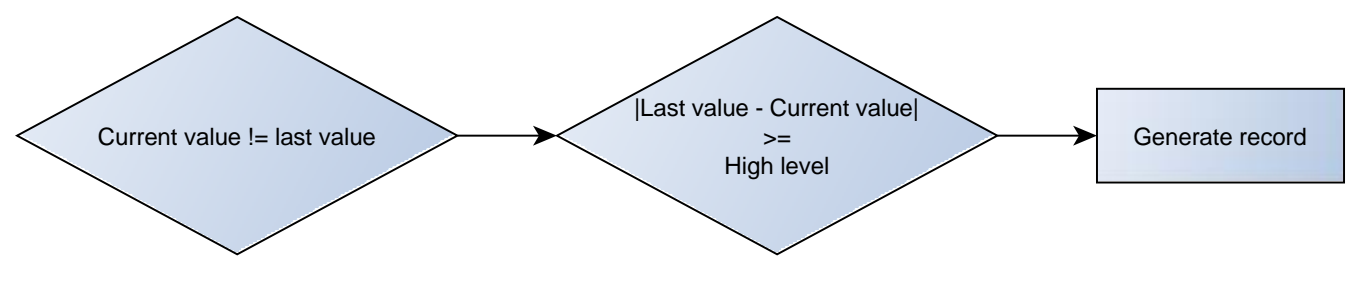

**Figure 48 On Delta Change operand logic**

#### **5.22.8 Avg const (Averaging parameter description)**

If avg const value is 10, new value must be present for 1 second to register change to new value. Internally sampling is done every 40ms, so 25 samples are taken in second. To configure 5 seconds averaging multiply 10 by 5 yielding 50. The same logic works even if device is in deep sleep mode.

Averaging follows RC exponential curves, see image bellow:

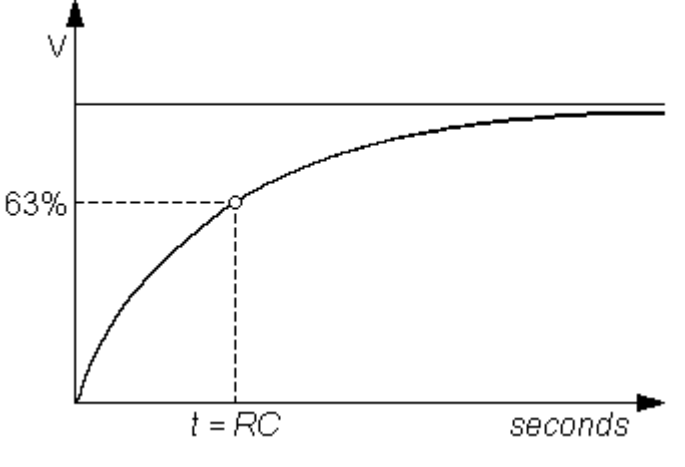

**Figure 49 Averaging counting explanation** 

For Boolean values 5τ, values is used, that means value change is taken when new values is averaged to more then 99.3%.

# *5.23 All I/O elements description*

## **5.23.1 Permamaent I/O elements**

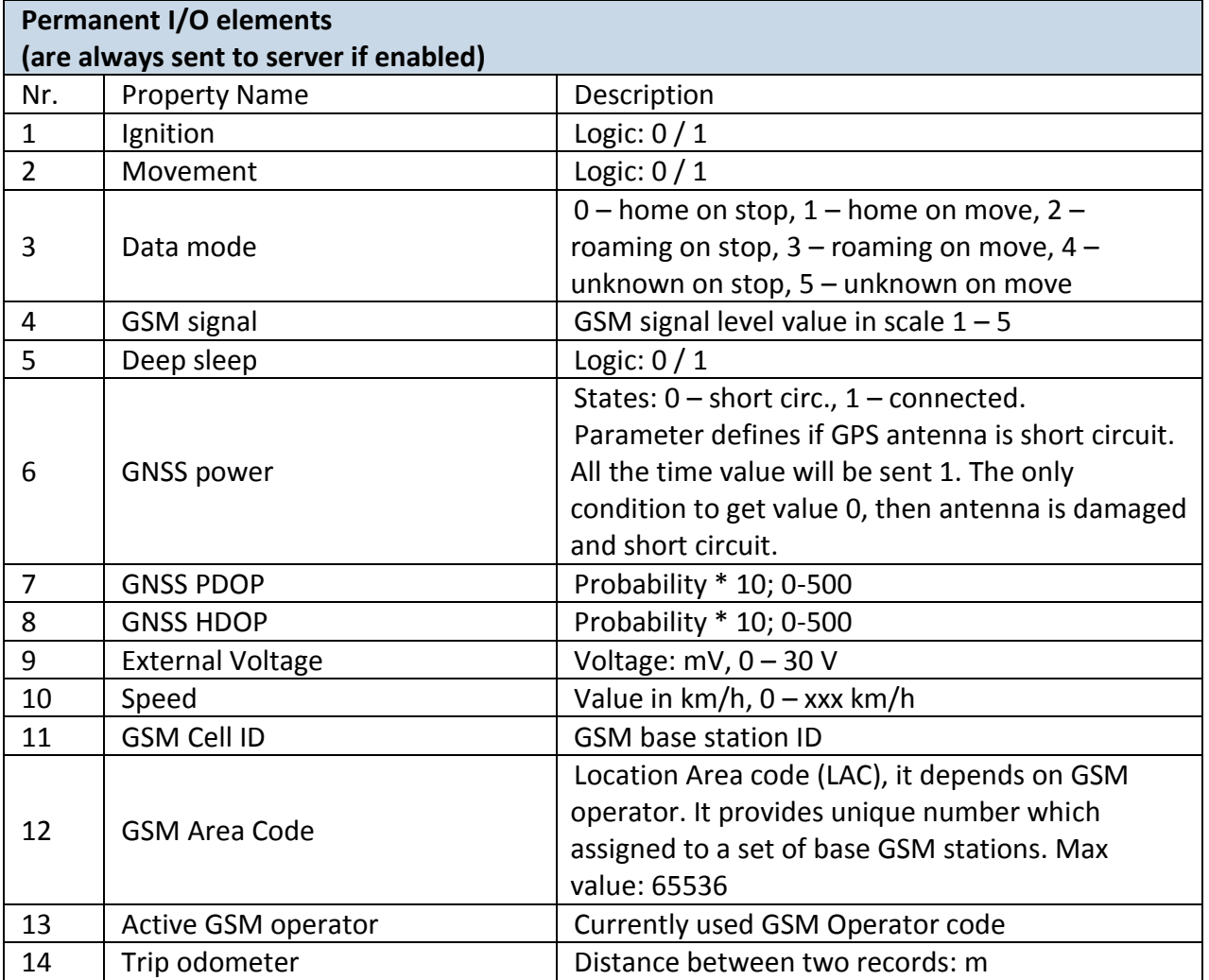

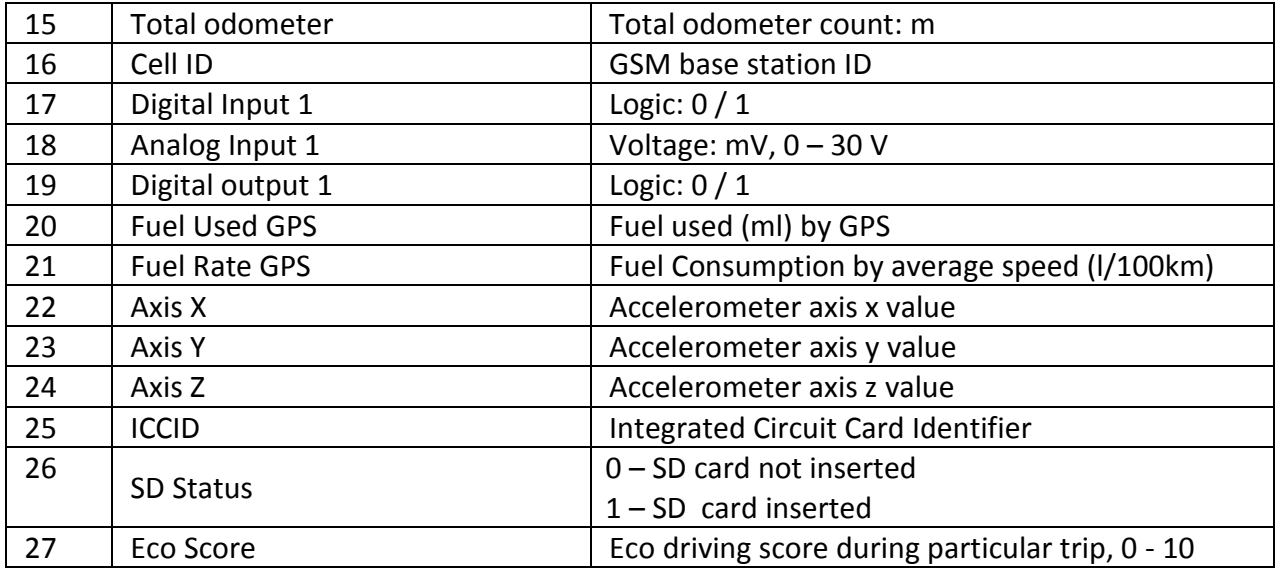

# **6 SMS COMMAND LIST**

All commands are case sensitive. While FMB900 operates in Deep Sleep mode and user tries to send SMS message it cannot arrive to FMB900 device, because GSM/GPRS module is disabled most of the time (wake up depends on Send Period parameter). FMB900 will receive the SMS when it wakes up (exits deep sleep mode).

While FMB900 is in GPS Sleep or Online Deep Sleep mode and user tries to send SMS message it will arrive to device, because GSM module is enabled.

## *6.1 SMS command list*

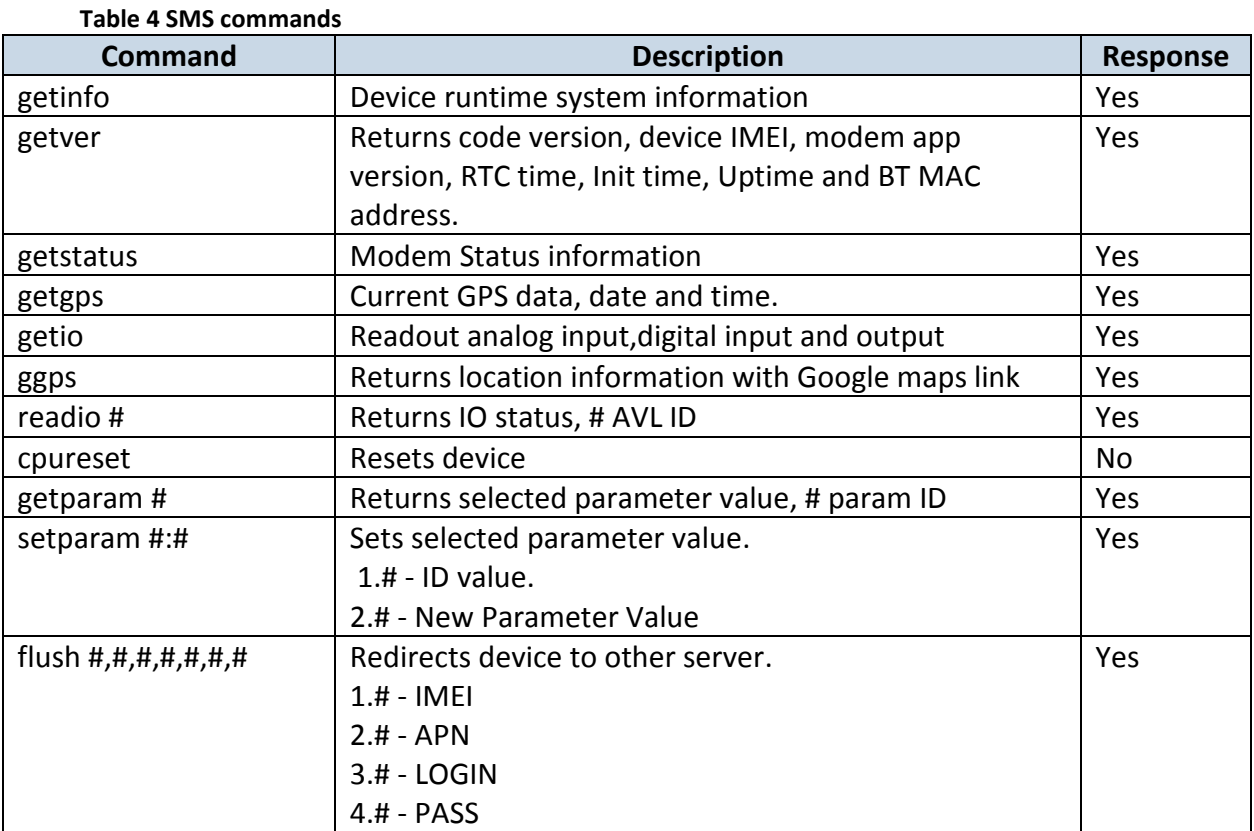

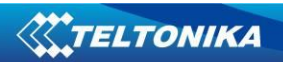

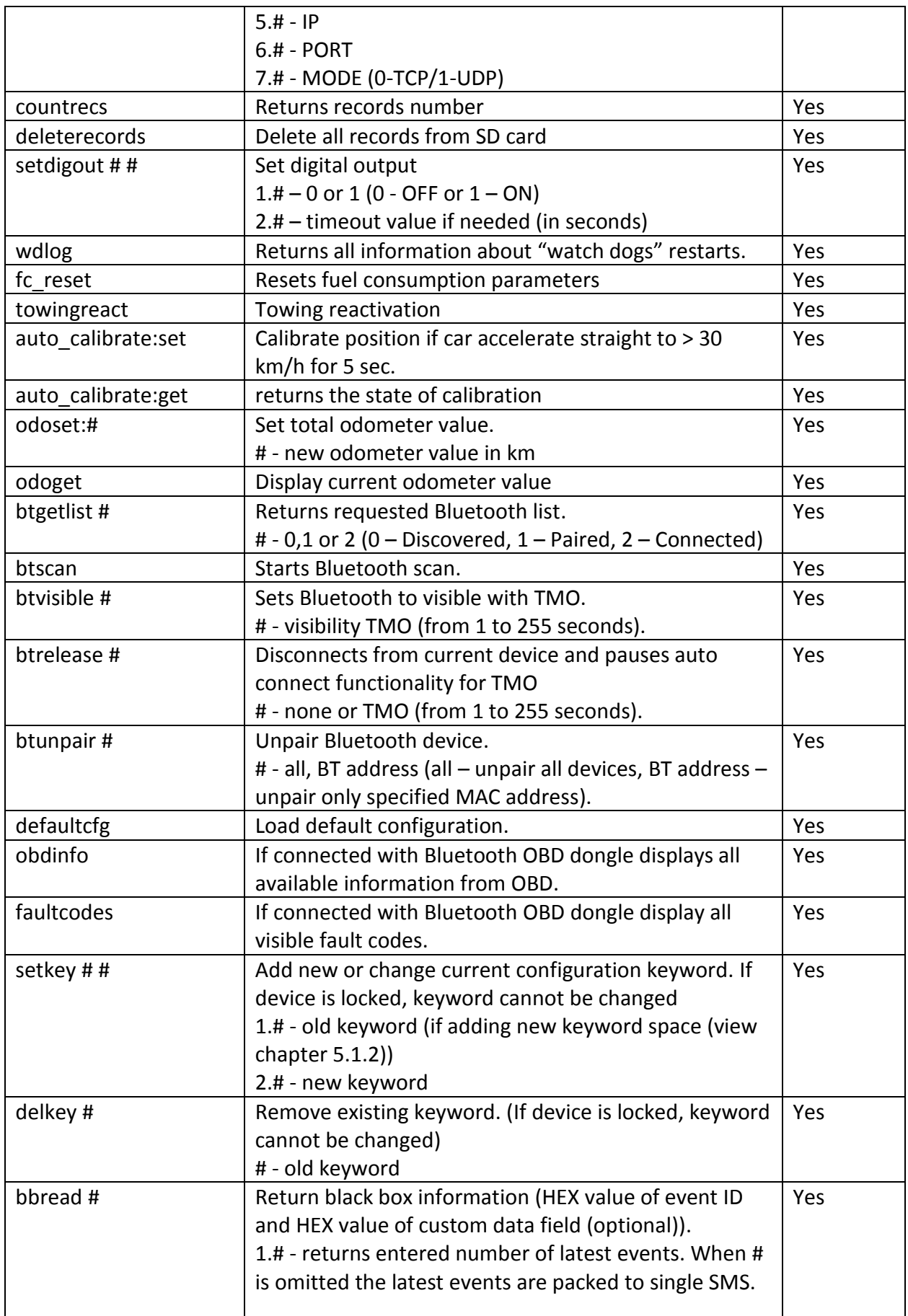

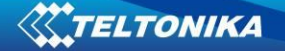

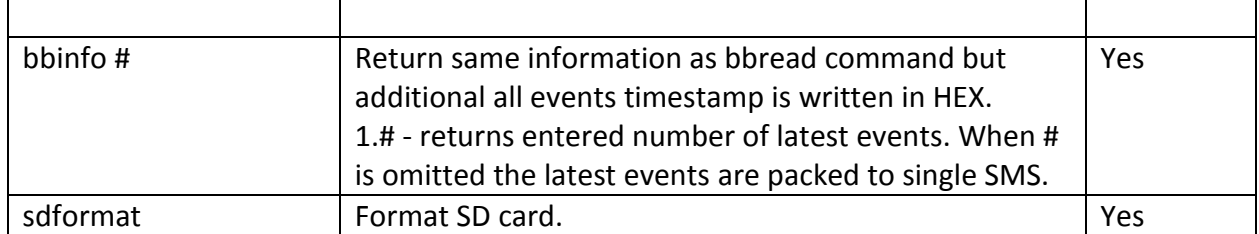

Setparam, setkey, delkey and setdigout SMS is used to configure device.

Parameter ID consists of 3 or 5 digits. Detailed list of parameters and IDs can be found in chapter number "System parameters"

Example: '**username password setparam 102:0**' will disable sleep mode.

Example: '**username password setparam 2001:wap;2002:user;2003:pass**' will change configured APN name, APN username and APN password. SMS command of limited to 160 characters.

Example: '**username password setdigout 1 60**' will set digital output ON for 60s.

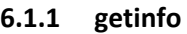

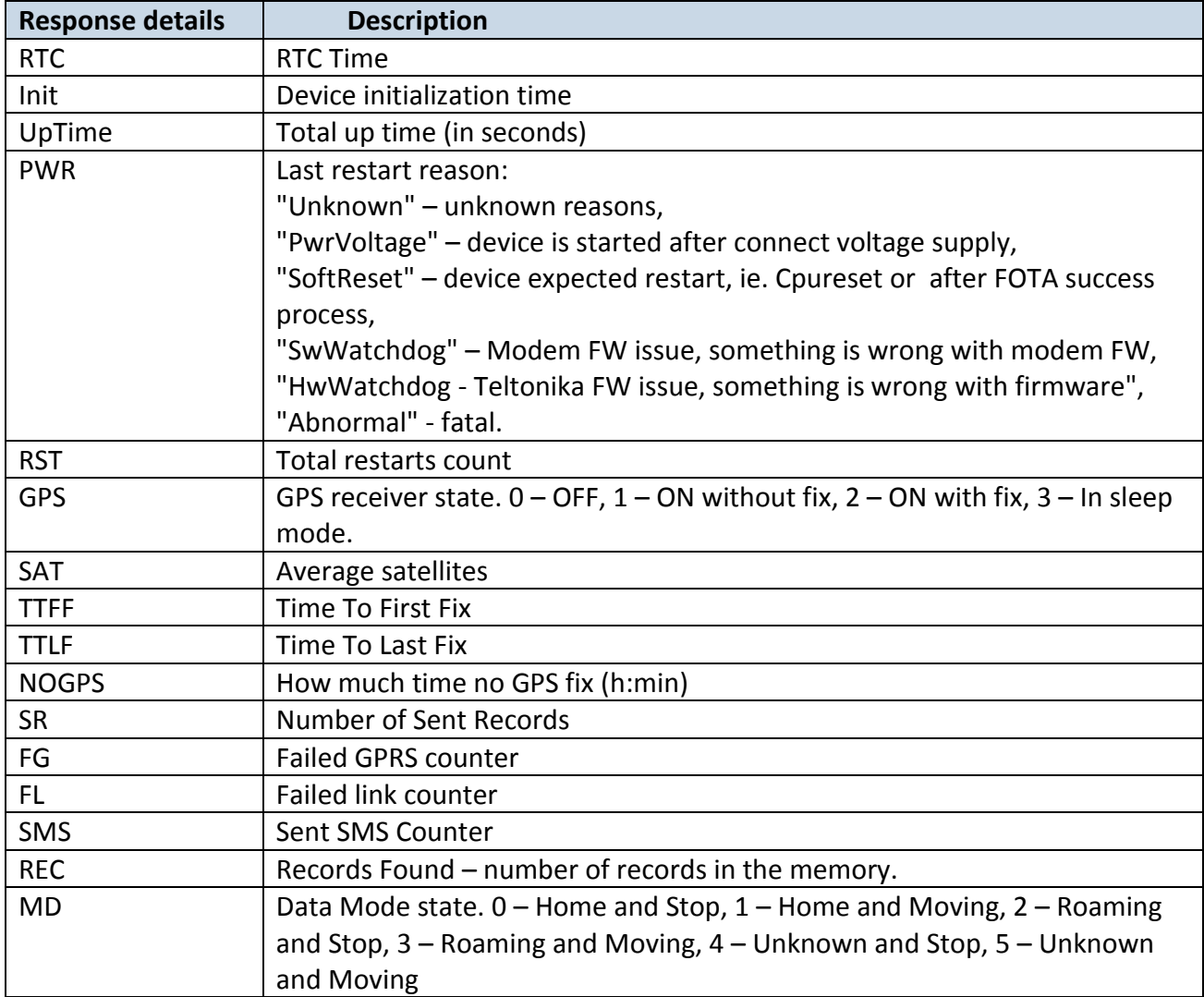

*Example: "RTC:2017/6/16 7:13* Init:2017/6/16 5:44 UpTime:4744s PWR:PwrVoltage RST:0 GPS:1 SAT:0 TTFF:0 TTLF:0 NOGPS: 1:18 SR:0 FG:200 FL:0 SMS:3 REC:42 MD:1".

#### **6.1.2 getver**

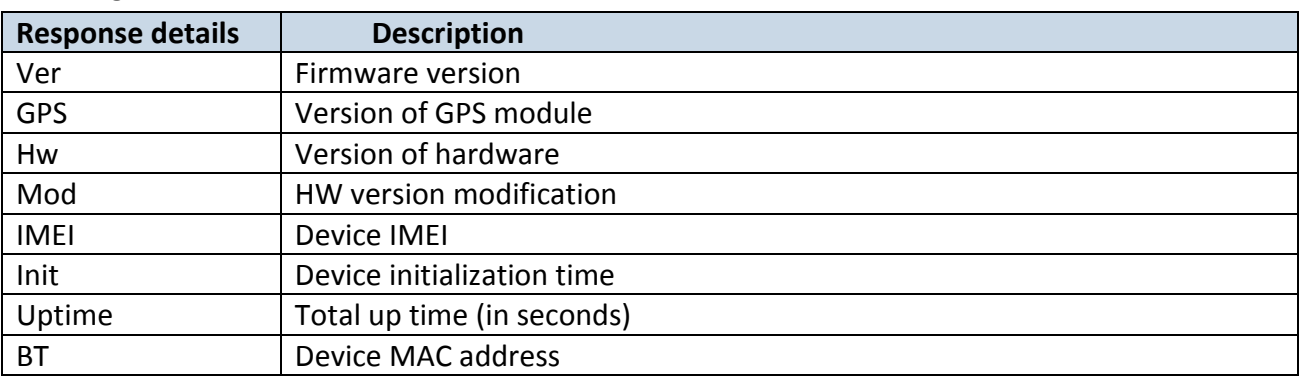

*Example: "Ver:02.00.01\_06 GPS:AXN\_3.80\_3333\_16070400,0000,, Hw:FMB900 Mod:4 IMEI:352094082042885 Init: 2017-6-16 5:54 Uptime: 16574 BT:31F5BFE66261".*

## **6.1.3 getstatus**

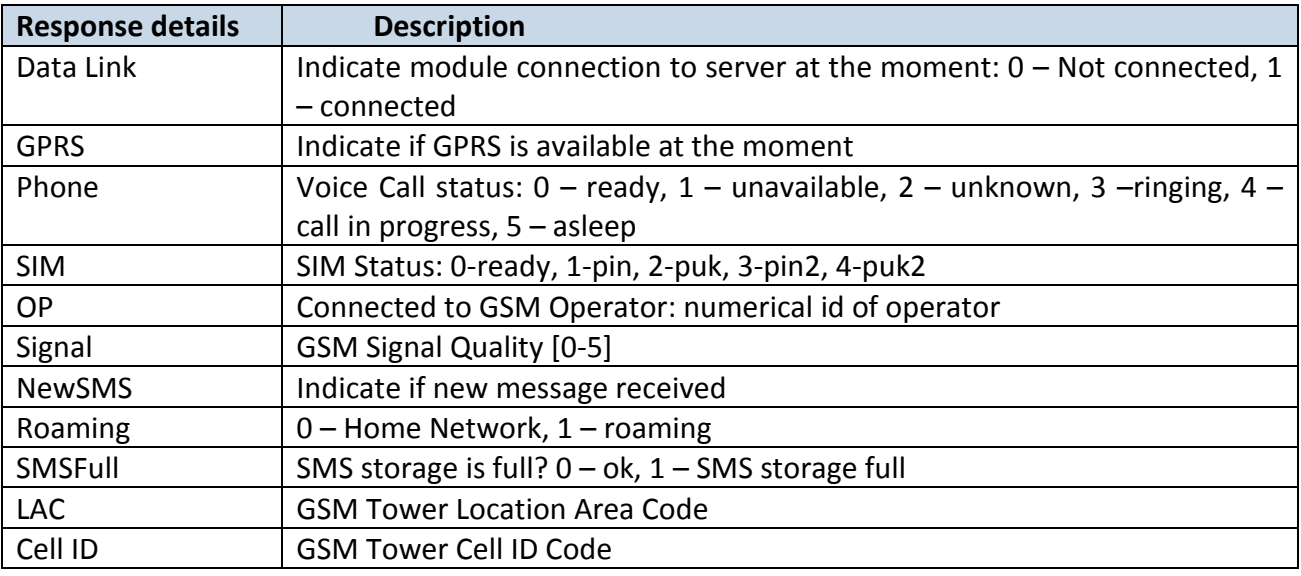

*Example:* "*Data Link: 0 GPRS: 1 Phone: 0 SIM: 0 OP: 24602 Signal: 5 NewSMS: 0 Roaming: 0 SMSFull: 0 LAC: 1 Cell ID: 3055".*

# **6.1.4 getgps**

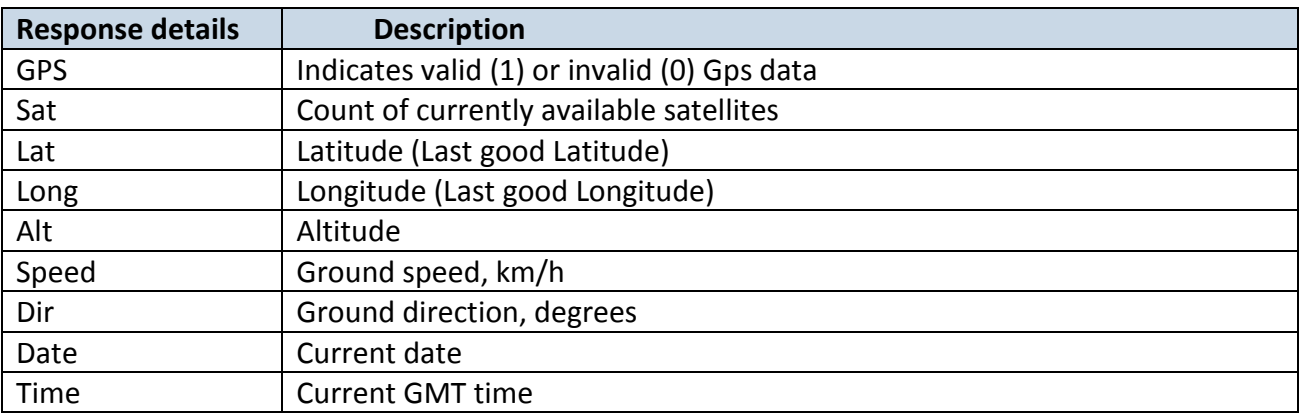

*Example:* "*GPS:1 Sat:0 Lat:54.666042 Long:25.225031 Alt:0 Speed:0 Dir:0 Date: 2017/6/16 Time: 12:52:30".*

#### **6.1.5 getio**

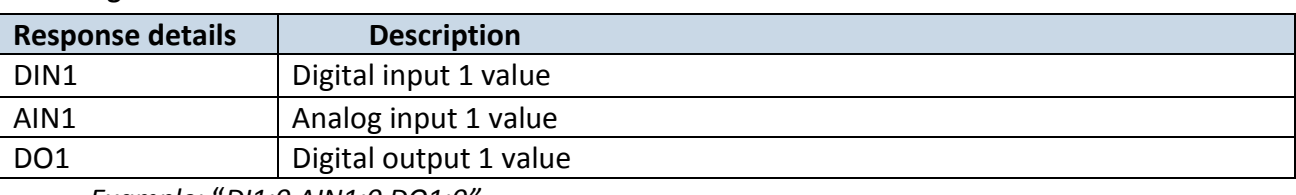

*Example:* "*DI1:0 AIN1:0 DO1:0".*

## **6.1.6 ggps**

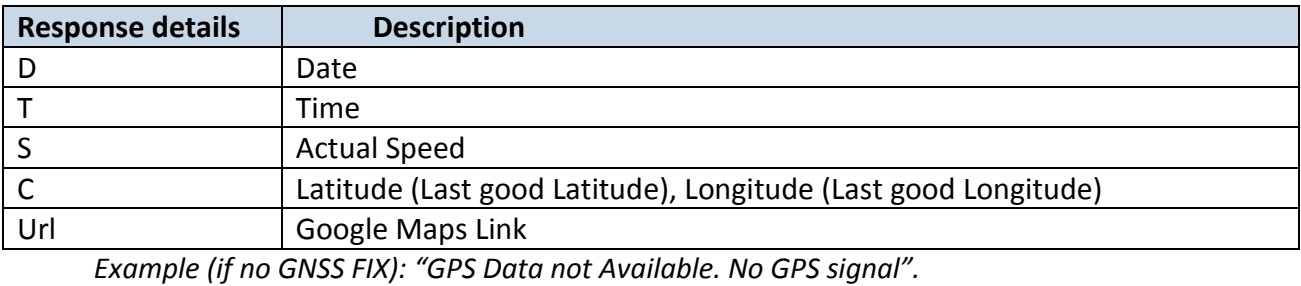

*Example: D:17/1/9 T:12:52:30 S:0.00 C:54.666042, 25.225032 Url: <http://maps.google.com/?q=54.666042,25.225032&om=1speed:0>*

## **6.1.7 readio #**

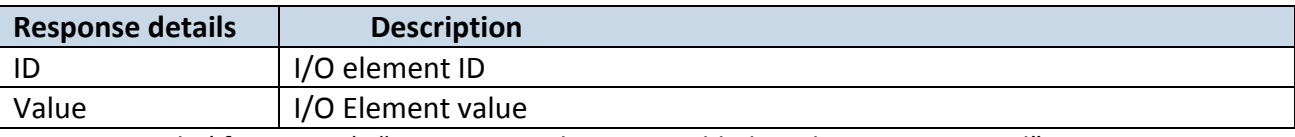

*Example (if wrong ID): "Not supported or not enabled IO element requested". Example: "Param ID:239 Value:0".*

## **6.1.8 getparam**

Read parameter value. ID consists of 3 or 5 digits. A detailed list of parameters and identifiers can be found in this chapter next later.

*Example: 'getparam 2001' command will request APN name Answer: Param ID:2001 Value:wap*

# **6.1.9 setparam**

Read parameter value. ID consists of 3 or 5 digits. A detailed list of parameters and identifiers can be found in this chapter next later.

*Example: 'setparam 2001:wap' will change configured APN name Answer: Param ID:2001 Value:wap2*

Example: 'setparam 2001:wap;2002:user;2003:pass' will change configured APN name, APN username and APN password. SMS command of limited to 160 characters.

## **6.1.10 flush #,#,#,#,#,#,#**

Initiates all data sending by GPRS to specified target server. Comma separated parameters go as numbered:

1.# - IMEI 2.# - APN 3.# - GPRS LOGIN

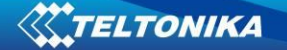

4.# - GPRS PASSWORD 5.# - IP

6.# - PORT 7.# - MODE (0-TCP/1-UDP)

Parameters are separated by comma (no spaces needed). In case you don't need to enter parameter (APN Login/ APN Pass) – do not put space, simply put comma and write next parameter.

*Example: opa opa flush 353976012555151,banga,,,212.47.99.62,12050,0*

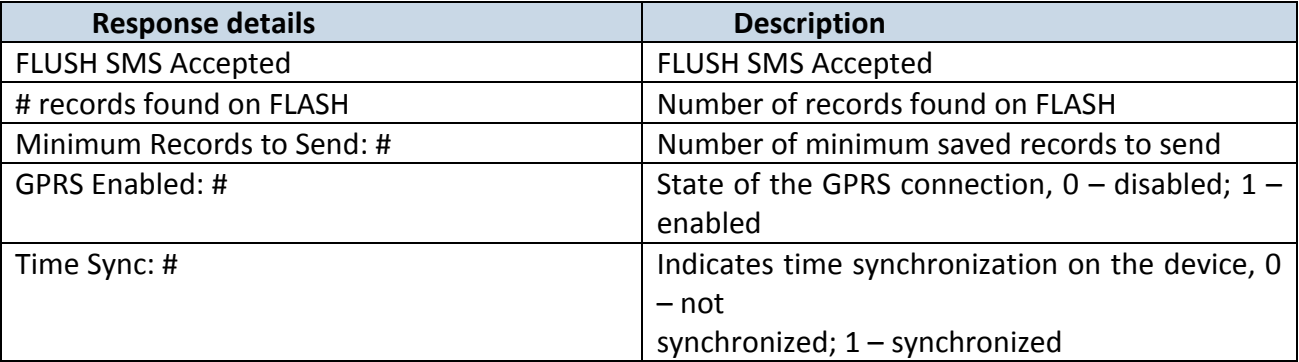

*Example: "FLUSH SMS Accepted. 11 records found on FLASH. Minimum Records to Send: 1. GPRS Enabled: 1. Time Sync: 1.".*

## **6.1.11 countrecs**

Returns currently records number in SD card or device memory. *Example (if more that 100): "more then 100 records found". Example: "25 records found".*

## **6.1.12 deleterecords**

Delete all records from SD card or device memory.

## **6.1.13 setdigout**

Sets digital output to ON or OFF state (timeout for output is controllable) *Example: 'setdigout 1 60' will set OUT to high level for 60 seconds, 'setdigout 1' will set OUT to high level for infinite time.*

## **6.1.14 fc\_reset**

Reset GPS fuel consumption value. *Example: "Fuel Consumption parameters reseted".*

## **6.1.15 towingreact**

Reactivates Towing Detection to initial state (does not wait for ignition to be OFF). Useful when generated false Towing event and needs reactivation.

## **6.1.16 odoset:#**

Set new total odometer value in km.

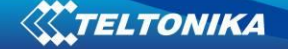

*Example: "Saved Odometer Value: 5000 km".*

### **6.1.17 odoget**

Get total odometer value in km. *Example: "Current Odometer Value:5000 km".*

### **6.1.18 btgetlist #**

btgetlist command needs argument what list should be printed!

*btgetlist 0; device will respond with BT\_LIST\_Discovered btgetlist 1; device will respond with all paired devices btgetlist 2; device will respond with connected blutetooth device*

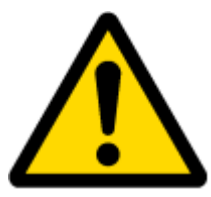

Note: Without argument it is always 0 i.e **BT\_LIST\_Discovered** In FW 01.00.23 btgetlist (without args) will not respond (as unknown command).

### **6.1.19 obdinfo**

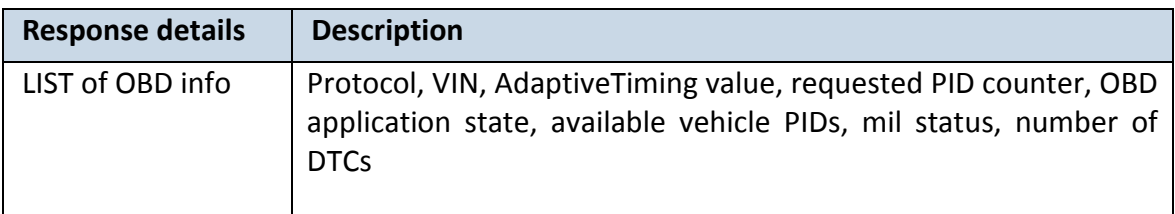

#### *Example:*

*"Prot:0,VIN:N/A,TM:10,CNT:0,ST:OFF,P1:0x0,P2:0x0,P3:0x0,P4:0x0,MIL:0,DTC:0,ID0,Hdr:0,Phy:0".*

#### **6.1.20 faultcodes**

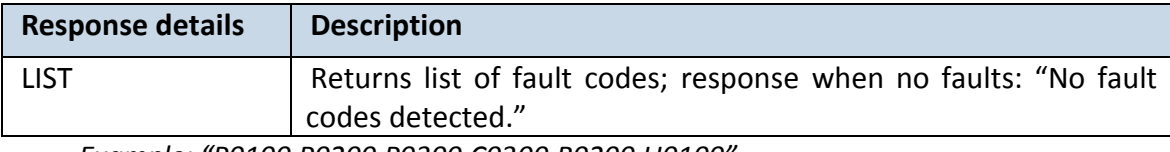

*Example: "P0100,P0200,P0300,C0300,B0200,U0100".*

### **6.1.21 setkey # #**

"setkey <oldkeyword> <newkeyword>" - Set new or change the keyword. Configuration should be not locked.

Example: New keyword (set):

<name>{space}<pass>{space}setkey{space}{space}<newkeyword>

Change keyword (change):

<name>{space}<pass>{space}setkey{space}<oldkeyword>{space}<newkeyword>
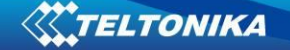

#### **6.1.22 delkey # #**

"delkey <keyword>" - Deletes current keyword. Configuration keyword should be configured and not locked.

Example:

<name>{space}<pass>{space}delkey{space}<keyword>

#### **6.1.23 bbread #**

# describes start offset and is an optional field. # of value 20 means that blackbox data is requested starting from  $20<sup>th</sup>$  latest event. When # is omitted the latest events are packet to single SMS.

Example: X1:Y1,X2:Y2,…,Xn:Yn, where Xn – HEX value of event ID. Yn – HEX value of custom data field (optional).

#### **6.1.24 bbinfo #**

# describes start offset and is an optional field. # of value 20 means that blackbox data is requested starting from  $20<sup>th</sup>$  latest event. When # is omitted the latest events are packet to single SMS.

Example: X1-Y1:Z1,X2-Y2:Z2,…,Xn-Yn:Zn, where Xn – timestamp in HEX. Yn – HEX value of event ID. Zn – HEX value of custom data field (optional).

#### **6.1.25 sdformat**

Format sd card (deleta all information from SD card).

## **7 PARAMETER LIST**

#### *7.1 System parameters*

#### <span id="page-72-0"></span>**7.1.1 Sleep Mode (ID=102)**

Device has three sleep modes: GPS sleep, Deep Sleep and Online Deep Sleep mode. While sleep is disabled (value 0) module will never enter sleep mode, in sleep mode (value 1) module reduces level of power usage by turning GPS module to sleep, in deep sleep mode (value 2) module turns GPS module to sleep and device is deregistered from network (note, that FMB900 do not receive SMS while in deep sleep), online Deep Sleep mode (value 3) device works as in Deep Sleep mode, but without deregistering from GSM network, Ultra Deep Sleep mode (value 4) where GPS and GSM modem are turned off and device functions are suspended for maximum battery saving. **NOTE!** Only DIN1 and movement, detected by accelerometer, will bring device out of Ultra Deep Sleep. Movement source and Ignition source configuration is not taken into account in this case. GSM part stays powered, so this increases power consumption. In this mode, device should received/send SMS and make/receive calls. Also not closes GPRS context, if previously opened.

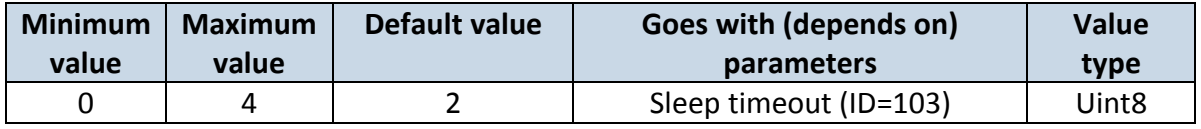

#### <span id="page-73-0"></span>**7.1.2 Sleep timeout (ID=103)**

Sleep timeout is time after which FMB900 goes to GPS sleep, Deep Sleep or Online Deep Sleep if other requirements are met. It is measured in minutes.

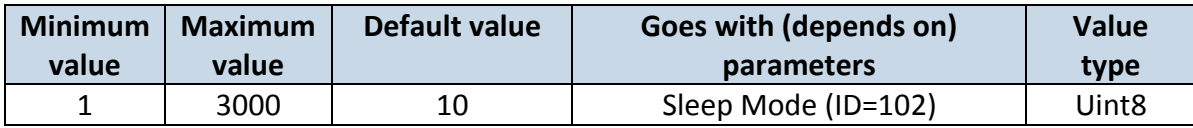

#### <span id="page-73-3"></span>**7.1.3 Movement Source (ID=100)**

Device can operate and change its working mode according to motion detection source: ignition (value 0), movement sensor (value 1), GPS (value 2), CAN speed (value 3).

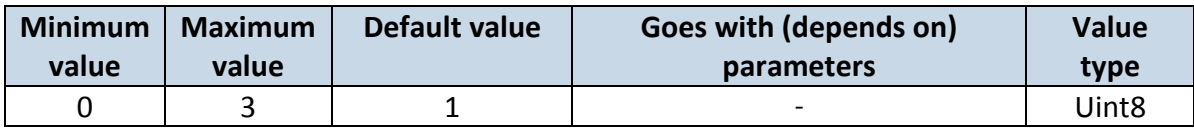

#### <span id="page-73-2"></span>**7.1.4 Static Navigation (ID=106)**

When static navigation is enabled, FMB900 filters out GPS jumps, when it is not moving. When it is disabled, it does not make any changes to collected GPS data.

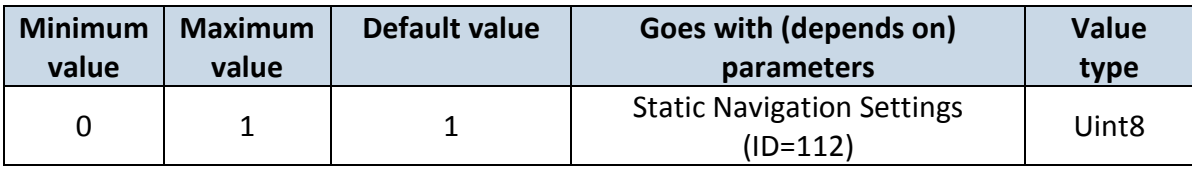

## <span id="page-73-1"></span>**7.1.5 Static Navigation Settings (ID=112)**

Sets static navigation exit (movement) detection sources. Movement Source (value 1), Ignition Source (value 2).

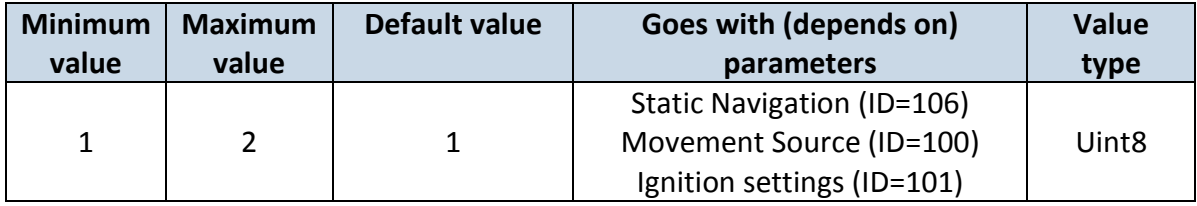

## **7.1.6 Saving/Sending without time synchronization (ID=107)**

When this feature is enabled (value  $= 1$ ), then records can be saved and sent to server without time synchronization.

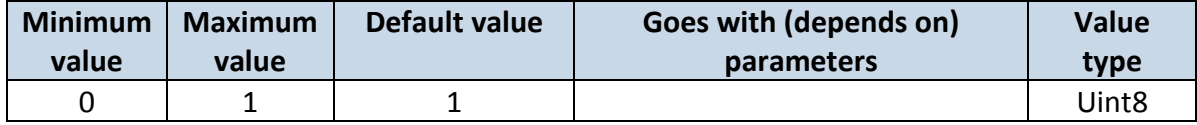

## **7.1.7 GNSS Source (ID=109)**

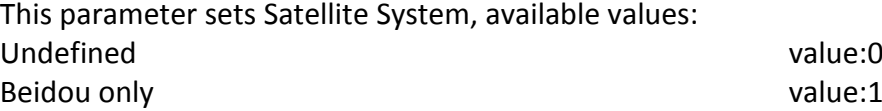

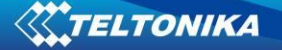

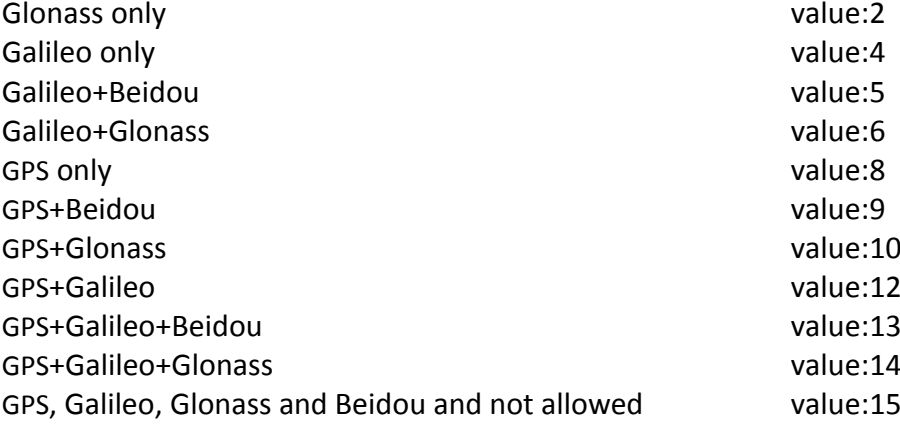

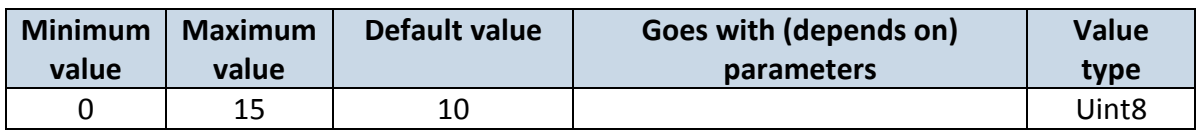

## <span id="page-74-0"></span>**7.1.8 Ignition settings (ID=101)**

This parameter sets ignition source available values:

- 1 Digital Input
- 2– Accelerometer
- 3 Digital Input or Accelerometer
- 4 Power voltage
- 5 Digital Input or Power Voltage
- 6 Accelerometer or Power Voltage
- 7 Digital Input, Accelerometer or Power voltage
- 8 Engine RPM
- 9 Digital Input or Engine RPM
- 10 Accelerometer or Engine RPM
- 11 Digital Input, Accelerometer or Engine RPM
- 12 Power voltage or Engine RPM
- 13 Digital Input, Power Voltage or Engine RPM
- 14 Accelerometer, Power Voltage or Engine RPM
- 15 Digital Input, Accelerometer, Power voltage or Engine RPM

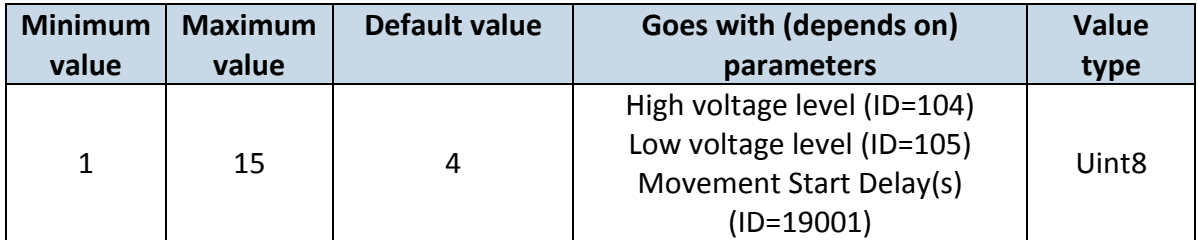

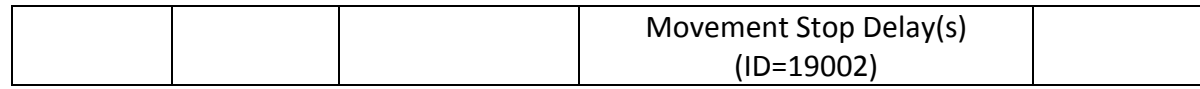

## <span id="page-75-0"></span>**7.1.9 High voltage level (ID=104)**

Sets high level of voltage.

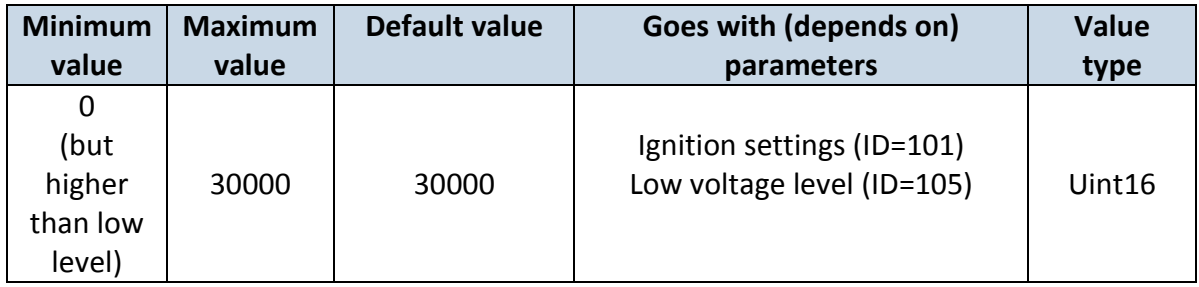

## <span id="page-75-1"></span>**7.1.10 Low voltage level (ID=105)**

Sets low level of voltage.

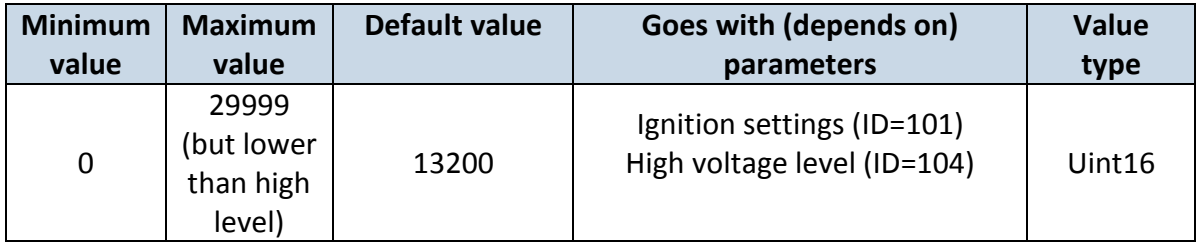

# <span id="page-75-2"></span>**7.1.11 Movement Start Delay(s) (ID=19001)**

What Acceleromer Ignition source delay will be after Ignition on.

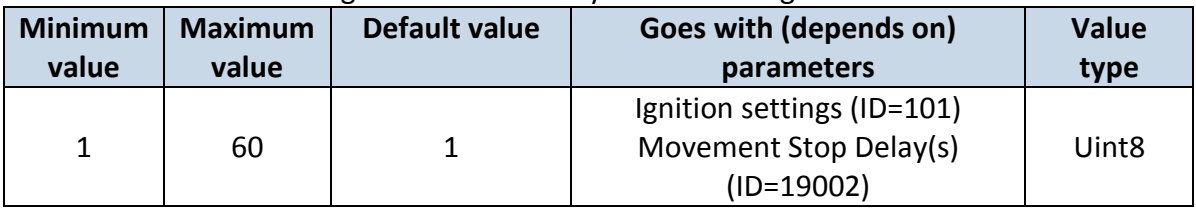

## <span id="page-75-3"></span>**7.1.12 Movement Stop Delay(s) (ID=19002)**

What Accelerometer Ignition source delay will be after Ignition off.

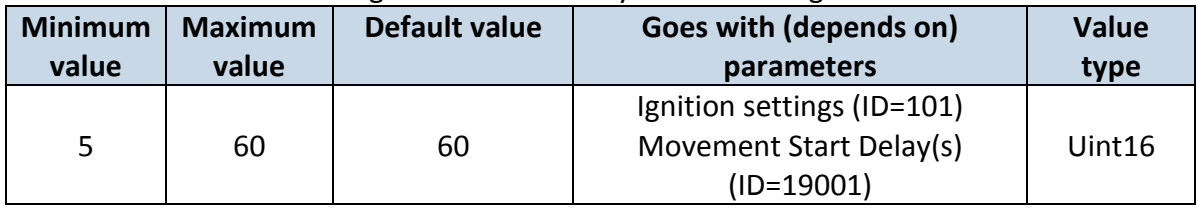

## **7.1.13 Led indication (ID=108)**

Sets led indication: 0 – disabled, 1 – enabled

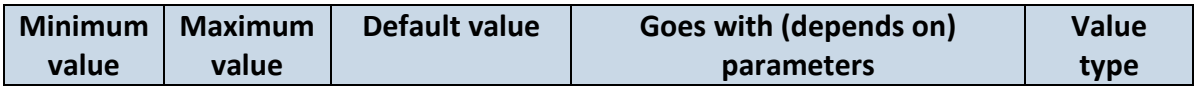

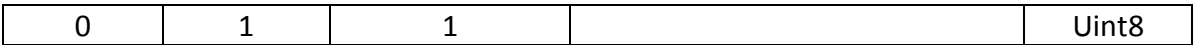

### <span id="page-76-3"></span>**7.1.14 Synchronization settings (ID=900)**

Settings used for device internal time synchronization: 0 – GPS only, 1 – NITZ and NTP, 2 – NTP, 3 – NITZ.

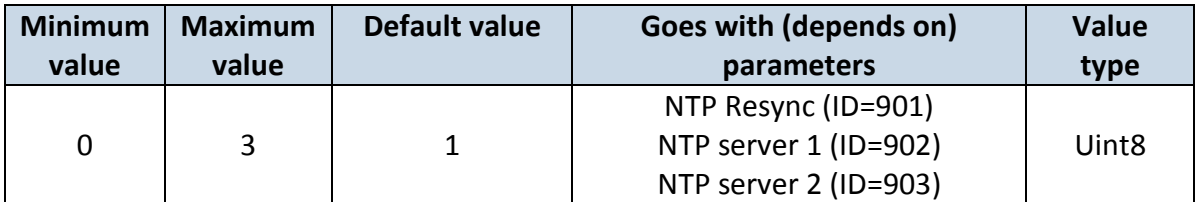

#### <span id="page-76-0"></span>**7.1.15 NTP Resync (ID=901)**

Periodical time synchronization. If not zero FMBxxx will resynchronize time once set period expires.

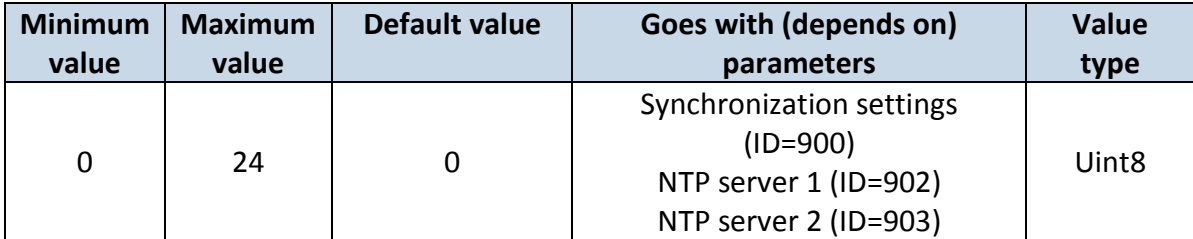

### <span id="page-76-1"></span>**7.1.16 NTP server 1 (ID=902)**

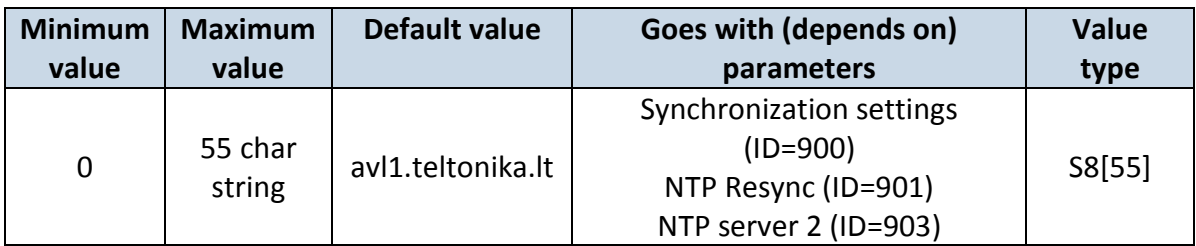

#### <span id="page-76-2"></span>**7.1.17 NTP server 2 (ID=903)**

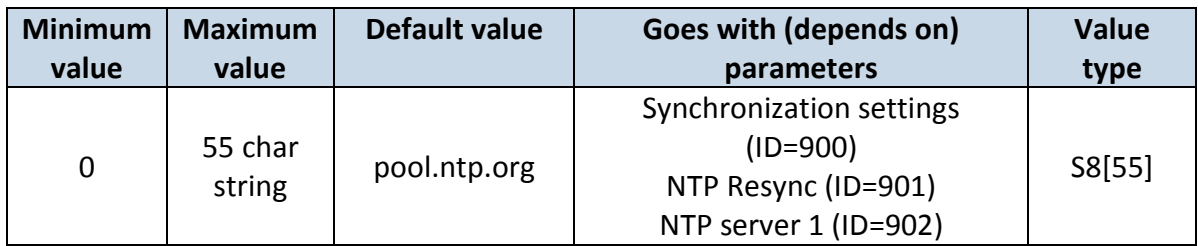

#### *7.2 Records parameters*

#### <span id="page-76-4"></span>**7.2.1 Sorting (ID=1002)**

Record sorting parameter is responsible for record sorting order. Value of 0 arranging data starting from newest, while value of 1 arranging data starting from oldest.

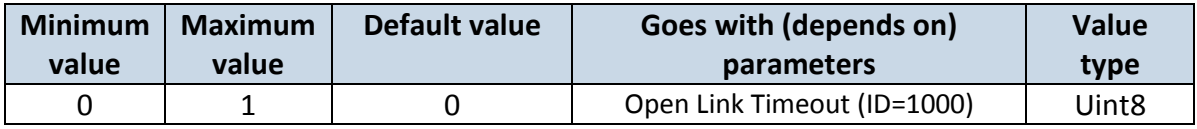

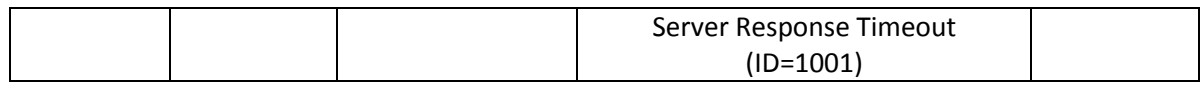

#### <span id="page-77-0"></span>**7.2.2 Open Link Timeout (ID=1000)**

Defines for how many seconds device will keep connection to the server after successful data transfer while waiting for a new record.

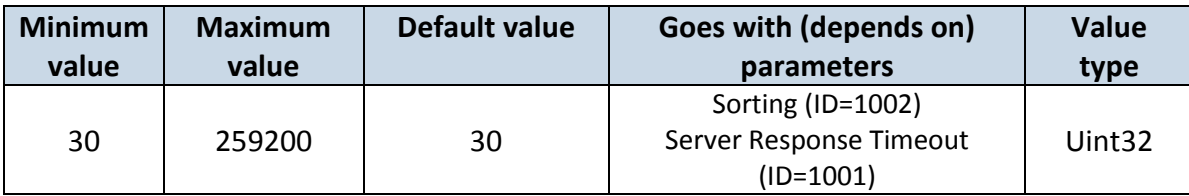

## <span id="page-77-1"></span>**7.2.3 Server Response Timeout (ID=1001)**

Defines time period (in seconds) for server response to sent records.

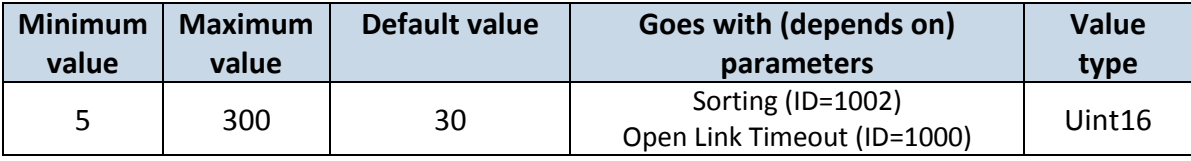

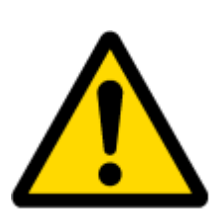

ATTENTION! Some GSM operators may disconnect the device from an active data link if the device doesn't send any data for a very long time, even if active data link timeout is set to maximum value. The amount of time that an operator keeps the link open depends solely on the operator. For example, if active data link timeout is set to maximum, 259200 seconds (72 hours), and the device sends data to server every 86400 seconds (24 hours), the operator might disconnect the link earlier and the device will have to connect to the server anew. This may cost extra, depending on the operator GPRS data charge. It is strongly recommended, when using active data link timeout, that data sending to the server should not be very rare (24 hours or more). If data sending is more frequent, then the operator will not disconnect the device form the server.

## *7.3 GPRS parameters*

## <span id="page-77-3"></span>**7.3.1 GPRS content ac**t**ivation (ID=2000)**

Parameter allows or does not allow GPRS usage. If GPRS is not allowed value is 0, if GPRS is allowed value is 1.

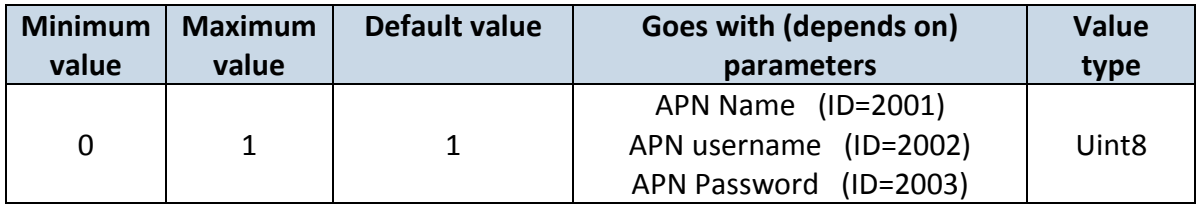

## <span id="page-77-2"></span>**7.3.2 APN Name (ID=2001)**

Parameter defines GPRS Access Point Name.

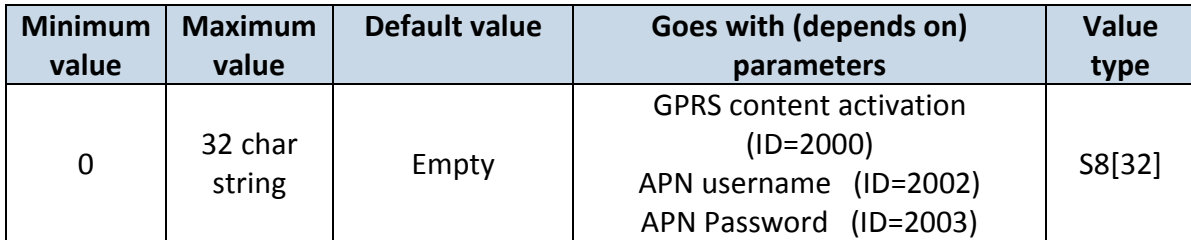

## <span id="page-78-0"></span>**7.3.3 APN username (ID=2002)**

Parameter defines APN username. In case operator does not use username for login, value should be empty.

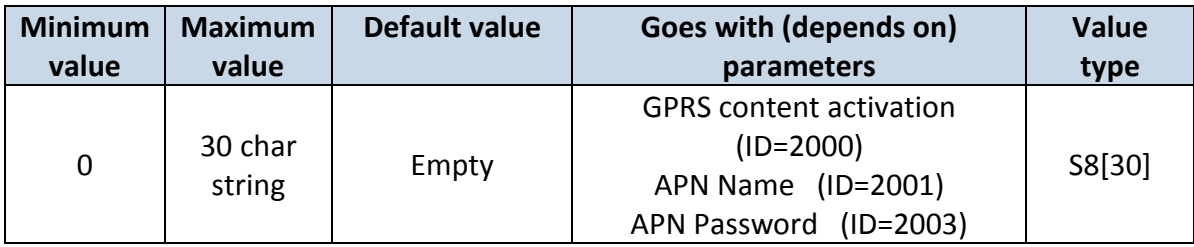

## <span id="page-78-1"></span>**7.3.4 APN Password (ID=2003)**

Parameter defines APN password. In case operator does not use password for login, value should be empty.

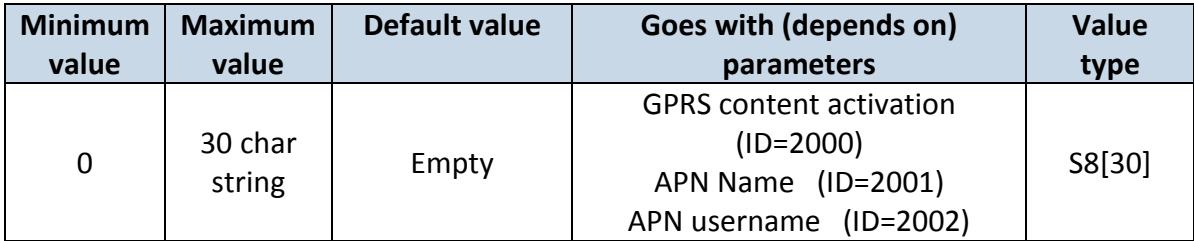

#### **7.3.5 Domain (ID=2004)**

Parameter defines AVL data destination server IP address. Example: 212.47.99.62

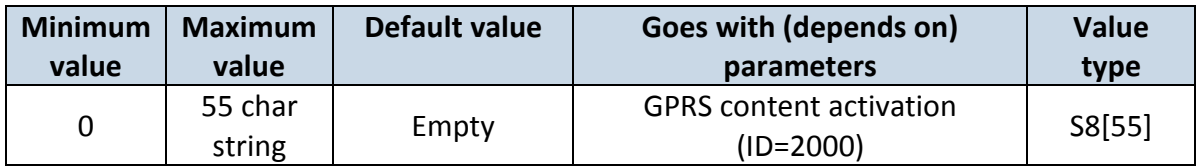

## **7.3.6 Target Server Port (ID=2005)**

Parameter defines AVL data destination server port number. Example: 12050

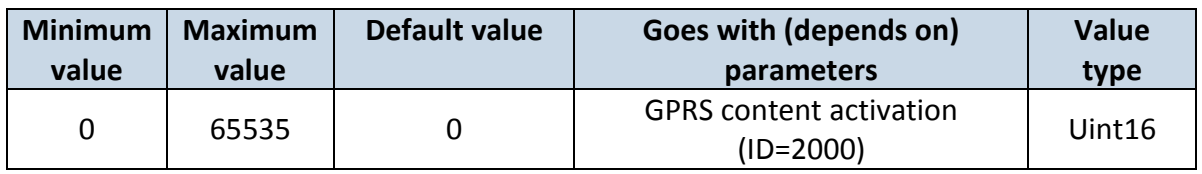

#### **7.3.7 Protocol (ID=2006)**

Parameter defines GPRS data transport protocol. Module can use TCP or UDP transport protocol to send data to server. For TCP protocol value is 0, for UDP protocol value is 1.

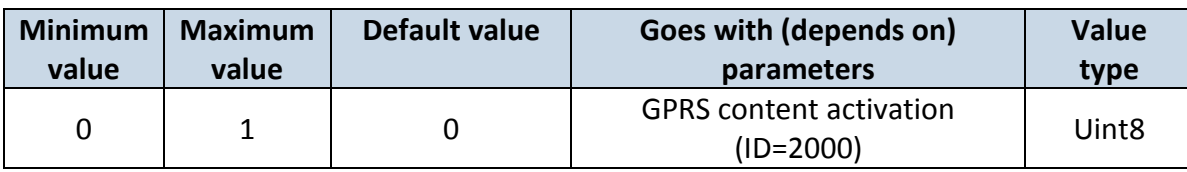

#### **7.3.8 Backup Server Domain (ID=2007)**

Parameter defines AVL data destination backup server IP address. Example: 212.47.99.61

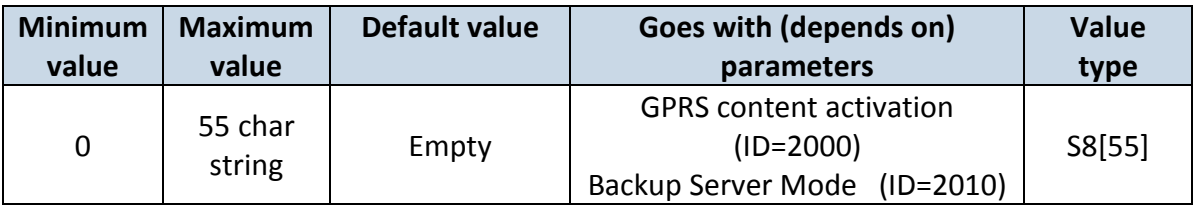

#### **7.3.9 Backup Server Port (ID=2008)**

Parameter defines AVL data destination backup server port number. Example: 12051

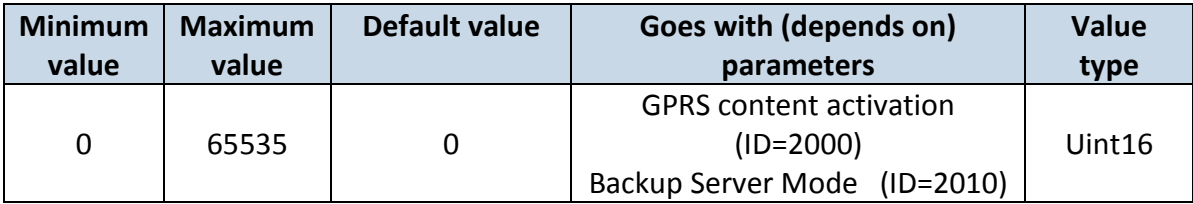

## **7.3.10 Backup Server Protocol (ID=2009)**

Parameter defines GPRS data transport protocol. Module can use TCP or UDP transport protocol to send data to backup server. For TCP protocol value is 0, for UDP protocol value is 1.

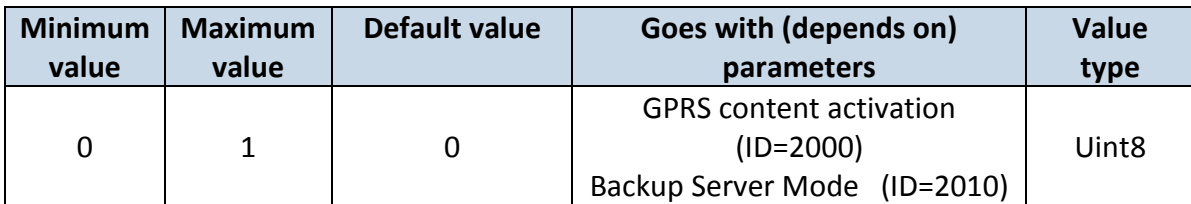

## <span id="page-79-0"></span>**7.3.11 Backup Server Mode (ID=2010)**

Sets backup server mode: 0 – Disable (backup server not used), 1 – Backup (sent to backup server if main server not available), 2 – Dublicate (send records to both servers).

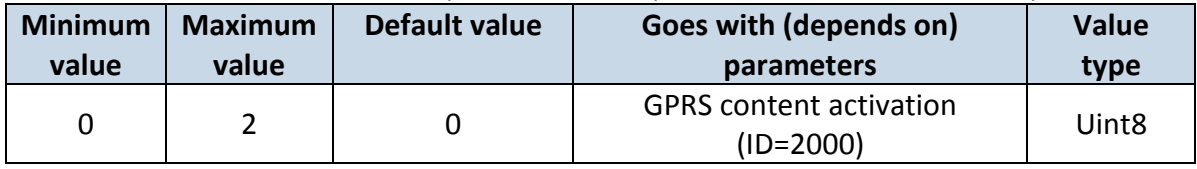

#### **7.3.12 GPRS Authentication parameters (ID=2016)**

#### Sets GPRS Authentication mode: 0 – Normal (PAP), 1 – Secured (CHAP).

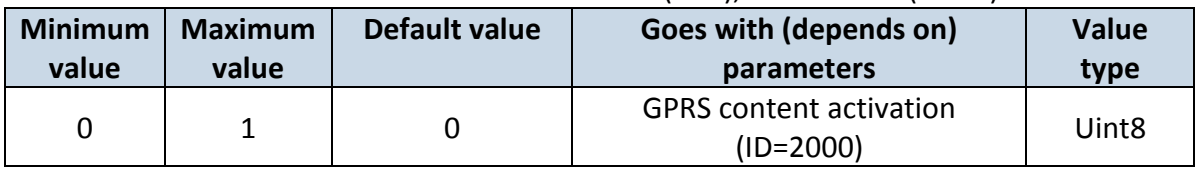

#### *7.4 SMS/Call settings*

#### <span id="page-80-1"></span>**7.4.1 SMS data sending settings (ID=3000)**

Parameter allows or does not allow sending AVL data using binary SMS. If SMS use is not allowed value is 0 and 1 if SMS use is allowed.

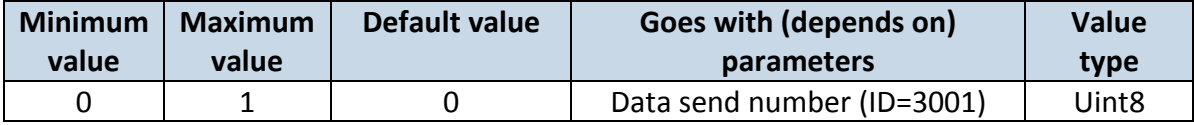

#### <span id="page-80-0"></span>**7.4.2 Data send number (ID=3001)**

In this field are written GSM numbers, to which will be sent Data SMS.

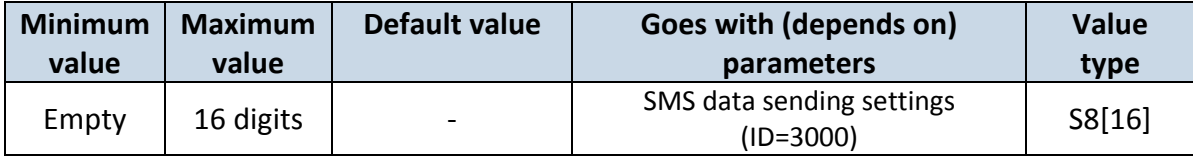

#### <span id="page-80-3"></span>**7.4.3 Authorized phone numbers (ID=4000-4009)**

If at least one number is entered then only those number can send messages to device. Example: +37060012346

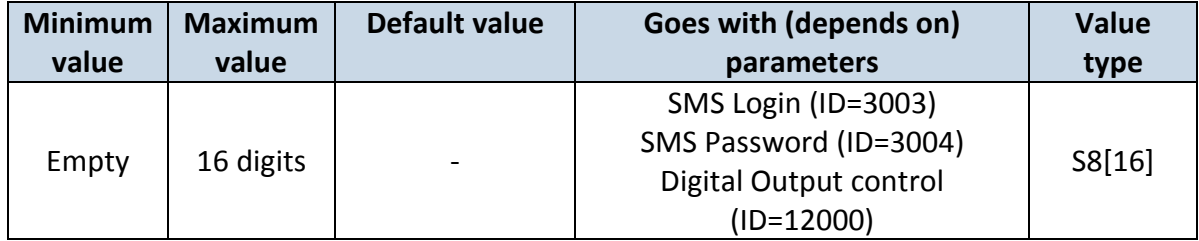

#### <span id="page-80-2"></span>**7.4.4 GSM Predefined Numbers (ID=6000-6009)**

In this field GSM numbers are written, to which will be sent "Event SMS" text message. Example: +37060012346

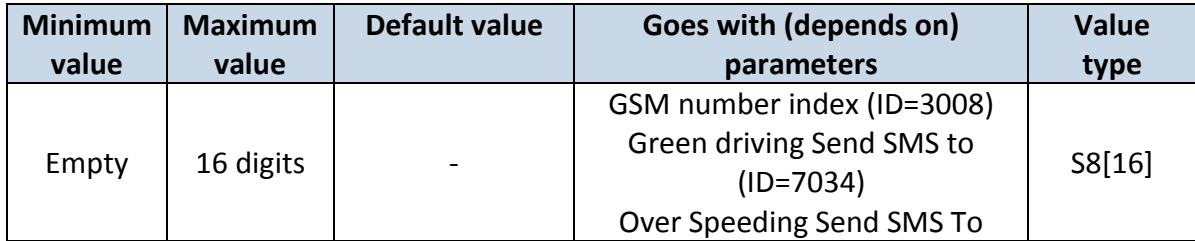

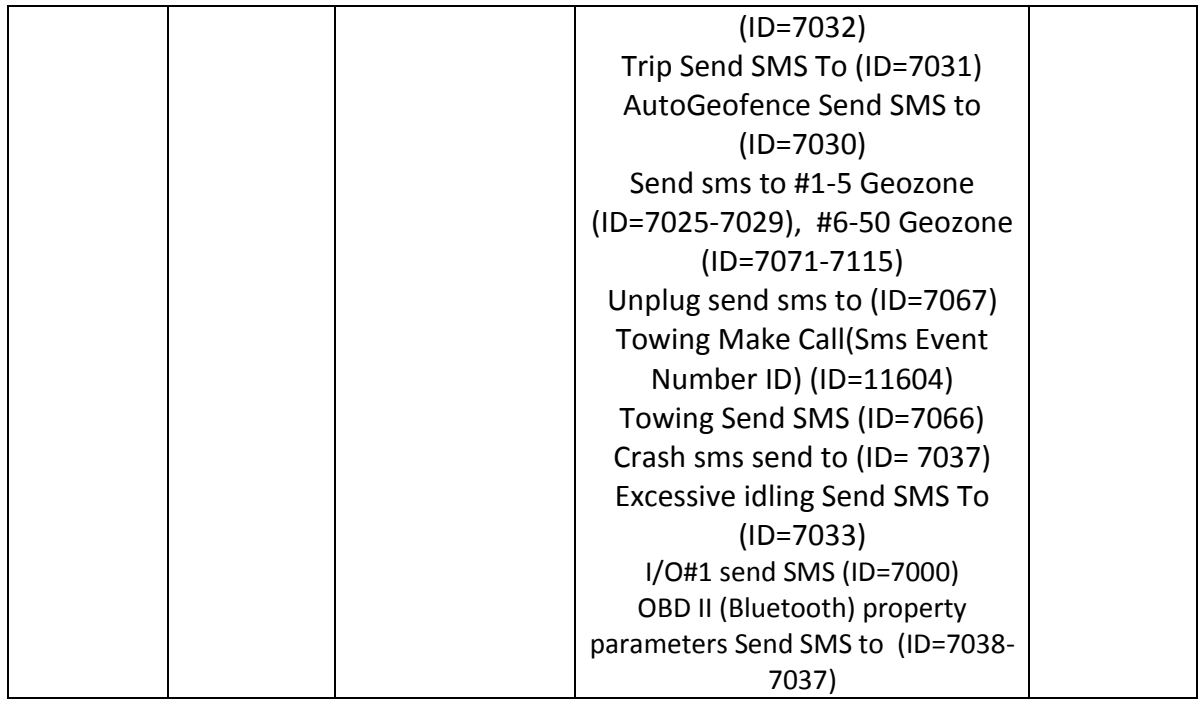

## <span id="page-81-0"></span>**7.4.5 SMS Login (ID=3003)**

User login is used to ensure module security. Used in every SMS that is sent to device. Example: ba321

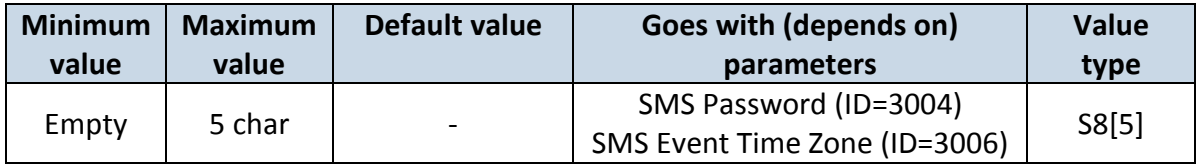

## <span id="page-81-1"></span>**7.4.6 SMS Password (ID=3004)**

User password is used to ensure module security. Used in every SMS that is sent to device. Example: ab123

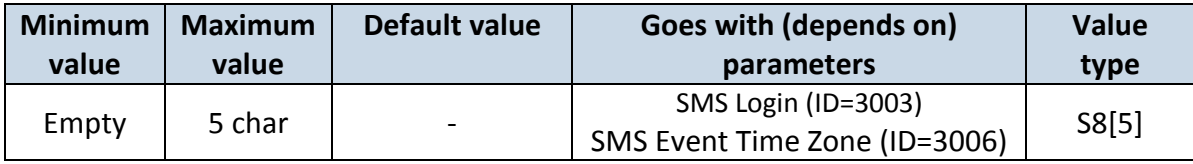

## **7.4.7 Incoming call action (ID=3005)**

Parameter defines action during call:  $0 -$  do nothing,  $1 -$  hang up,  $2 -$  report position,  $3 -$ Not used, 4 –Auto Answer (HF).

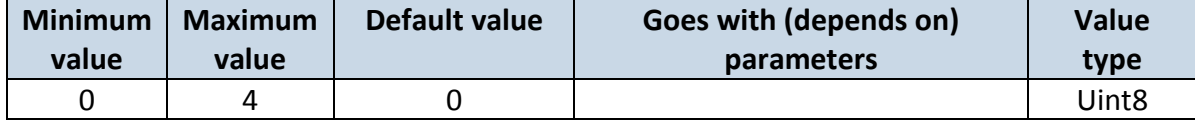

### <span id="page-81-2"></span>**7.4.8 SMS Event Time Zone (ID=3006)**

Time zone which will be used in eventual SMS messages.

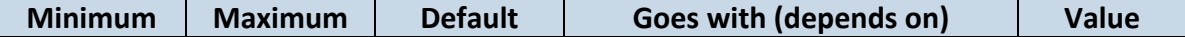

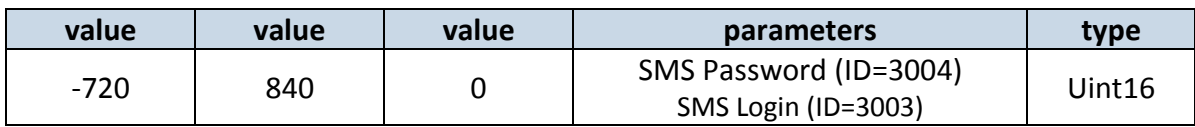

### <span id="page-82-1"></span>**7.4.9 Hands Free Call Settings (ID=3007)**

Parameter defines hands free call trigger: 0 – Disable, 1 – DIN1, 2 – Crash event, 3 – DIN1 and Crash event.

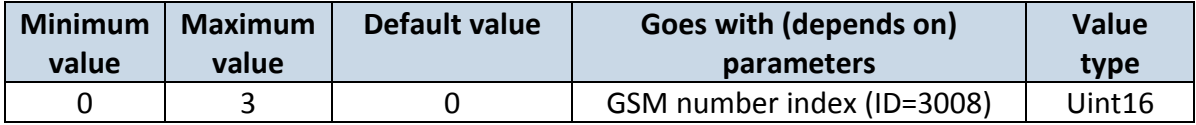

#### <span id="page-82-0"></span>**7.4.10 GSM number index (ID=3008)**

Define to what number will be called after configured call trigger is activated. 0 – Disable, 1-10 – call to configured GSM Predefined Number.

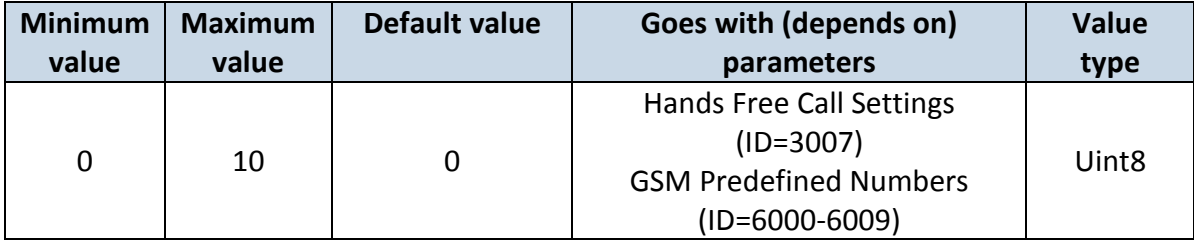

## **7.4.11 Roaming Operator List (ID=5000-5049)**

Parameter defines roaming operator list. According to this list module selects operating profile. If roaming operator list is left empty, FMB900 will automatically detect home operator. If home operator will be written to roaming operator list any part, it will be detected as home operator, not roaming. All other written operators are Preferred Roaming Operator Codes.

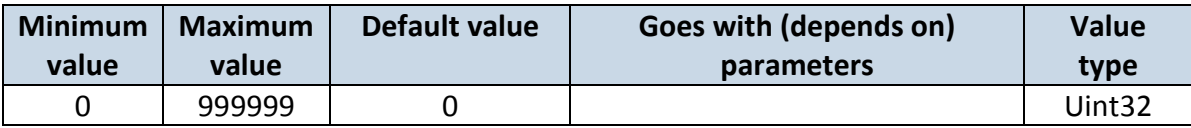

#### **7.4.12 Black List (ID=5500-5549)**

Operator Blacklist - if user wants that FMB900 do not connect and work with a particular operator it must be written to Operator BlackList. All functionality described 5.8 chapter (GSM Operators, Roaming Operator list, Blacklist Operator list).

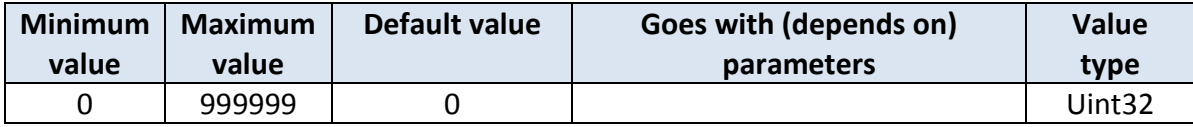

## *7.5 Data Acquisition Modes parameters*

#### <span id="page-83-2"></span>**7.5.1 Home Network GSM operator code "Vehicle on STOP" parameters**

7.5.1.1 Min Period (ID=10000)

This parameter indicates time interval in seconds in order to acquire new record. If value is 0 it means no records by min period will be saved.

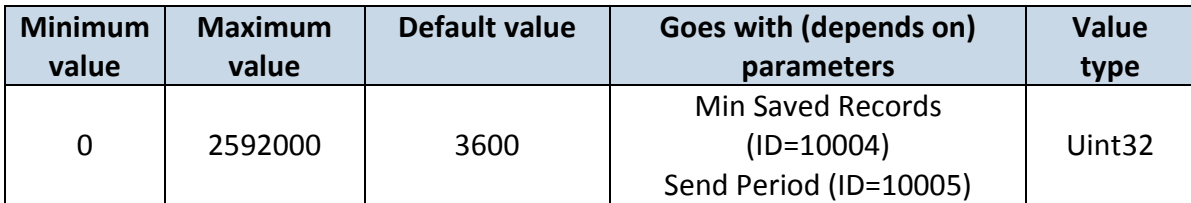

# 7.5.1.2 Min Saved Records (ID=10004)

<span id="page-83-0"></span>This parameter defines minimum number of records in one data packet that can be sent to server. It has higher priority than Data Send Period (ID=10005).

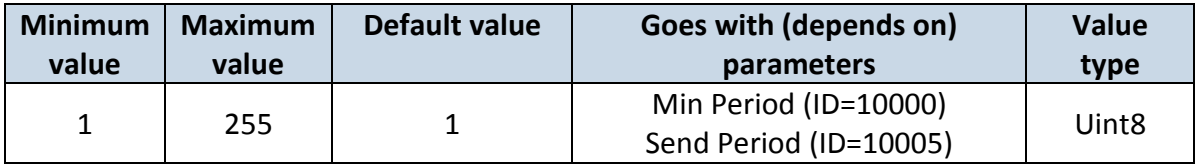

## 7.5.1.3 Send Period (ID=10005)

This parameter indicates frequency (time interval in seconds) of sending data to server.

<span id="page-83-1"></span>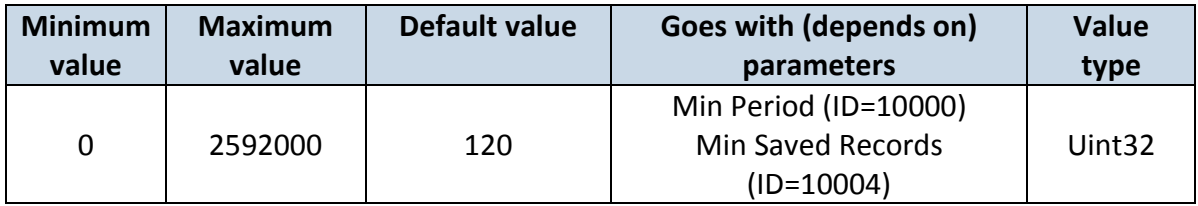

#### <span id="page-83-3"></span>**7.5.2 Home Network GSM operator code "Vehicle MOVING" parameters**

7.5.2.1 Min Period (ID=10050)

This parameter indicates time interval in seconds in order to acquire new record. If value is 0 it means no records by min period will be saved.

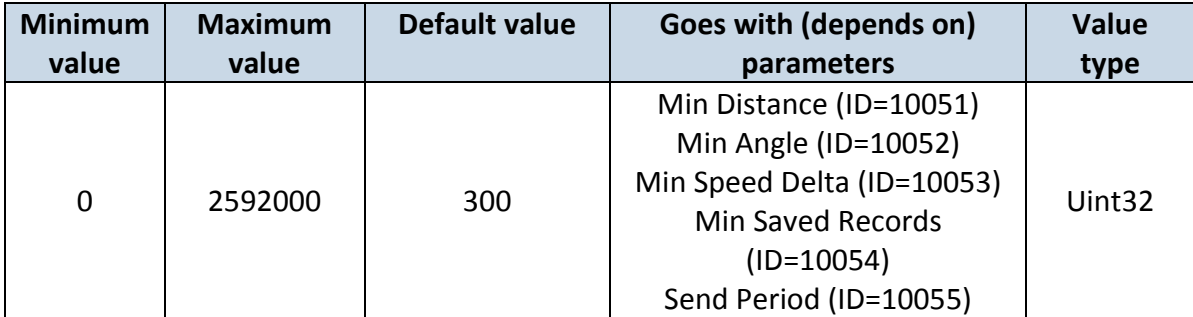

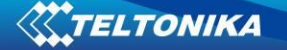

### 7.5.2.2 Min Distance (ID=10051)

<span id="page-84-0"></span>This parameter indicates distance in meters in order to acquire new record. Record is stored when the distance between previous records is greater than parameters value. If value is 0 it means no records by min distance will be saved.

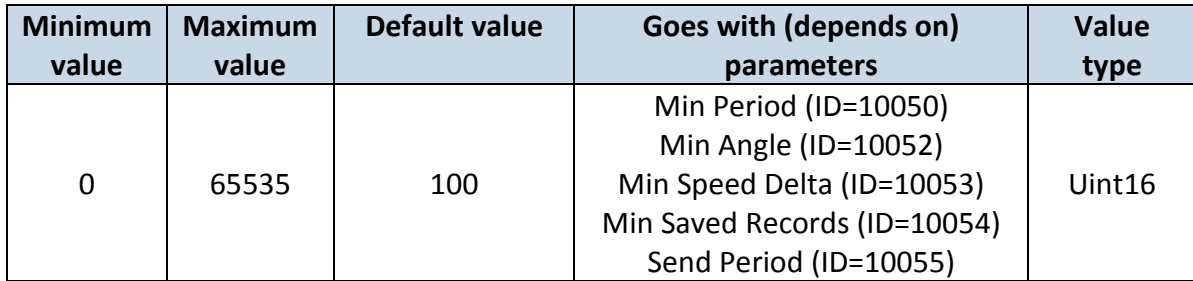

#### 7.5.2.3 Min Angle (ID=10052)

<span id="page-84-1"></span>This parameter indicates angle in degrees in order to acquire new record. If angle difference between last recorded coordinate and current position is greater than defined value, new record is stored. This parameter is operational, when speed is higher than 10km/h. If value is 0 it means no records by min angle will be saved.

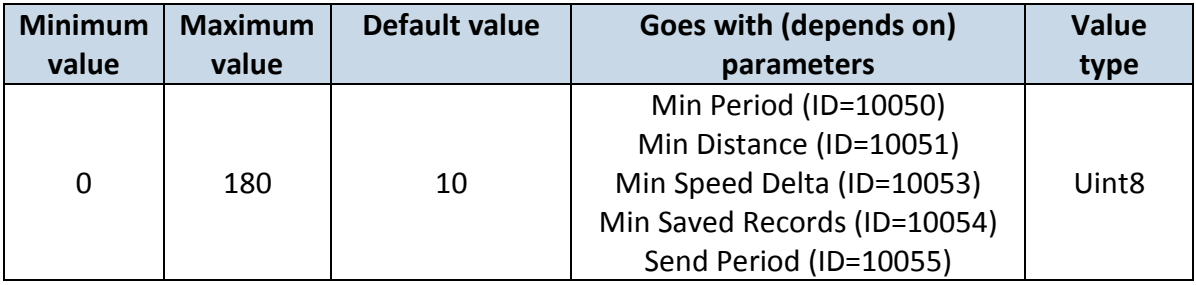

#### 7.5.2.4 Min Speed Delta (ID=10053)

<span id="page-84-2"></span>This parameter indicates speed difference in order to acquire new record. If speed difference between last recorded coordinate and current position is greater than defined value, new record is stored. If value is 0 it means no records by min speed delta will be saved.

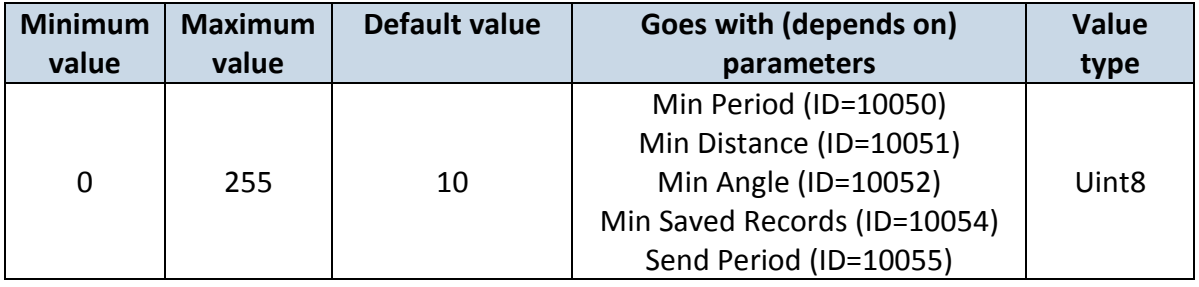

## 7.5.2.5 Min Saved Records (ID=10054)

<span id="page-84-3"></span>This parameter defines minimum number of records in one data packet that can be sent to server. It has higher priority than Data Send Period (ID=10055).

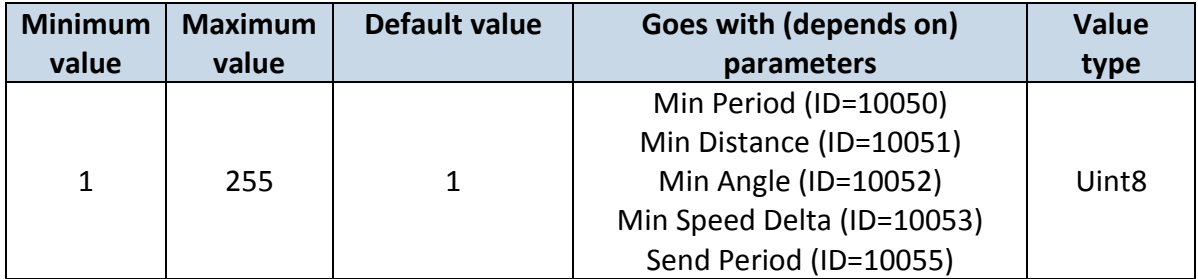

# 7.5.2.6 Send Period (ID=10055)

This parameter indicates frequency (time interval in seconds) of sending data to server.

<span id="page-85-0"></span>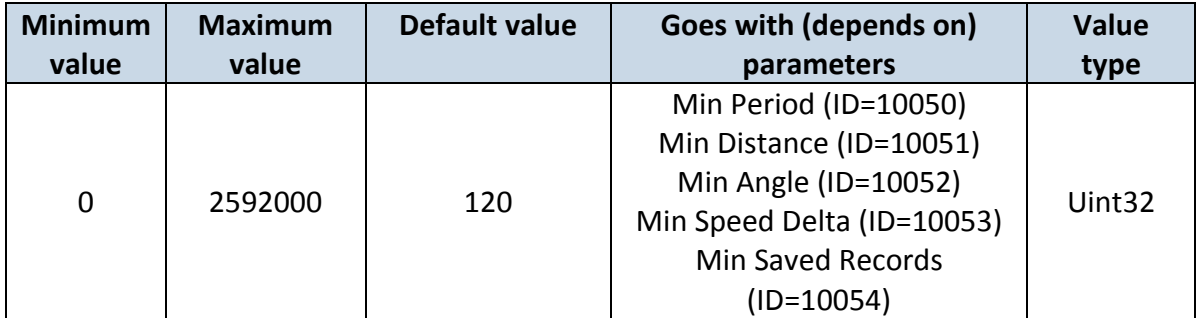

## **7.5.3 Roaming Network GSM operator code "Vehicle on STOP" parameters**

## 7.5.3.1 Min Period (ID=10100)

<span id="page-85-3"></span>This parameter indicates time interval in seconds in order to acquire new record. If value is 0 it means no records by min period will be saved.

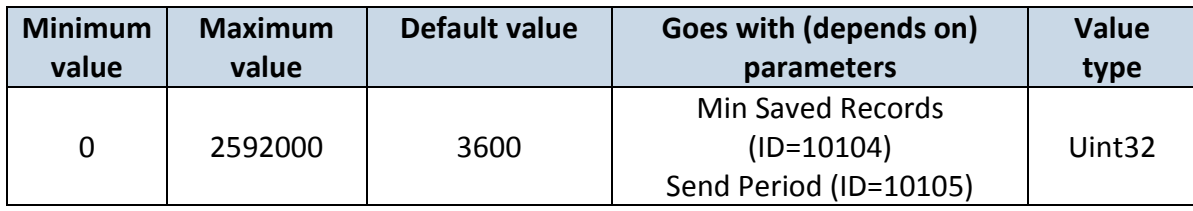

## 7.5.3.2 Min Saved Records (ID=10104)

<span id="page-85-1"></span>This parameter defines minimum number of records in one data packet that can be sent to server. It has higher priority than Data Send Period (ID=10105).

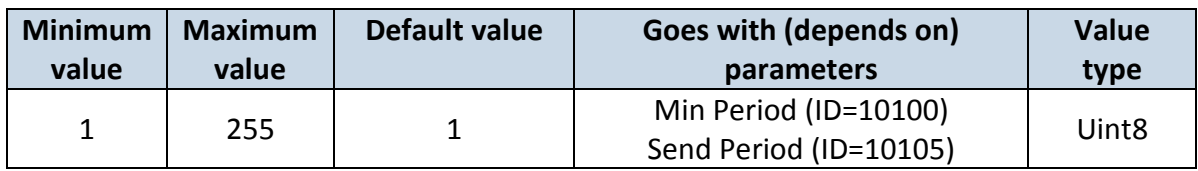

7.5.3.3 Send Period (ID=10105)

<span id="page-85-2"></span>This parameter indicates frequency (time interval in seconds) of sending data to server.

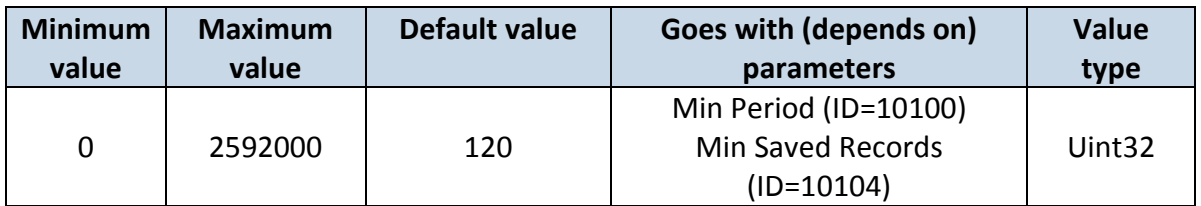

### <span id="page-86-3"></span>**7.5.4 Roaming Network GSM operator code "Vehicle MOVING" parameters**

## 7.5.4.1 Min Period (ID=10150)

This parameter indicates time interval in seconds in order to acquire new record. If value is 0 it means no records by min period will be saved.

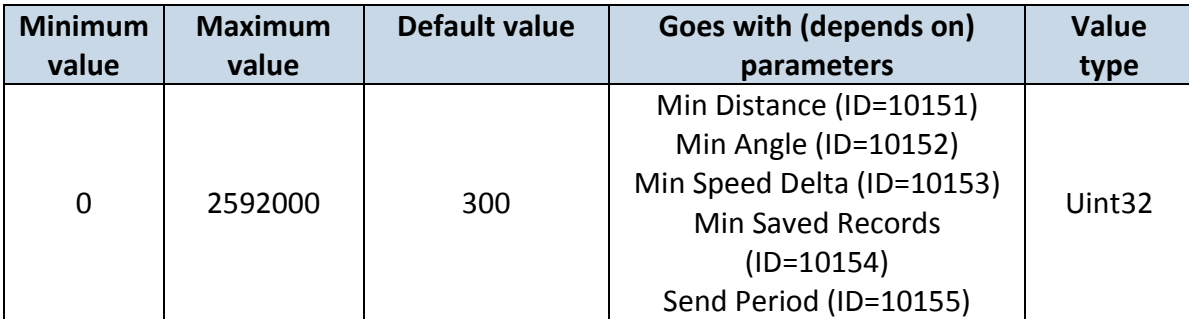

#### 7.5.4.2 Min Distance (ID=10151)

<span id="page-86-0"></span>This parameter indicates distance in meters in order to acquire new record. Record is stored when the distance between previous records is greater than parameter's value. If value is 0 it means no records by min distance will be saved.

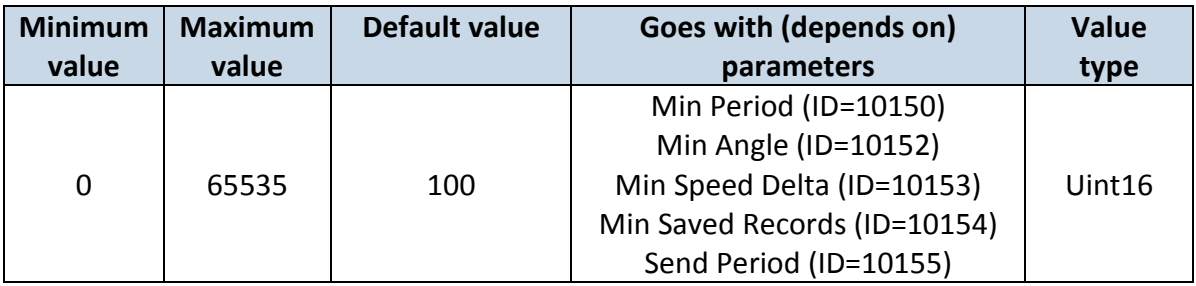

## 7.5.4.3 Min Angle (ID=10152)

<span id="page-86-1"></span>This parameter indicates angle in degrees in order to acquire new record. If angle difference between last recorded coordinate and current position is greater than defined value, new record is stored. This parameter is operational, when speed is higher than 10km/h. If value is 0 it means no records by min angle will be saved.

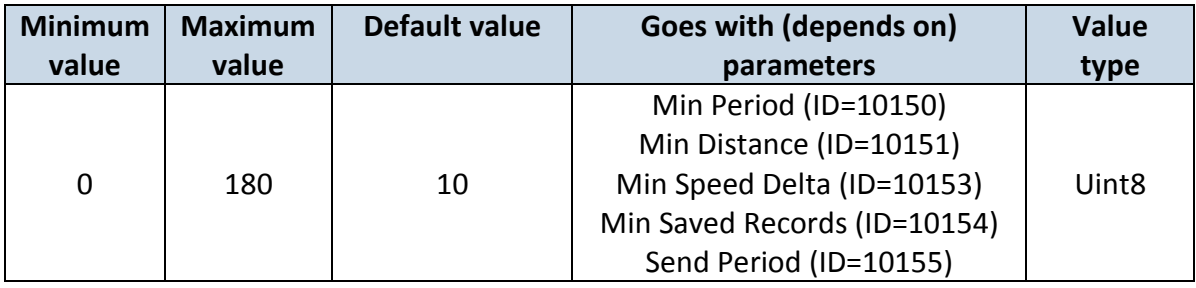

## 7.5.4.4 Min Speed Delta (ID=10153)

<span id="page-86-2"></span>This parameter indicates speed difference in order to acquire new record. If speed difference between last recorded coordinate and current position is greater than defined value, new record is stored. If value is 0 it means no records by min speed delta will be saved.

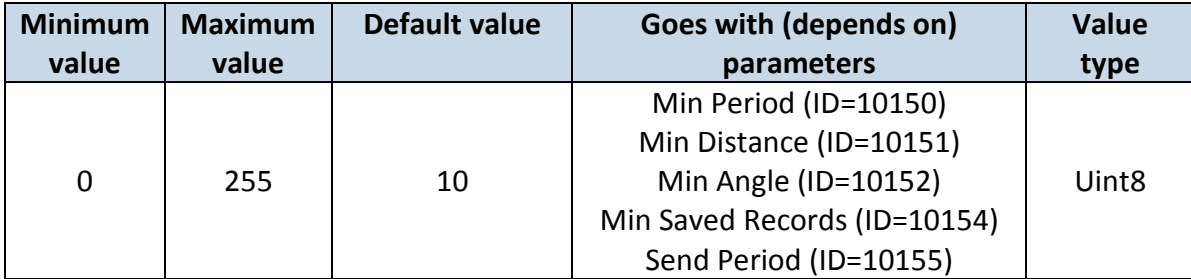

# 7.5.4.5 Min Saved Records (ID=10154)

<span id="page-87-0"></span>This parameter defines minimum number of records in one data packet that can be sent to server. It has higher priority than Data Send Period (ID=10105).

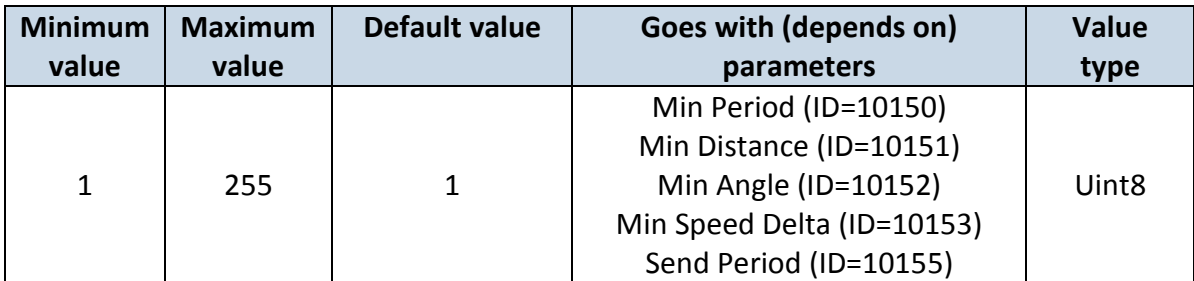

## 7.5.4.6 Send Period (ID=10155)

<span id="page-87-1"></span>This parameter indicates frequency (time interval in seconds) of sending data to server.

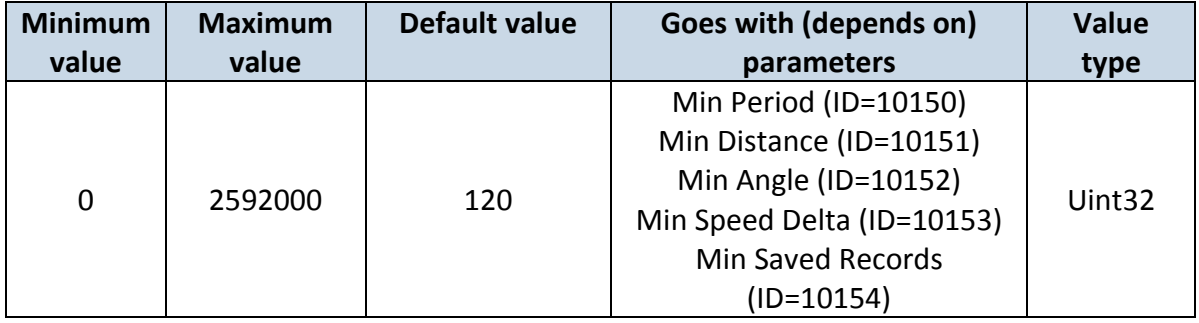

## <span id="page-87-3"></span>**7.5.5 Unknown Network GSM operator code "Vehicle on STOP" parameters**

## 7.5.5.1 Min Period (ID=10200)

This parameter indicates time interval in seconds in order to acquire new record. If value is 0 it means no records by min period will be saved.

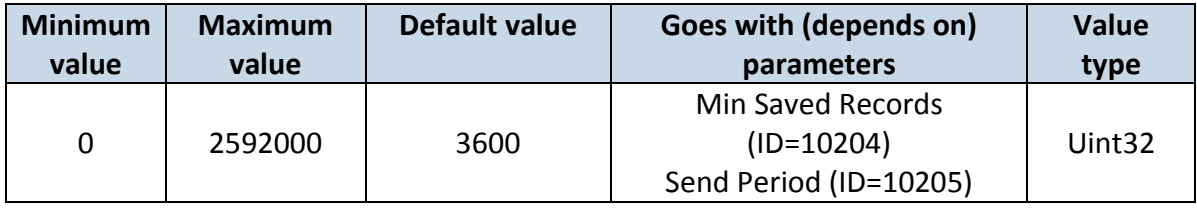

## 7.5.5.2 Min Saved Records (ID=10204)

<span id="page-87-2"></span>This parameter defines minimum number of records in one data packet that can be sent to server. It has higher priority than Data Send Period (ID=10205).

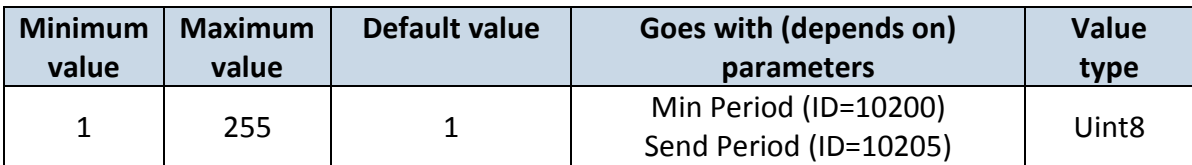

#### 7.5.5.3 Send Period (ID=10205)

This parameter indicates frequency (time interval in seconds) of sending data to server.

<span id="page-88-0"></span>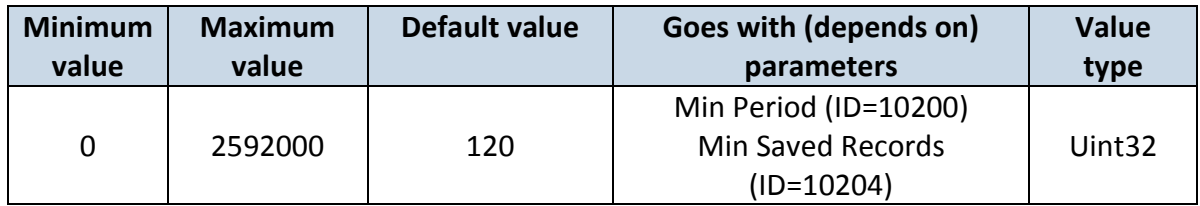

#### **7.5.6 Unknown Network GSM operator code "Vehicle MOVING" parameters**

7.5.6.1 Min Period (ID=10250)

<span id="page-88-3"></span>This parameter indicates time interval in seconds in order to acquire new record. If value is 0 it means no records by min period will be saved.

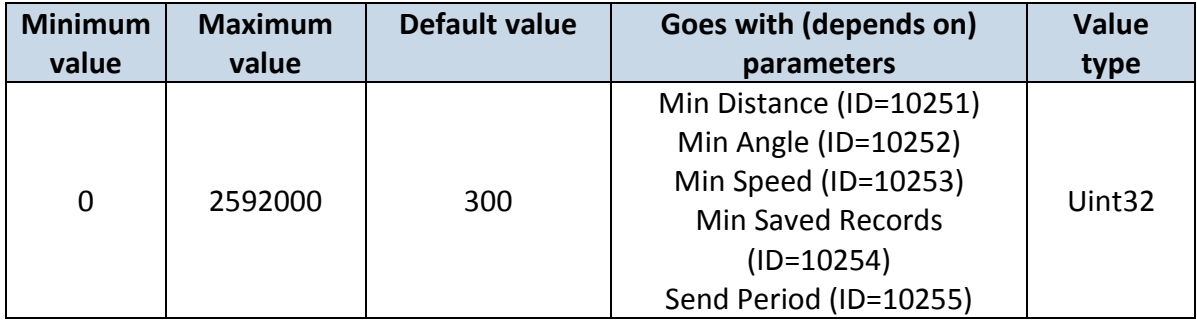

## 7.5.6.2 Min Distance (ID=10251)

<span id="page-88-1"></span>This parameter indicates distance in meters in order to acquire new record. Record is stored when the distance between previous records is greater than parameter's value. If value is 0 it means no records by min distance will be saved.

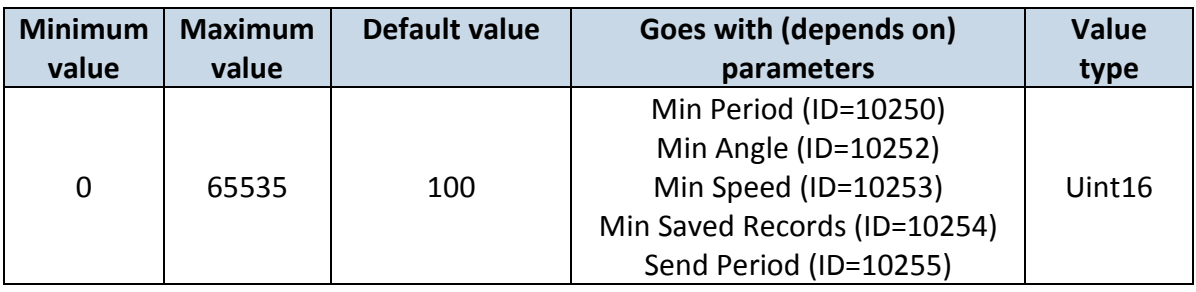

## 7.5.6.3 Min Angle (ID=10252)

<span id="page-88-2"></span>This parameter indicates angle in degrees in order to acquire new record. If angle difference between last recorded coordinate and current position is greater than defined value, new record is stored. This parameter is operational, when speed is higher than 10km/h. If value is 0 it means no records by min angle will be saved.

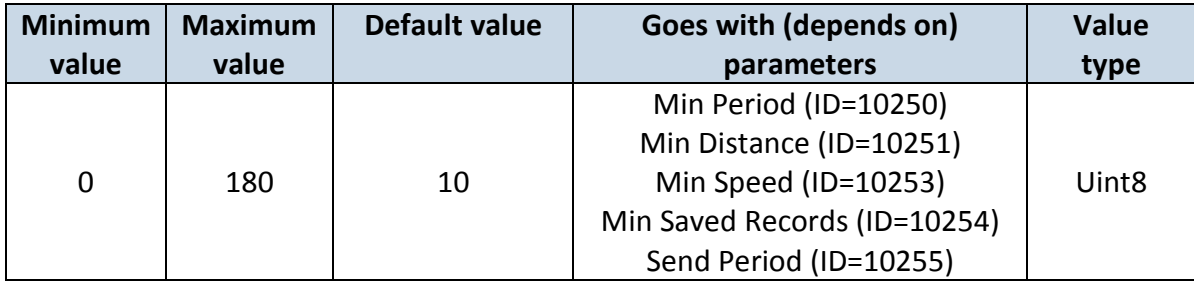

# 7.5.6.4 Min Speed (ID=10253)

<span id="page-89-0"></span>This parameter indicates speed difference in order to acquire new record. If speed difference between last recorded coordinate and current position is greater than defined value, new record is stored. If value is 0 it means no records by min speed delta will be saved.

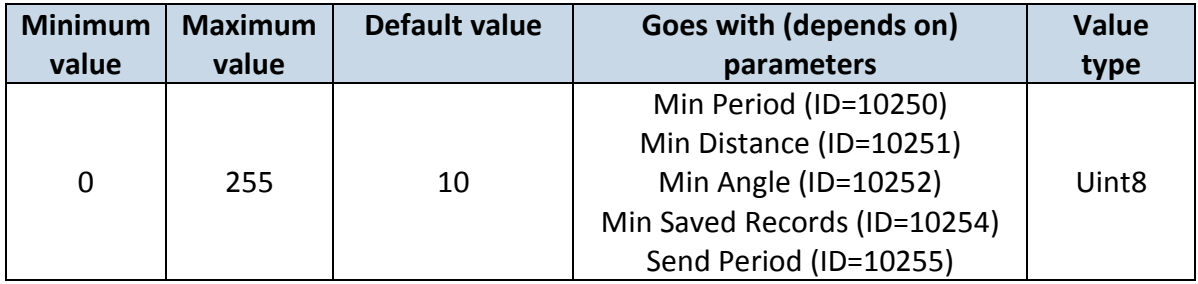

# 7.5.6.5 Min Saved Records (ID=10254)

<span id="page-89-1"></span>This parameter defines minimum number of records in one data packet that can be sent to server. It has higher priority than Data Send Period (ID=10105).

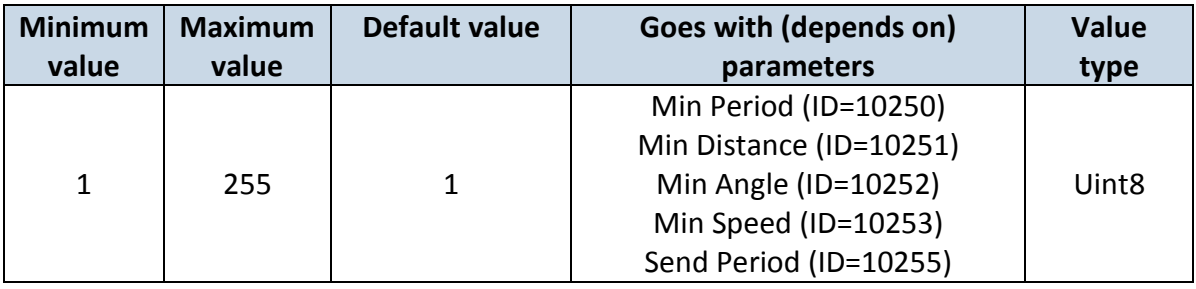

## 7.5.6.6 Send Period (ID=10255)

This parameter indicates frequency (time interval in seconds) of sending data to server.

<span id="page-89-2"></span>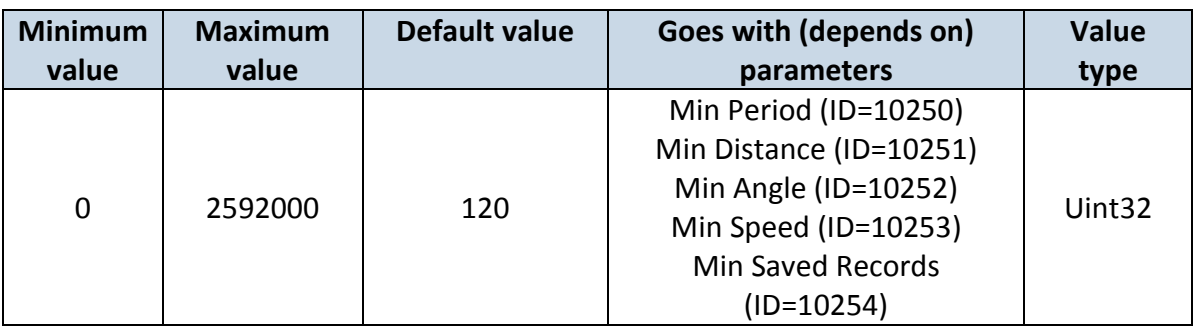

## *7.6 Features Parameters*

### <span id="page-90-1"></span>**7.6.1 Green driving parameters**

7.6.1.1 Green driving priority (ID=11000) Defines priority of green driving scenario: 0 – disabled, 1 – low, 2 – high, 3 – panic.

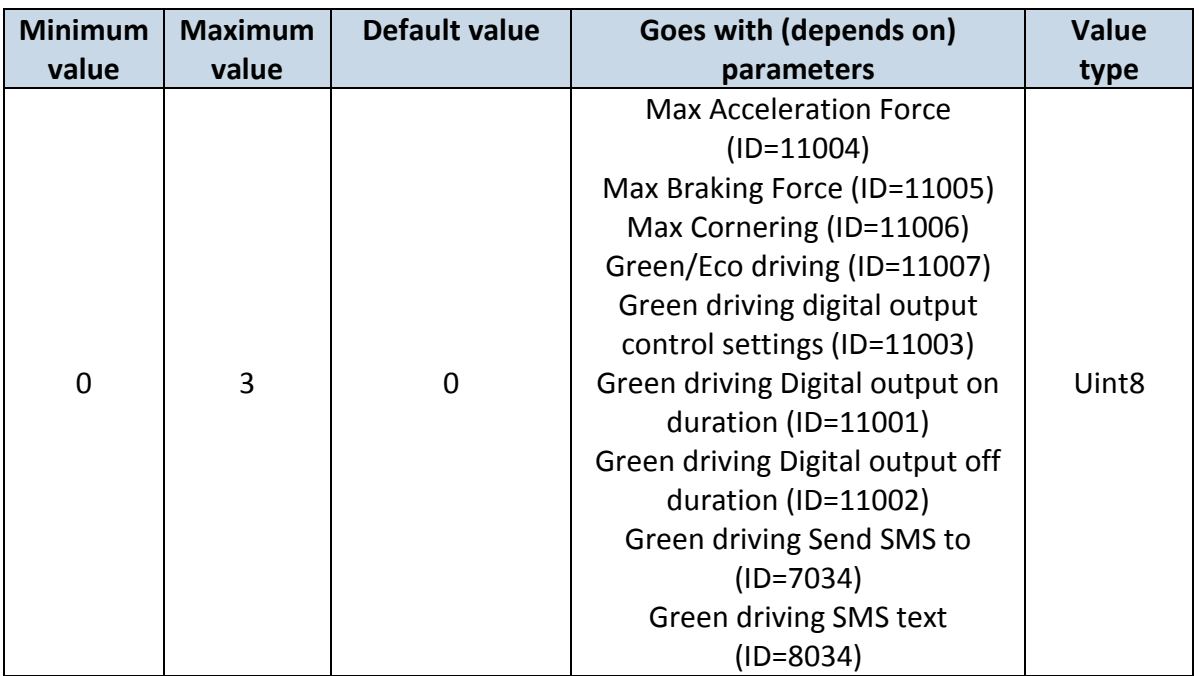

## <span id="page-90-0"></span>7.6.1.2 Max Acceleration Force (ID=11004)

It is max allowed acceleration force which can be reached while accelerating without triggering harsh acceleration event (m/s<sup>2</sup>).

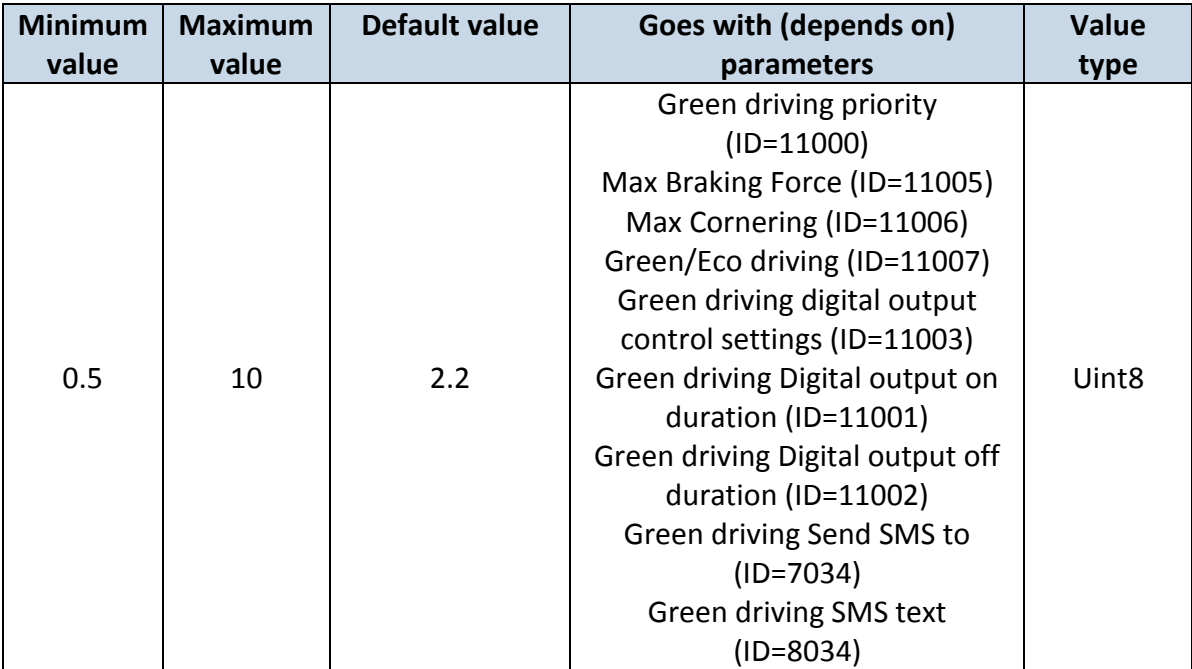

### <span id="page-91-0"></span>7.6.1.3 Max Braking Force (ID=11005)

It is max allowed braking force which can be reached while braking without triggering harsh braking event (m/s<sup>2</sup>).

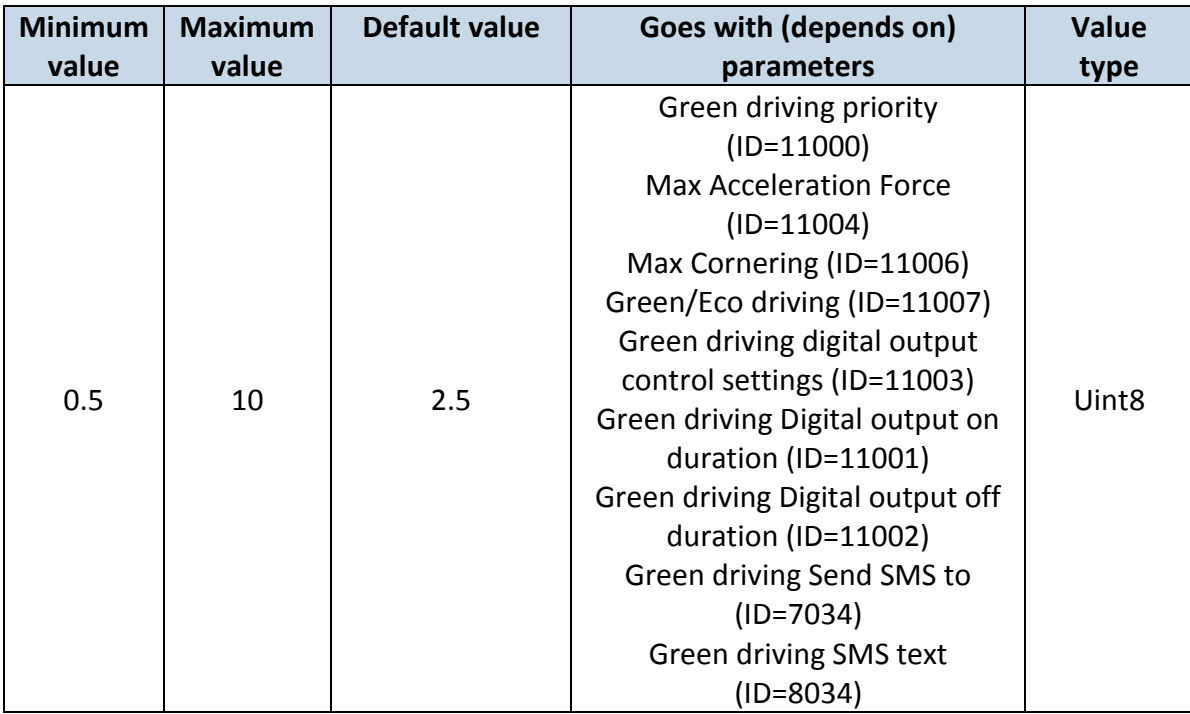

# <span id="page-91-1"></span>7.6.1.4 Max Cornering (ID=11006)

It is max allowed cornering angle which can be reached while cornering without triggering harsh cornering event (m/s<sup>2</sup>).

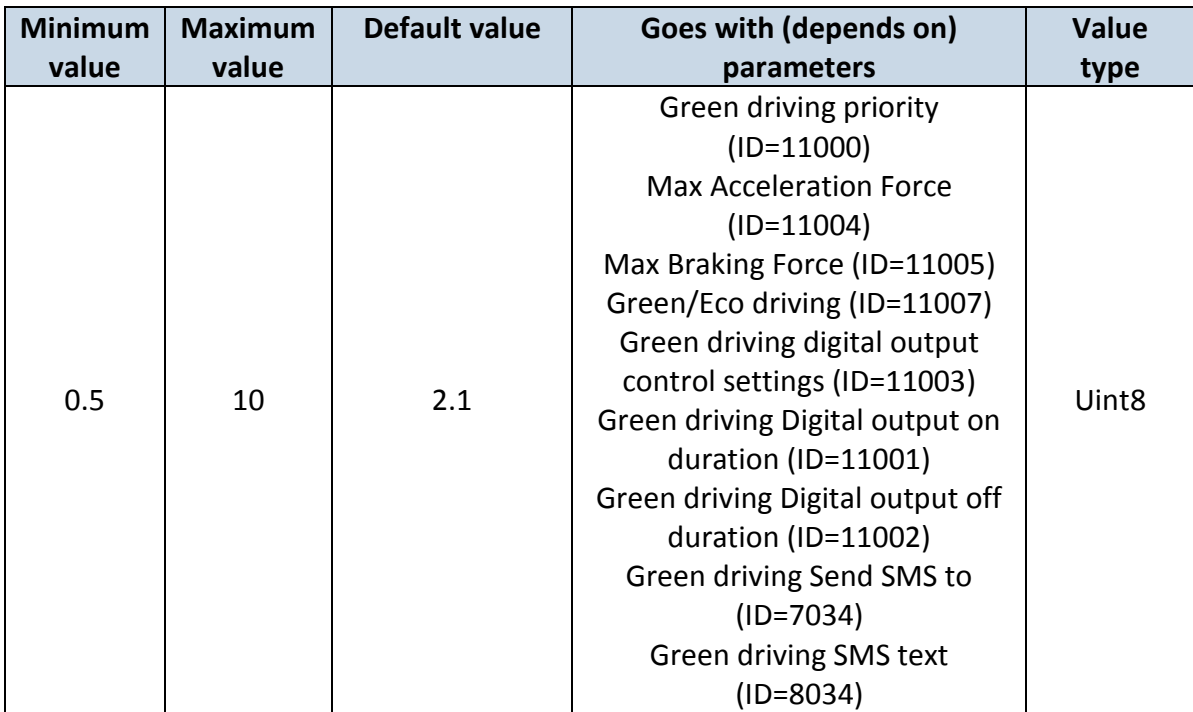

## <span id="page-92-0"></span>7.6.1.5 Green/Eco driving (ID=11007)

Choose between Eco driving(accelerometer) and Green driving(gps).  $0 - GPS$ ,  $1 -$ Accelerometer

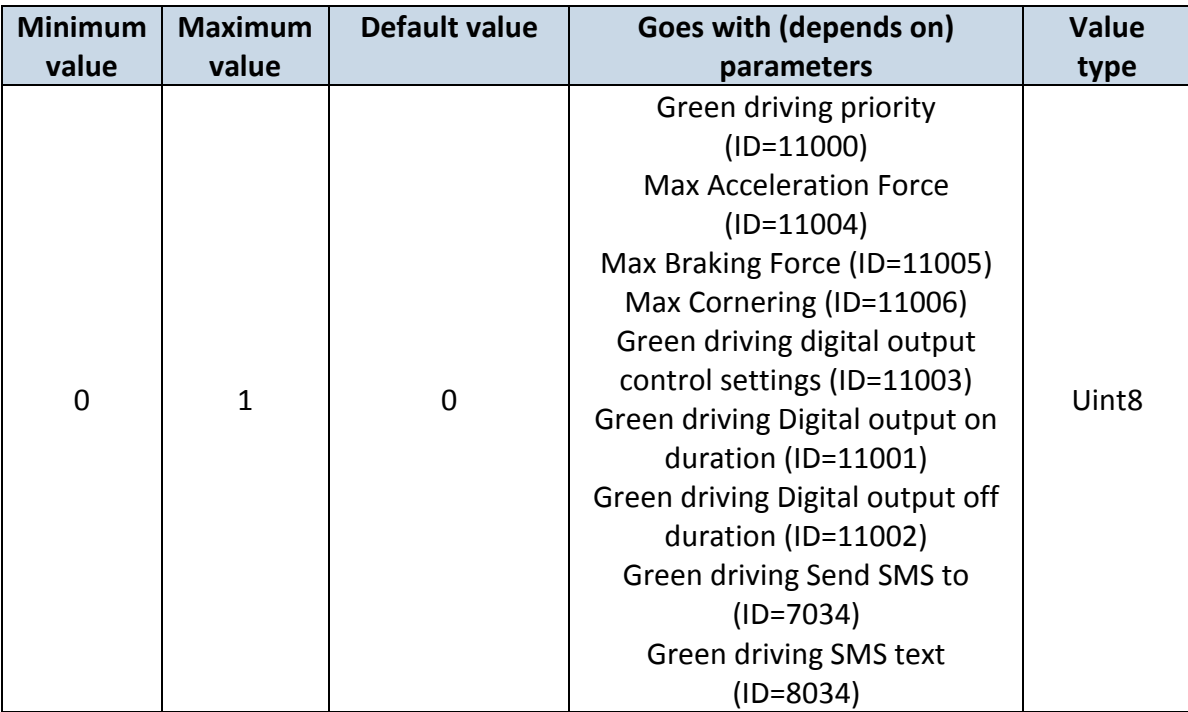

## 7.6.1.6 Green Driving Duration (ID=11008)

If enabled, additional record with Green/Eco Driving event duration (ms) will be saved and send to server. 0 - Disable, 1 - Enable

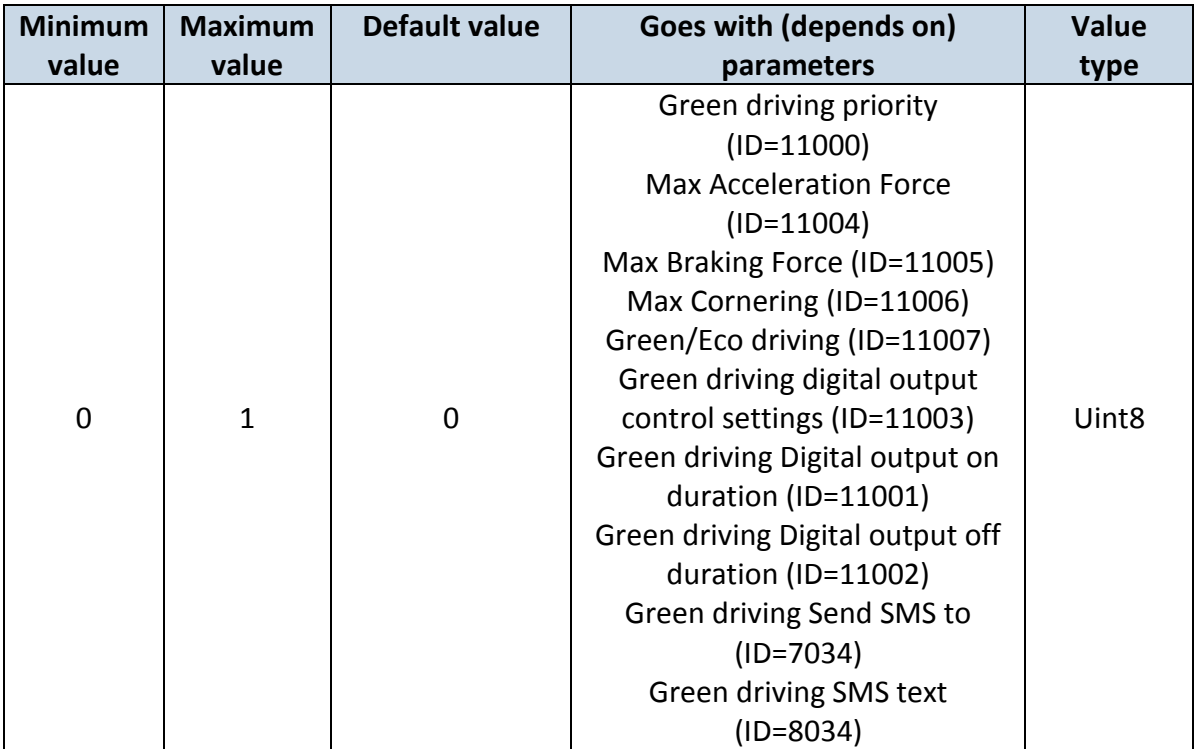

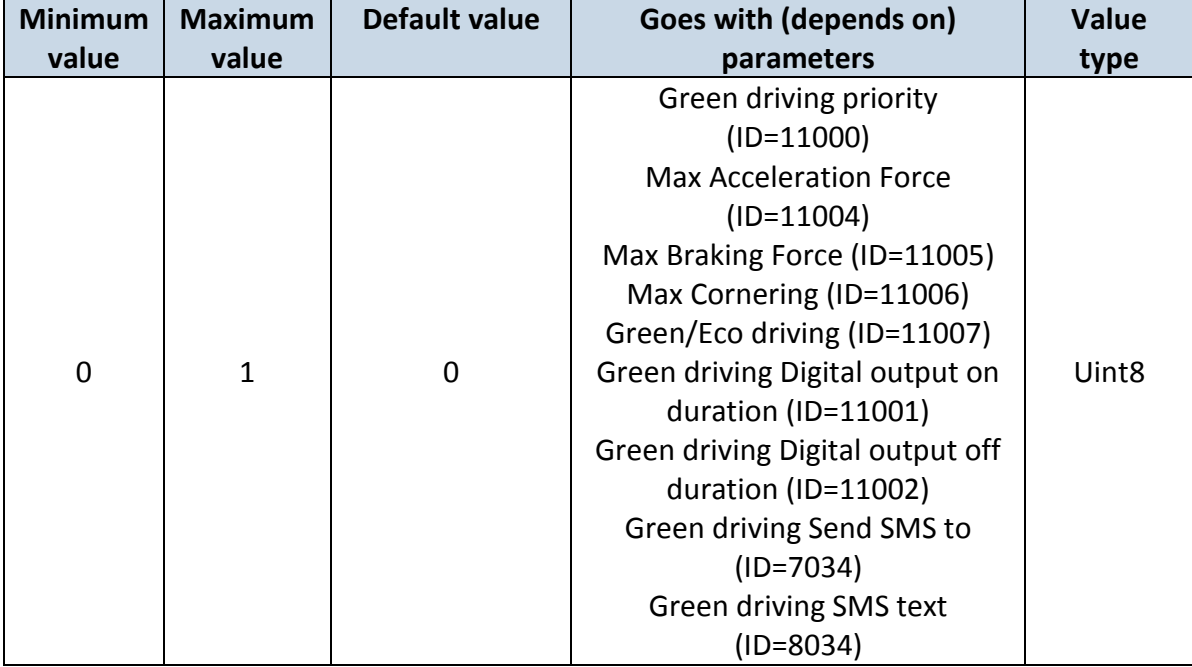

<span id="page-93-0"></span>7.6.1.7 Green driving digital output control settings (ID=11003) Sets digital output off (0) or on (1)

## <span id="page-93-1"></span>7.6.1.8 Green driving Digital output on duration (ID=11001) Output ON duration in mili-seconds

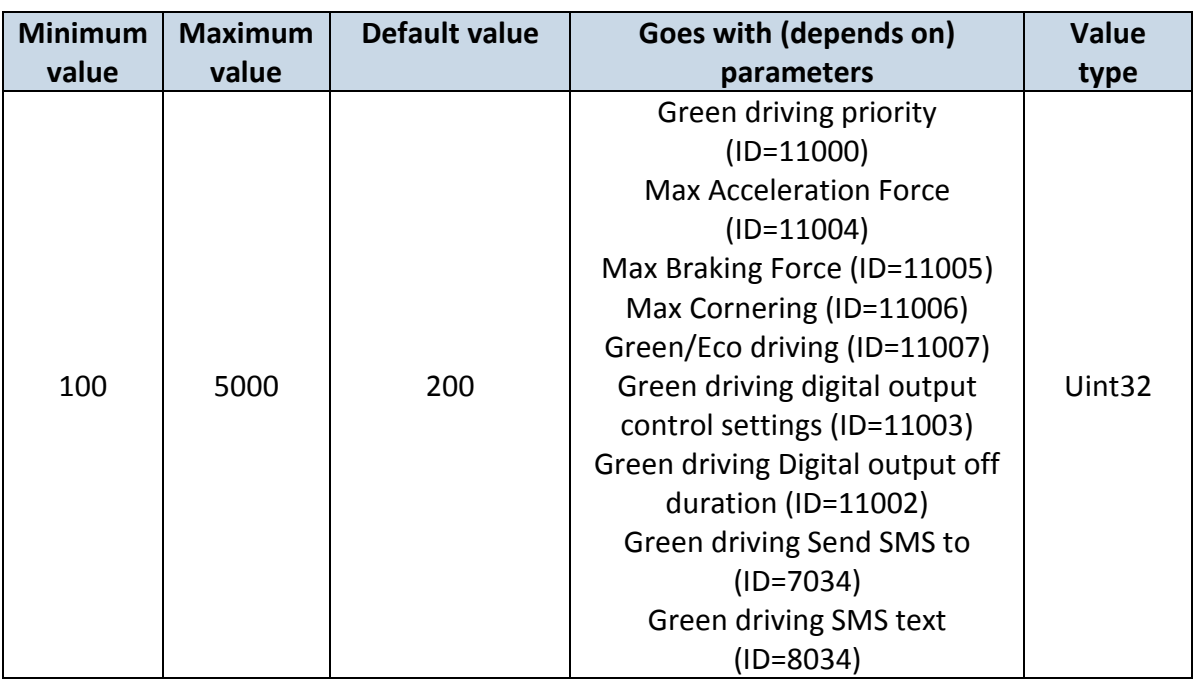

# <span id="page-93-2"></span>7.6.1.9 Green driving Digital output off duration (ID=11002) Output OFF duration in in mili-seconds

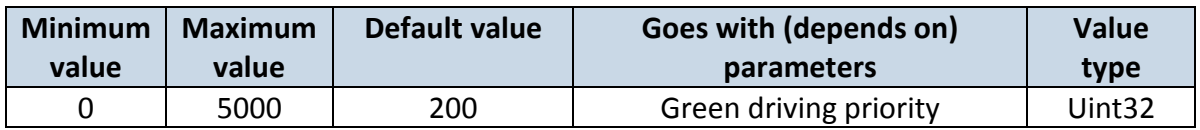

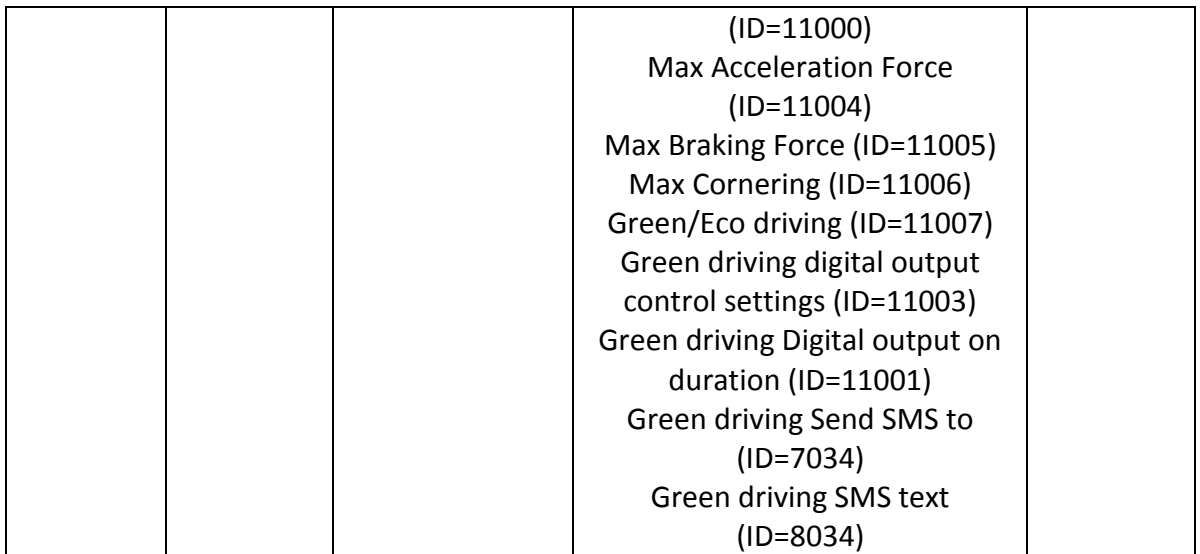

# <span id="page-94-0"></span>7.6.1.10 Green driving Send SMS to (ID=7034)

Enable/disable sms event sending. 0 – Disable, 1-10 – sms will be sent to configured GSM number.

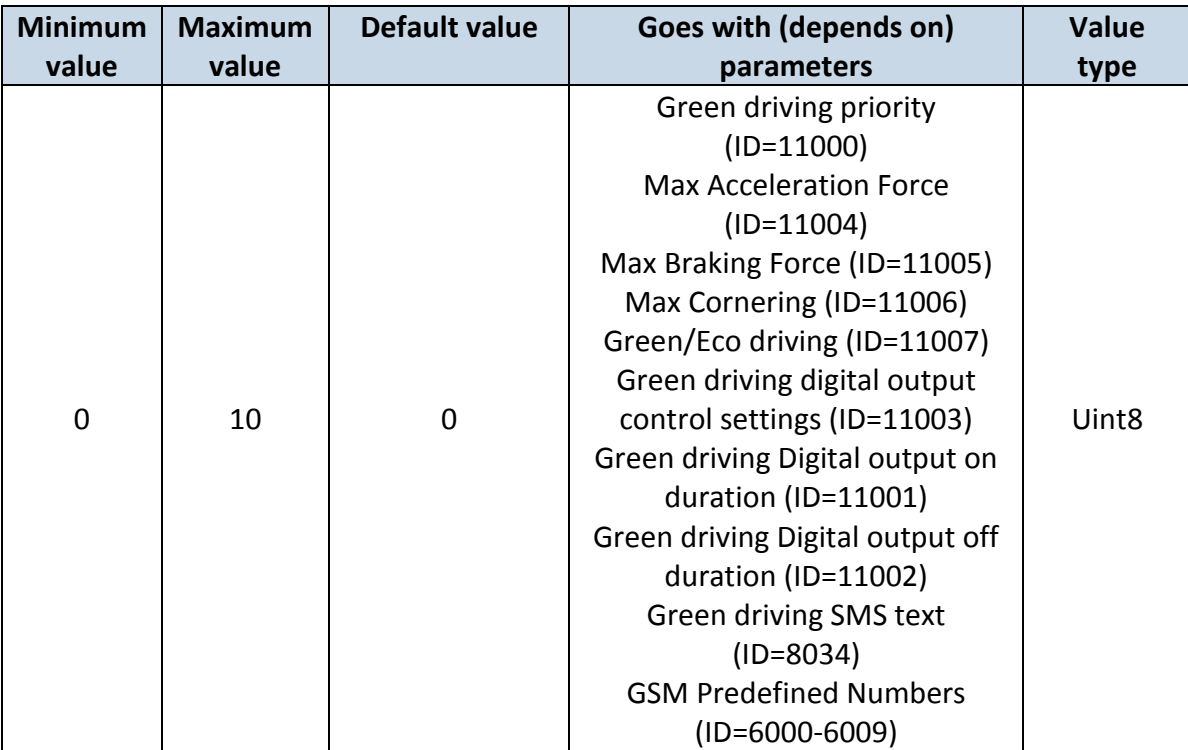

# <span id="page-94-1"></span>7.6.1.11 Green driving SMS text (ID=8034)

Configure green driving sms event text here.

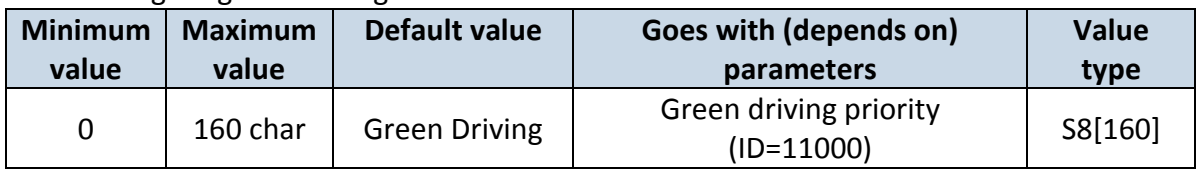

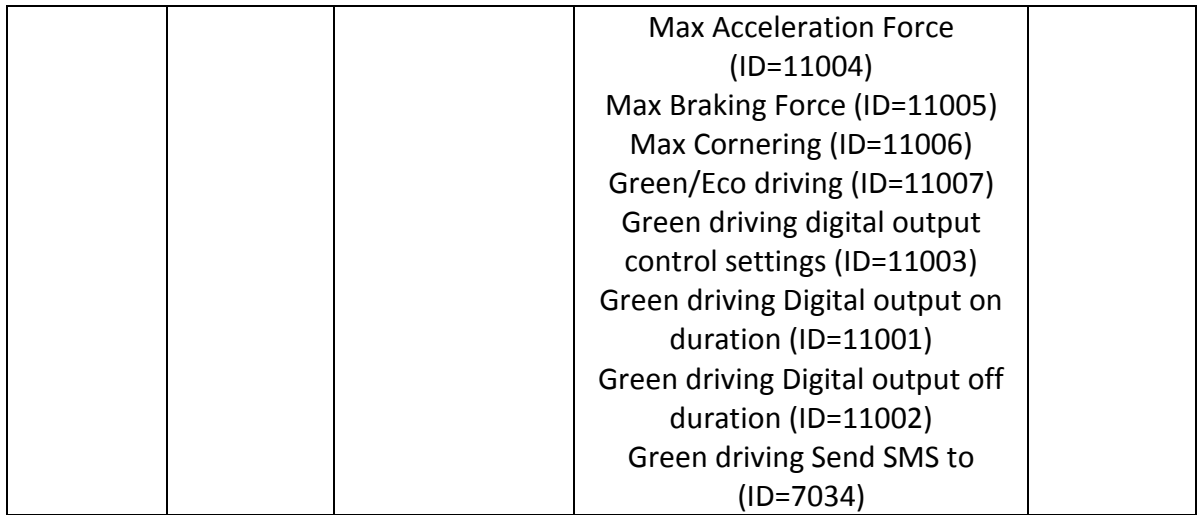

## <span id="page-95-1"></span>**7.6.2 Overspeeding scenario parameters**

7.6.2.1 Overspeeding priority (ID=11100) Defines priority of overspeeding scenario: 0 – disabled, 1 – low, 2 – high, 3 – panic.

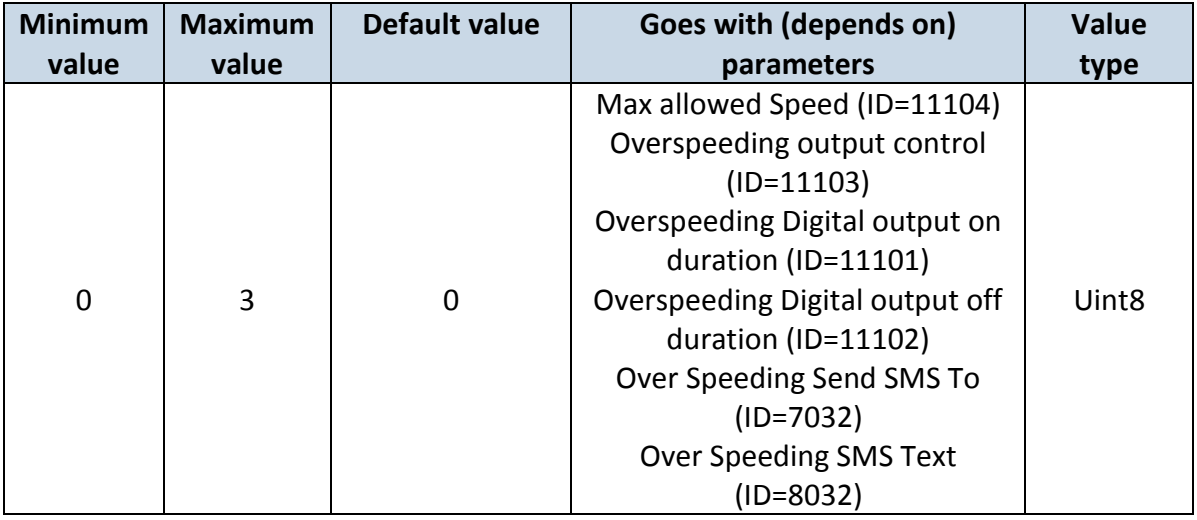

## <span id="page-95-0"></span>7.6.2.2 Max allowed Speed (ID=11104)

It is max allowed speed which can be reached. If this value exceeded Over speeding event will occur.

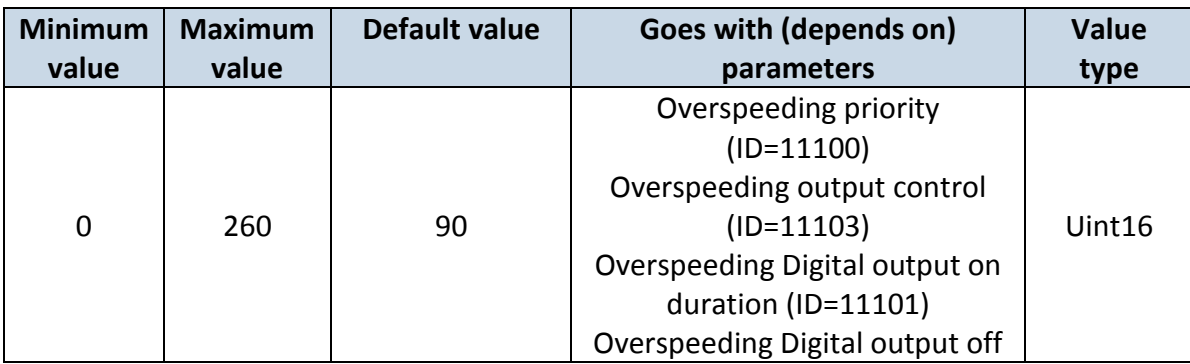

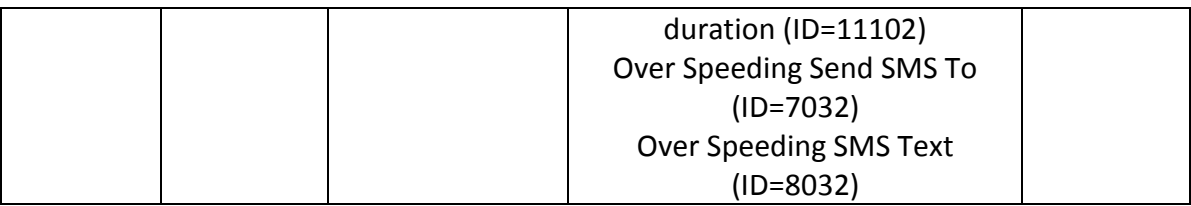

# <span id="page-96-0"></span>7.6.2.3 Overspeeding output control (ID=11103) Enables (1) or disables (0) overspeeding output control

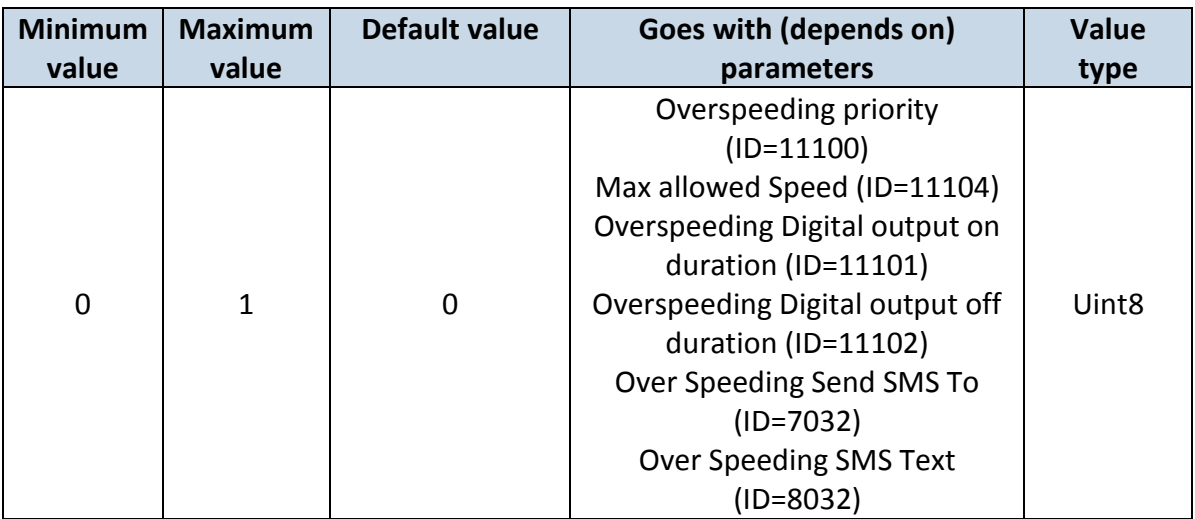

# <span id="page-96-1"></span>7.6.2.4 Overspeeding Digital output on duration (ID=11101) Output ON duration in mili-seconds

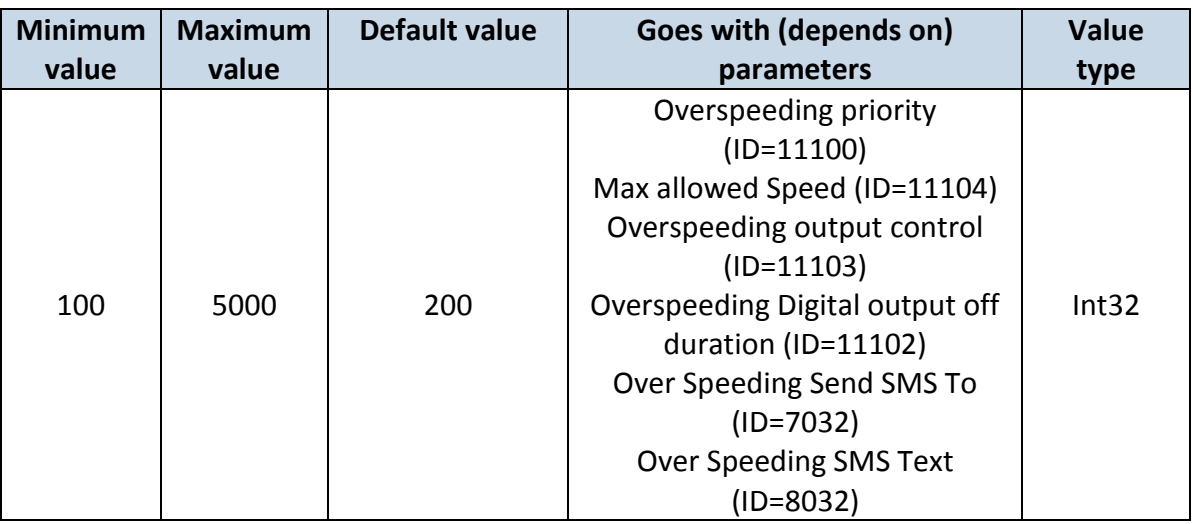

# <span id="page-96-2"></span>7.6.2.5 Overspeeding Digital output off duration (ID=11102) Output OFF duration in mili-seconds

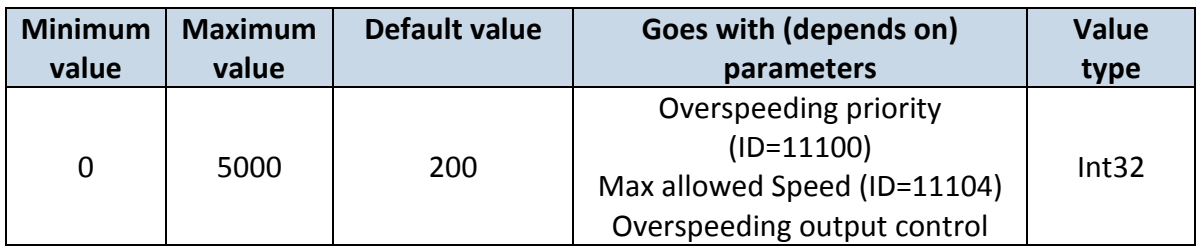

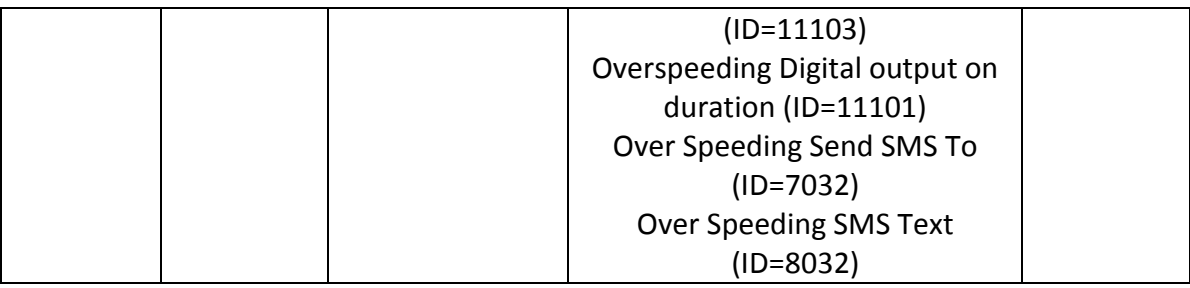

# <span id="page-97-0"></span>7.6.2.6 Overspeeding Send SMS To (ID=7032)

Enable/disable sms event sending. 0 – Disable, 1-10 – sms will be sent to configured GSM number.

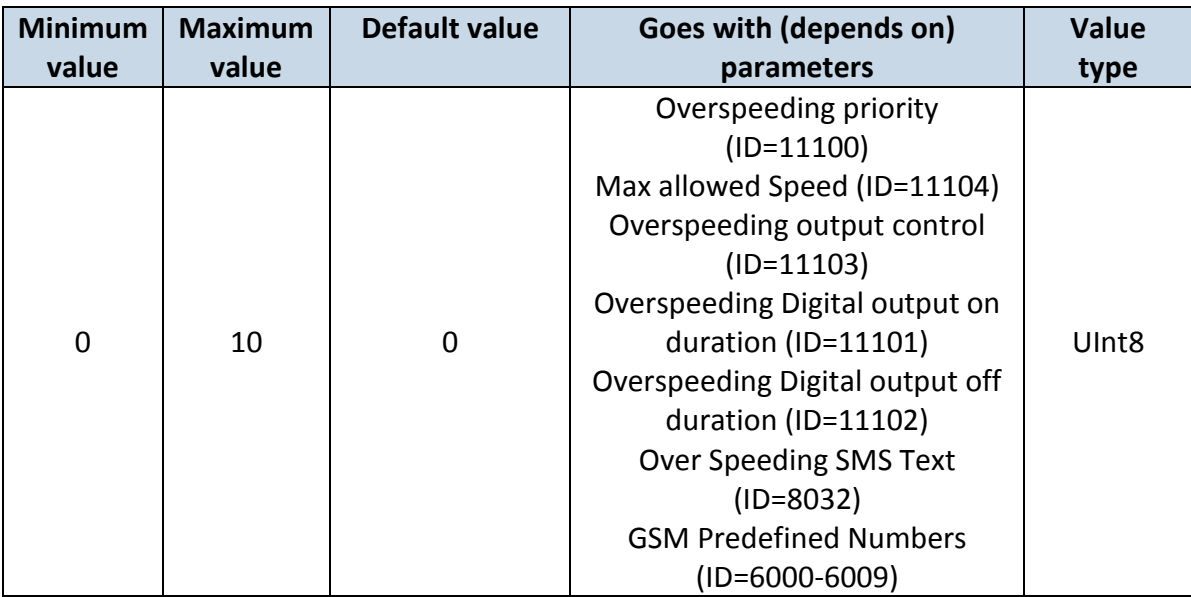

# <span id="page-97-1"></span>7.6.2.7 Overspeeding SMS Text (ID=8032)

Configure over speeding sms event text here.

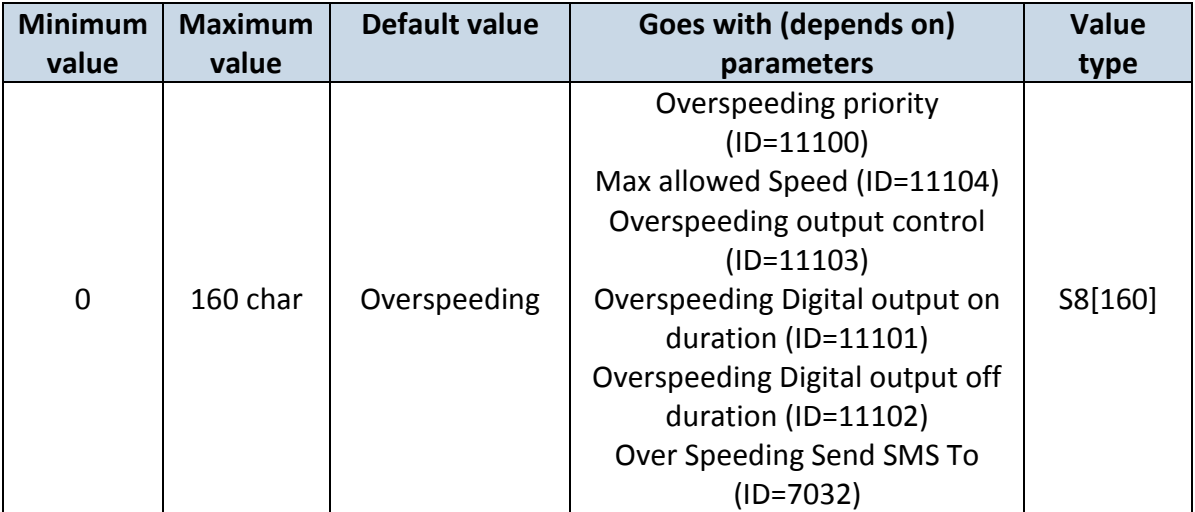

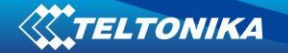

#### **7.6.3 Jamming scenario parameters**

<span id="page-98-2"></span>7.6.3.1 Jamming priority (ID=11300) Scenario settings: 0 – Disable, 1 – Low, 2 – High, 3 – Panic

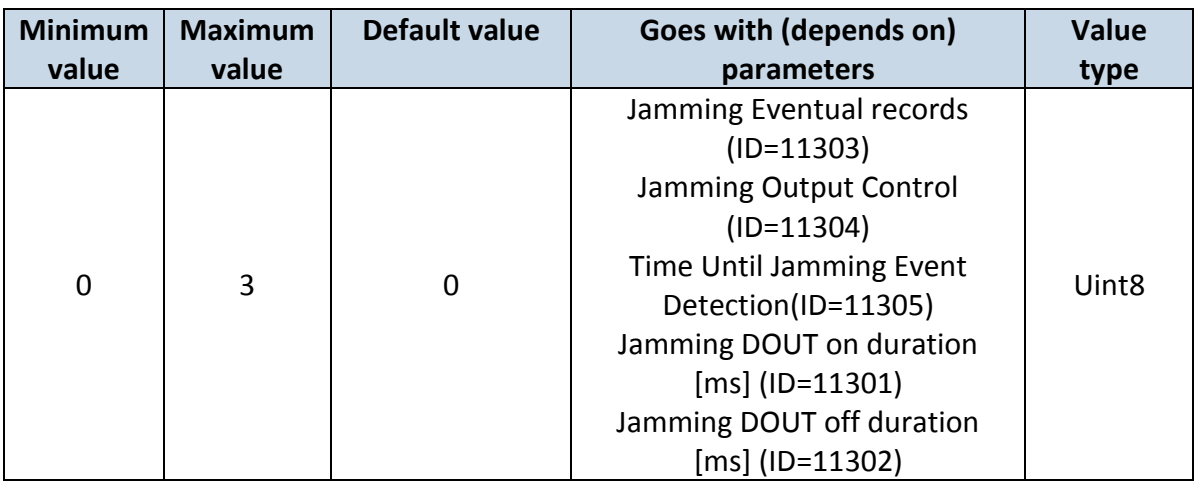

<span id="page-98-0"></span>7.6.3.2 Jamming Eventual records (ID=11303) Disables or enables eventual records. 0 – Disable, 1 – Enable

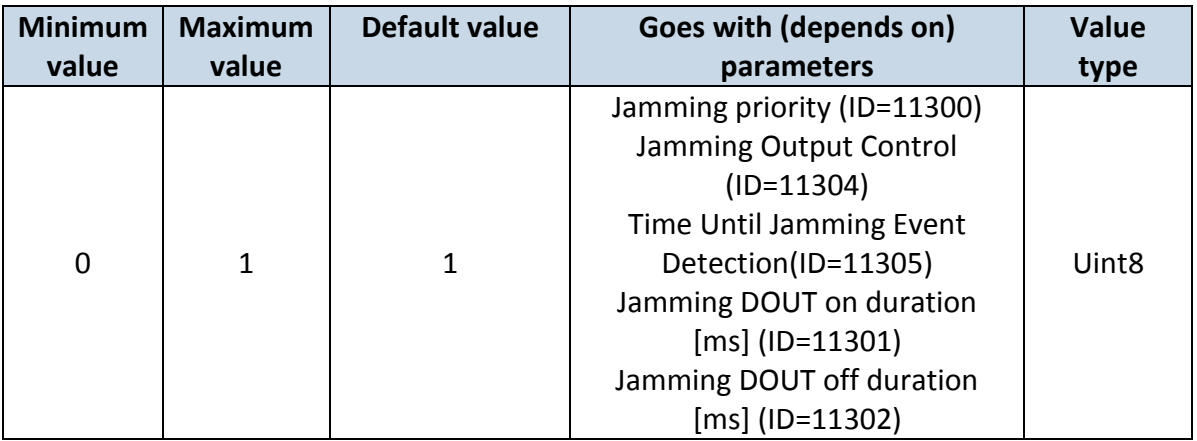

<span id="page-98-1"></span>7.6.3.3 Jamming Output Control (ID=11304) Defines rather jamming will control digital output or not. 0 – Disable, 1 – Enable.

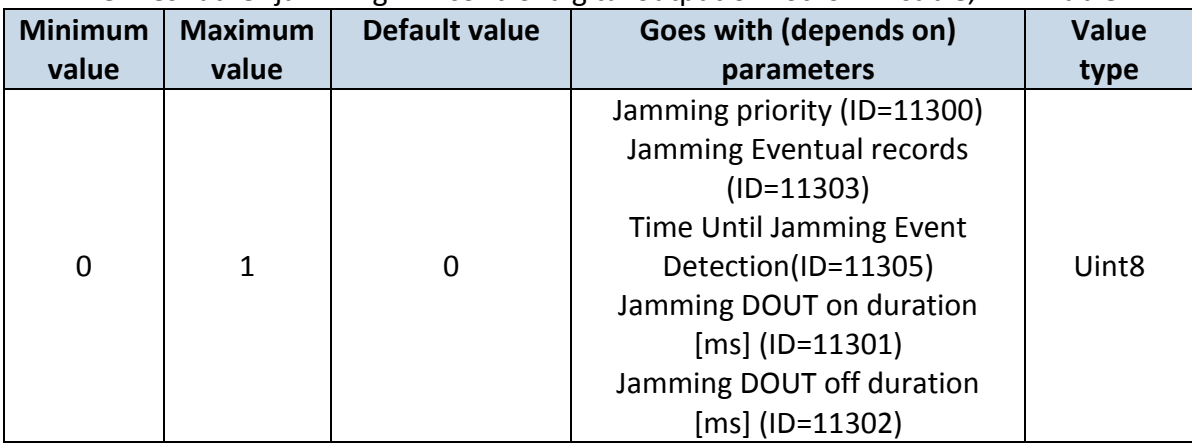

## <span id="page-99-0"></span>7.6.3.4 Time Until Jamming Event Detection(ID=11305)

After Jamming trigger count TMO (in seconds), control OUTPUT and generate event after this timeout. If Jamming End trigger is detected during counting no event will be generated and output will not be controlled.

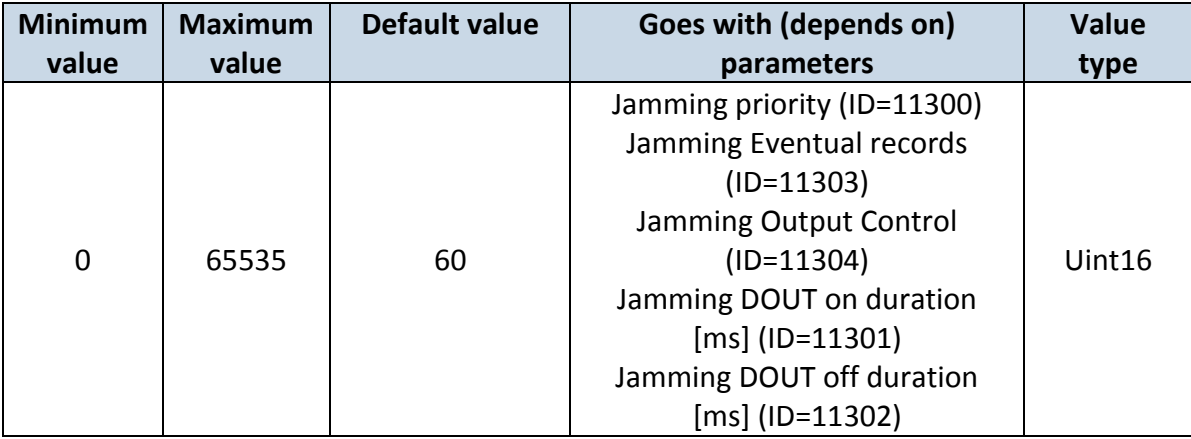

#### <span id="page-99-1"></span>7.6.3.5 Jamming DOUT on duration [ms] (ID=11301) Sets time period, that Dout will be on.

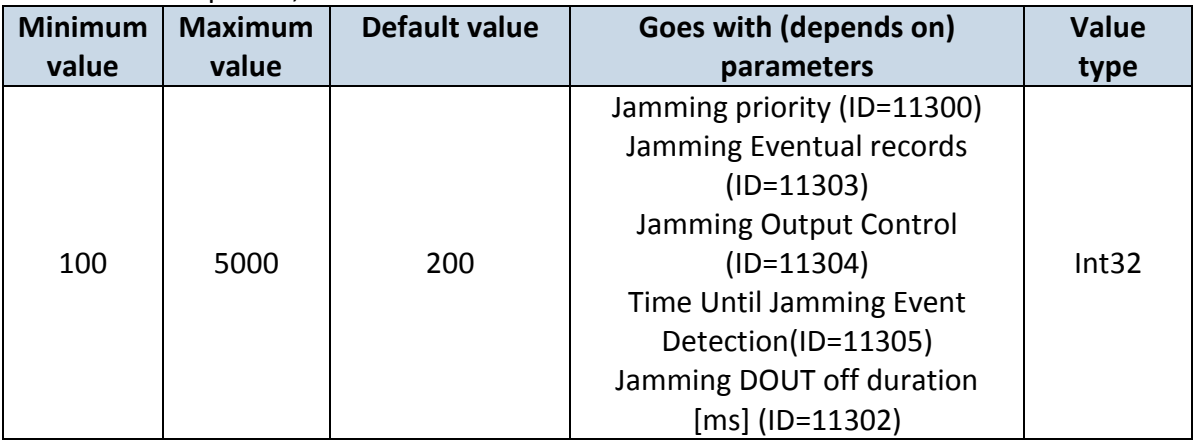

# <span id="page-99-2"></span>7.6.3.6 Jamming DOUT off duration [ms] (ID=11302)

Sets time period, that Dout will be off.

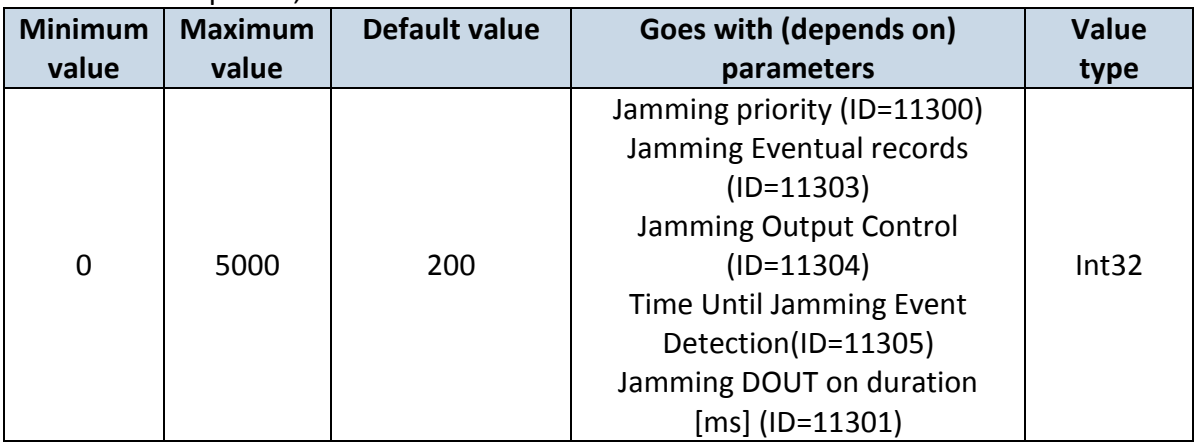

#### **7.6.4 Trip scenario parameters**

<span id="page-100-2"></span>7.6.4.1 Trip priority (ID=11800) Defines priority of trip scenario:

 $0$  – disabled,  $1$  – low,  $2$  – high,  $3$  – panic

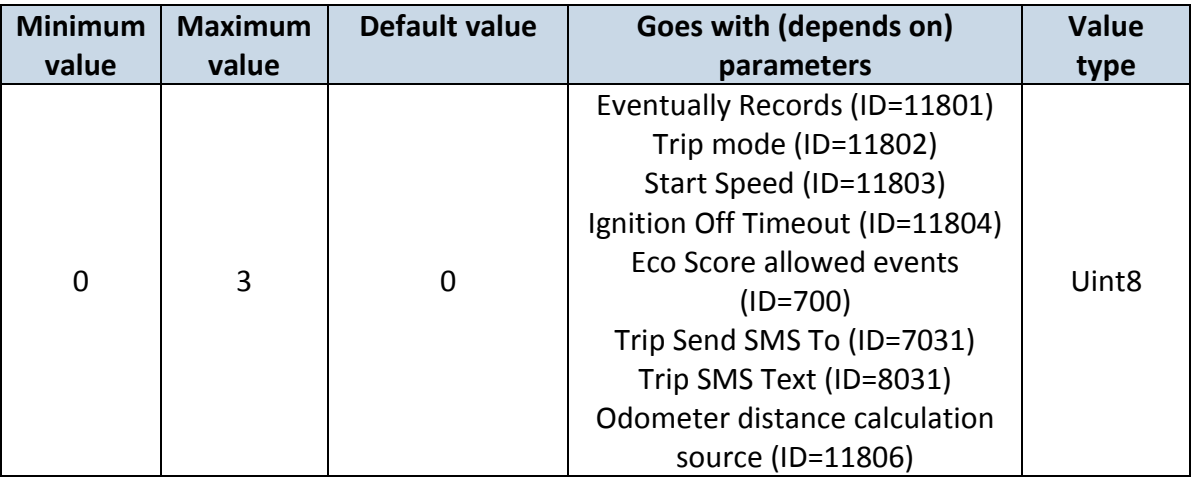

## <span id="page-100-0"></span>7.6.4.2 Eventually Records (ID=11801)

Disables or enables eventual records. 0 – Disable, 1 – Enable.

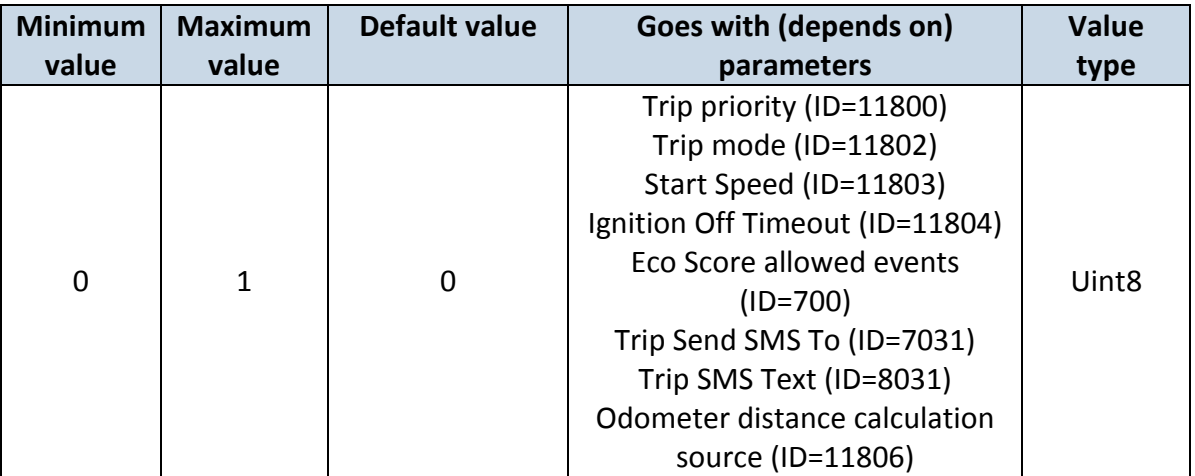

# <span id="page-100-1"></span>7.6.4.3 Trip mode (ID=11802)

For this feature I/O ODOMETER must be enabled. If I/O ODOMETER is enabled, and mode is set to Continuous (value 0), TRIP distance is going to be counted till the end of trip, if between records mode is set (value 1), ODOMETER will count distance only between two records.

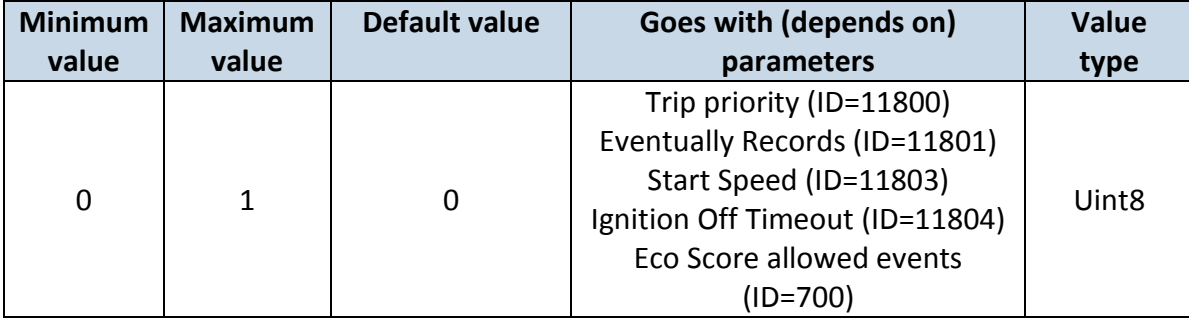

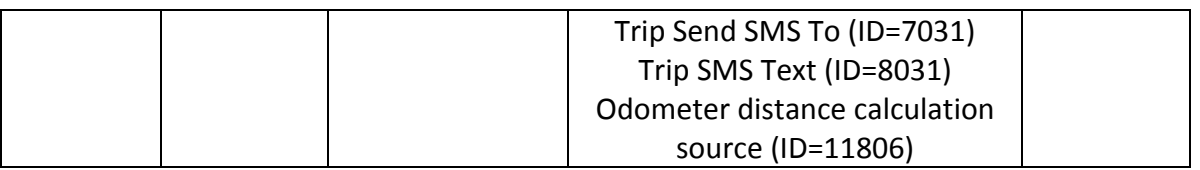

## <span id="page-101-0"></span>7.6.4.4 Start Speed (ID=11803)

This parameter represents speed (km/h), which is detected as minimum speed to indicate TRIP START and generate event.

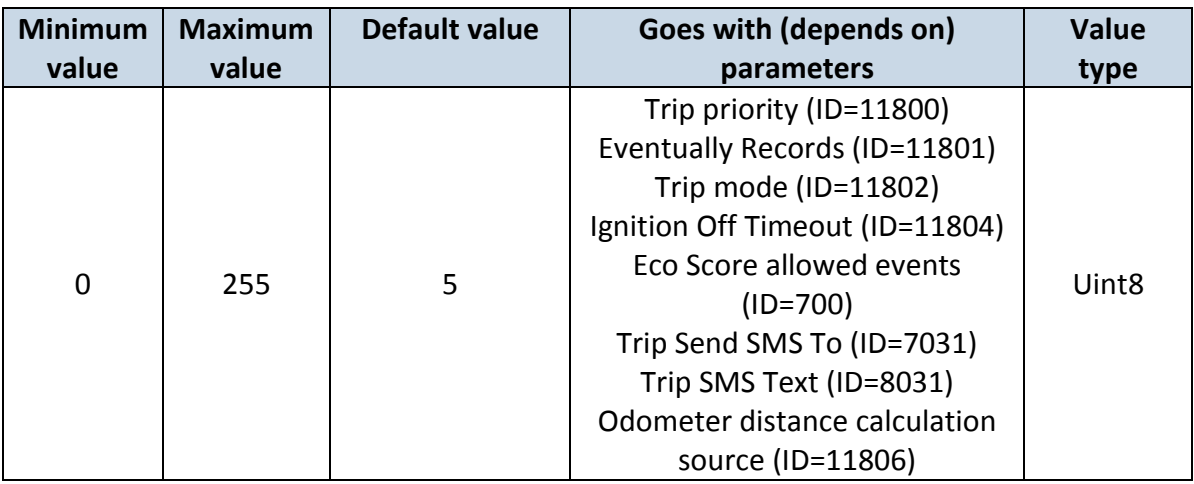

# <span id="page-101-1"></span>7.6.4.5 Ignition Off Timeout (ID=11804)

This parameter represents timeout to wait if ignition (ignition source) is off in order to detect TRIP STOP and generate event.

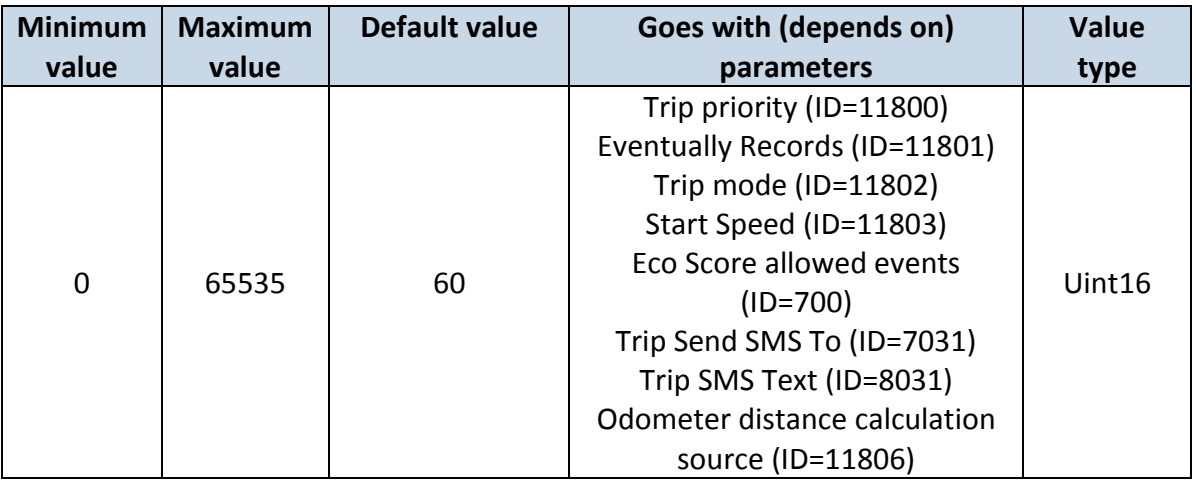

# <span id="page-101-2"></span>7.6.4.6 Eco Score allowed events (ID=700)

How much Eco score events are allowed to generate in 100 km trip distance, that ECO score result would be excellent (10).

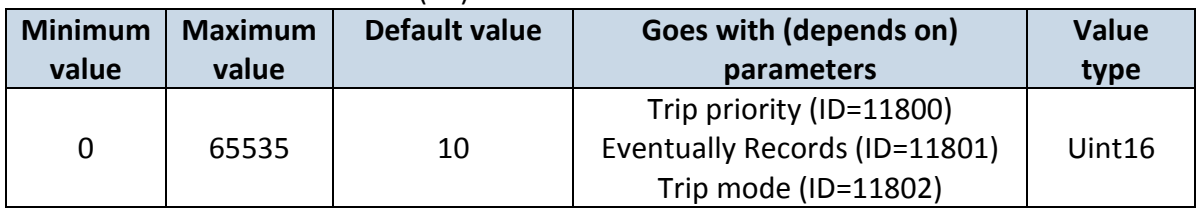

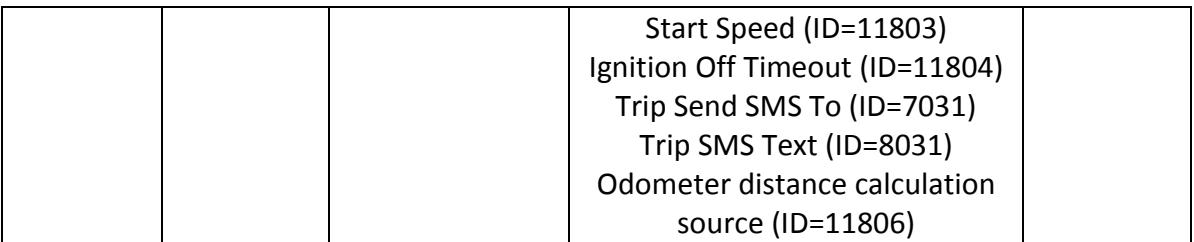

## <span id="page-102-0"></span>7.6.4.7 Trip Send SMS To (ID=7031)

Enable/disable sms event sending.  $0 -$  Disable,  $1-10 -$  sms will be sent to configured GSM number.

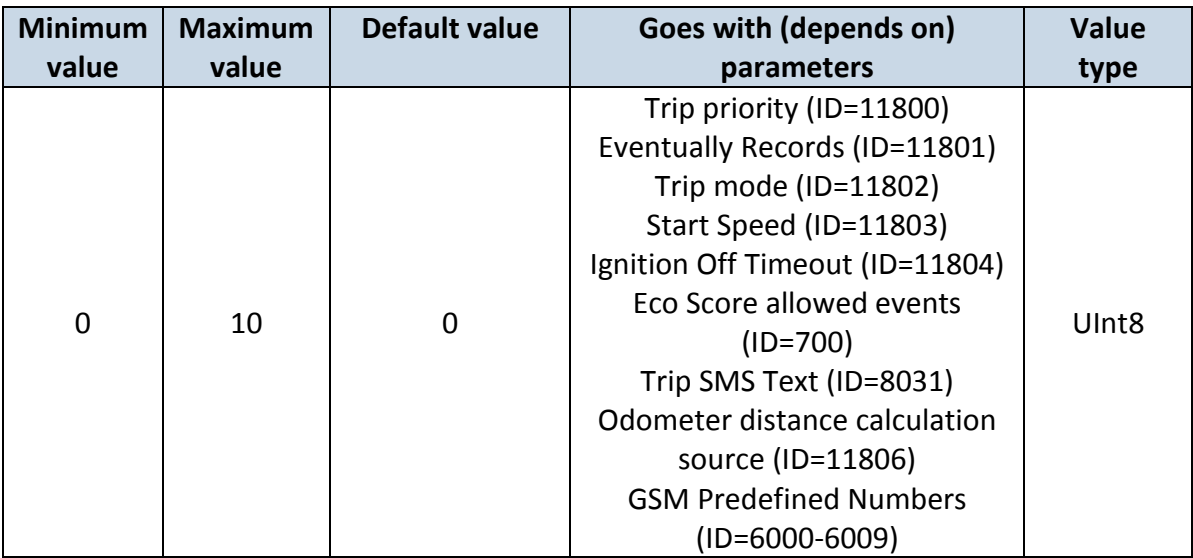

## <span id="page-102-1"></span>7.6.4.8 Trip SMS Text (ID=8031) Configure trip sms event text here.

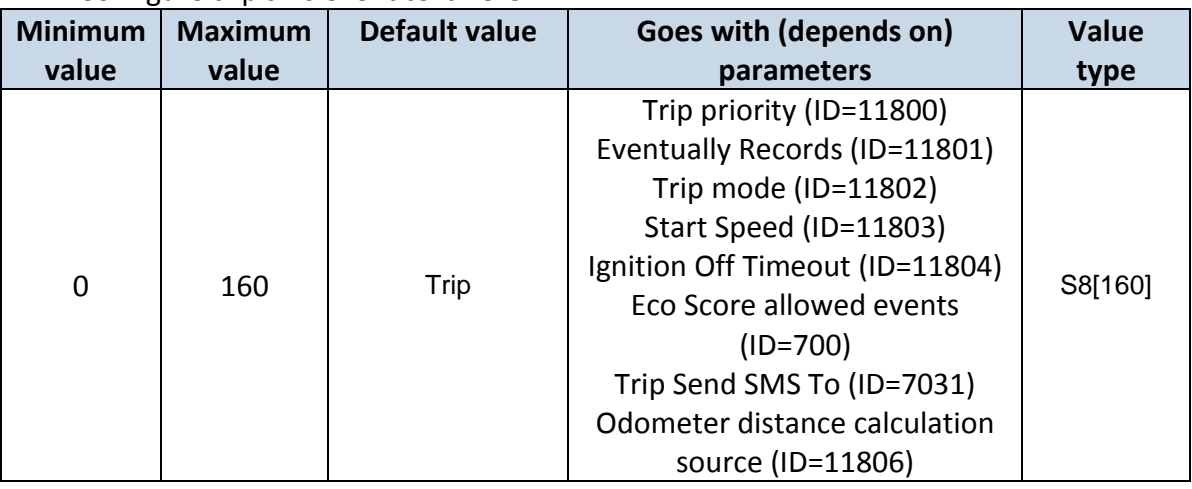

<span id="page-102-2"></span>7.6.4.9 Odometer distance calculation source (ID=11806)

Sets odometer distance calculation source: 0 – GNSS, 1 – OBD (Bluetooth dongle)

| <b>Minimum</b> | <b>Maximum</b> | Default value | Goes with (depends on)                                    | <b>Value</b>      |
|----------------|----------------|---------------|-----------------------------------------------------------|-------------------|
| value          | value          |               | parameters                                                | type              |
|                |                |               | Trip priority (ID=11800)<br>Eventually Records (ID=11801) | Uint <sub>8</sub> |

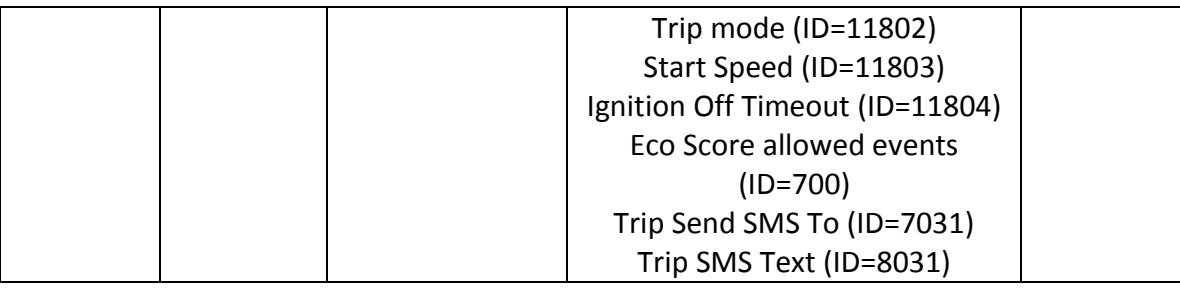

# 7.6.4.10 Total Odometer value (11807)

Sets total odometer value.

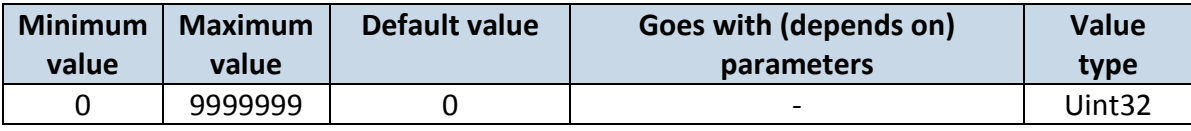

## **7.6.5 DOUT control via call scenario parameters**

<span id="page-103-0"></span>7.6.5.1 Digital Output control (ID=12000)

Disable or enable scenario. If enabled DOUT1 will be controlled via authorized numbers calls.

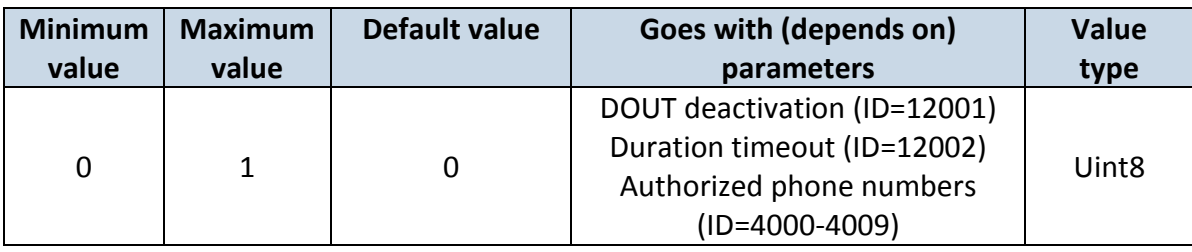

# <span id="page-103-1"></span>7.6.5.2 DOUT deactivation (ID=12001)

Disable or enable DOUT deactivation by Digital Input. If enabled Digital input 1 will deactivate DOUT 1.

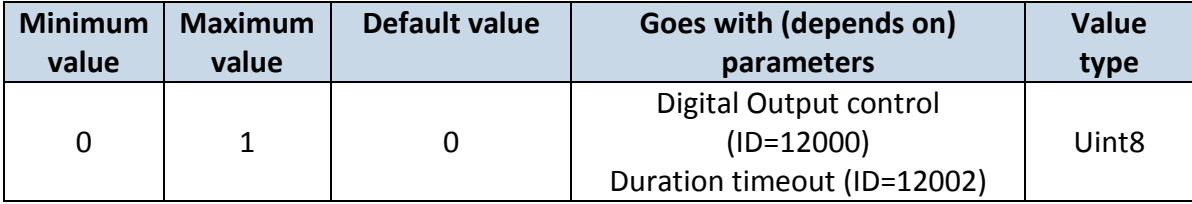

# <span id="page-103-2"></span>7.6.5.3 Duration timeout (ID=12002)

DOUT 1 on duration timeout.

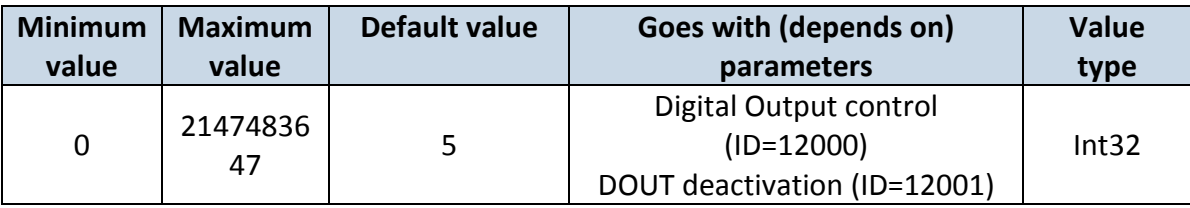

## *7.7 AutoGeofencing scenario parameters*

#### <span id="page-104-2"></span>**7.7.1 AutoGeofencing priority (ID=20000)**

Defines priority of autogeofencing scenario:

# $0$  – disabled,  $1$  – low,  $2$  – high,  $3$  – panic

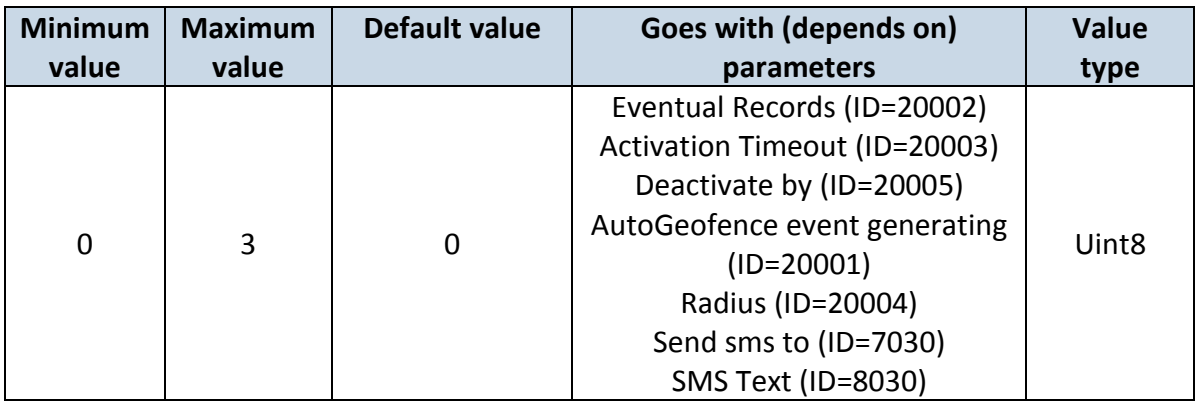

#### <span id="page-104-0"></span>**7.7.2 Eventual Records (ID=20002)**

0 – disable, include parameter to all records, 1 – enable, include parameter to record only if event was generated.

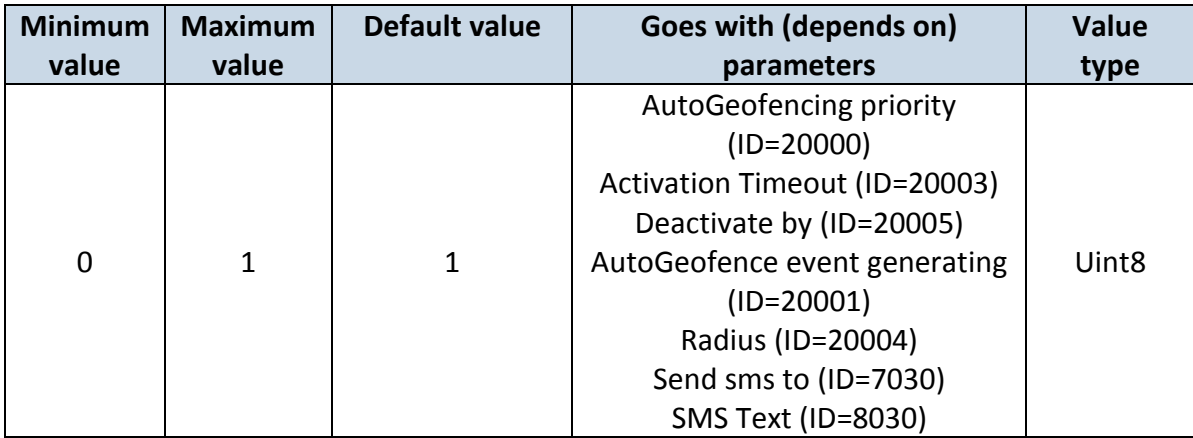

## <span id="page-104-1"></span>**7.7.3 Activation Timeout (ID=20003)**

Parameter represents AutoGeofencing activation timeout in seconds.

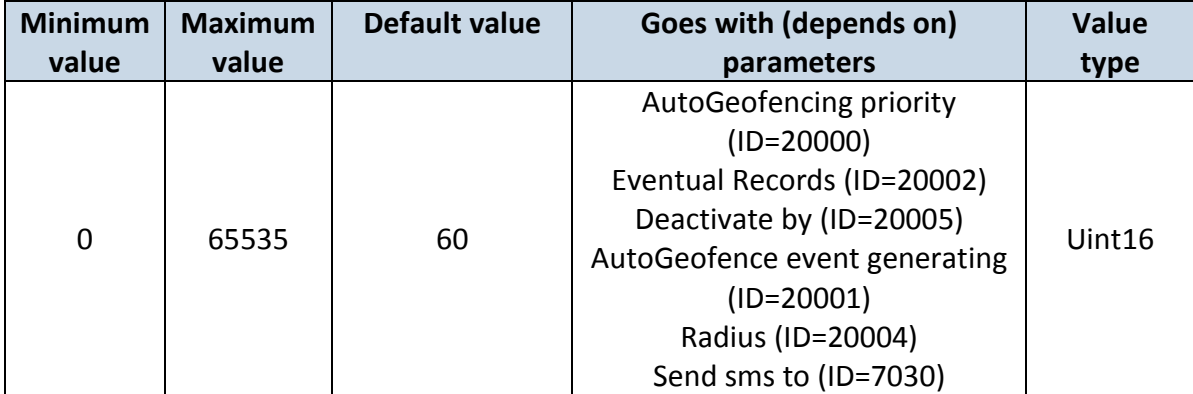

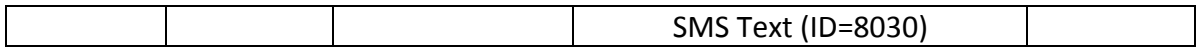

#### <span id="page-105-0"></span>**7.7.4 Deactivate by (ID=20005)**

Parameter defines Autogeofence deactivation source. Value 0 - Power Voltage, 1 - Digital Input 1, 2 – Engine RPM.

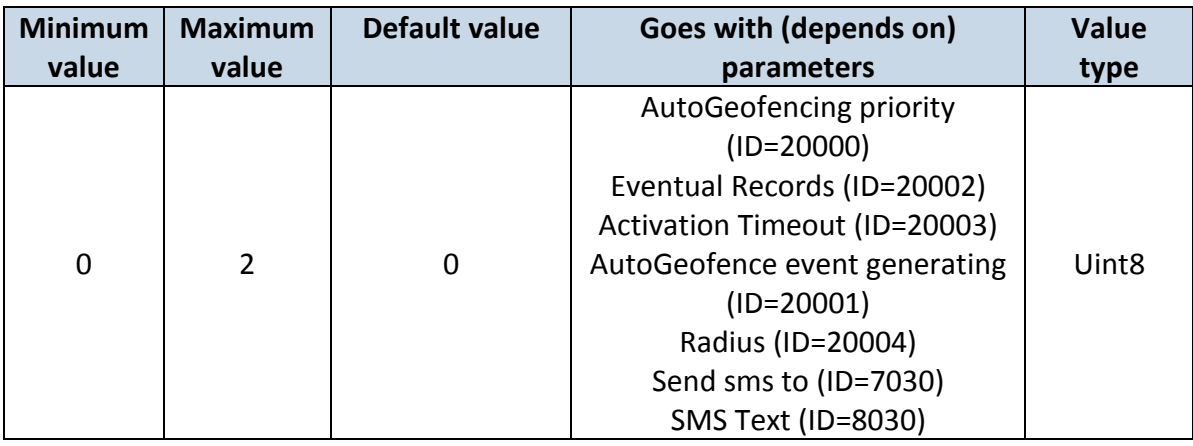

#### <span id="page-105-1"></span>**7.7.5 AutoGeofence event generating (ID=20001)**

Generate event:  $0$  – on exiting zone,  $1$  – on entering zone;  $2$  – on both;

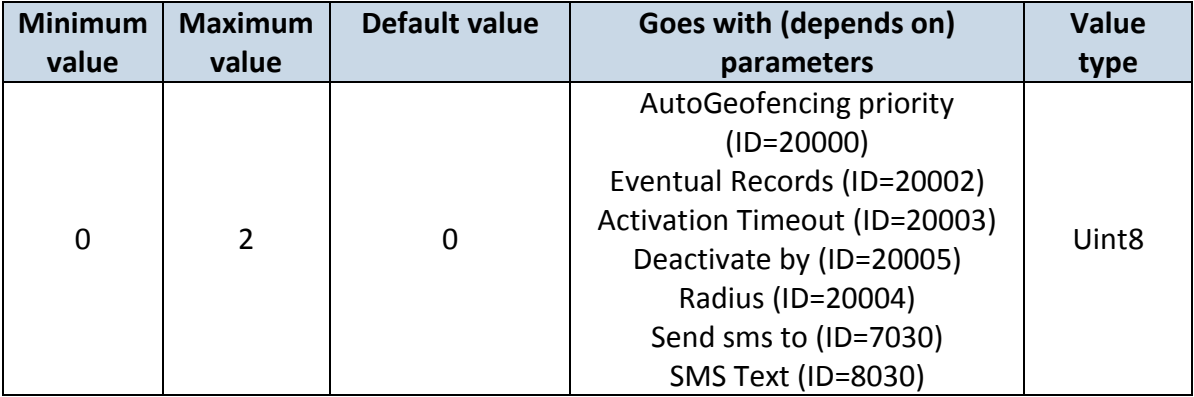

#### <span id="page-105-2"></span>**7.7.6 Radius (ID=20004)**

Parameter represents radius of circle with center device coordinates after activating AutoGeofence feature.

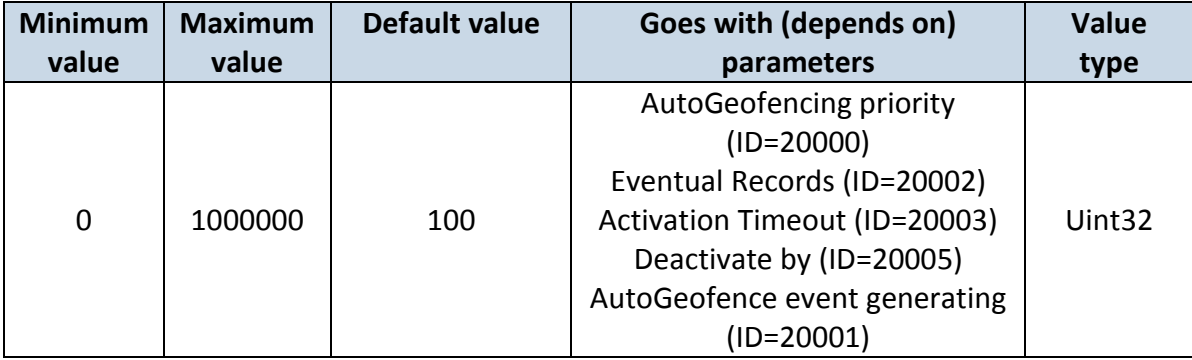

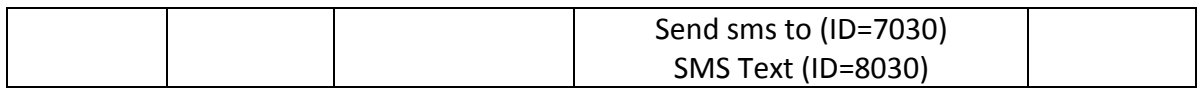

## <span id="page-106-0"></span>**7.7.7 AutoGeofence Send SMS to (ID=7030)**

Enable/disable sms event sending.  $0 -$  Disable,  $1-10 -$  sms will be sent to configured GSM number.

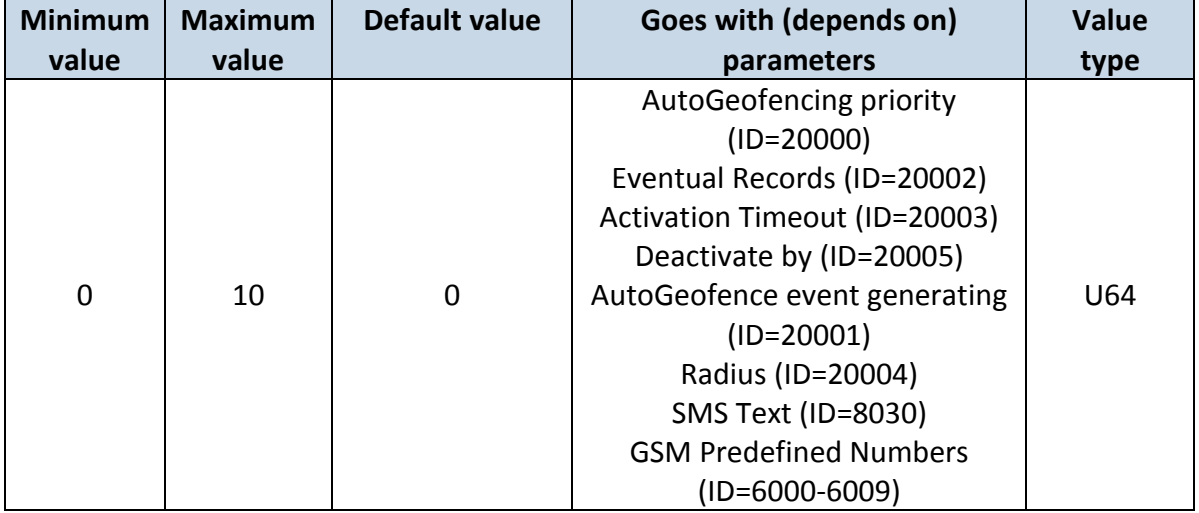

#### <span id="page-106-1"></span>**7.7.8 SMS Text (ID=8030)**

Configure AutoGeofence sms event text here.

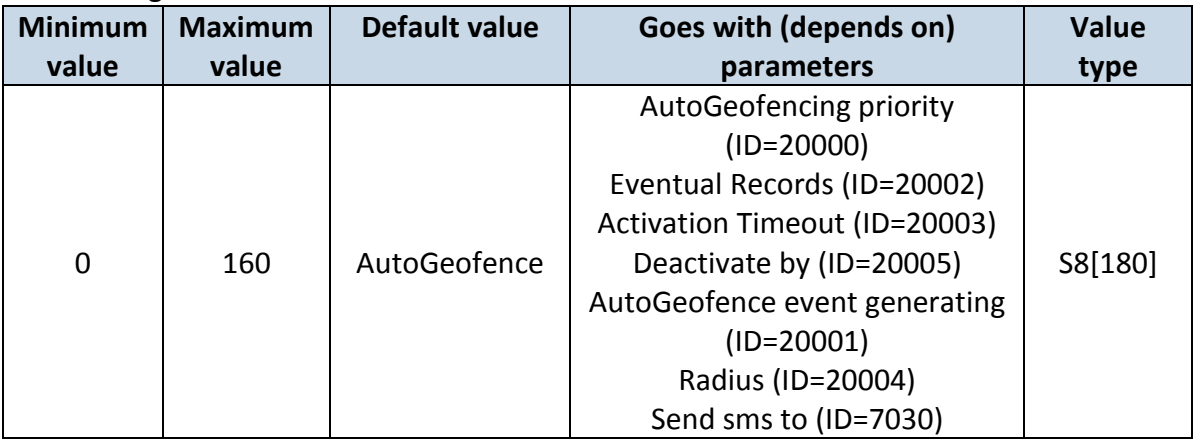

## *7.8 Manual Geofence*

#### **7.8.1 First Geozone parameters**

First Geozone parameters configuration. All 50 geozones are configured with the same logic.

<span id="page-106-2"></span>7.8.1.1 #1 Geozone Manual Geofencing priority (ID=20100)

 $0$  – disabled,  $1$  – low,  $2$  – high,  $3$  – panic

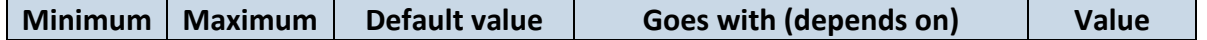

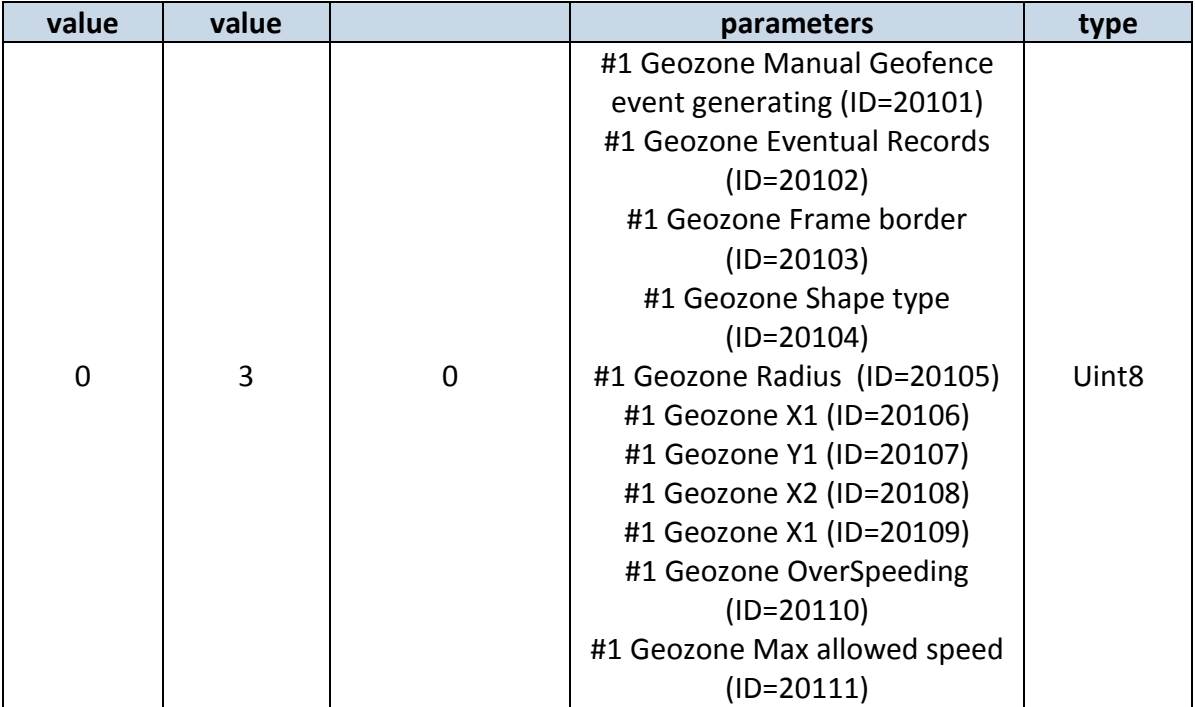

# <span id="page-107-0"></span>7.8.1.2 #1 Geozone Manual Geofence event generating (ID=20101) Generate event: 0 – No event, 1 - on exiting zone, 2 – on entering zone; 3 – on both;

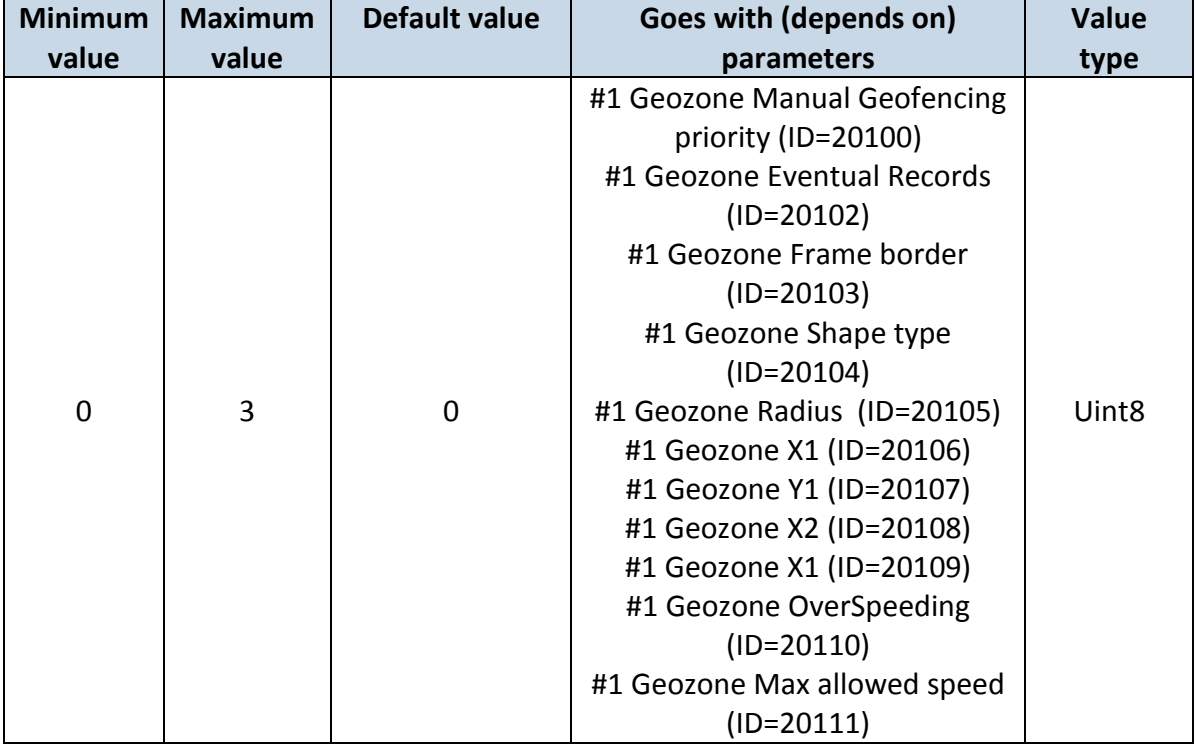

<span id="page-107-1"></span>7.8.1.3 #1 Geozone Eventual Records (ID=20102)

0 – disable, include parameter to all records, 1 – enable, include parameter to record only if event was generated.

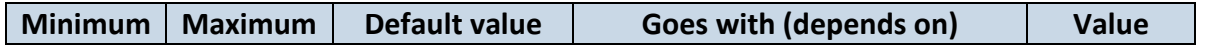
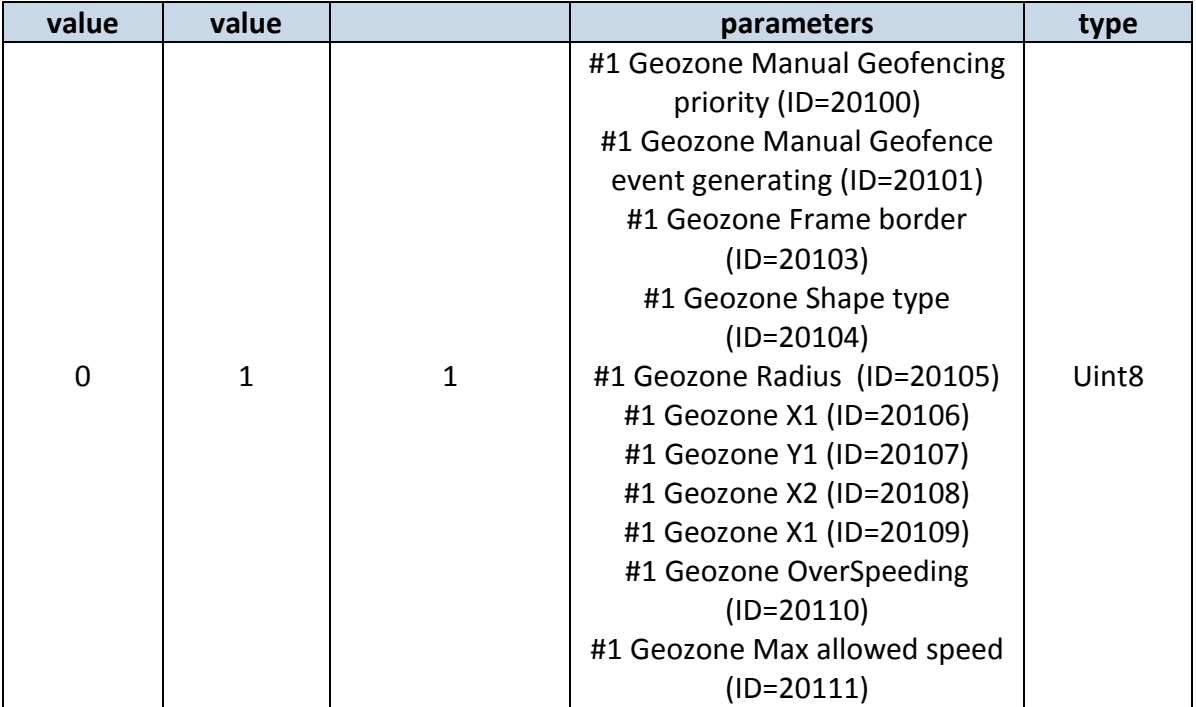

### <span id="page-108-0"></span>7.8.1.4 #1 Geozone Frame border (ID=20103) Frame border is an additional border around Geofence zone.

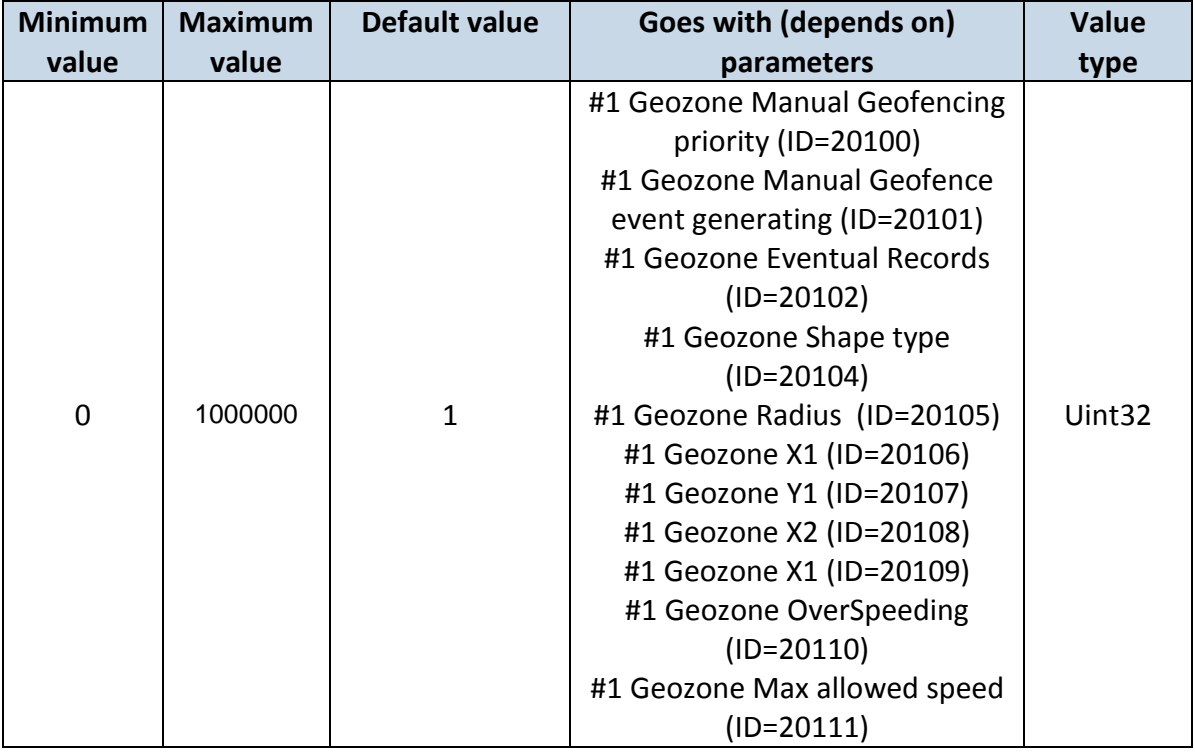

#### <span id="page-108-1"></span>7.8.1.5 #1 Geozone Shape type (ID=20104)

Shape type: 0 – Circle, 1 - Rectangle.

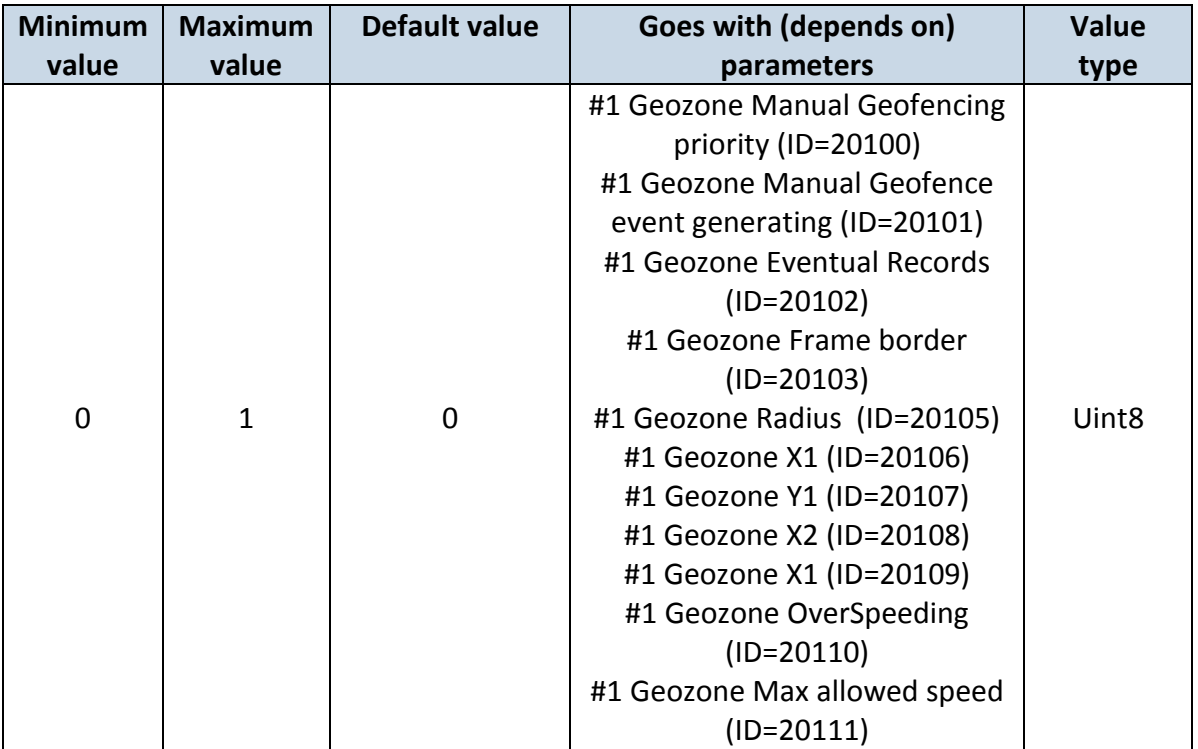

### <span id="page-109-0"></span>7.8.1.6 #1 Geozone Radius (ID=20105) Radius of circle when circular zone is used (radius in meters).

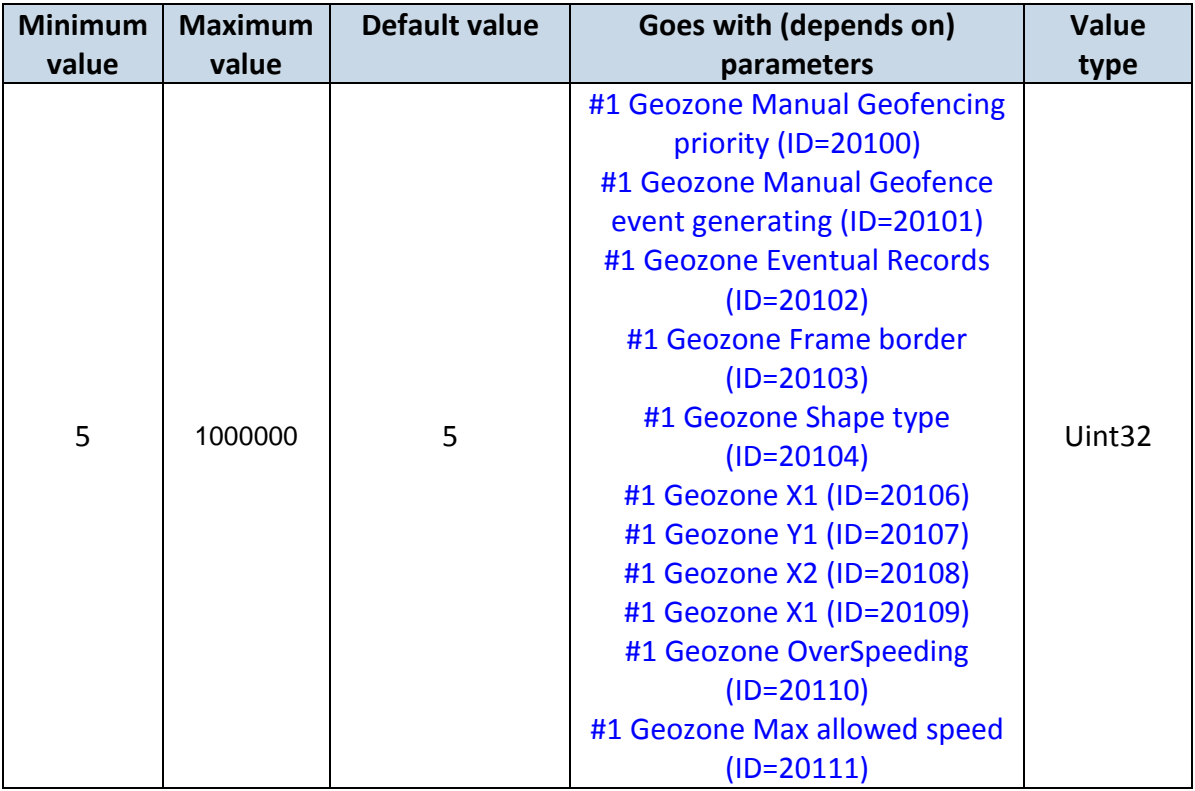

### <span id="page-109-1"></span>7.8.1.7 #1 Geozone X1 (ID=20106)

Geofence zone left bottom corner X coordinate (longitude).

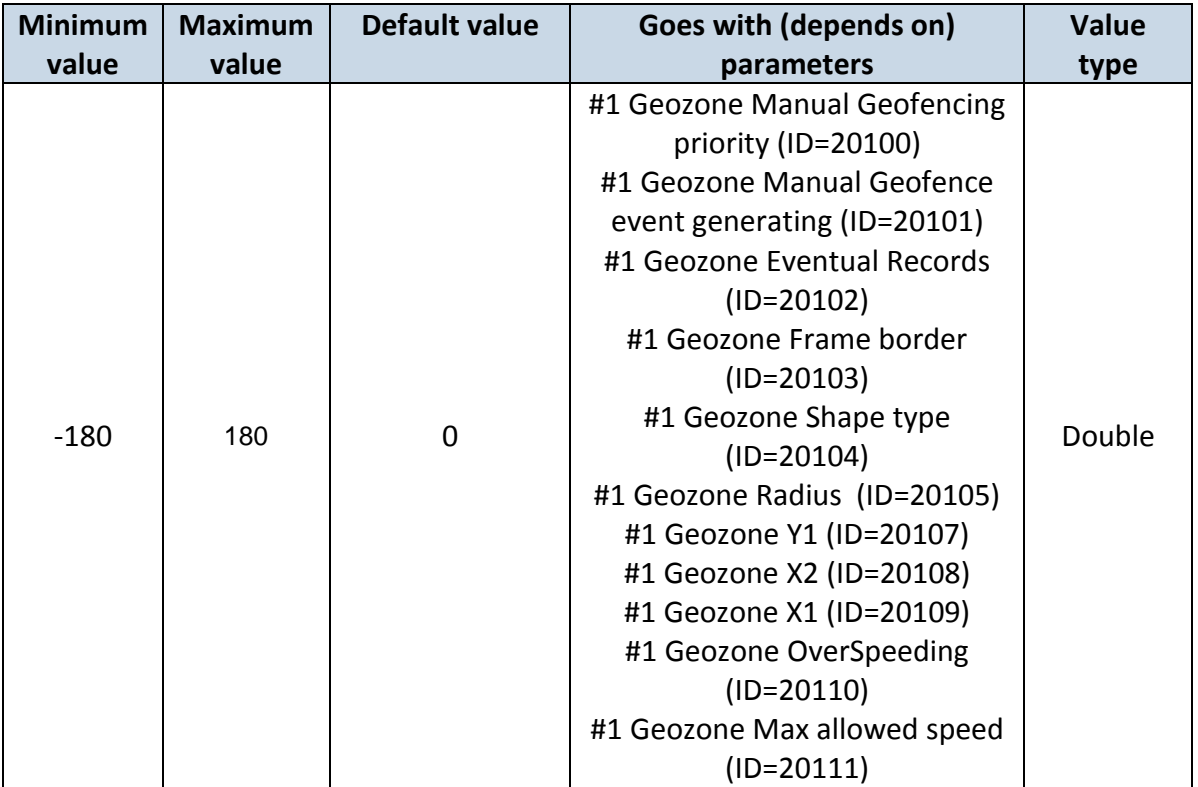

#### <span id="page-110-0"></span>7.8.1.8 #1 Geozone Y1 (ID=20107)

Geofence zone left bottom corner Y coordinate (latitude).

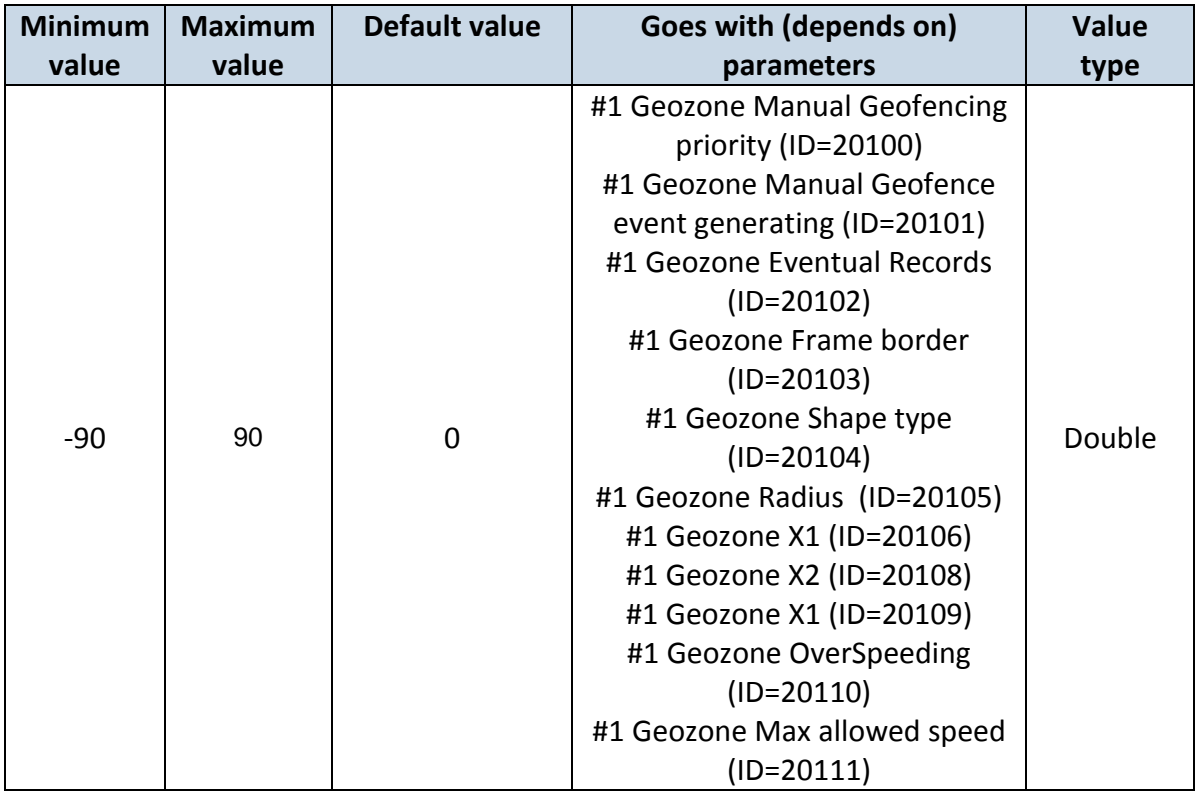

#### <span id="page-110-1"></span>7.8.1.9 #1 Geozone X2 (ID=20108)

Geofence zone upper right corner X coordinate (longitude).

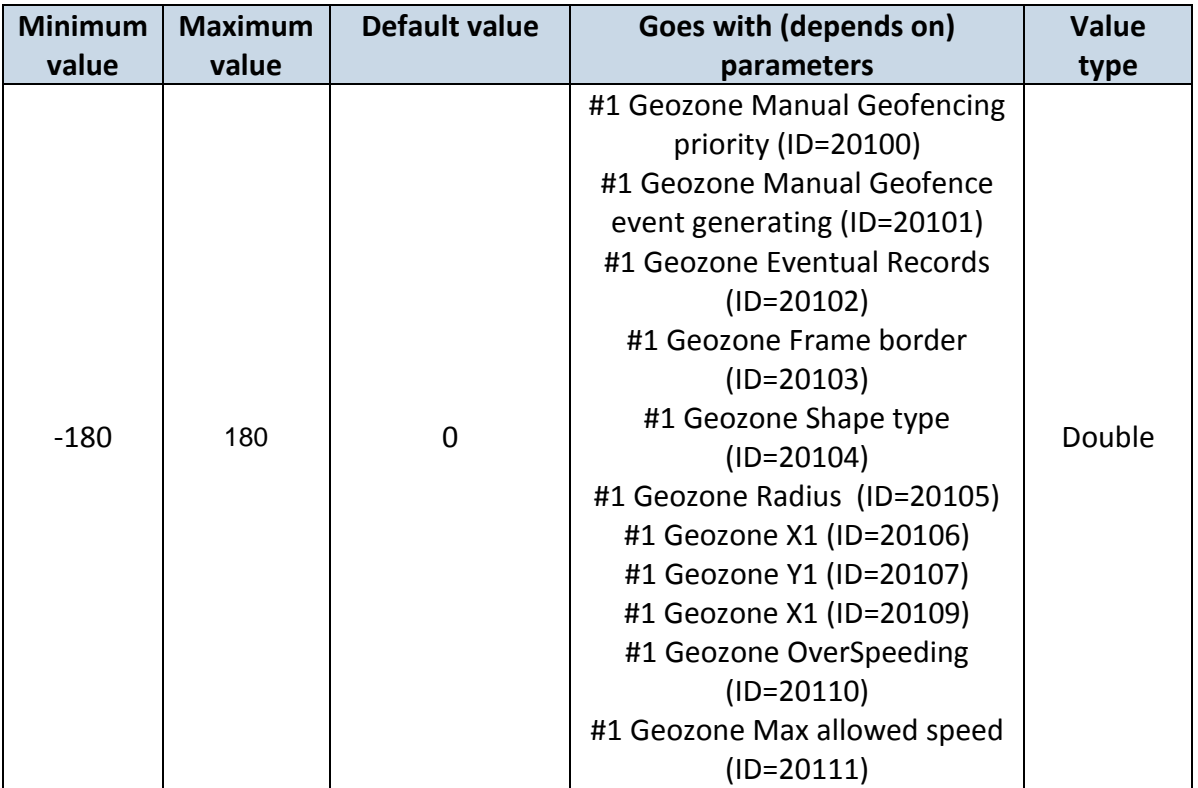

### <span id="page-111-0"></span>7.8.1.10 #1 Geozone X1 (ID=20109)

Geofence zone upper right corner Y coordinate (latitude).

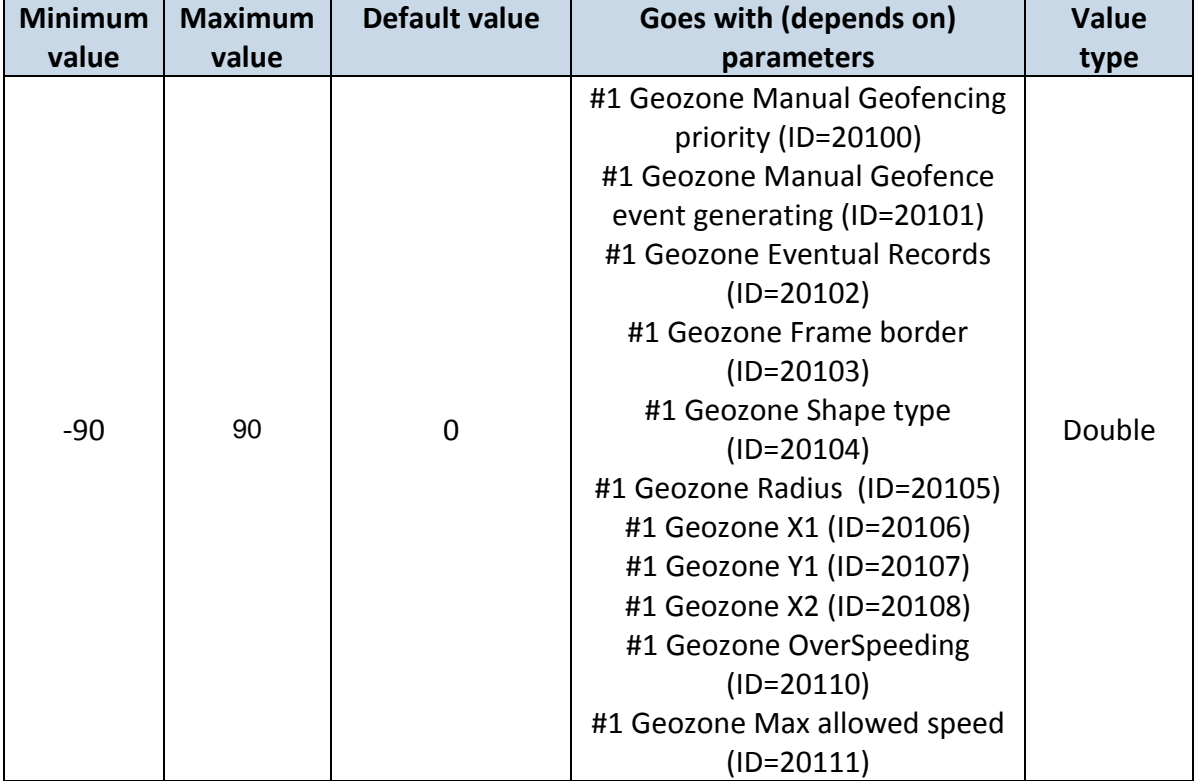

<span id="page-112-0"></span>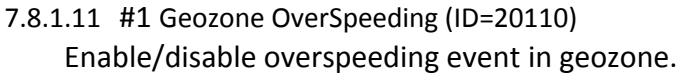

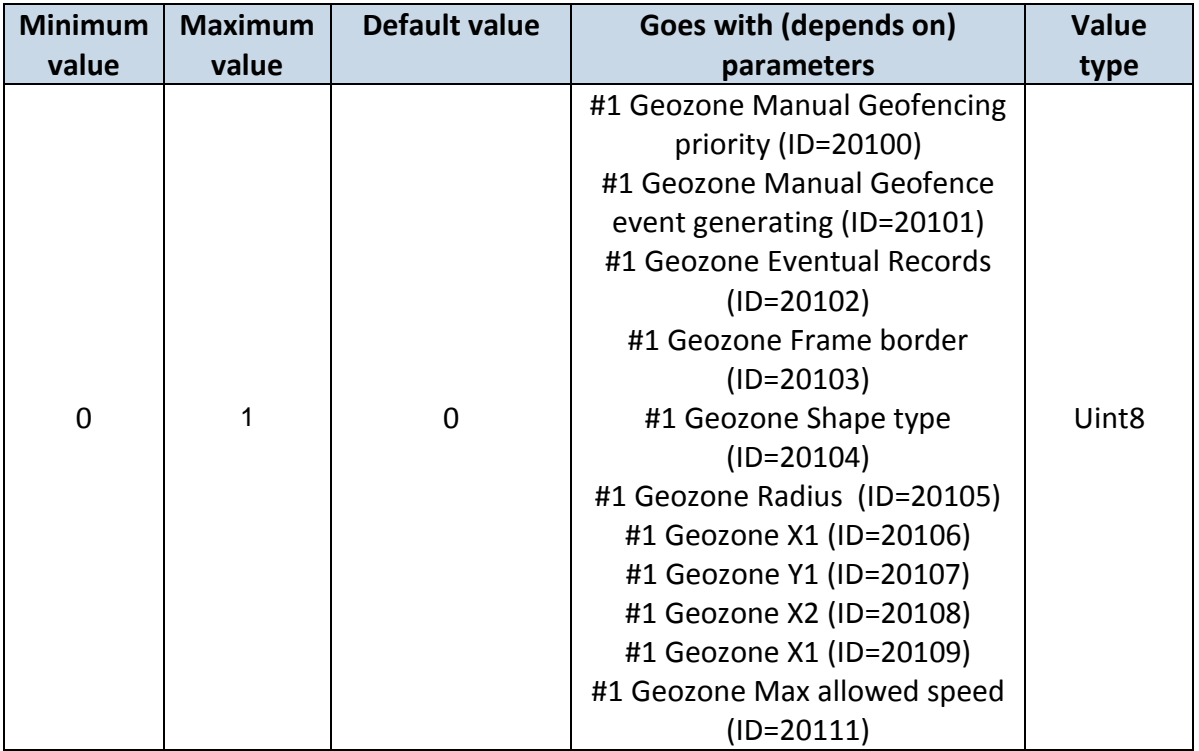

### <span id="page-112-1"></span>7.8.1.12 #1 Geozone Max allowed speed (ID=20111) It is max allowed speed which can be reached in geozone (km/h).

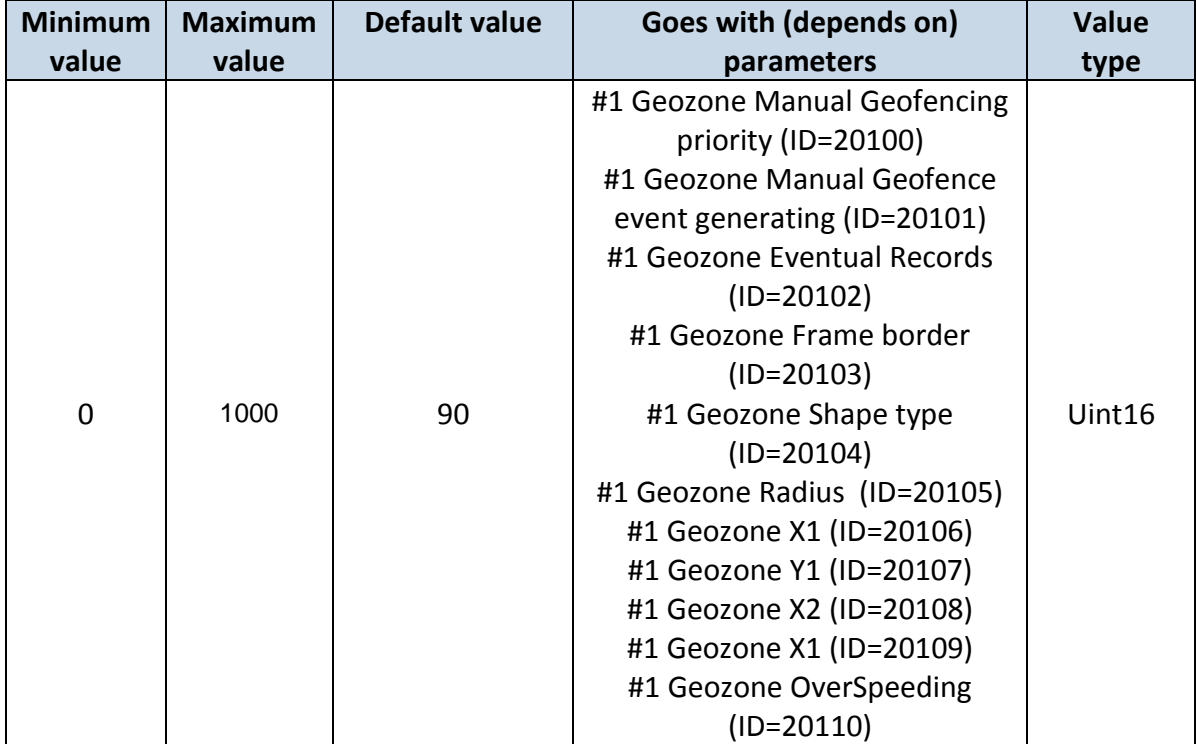

#### **7.8.2 Other Geozones**

Other Geozone's parameters have the same logic as shown in Geozone #1.

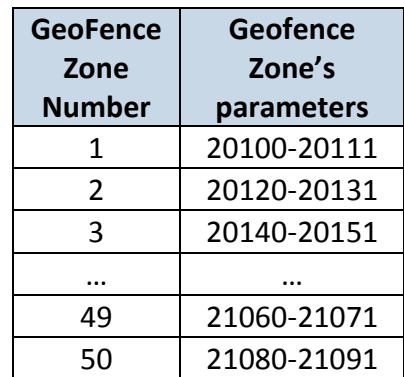

<span id="page-113-1"></span>7.8.2.1 Send sms to #1-5 Geozone (ID=7025-7029), #6-50 Geozone (ID=7071-7115)

Enable/disable sms event sending.  $0 -$  Disable,  $1-10 -$  sms will be sent to configured GSM number.

| <b>Minimum</b> | <b>Maximum</b> | Default value | Goes with (depends on)        | <b>Value</b>      |
|----------------|----------------|---------------|-------------------------------|-------------------|
| value          | value          |               | parameters                    | type              |
|                |                |               | <b>GSM Predefined Numbers</b> |                   |
|                |                |               | $(ID=6000-6009)$              |                   |
| 0              | 10             |               | SMS Text #1-5 Geozone         | Uint <sub>8</sub> |
|                |                |               | (ID=8025-8029), #6-50 Geozone |                   |
|                |                |               | $(ID=8071-8115)$              |                   |

<span id="page-113-0"></span>7.8.2.2 SMS Text #1-5 Geozone (ID=8025-8029), #6-50 Geozone (ID=8071-8115) Configure geozone # sms event text here.

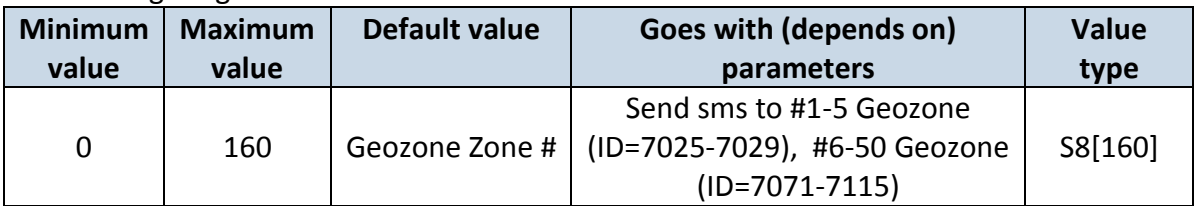

### *7.9 GPS Fuel counter*

#### <span id="page-113-2"></span>**7.9.1 City Consumption L/100km (ID=11900)**

Consumption in the city

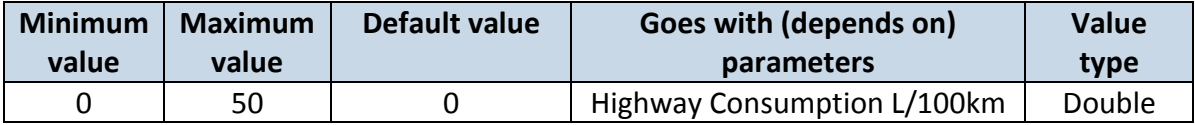

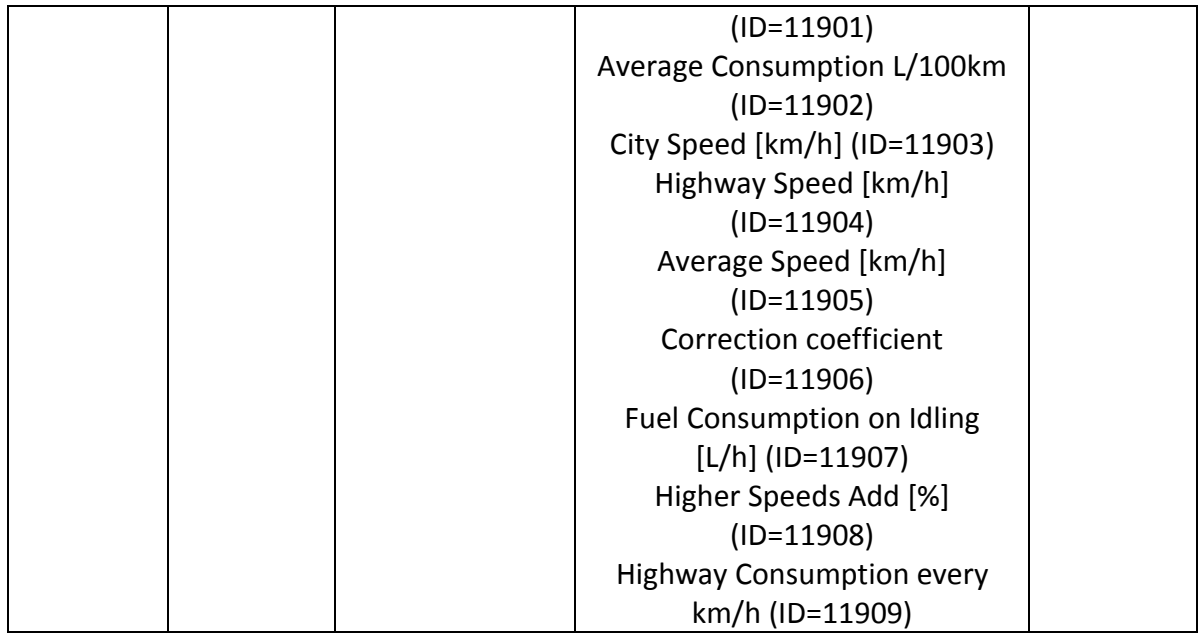

### <span id="page-114-0"></span>**7.9.2 Highway Consumption L/100km (ID=11901)**

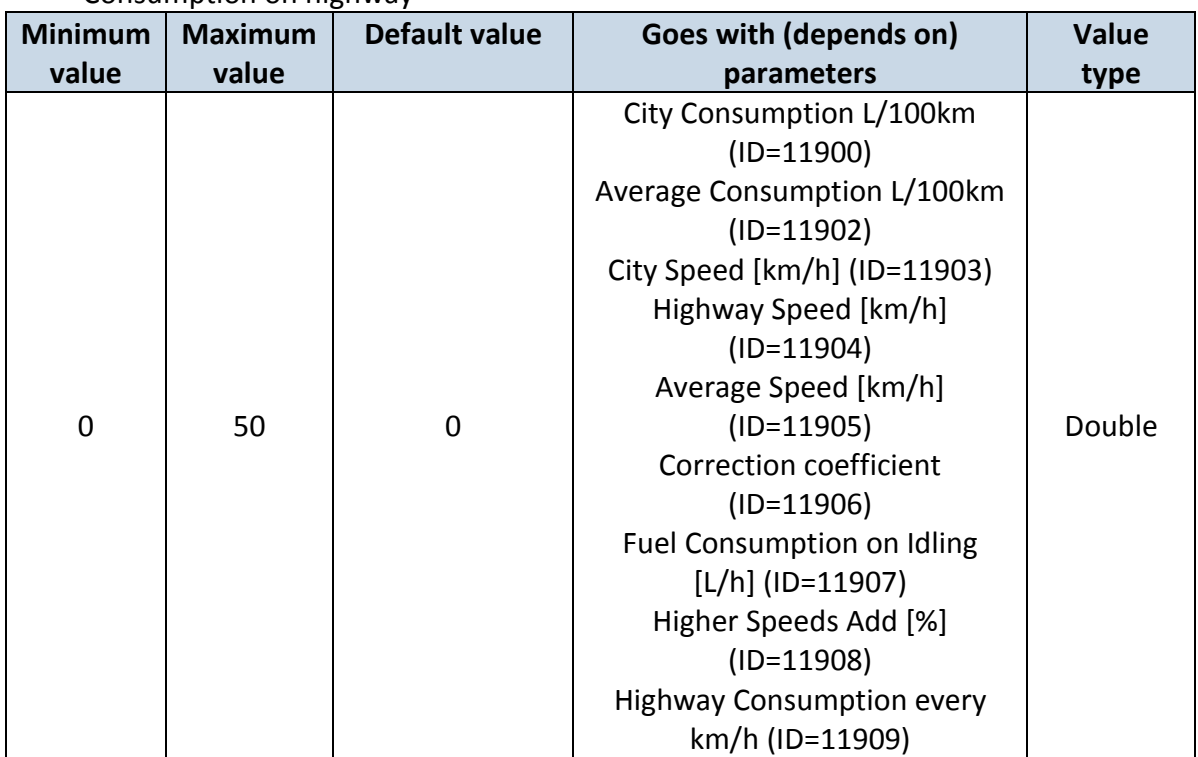

Consumption on highway

### <span id="page-114-1"></span>**7.9.3 Average Consumption L/100km (ID=11902)**

### Average fuel consumption of the vehicle

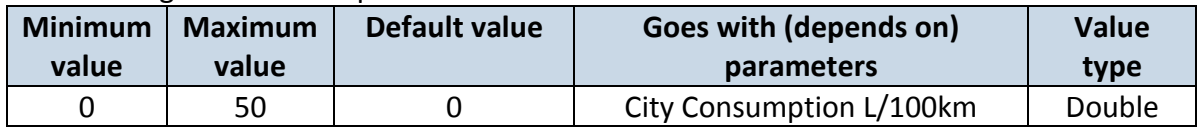

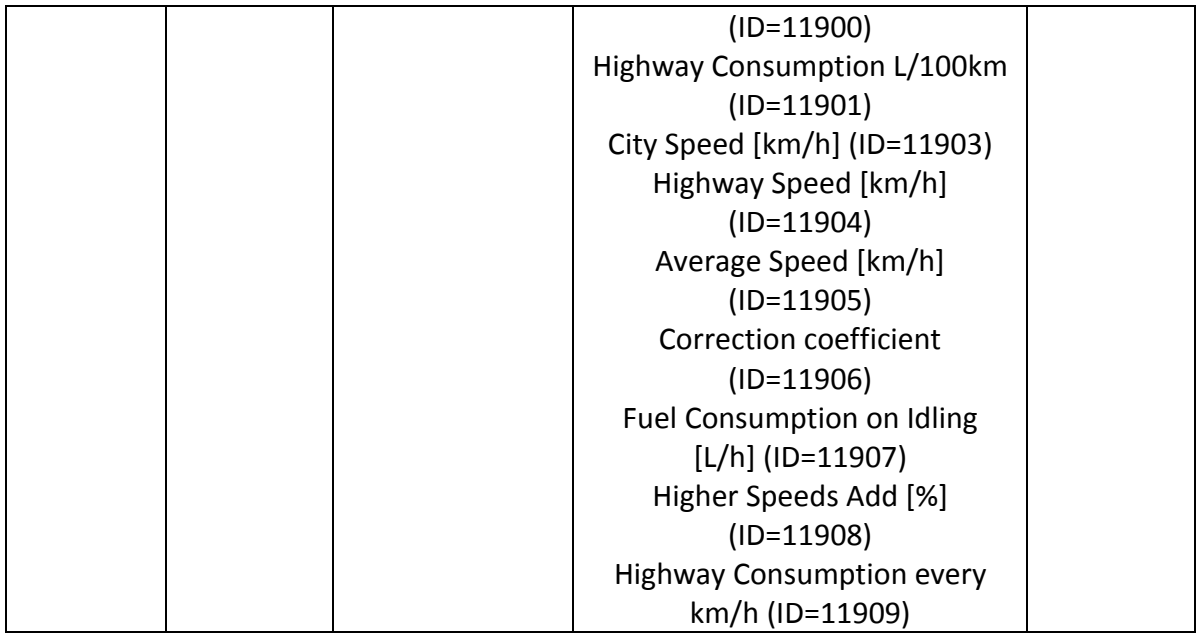

### <span id="page-115-0"></span>**7.9.4 City Speed [km/h] (ID=11903)**

Speed in the city

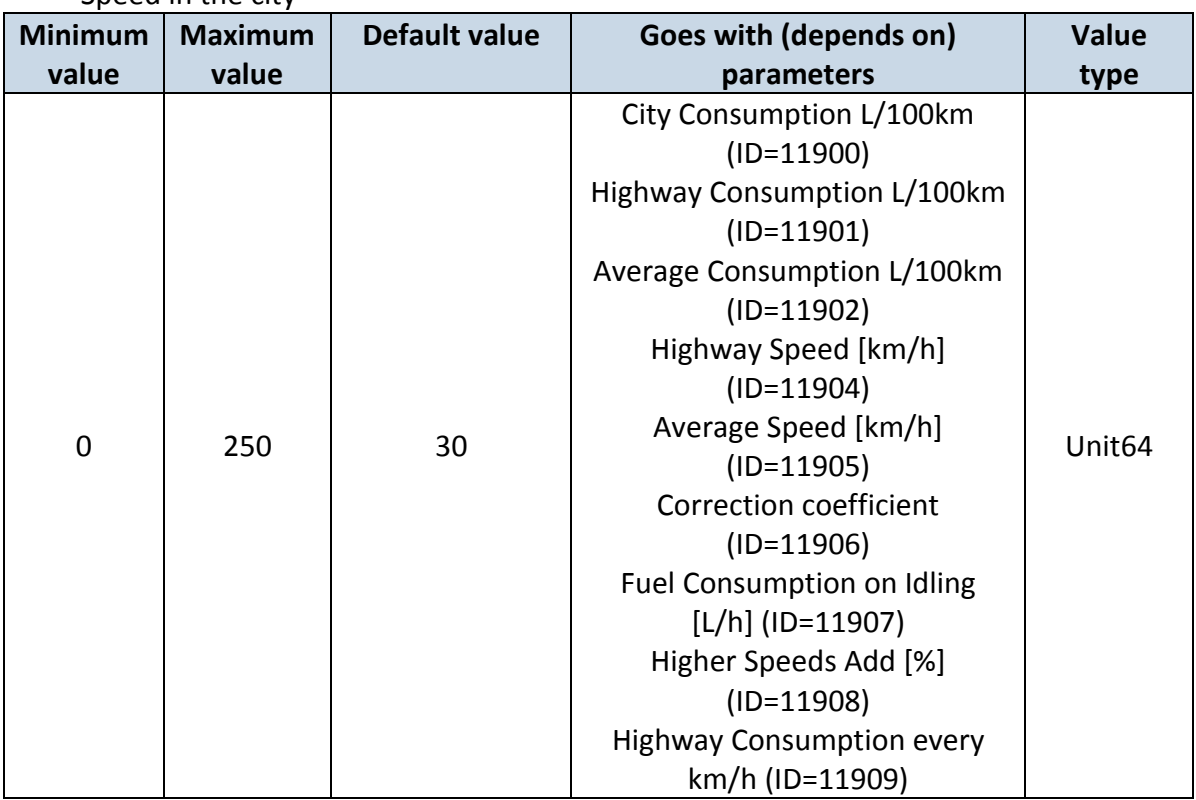

### <span id="page-115-1"></span>**7.9.5 Highway Speed [km/h] (ID=11904)**

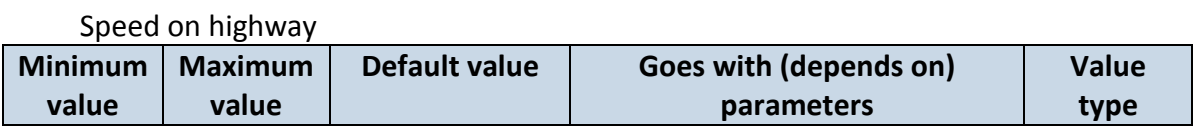

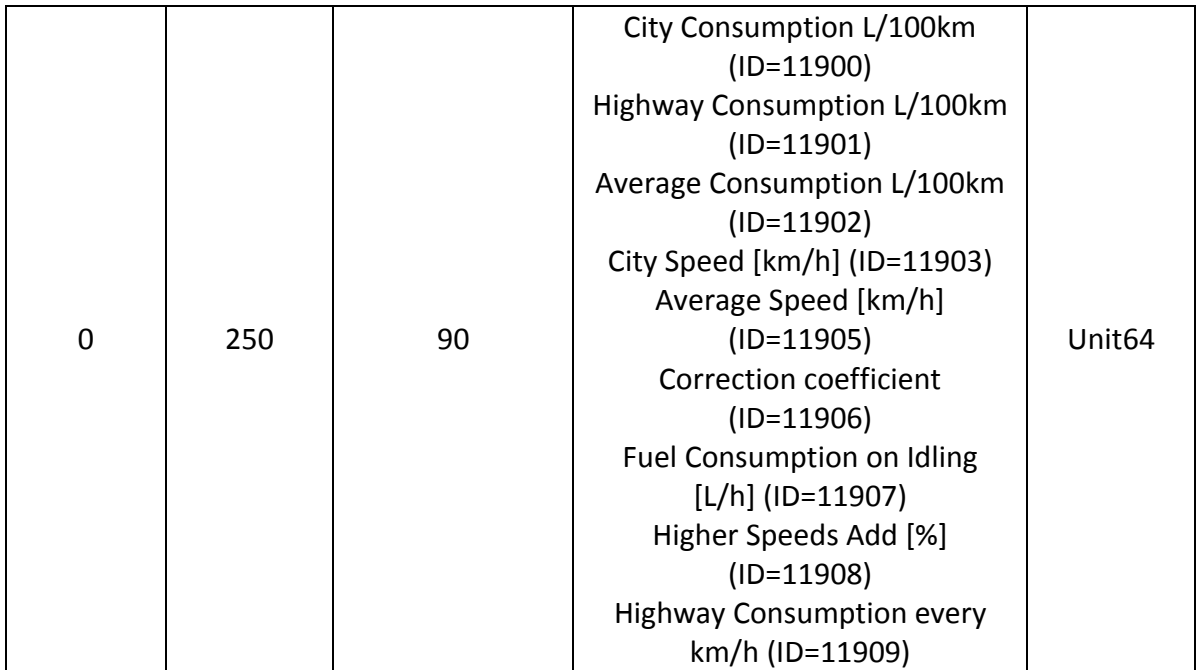

### <span id="page-116-0"></span>**7.9.6 Average Speed [km/h] (ID=11905)**

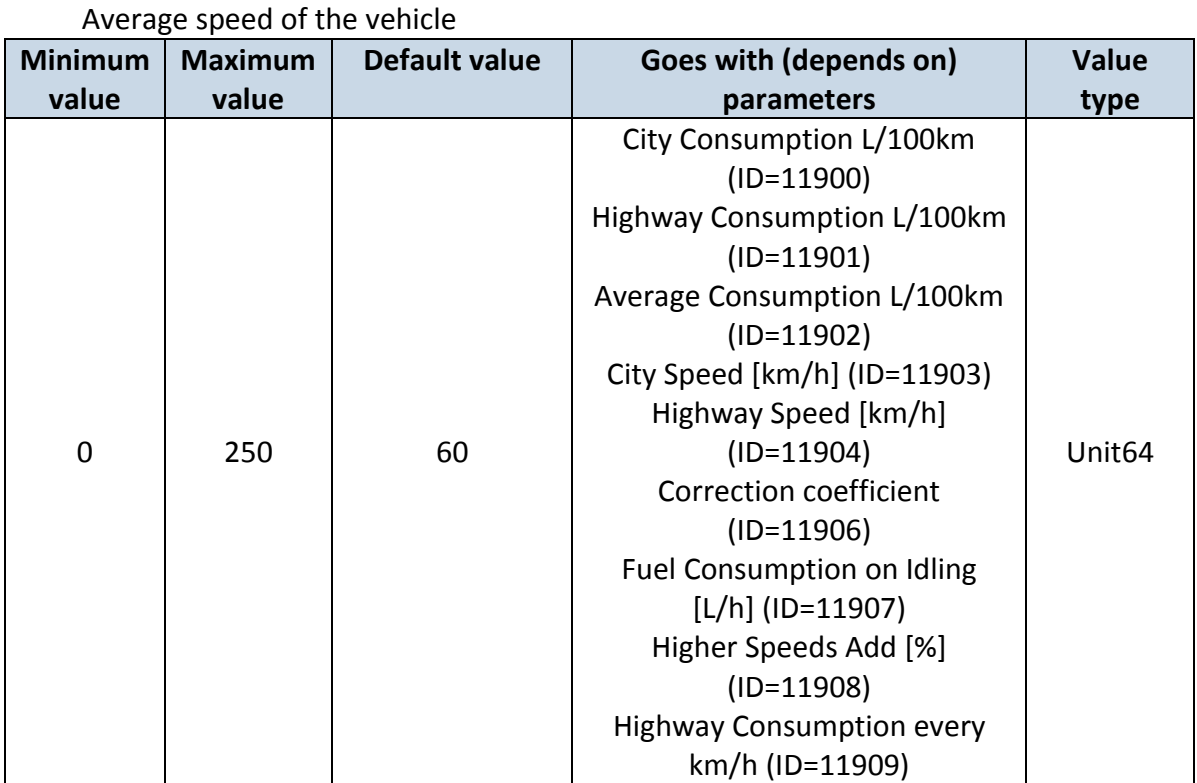

### <span id="page-116-1"></span>**7.9.7 Correction coefficient (ID=11906)**

Correction coefficient is use for correction every value of fuel consumption which is send to server (Used Fuel \* Correction coefficient).

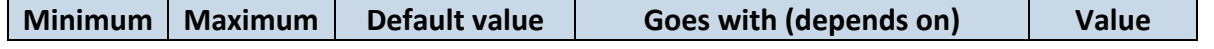

# 117

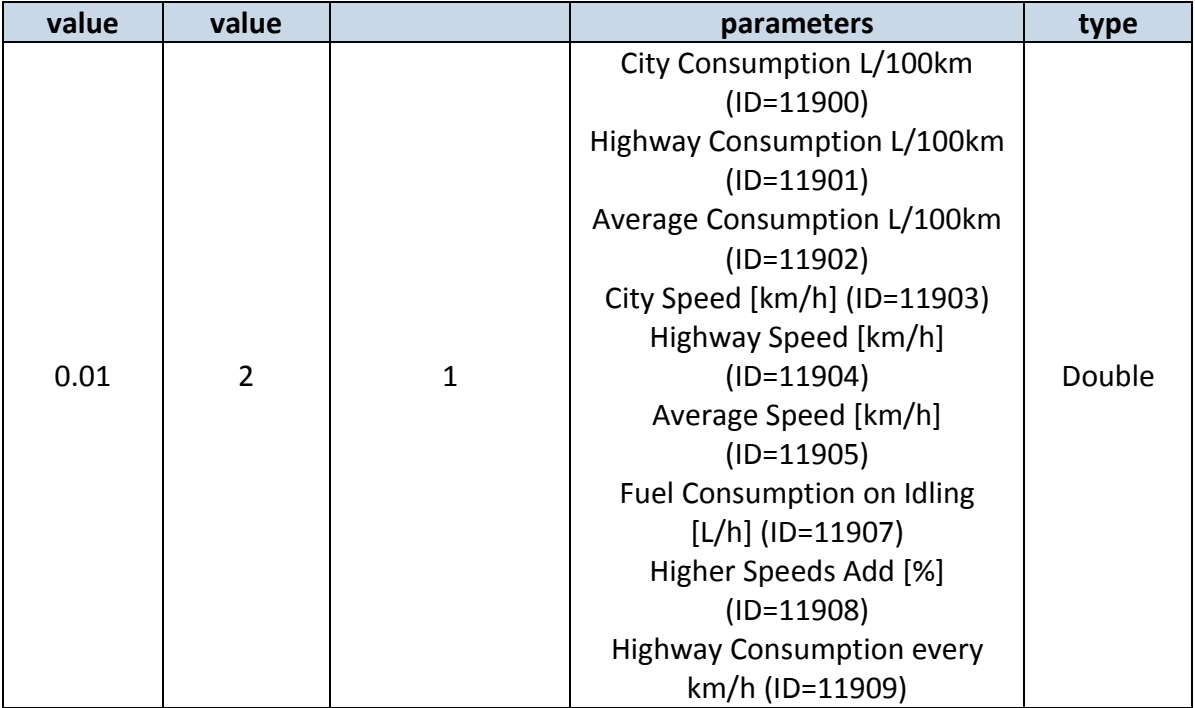

## <span id="page-117-0"></span>**7.9.8 Fuel Consumption on Idling [L/h] (ID=11907)**

Sets fuel consumption while vehicle is idling

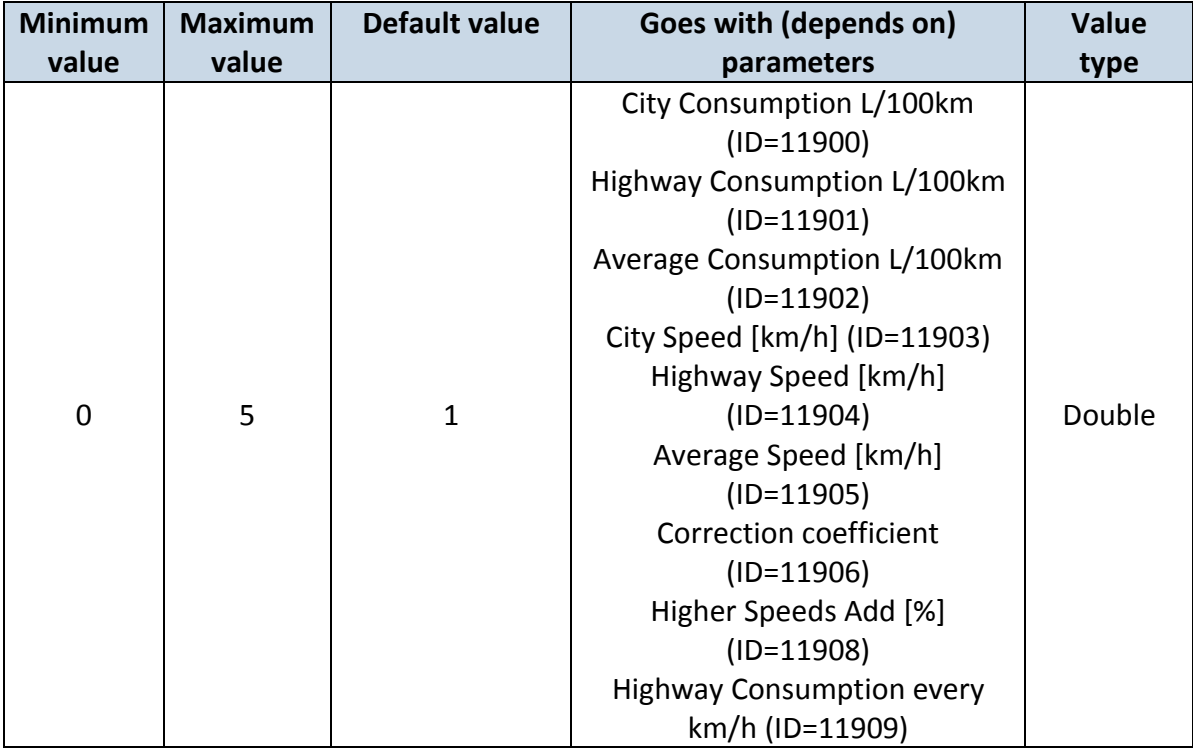

<span id="page-117-1"></span>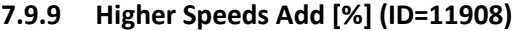

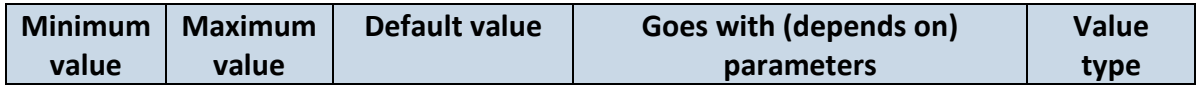

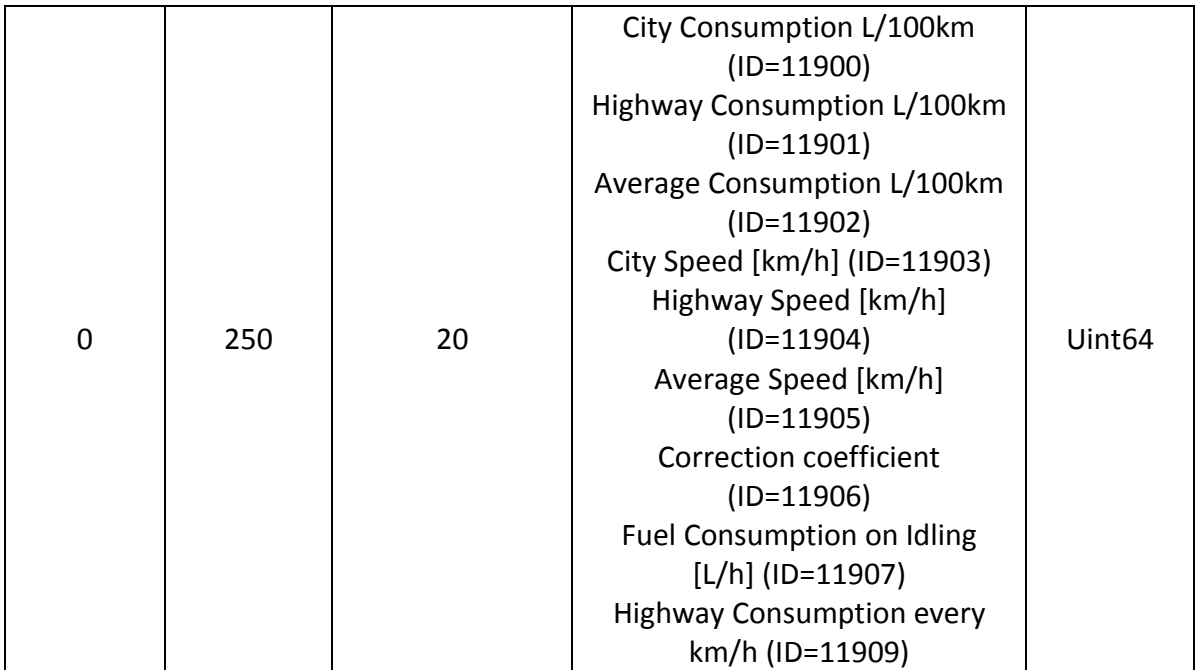

<span id="page-118-0"></span>**7.9.10 Highway Consumption every km/h (ID=11909)**

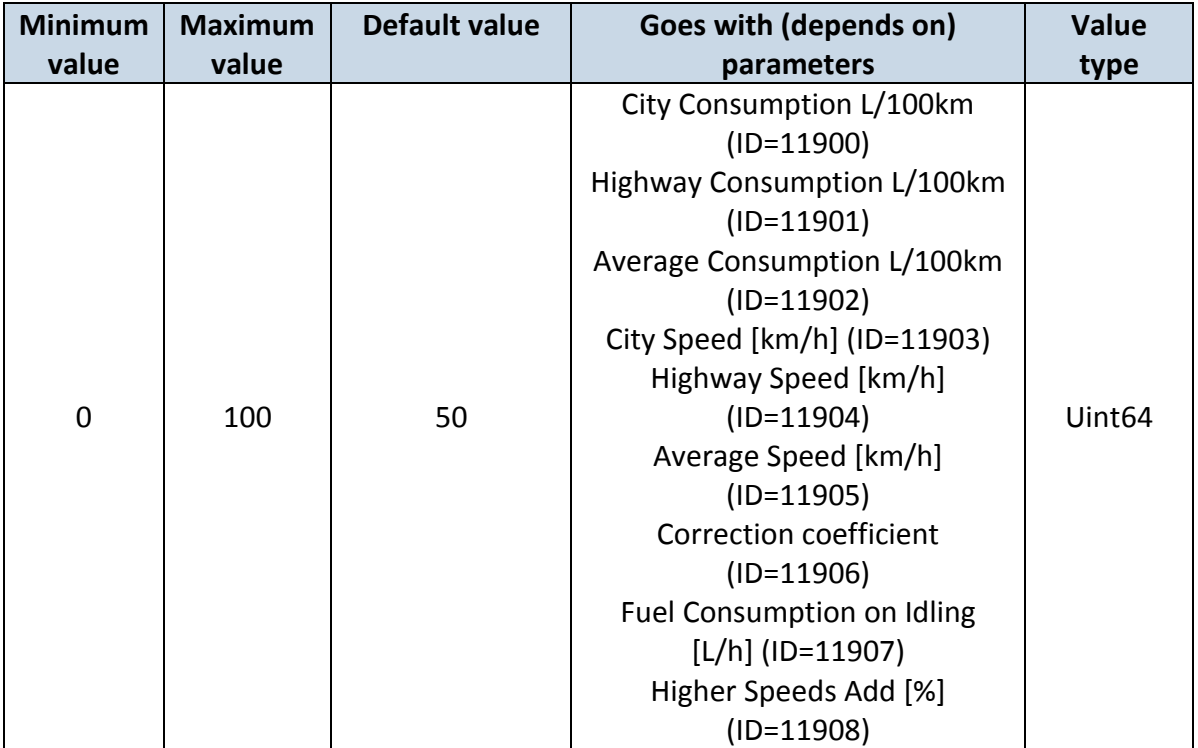

### *7.10 Scenarios Accelerometer*

### **7.10.1 Unplug Detection**

<span id="page-118-1"></span>7.10.1.1 Scenario settings (ID=11500)

Sets priority of the scenario:  $0 -$  Disable,  $1 -$  Low Priority,  $2 -$  High Priority,  $3 -$  Panic Priority

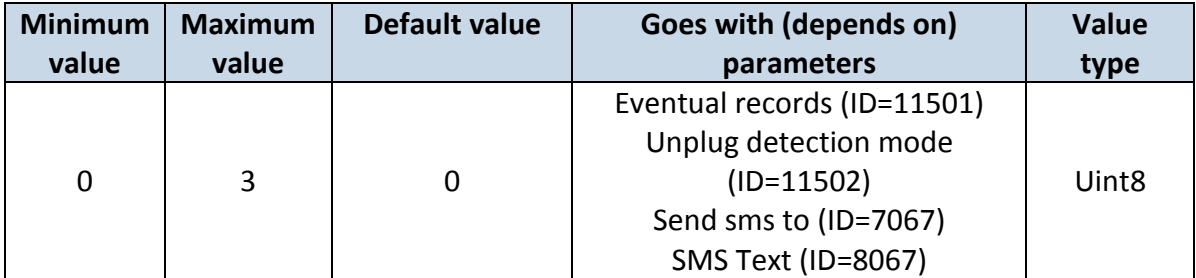

### <span id="page-119-0"></span>7.10.1.2 Eventual records (ID=11501)

```
If enabled, only eventual records of unplug detection will be sent. 0 – Disable, 1 - Enable
```
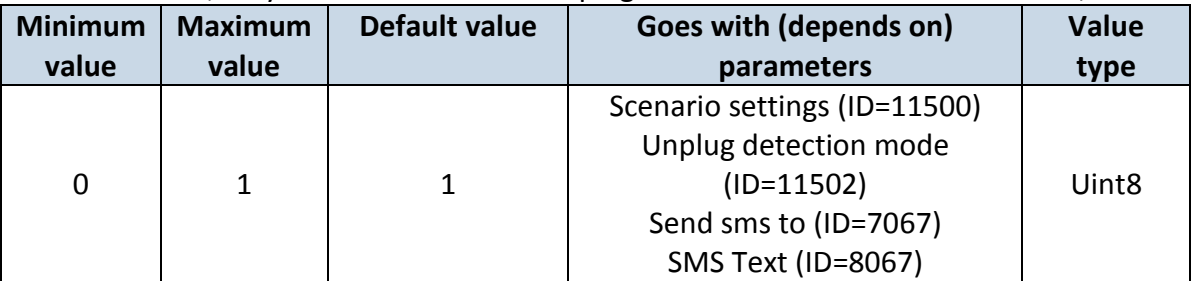

<span id="page-119-1"></span>7.10.1.3 Unplug detection mode (ID=11502)

Sets Unplug detection mode. 0 – simple, 1 – advanced.

Simple – unplug detection according to external voltage only

Advanced – unplug detection according to: external voltage and accelerometer

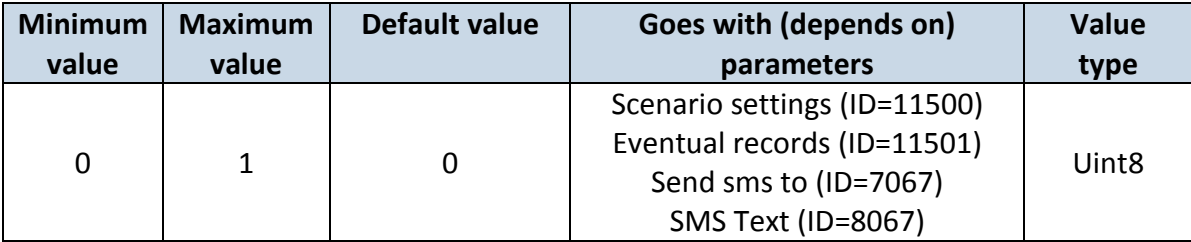

#### <span id="page-119-2"></span>7.10.1.4 Unplug send sms to (ID=7067)

Enable/disable sms event sending. 0 – Disable, 1-10 – sms will be sent to configured GSM number.

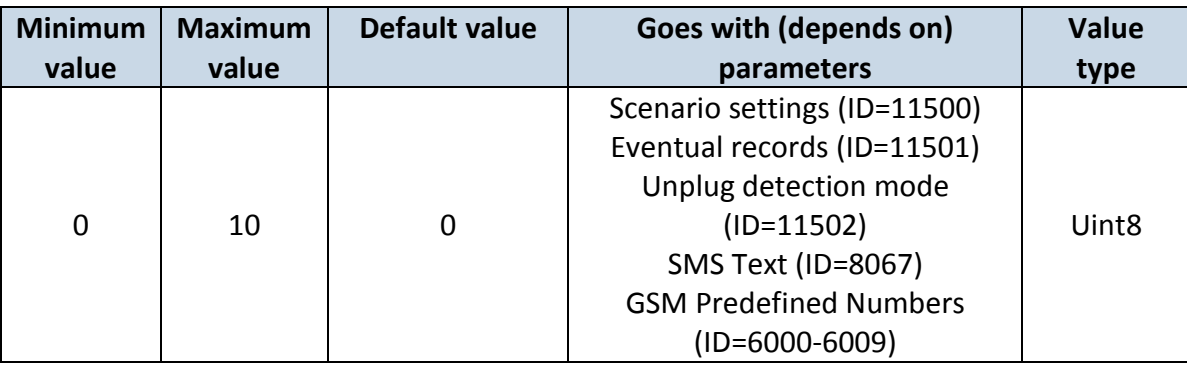

### <span id="page-119-3"></span>7.10.1.5 SMS Text (ID=8067)

Configure unplug detection sms event text here.

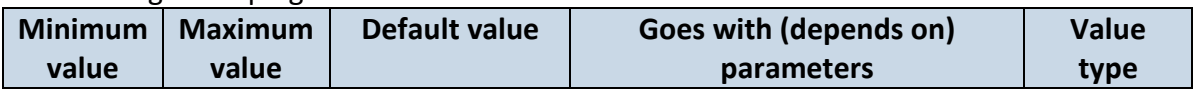

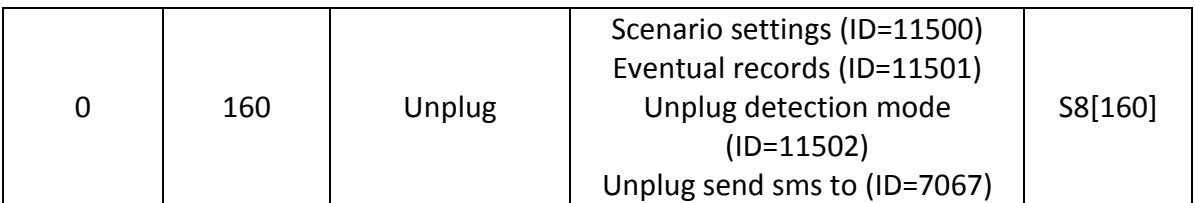

Note: "Unplug Detection" work just in device with battery. FMB900 doesn't have this.

#### **7.10.2 Towing Detection**

<span id="page-120-2"></span>7.10.2.1 Scenario setting (ID=11600)

 $0 -$  disabled,  $1 -$ low,  $2 -$ high,  $3 -$  panic

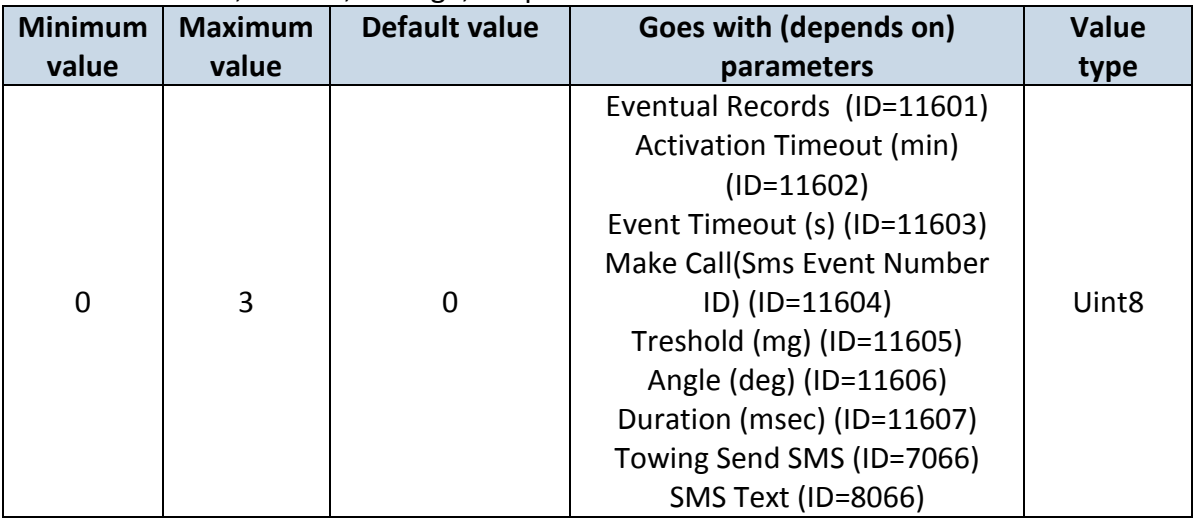

#### <span id="page-120-0"></span>7.10.2.2 Eventual Records (ID=11601)

Generate event: 0 – disable; 1 – enable.

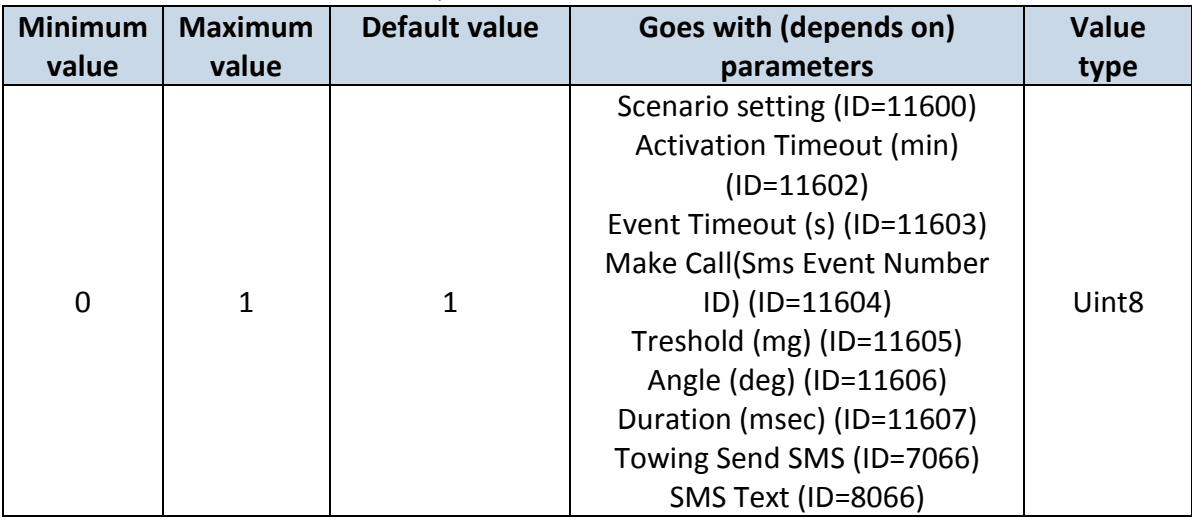

#### <span id="page-120-1"></span>7.10.2.3 Activation Timeout (min) (ID=11602)

Activation timeout is time after which FMB900 turns ON Towing detection function if other requirement is met (Ignition OFF state detected).

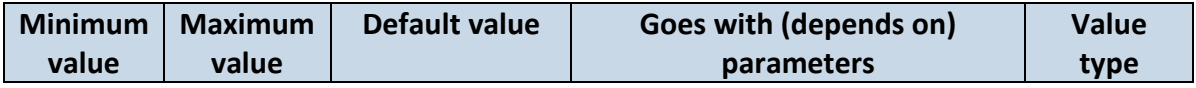

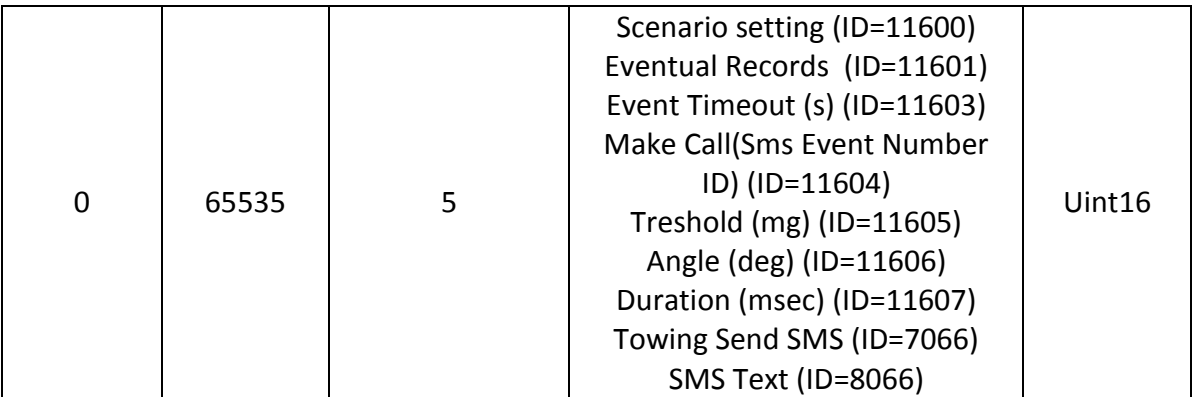

### <span id="page-121-0"></span>7.10.2.4 Event Timeout (s) (ID=11603)

Defines time period (in second) to check ignition state when Acceleration or Angle value reach. If towing event is generated during this time period, it is skipped. It allows to filter out redundant towing event while entering car.

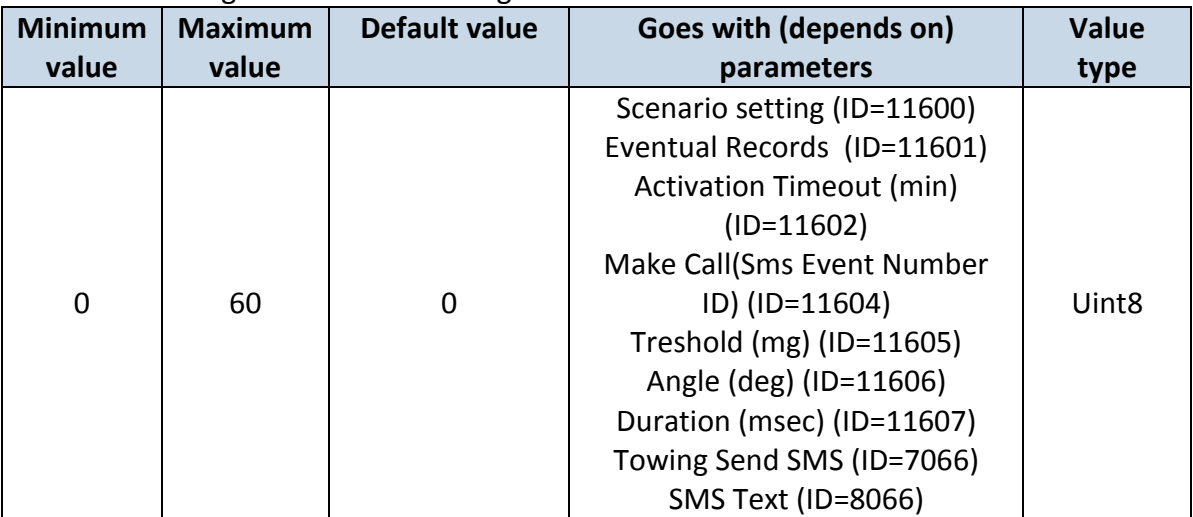

<span id="page-121-1"></span>7.10.2.5 Towing Make Call(Sms Event Number ID) (ID=11604)

If function enabled makes call to specified phone number (configured in pre defined numbers).

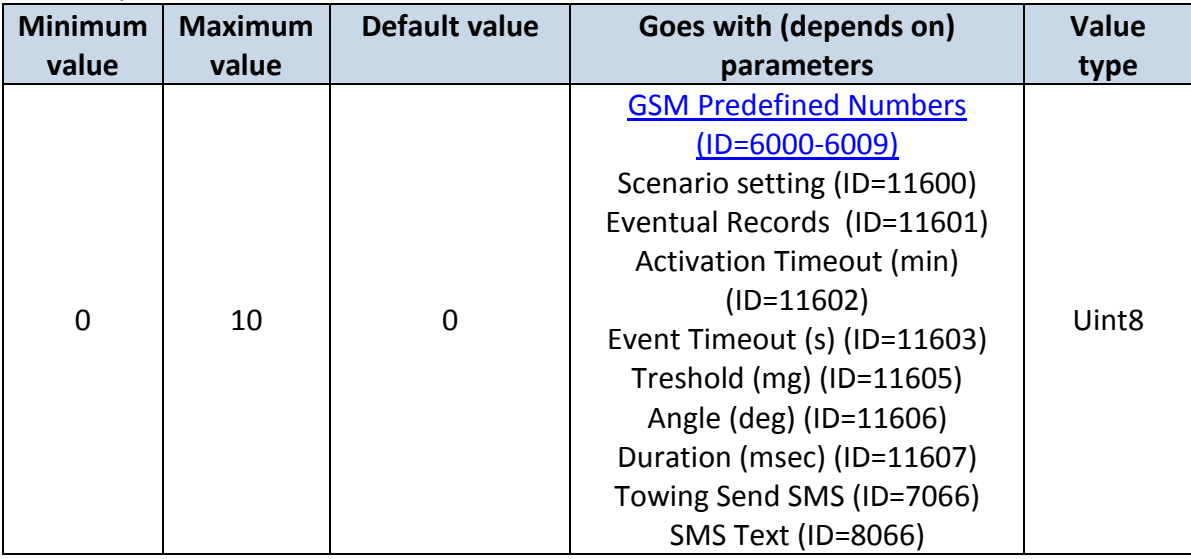

### <span id="page-122-0"></span>7.10.2.6 Treshold (mg) (ID=11605)

Value used to detect towing when ignition is OFF.

| <b>Minimum</b> | <b>Maximum</b> | <b>Default value</b> | Goes with (depends on)       | <b>Value</b> |
|----------------|----------------|----------------------|------------------------------|--------------|
| value          | value          |                      | parameters                   | type         |
|                |                |                      | Scenario setting (ID=11600)  |              |
|                |                |                      | Eventual Records (ID=11601)  |              |
|                |                |                      | Activation Timeout (min)     |              |
|                |                |                      | $(ID=11602)$                 |              |
|                |                |                      | Event Timeout (s) (ID=11603) |              |
| 0.1            | 5              | 0.22                 | Make Call(Sms Event Number   | Double       |
|                |                |                      | ID) (ID=11604)               |              |
|                |                |                      | Angle (deg) (ID=11606)       |              |
|                |                |                      | Duration (msec) (ID=11607)   |              |
|                |                |                      | Towing Send SMS (ID=7066)    |              |
|                |                |                      | <b>SMS Text (ID=8066)</b>    |              |

#### <span id="page-122-1"></span>7.10.2.7 Angle (deg) (ID=11606)

Value used to detect towing when ignition is OFF.

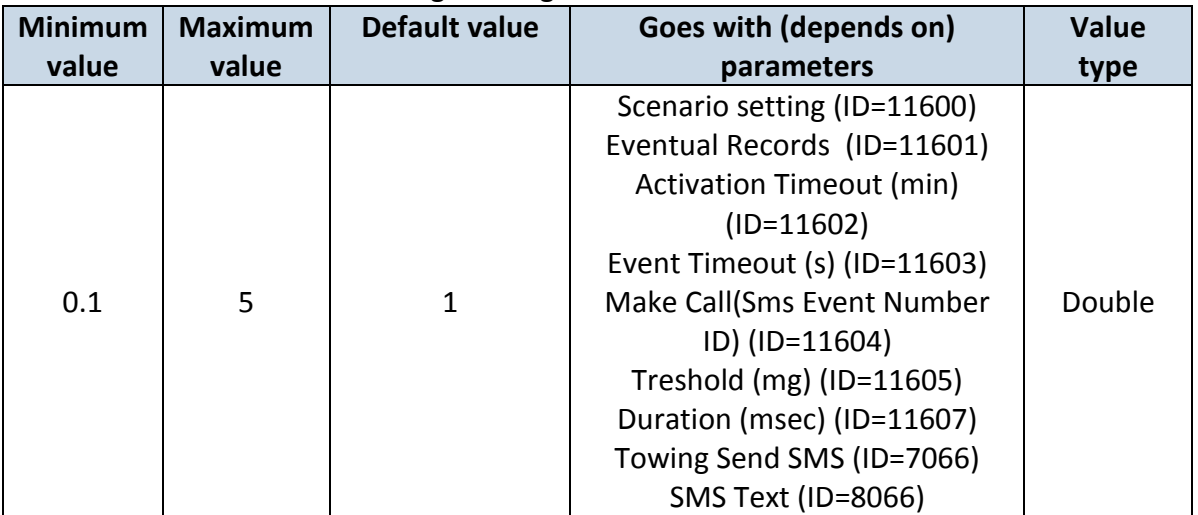

### <span id="page-122-2"></span>7.10.2.8 Duration (msec) (ID=11607)

Defines time period to check Acceleration, angle values.

| <b>Minimum</b> | <b>Maximum</b> | <b>Default value</b> | Goes with (depends on)       | Value  |
|----------------|----------------|----------------------|------------------------------|--------|
| value          | value          |                      | parameters                   | type   |
|                | 5000           | 1000                 | Scenario setting (ID=11600)  |        |
|                |                |                      | Eventual Records (ID=11601)  |        |
| $\mathbf{1}$   |                |                      | Activation Timeout (min)     |        |
|                |                |                      | $(ID=11602)$                 |        |
|                |                |                      | Event Timeout (s) (ID=11603) | Uint16 |
|                |                |                      | Make Call(Sms Event Number   |        |
|                |                |                      | ID) (ID=11604)               |        |
|                |                |                      | Treshold (mg) (ID=11605)     |        |
|                |                |                      | Angle (deg) (ID=11606)       |        |

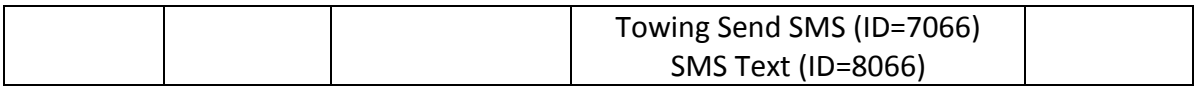

#### <span id="page-123-0"></span>7.10.2.9 Towing Send SMS (ID=7066)

Enable/disable sms event sending.  $0 -$  Disable,  $1-10 -$  sms will be sent to configured GSM number.

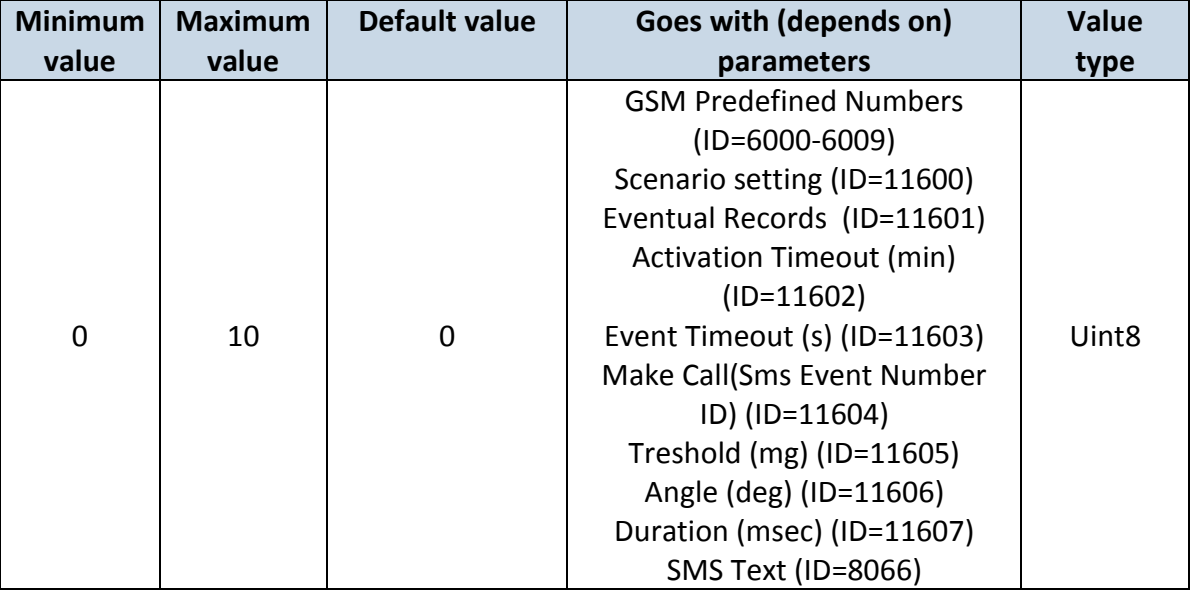

#### <span id="page-123-1"></span>7.10.2.10SMS Text (ID=8066)

Configure Towing detection sms event text here.

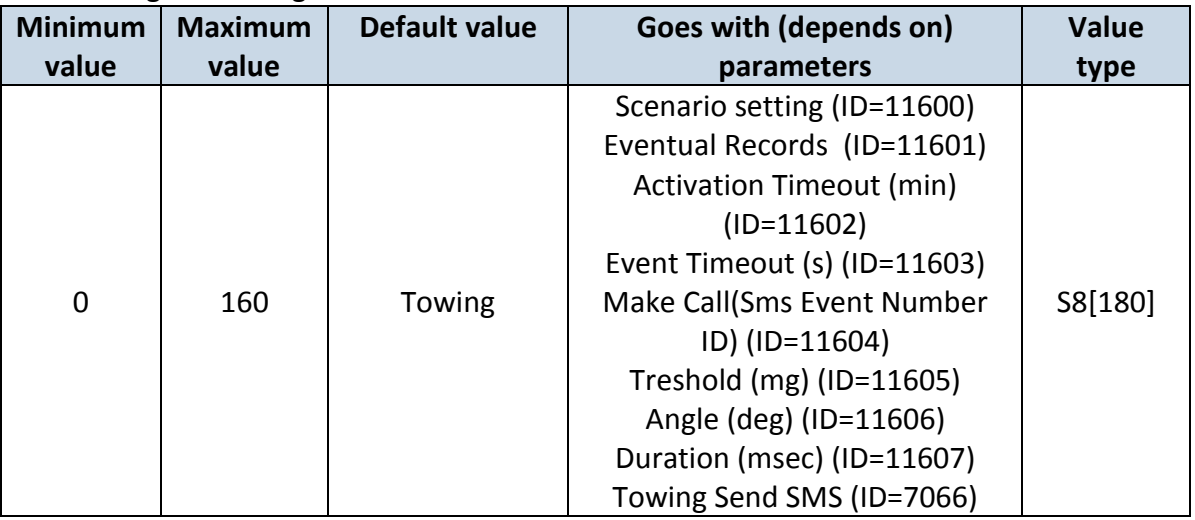

#### **7.10.3 Crash Detection**

<span id="page-123-2"></span>7.10.3.1 Scenario settings (ID=11400)

Sets priority of the scenario:  $0 -$  Disable,  $1 -$  Low Priority,  $2 -$  High Priority,  $3 -$  Panic Priority

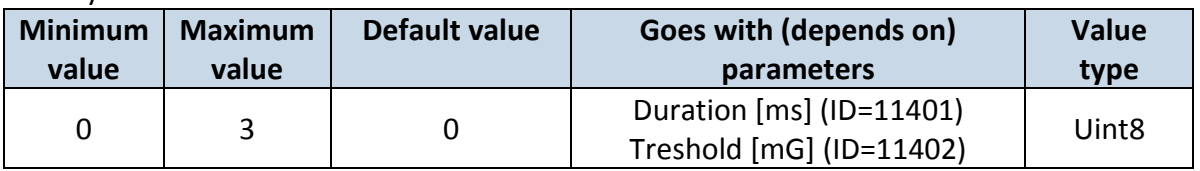

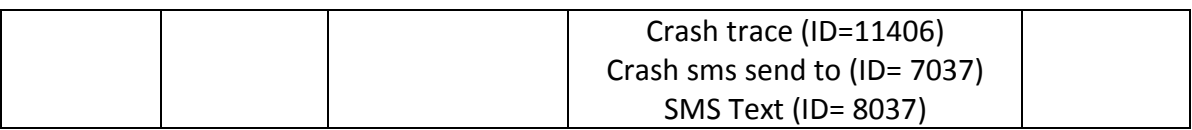

#### <span id="page-124-0"></span>7.10.3.2 Duration [ms] (ID=11401)

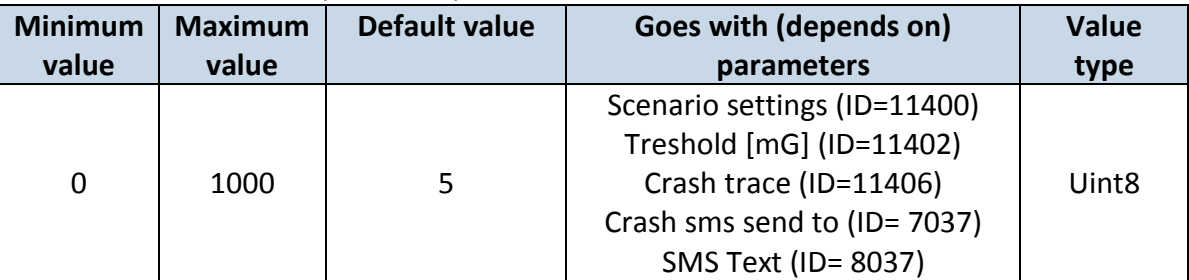

### <span id="page-124-1"></span>7.10.3.3 Treshold [mG] (ID=11402)

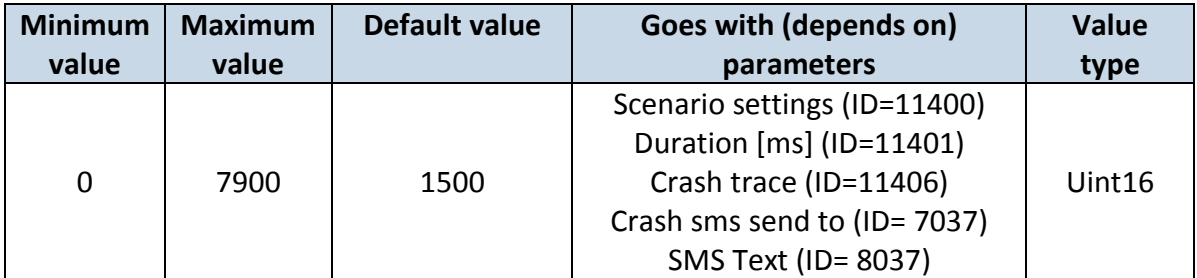

#### <span id="page-124-2"></span>7.10.3.4 Crash trace (ID=11406)

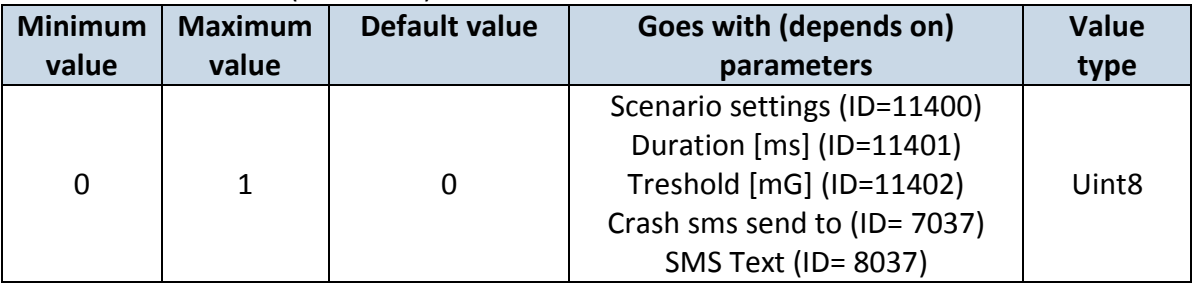

### <span id="page-124-3"></span>7.10.3.5 Crash sms send to (ID=7037)

Enable/disable sms event sending. 0 – Disable, 1-10 – sms will be sent to configured GSM number.

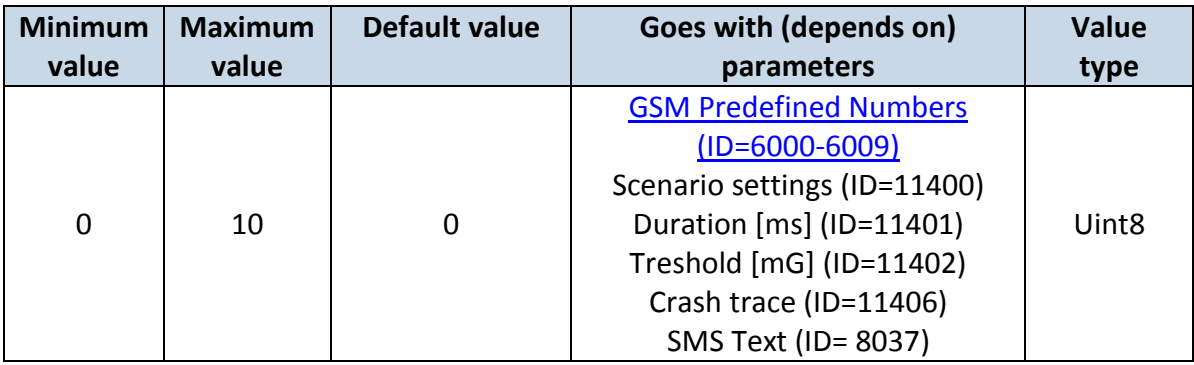

# <span id="page-125-0"></span>7.10.3.6 SMS Text (ID=8037)

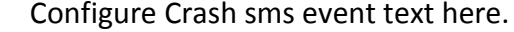

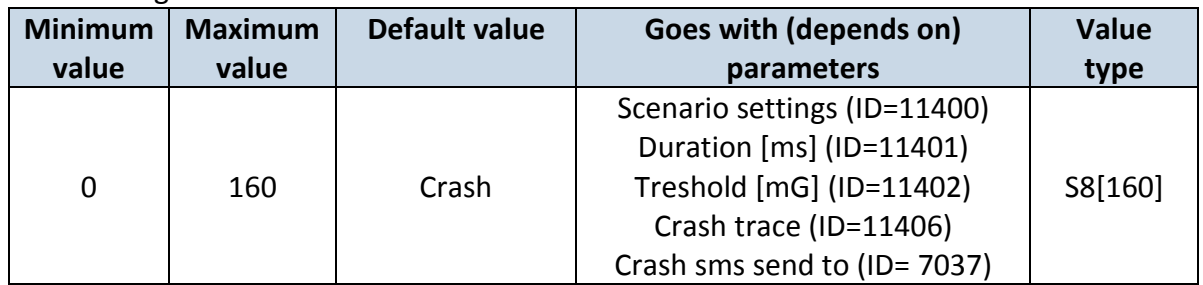

### **7.10.4 Excessive idling**

<span id="page-125-2"></span>7.10.4.1 Excessive idling priority (ID=11200) Defines priority of Excessive idling scenario:

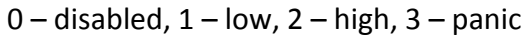

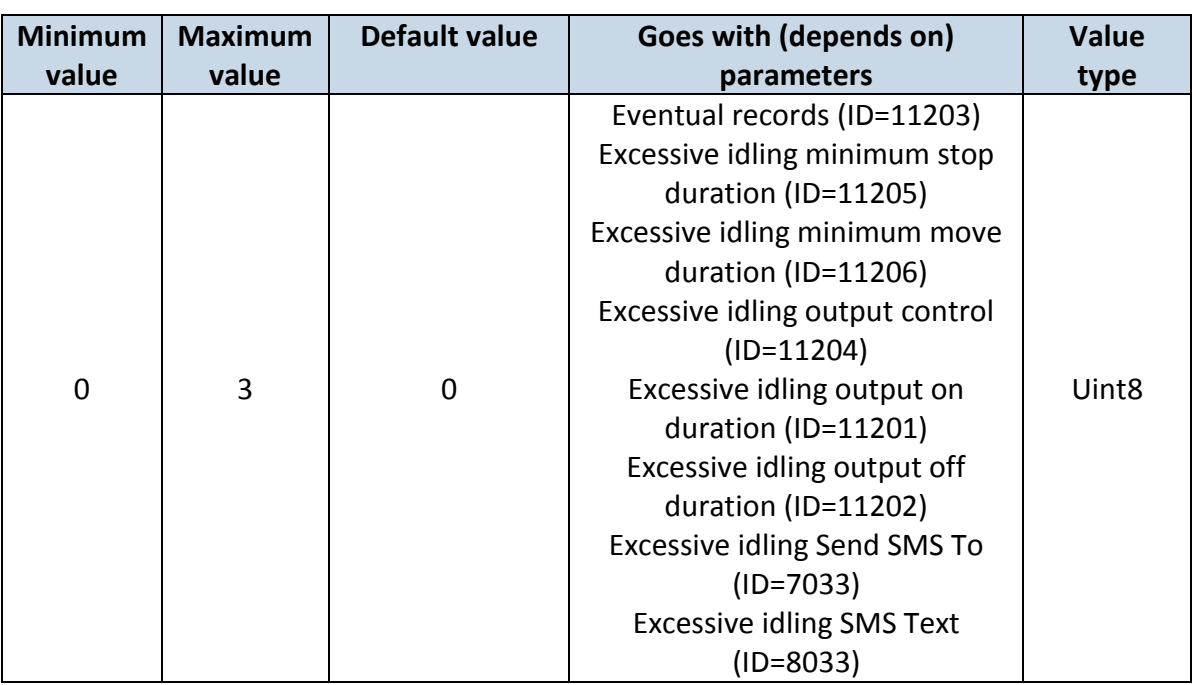

<span id="page-125-1"></span>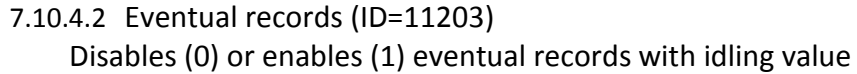

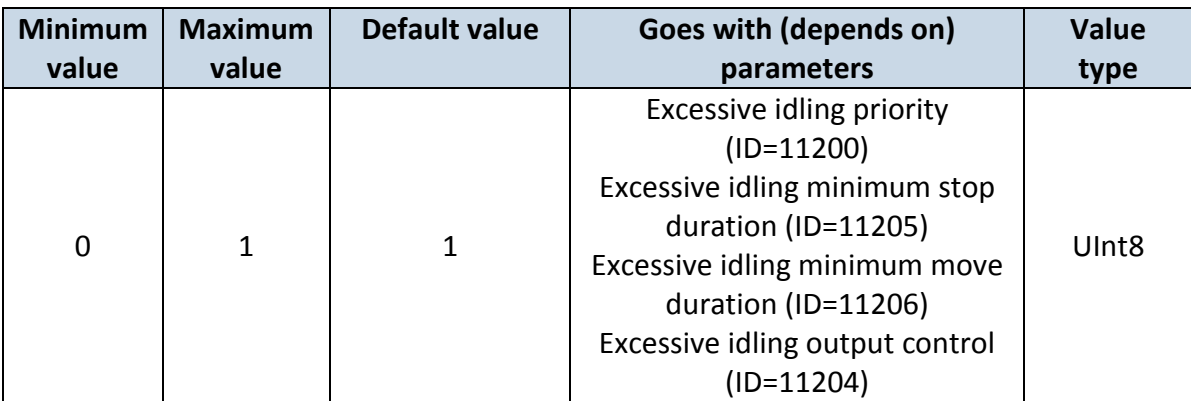

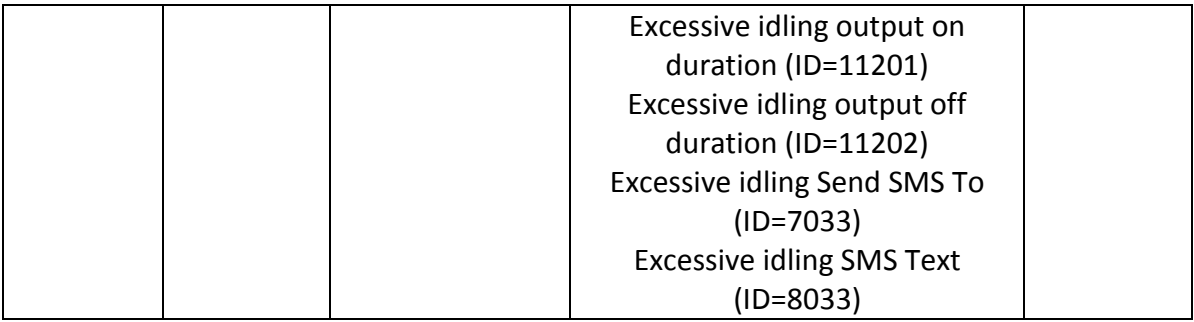

### <span id="page-126-0"></span>7.10.4.3 Excessive idling minimum stop duration (ID=11205) Defines minimum time in seconds of vehicle idling before scenario enables.

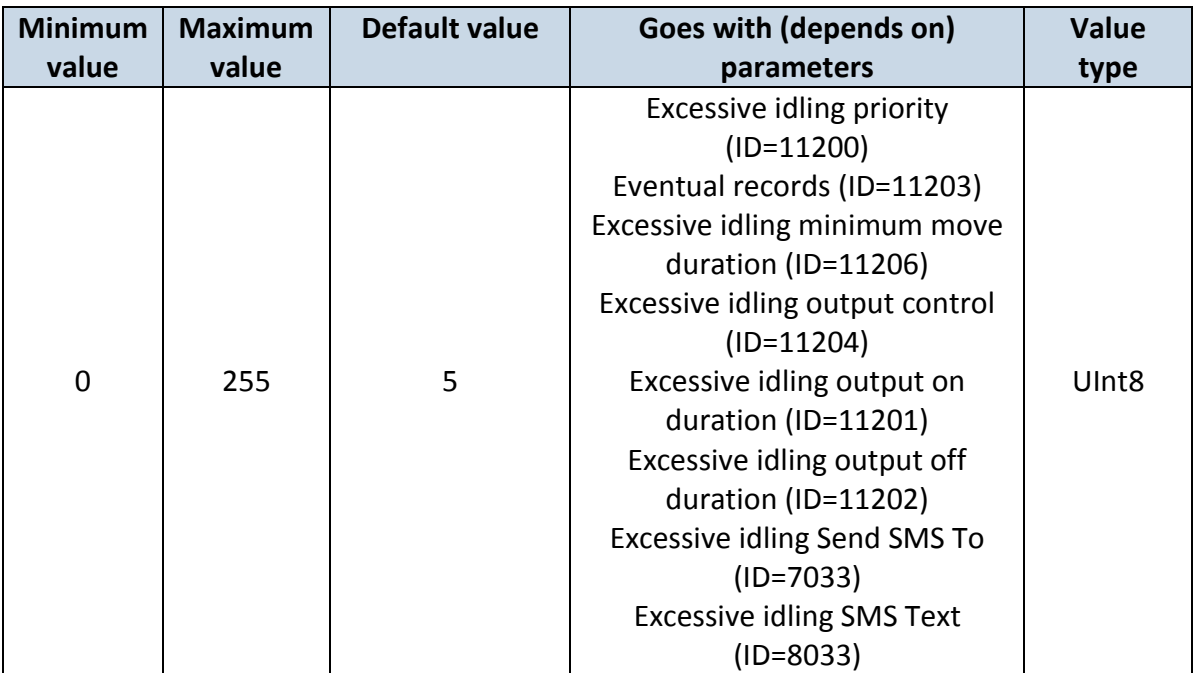

### <span id="page-126-1"></span>7.10.4.4 Excessive idling minimum move duration (ID=11206) Defines minimum time in seconds of vehicle idling before scenario disables.

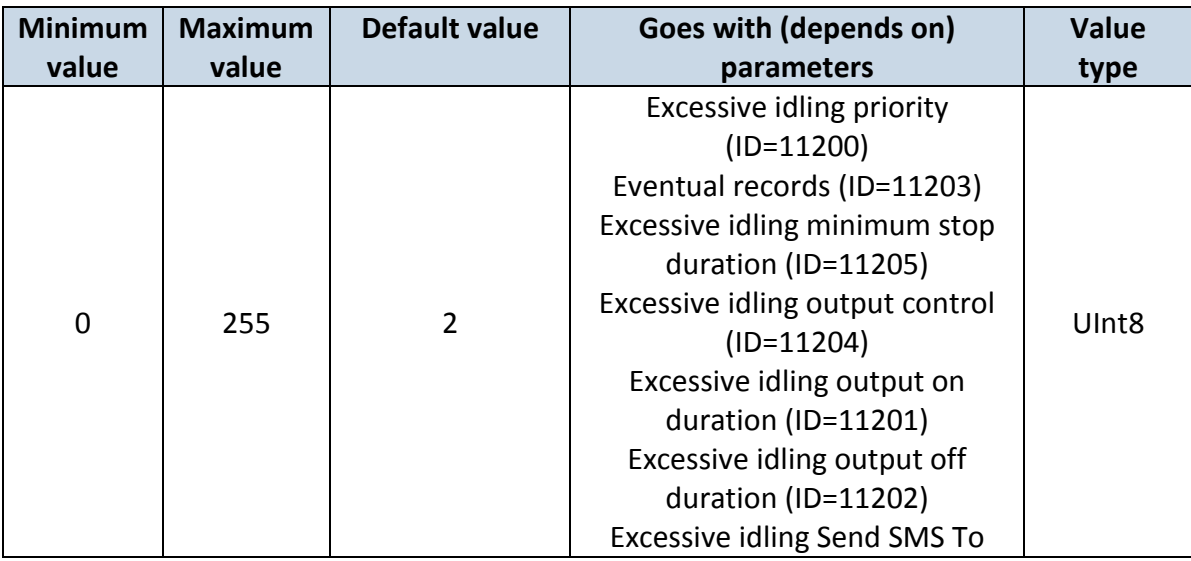

|  | $(ID=7033)$                      |  |
|--|----------------------------------|--|
|  | <b>Excessive idling SMS Text</b> |  |
|  | $(ID=8033)$                      |  |

<span id="page-127-0"></span>7.10.4.5 Excessive idling output control (ID=11204) Enables (1) or disables (0) Excessive idling output control

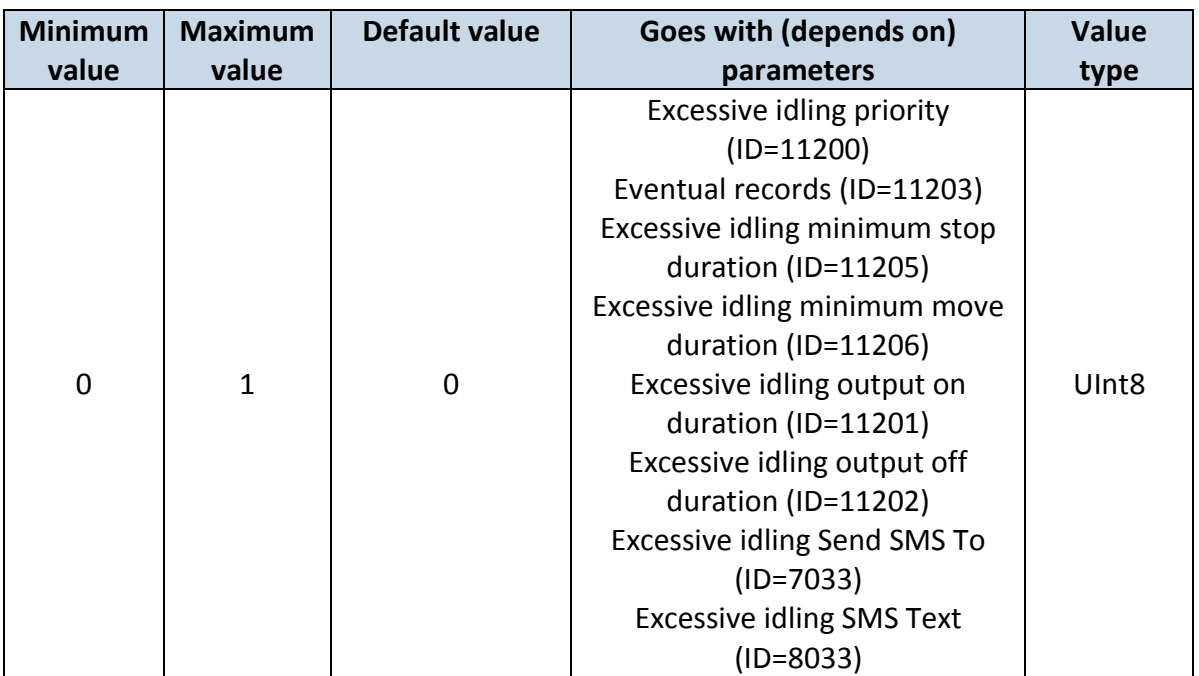

### <span id="page-127-1"></span>7.10.4.6 Excessive idling output on duration (ID=11201) Output ON duration in seconds

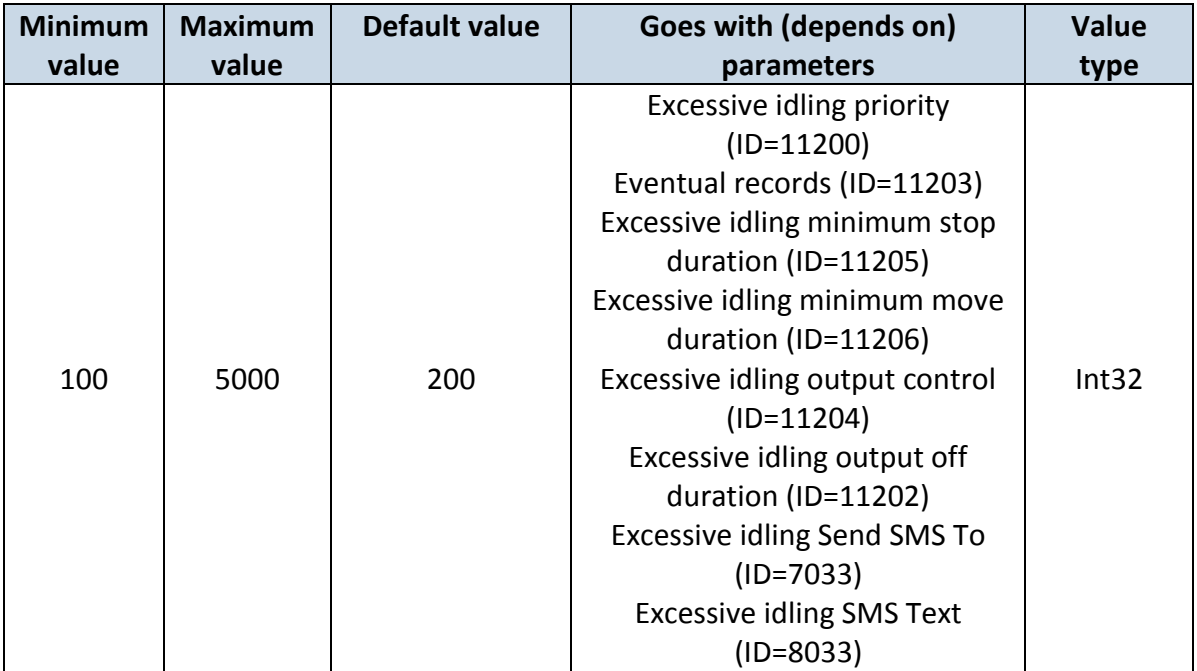

<span id="page-128-0"></span>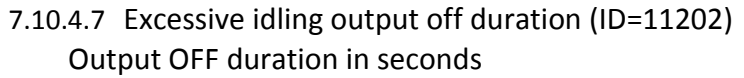

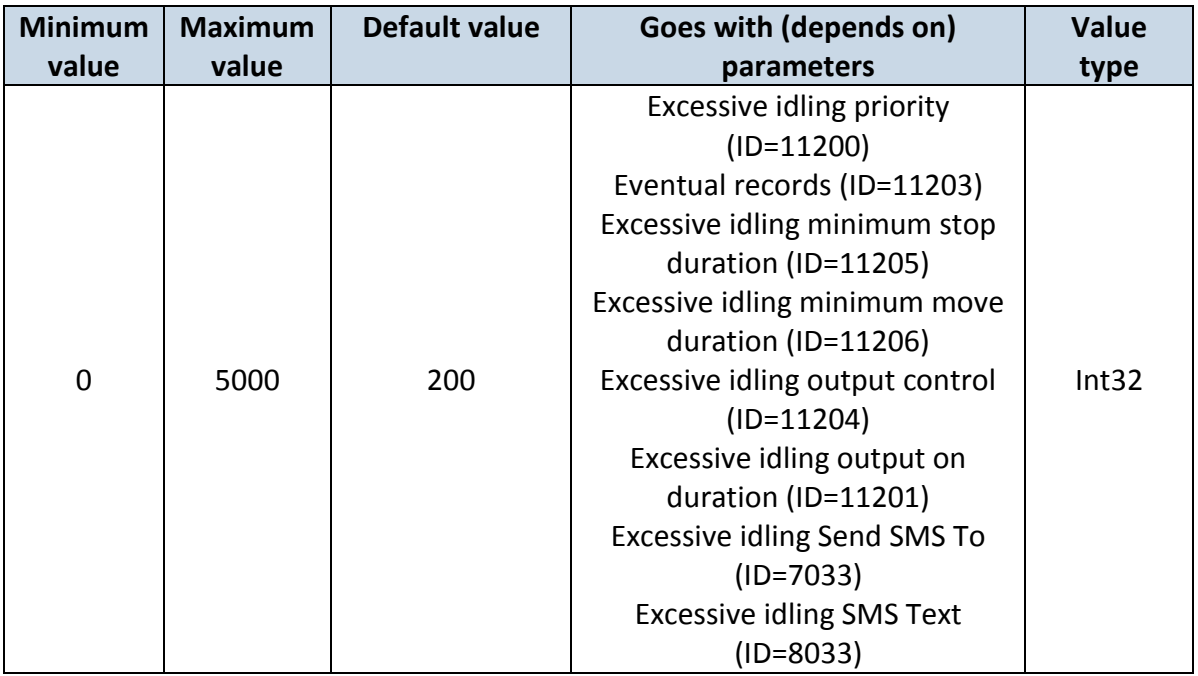

### <span id="page-128-1"></span>7.10.4.8 Excessive idling Send SMS To (ID=7033)

Enable/disable sms event sending. 0 – Disable, 1-10 – sms will be sent to configured GSM number.

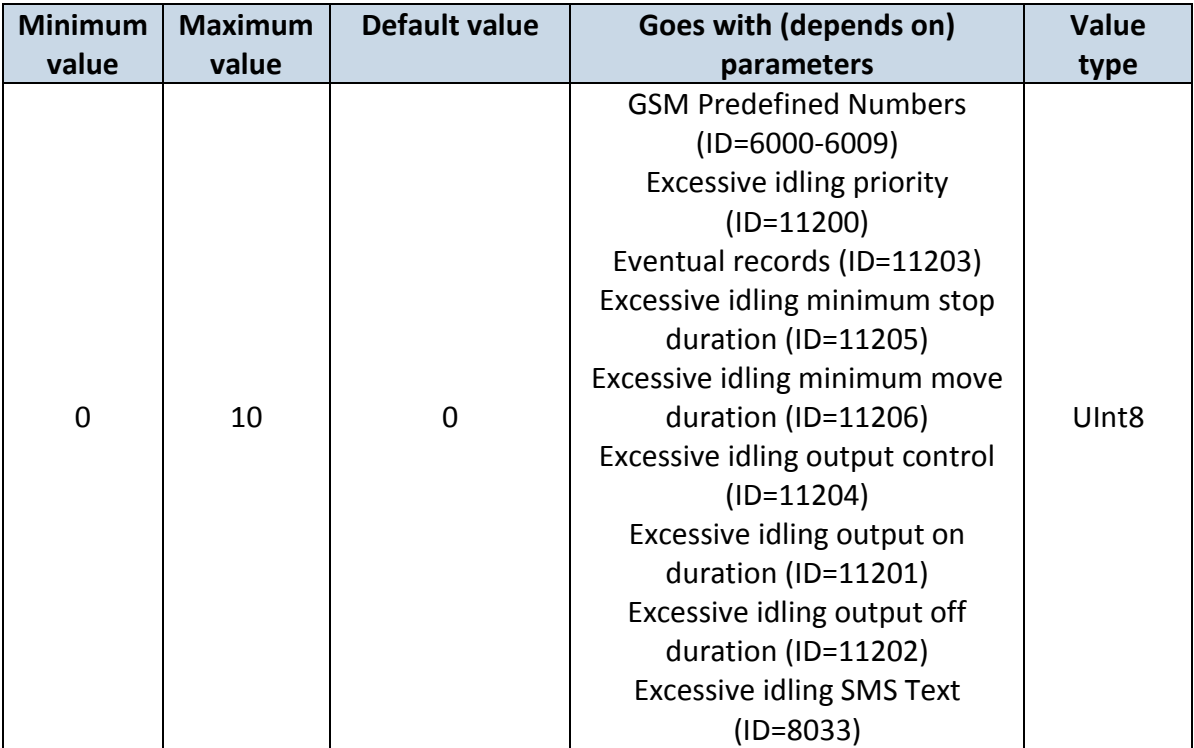

<span id="page-128-2"></span>7.10.4.9 Excessive idling SMS Text (ID=8033) Configure excessive idling sms event text here.

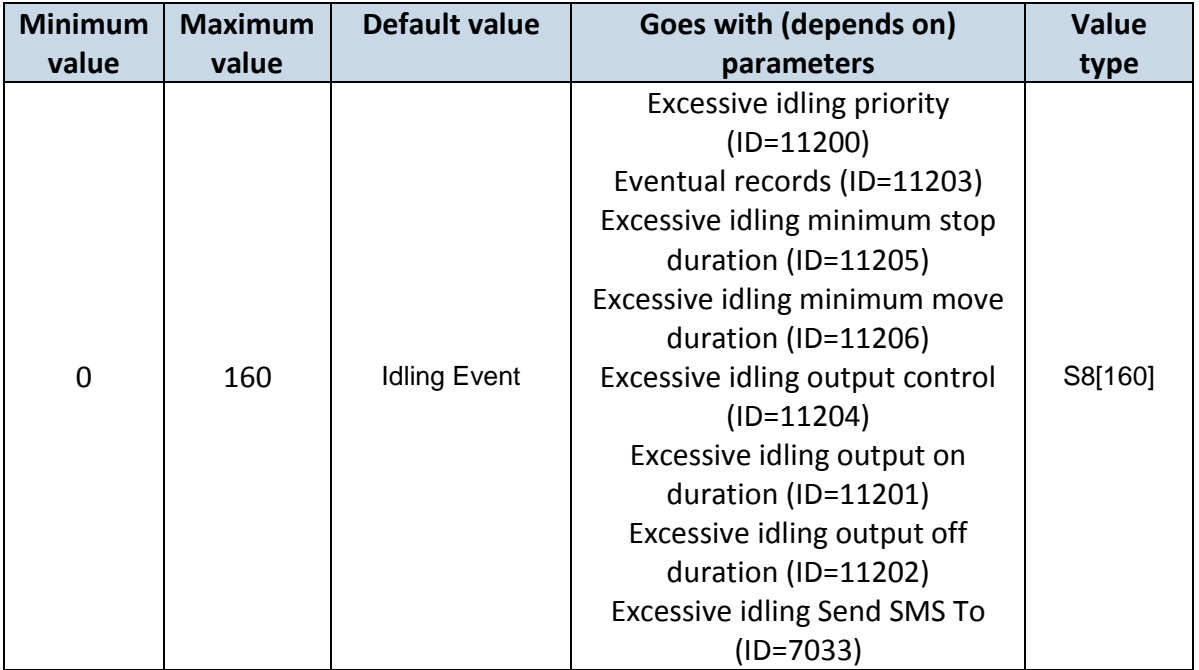

### *7.11 Bluetooth*

<span id="page-129-1"></span>7.11.1.1 BT Radio (ID=800)

Enables or disable Bluetooth feature. 0 – Disabled, 1 – Enable hidden, 2 – Enable visible

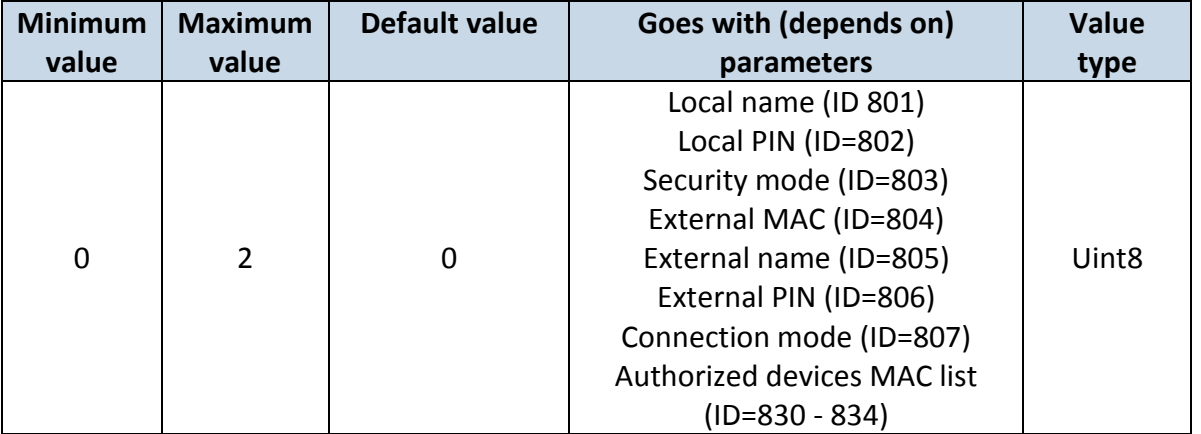

### <span id="page-129-0"></span>7.11.1.2 Local name (ID 801)

Parameter defines a visible name of FMB900 device.

| <b>Minimum</b> | <b>Maximum</b> | <b>Default value</b> | Goes with (depends on)      | <b>Value</b> |
|----------------|----------------|----------------------|-----------------------------|--------------|
| value          | value          |                      | parameters                  | type         |
|                |                |                      | BT Radio (ID=800)           |              |
|                |                |                      | Local PIN (ID=802)          |              |
|                |                |                      | Security mode (ID=803)      |              |
| 0              | 30             | FMBxx (last 7        | External MAC (ID=804)       |              |
| Symbols        | Symbols        | IMEI numbers)        | External name (ID=805)      | S8[30]       |
|                |                |                      | External PIN (ID=806)       |              |
|                |                |                      | Connection mode (ID=807)    |              |
|                |                |                      | Authorized devices MAC list |              |

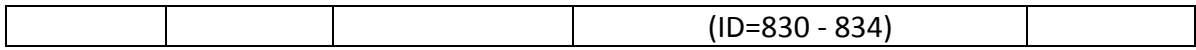

#### <span id="page-130-0"></span>7.11.1.3 Local PIN (ID=802)

Parameter Lets to configure Bluetooth PIN.

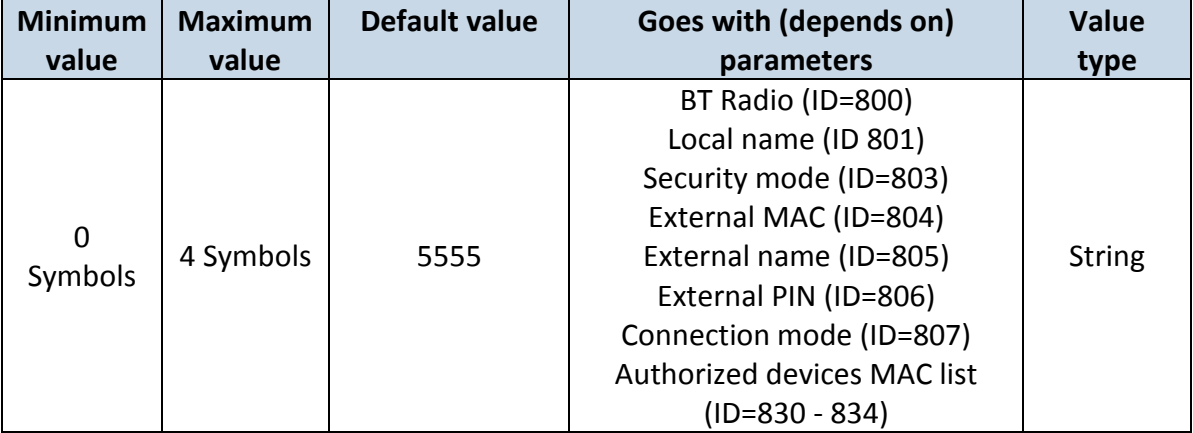

### <span id="page-130-1"></span>7.11.1.4 Security mode (ID=803)

Parameter defines a security mode of FMBX device. 0 – PIN only, 1 – PIN and MAC,

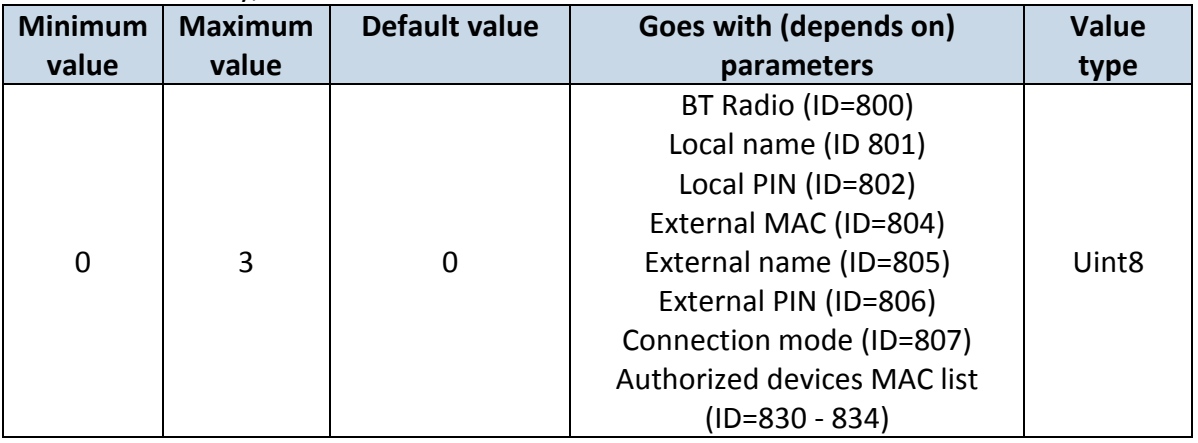

### $2 - MAC only$ ,  $3 - None$ .

#### <span id="page-130-2"></span>7.11.1.5 External MAC (ID=804)

Defines external device's MAC, for FMB900 to auto connect to.

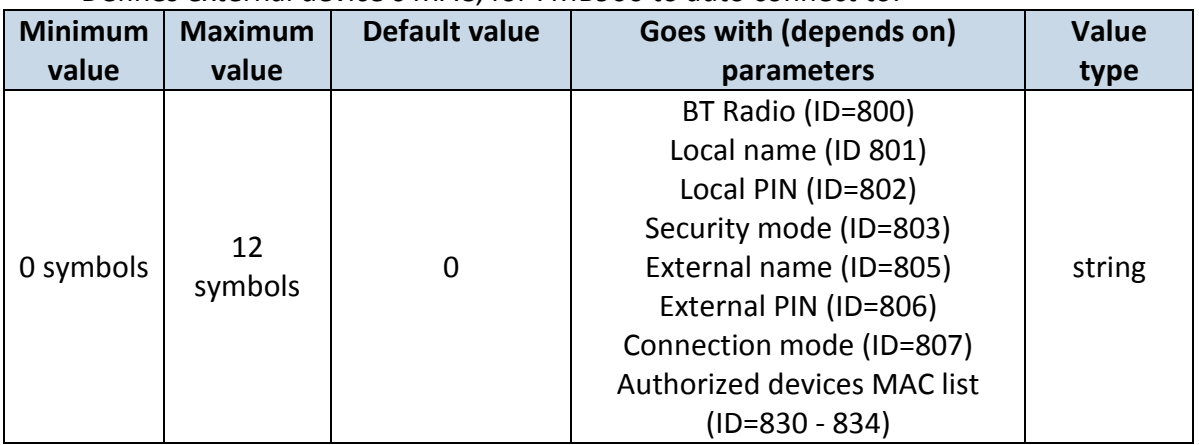

#### <span id="page-131-0"></span>7.11.1.6 External name (ID=805)

Defines external device's name, for FMB900 to auto connect to.

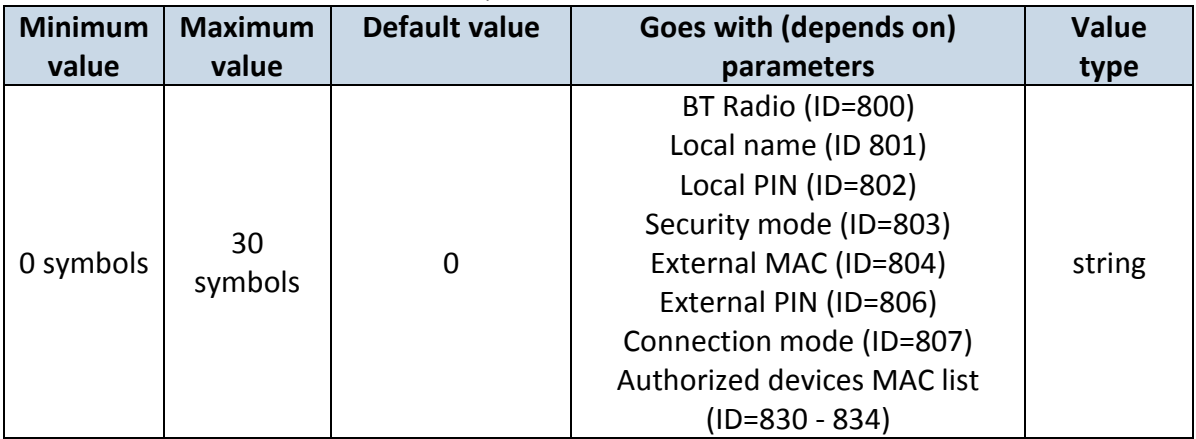

### <span id="page-131-1"></span>7.11.1.7 External PIN (ID=806)

Defines external device's PIN, for FMB900 to auto connect to.

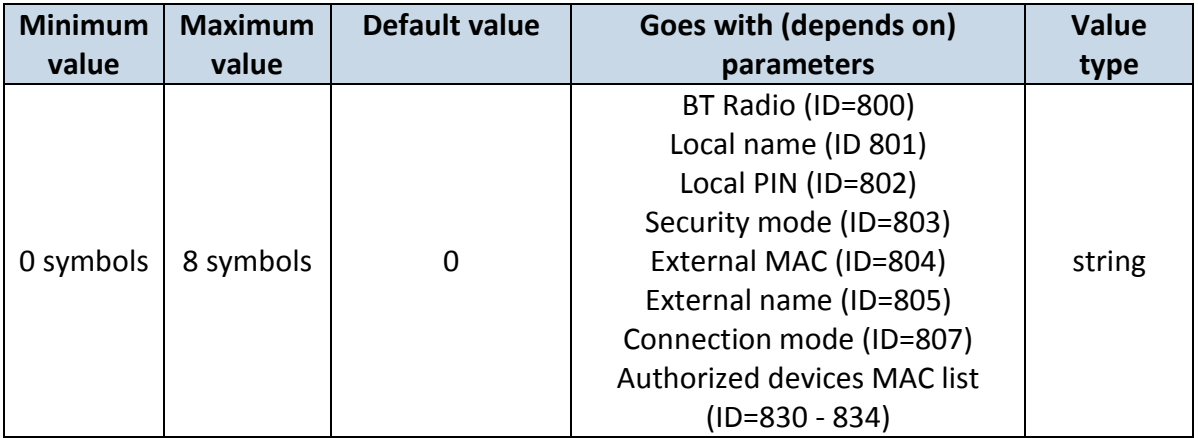

#### <span id="page-131-2"></span>7.11.1.8 Connection mode (ID=807)

Defines a mode in which FMB900 will connect to external devices. 0 – None,

1 – FMB900 will connect to Hands Free Headset, 2 – FMB900 will connect to OBDII Bluetooth dongle, 3 – Data Link.

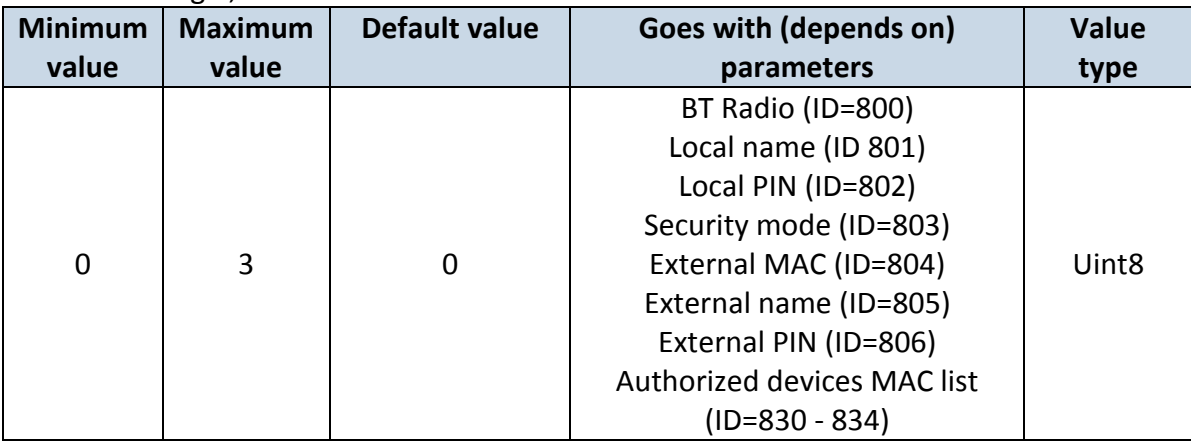

<span id="page-131-3"></span>7.11.1.9 Authorized devices MAC list (ID=830 - 834)

Parameter allows to add an authorized devices MAC for connection to FMB900

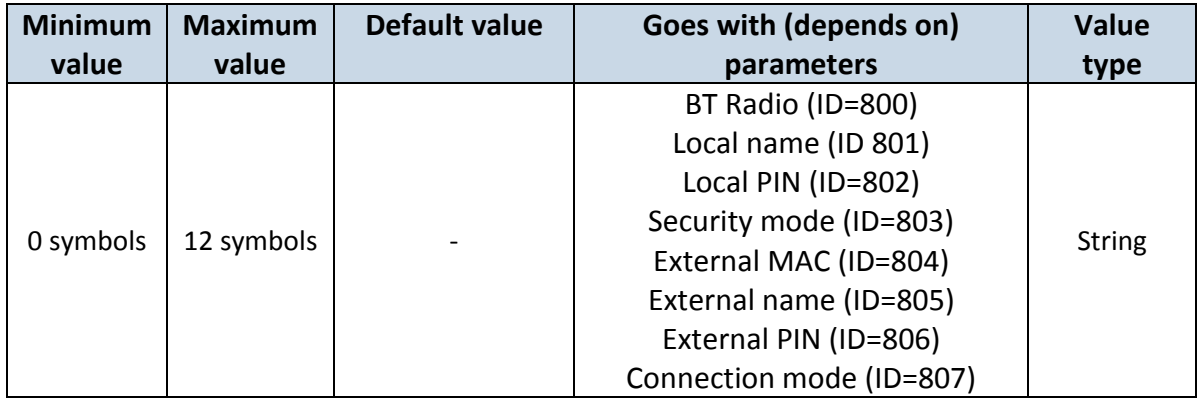

#### *7.12 I/O parameters*

I/O properties are additional data sources which are recorded along with usual GPS data.

#### <span id="page-132-2"></span>**7.12.1 I/O#1 property parameter priority Ignition (ID=50000)**

Parameter defines I/O property type of priority: 0 is disabled, 1 – low, 2 – high, 3 - panic.

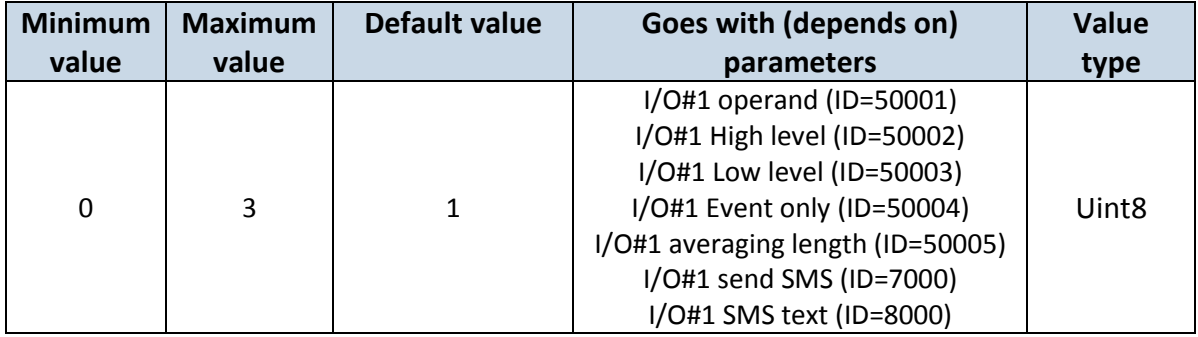

#### <span id="page-132-0"></span>**7.12.2 I/O#1 operand (ID=50001)**

Parameter defines when event is sent:  $0$  – on range exit,  $1$  – on range entrance,  $2$  – both, 3 – monitoring, 4 – hysteresis, 5 – on changes, 6 – on delta change.

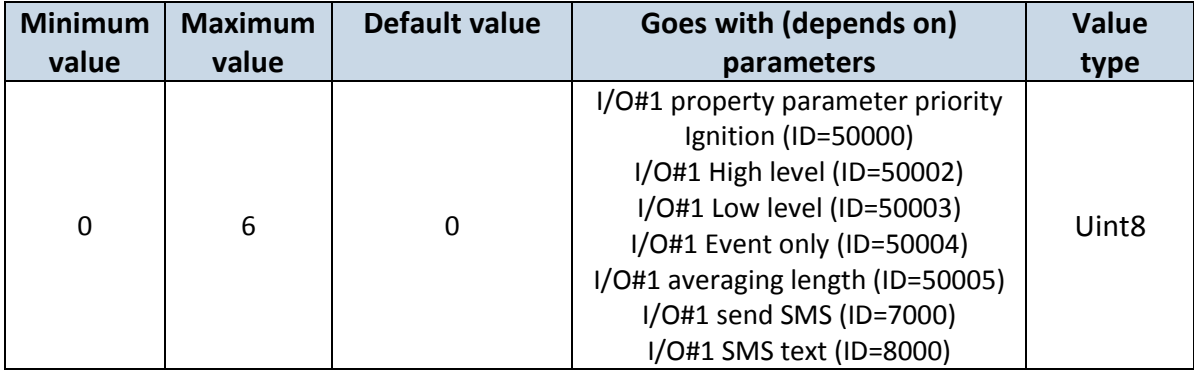

#### <span id="page-132-1"></span>**7.12.3 I/O#1 High level (ID=50002)**

Parameter defines high value of triggered I/O property. This parameter is used to set thresholds for I/O properties to generate events.

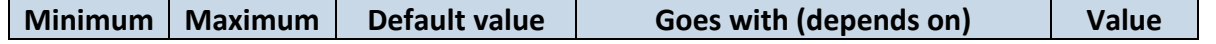

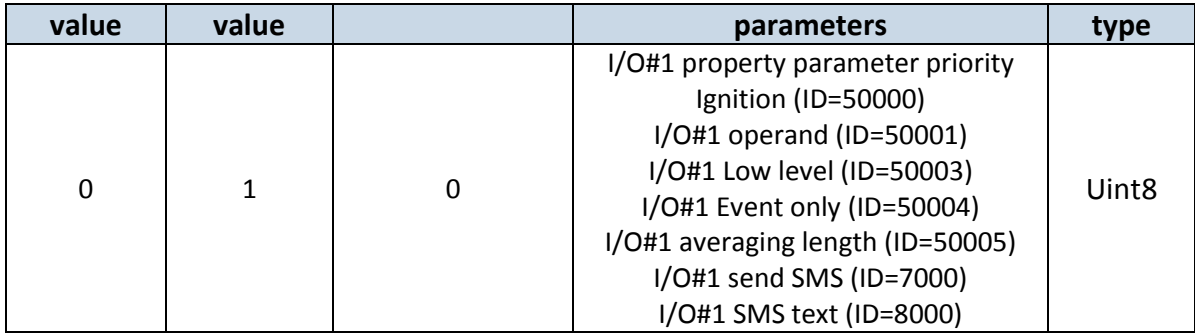

#### <span id="page-133-0"></span>**7.12.4 I/O#1 Low level (ID=50003)**

Parameter defines low value of triggered I/O property. This parameter is used to set thresholds for I/O properties to generate events.

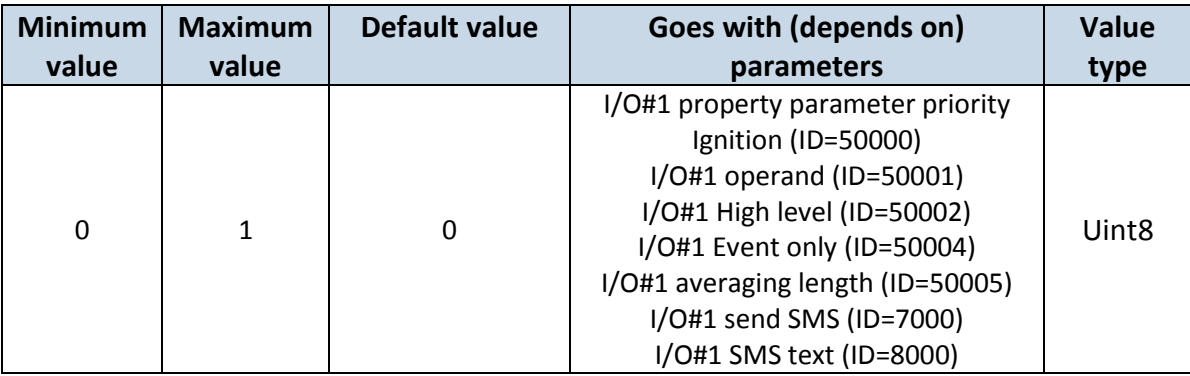

### <span id="page-133-1"></span>**7.12.5 I/O#1 Event only (ID=50004)**

Parameter defines when IO element value is sent: 0 - with every AVL packet, 1 - on event only. On event means that IO element value is included to AVL packet only when this particular event happens. With regular, periodic records such IO element value is not included.

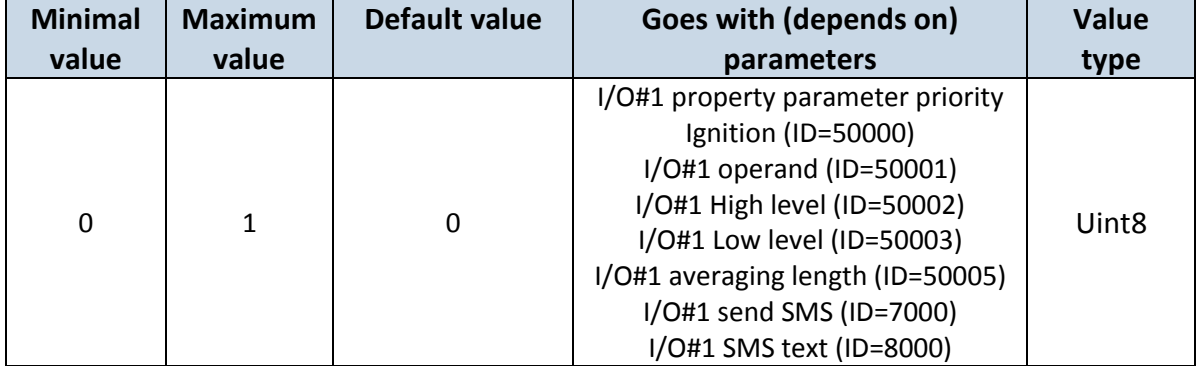

### <span id="page-133-2"></span>**7.12.6 I/O#1 averaging length (ID=50005)**

Parameter defines I/O property sample length to average.

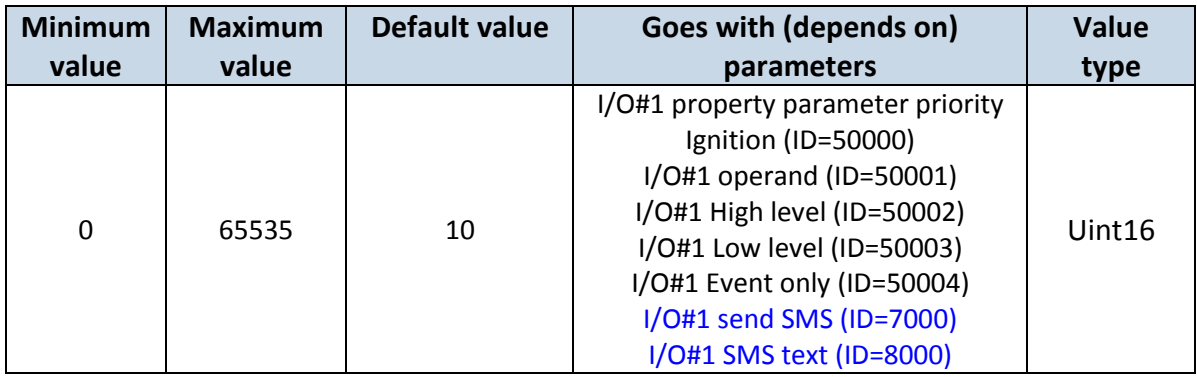

#### <span id="page-134-0"></span>**7.12.7 I/O#1 send SMS (ID=7000)**

Enable/disable sms event sending.  $0 -$  Disable,  $1-10 -$  sms will be sent to configured GSM number.

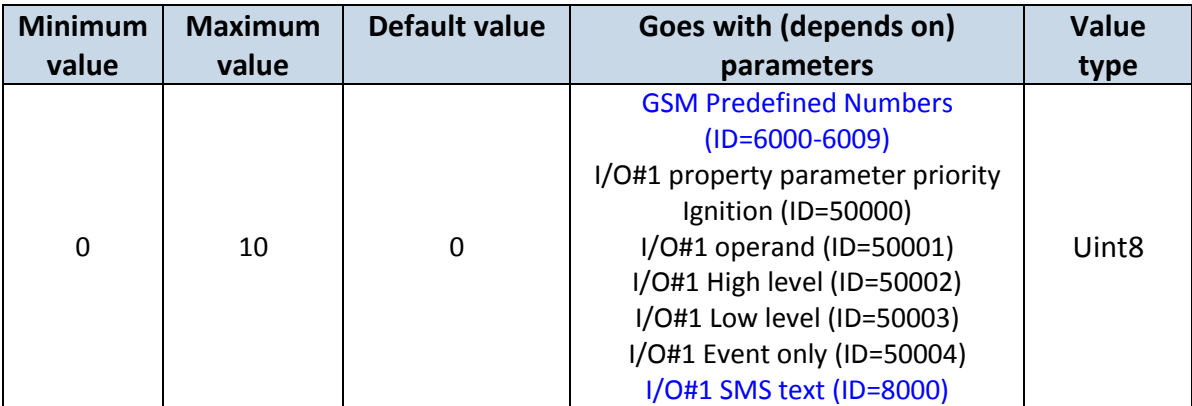

#### <span id="page-134-1"></span>**7.12.8 I/O#1 SMS text (ID=8000)**

Configure I/O#1 sms event text here.

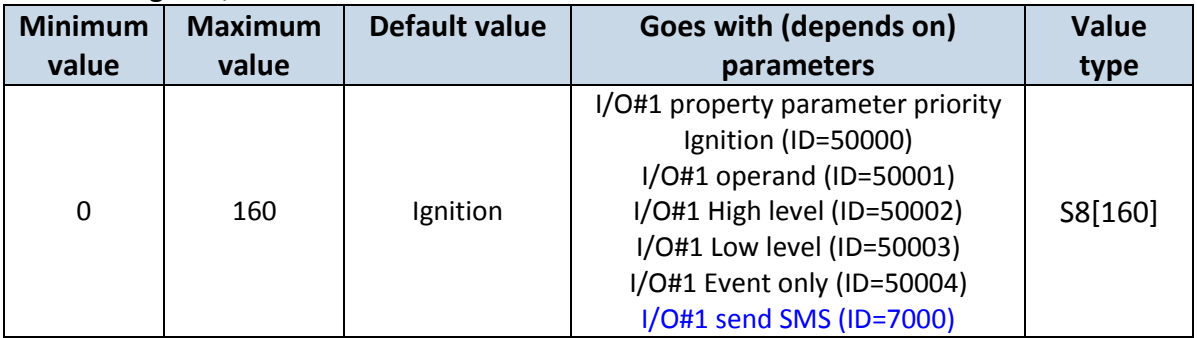

#### **7.12.9 I\O elements parameters and types.**

**Priority:**  $0 -$  disabled,  $1 -$  low,  $2 -$  high,  $3 -$  panic.

**Operand:** 0 – On Exit, 1 – On Entrance, 2 – On Both, 3 – Monitoring, 4 – On Hysteresis, 5 – On Change, 6 – On Delta Change.

**Event only:**  $0 - No$ ,  $1 - Yes$ .

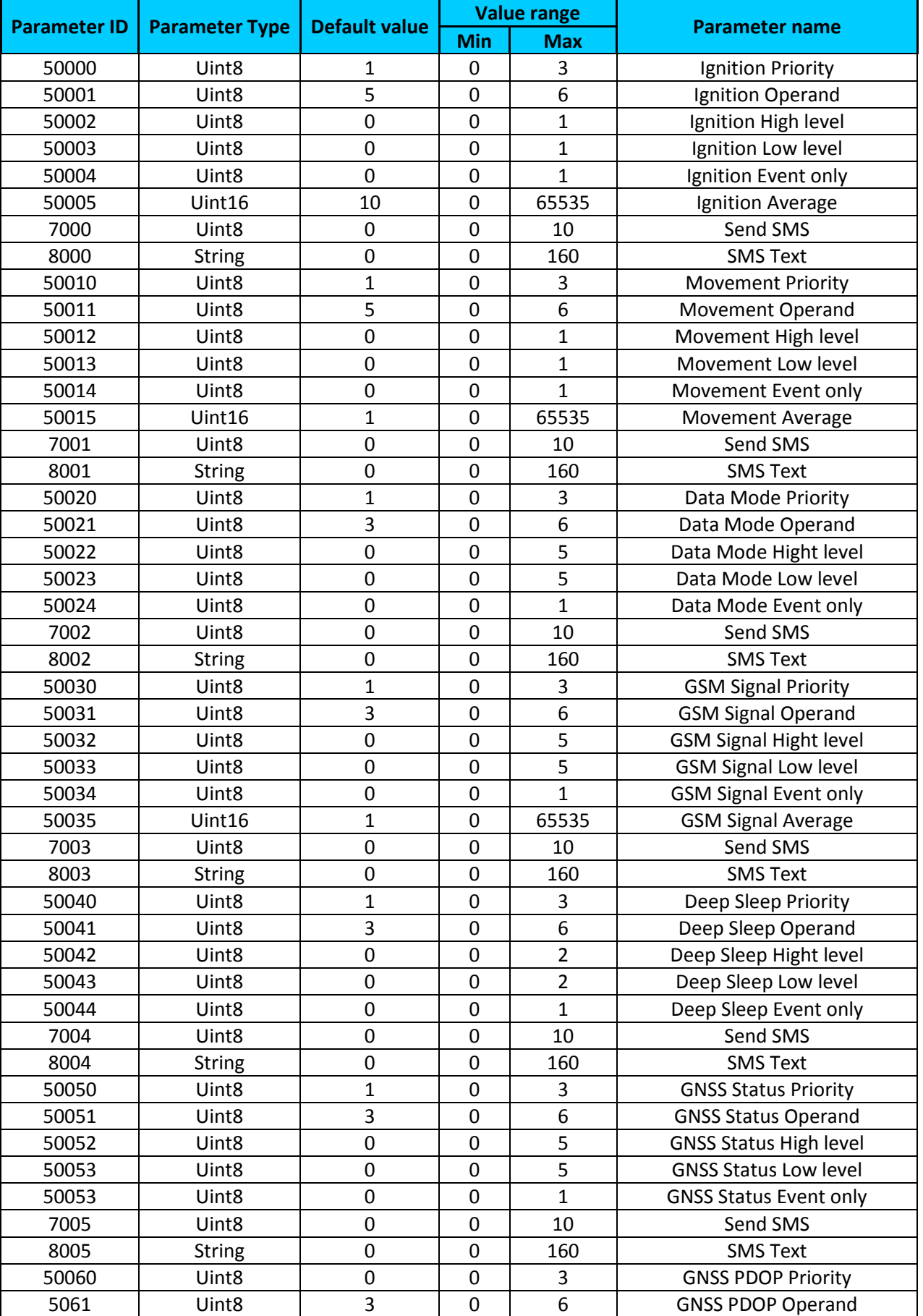

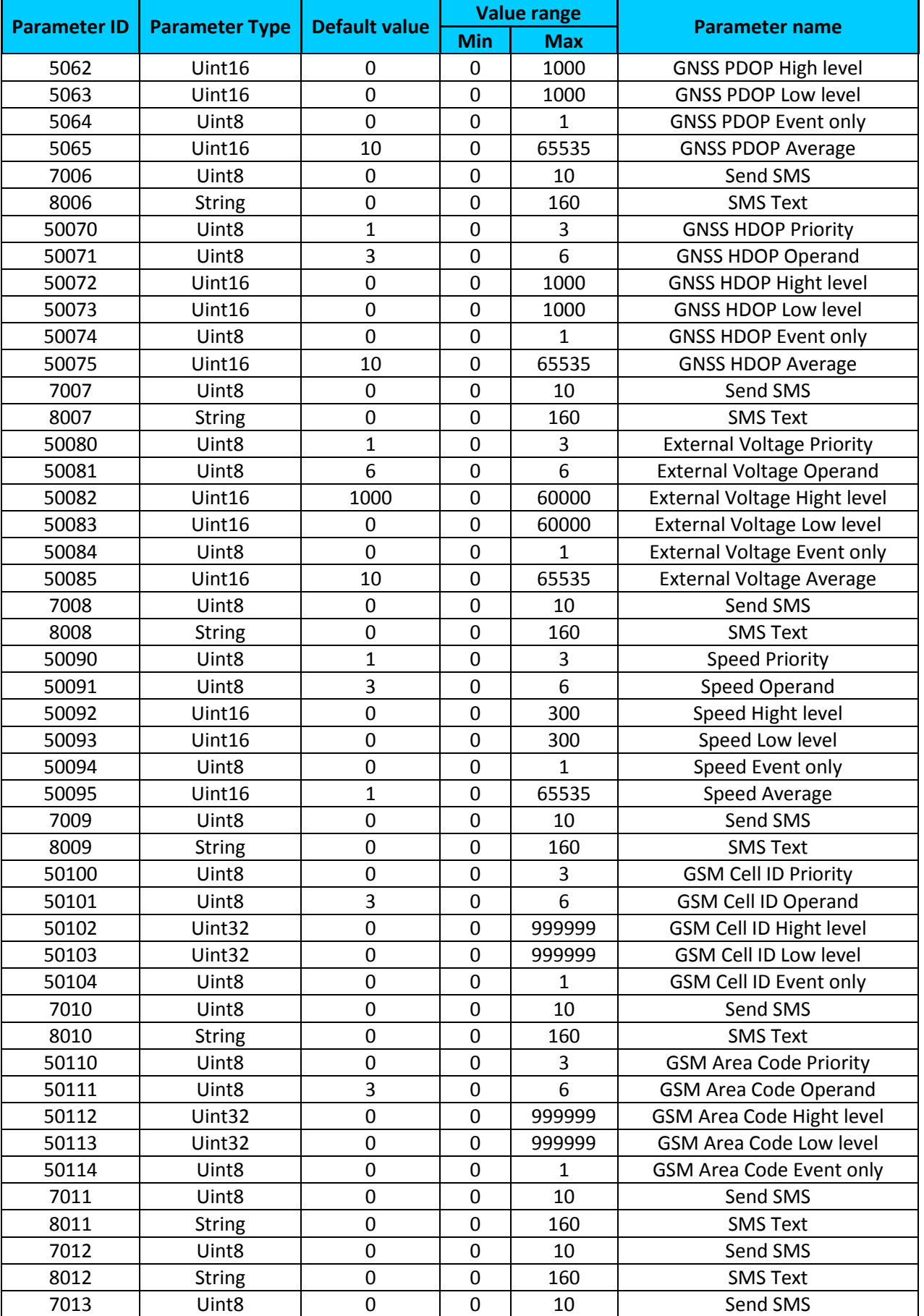

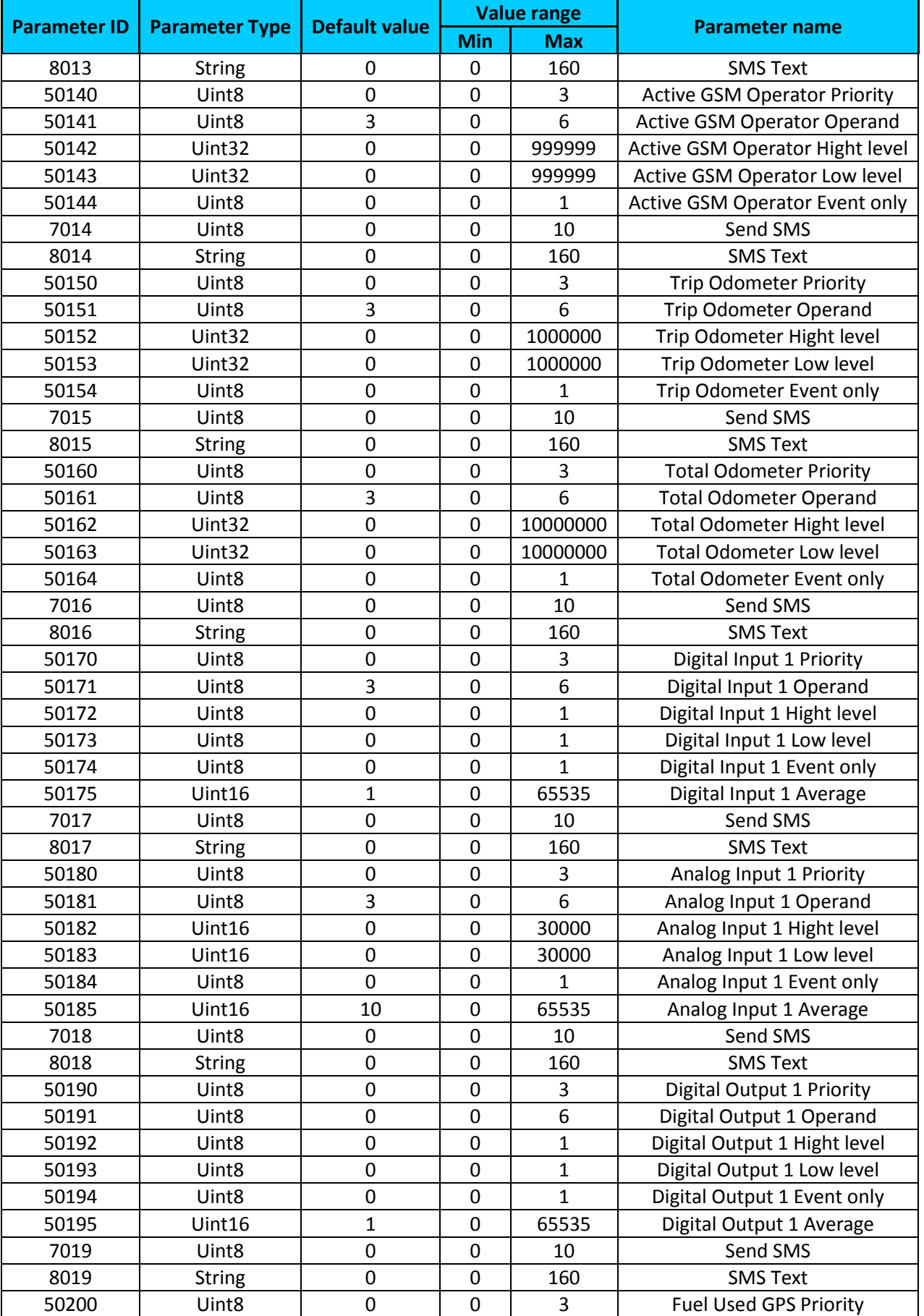

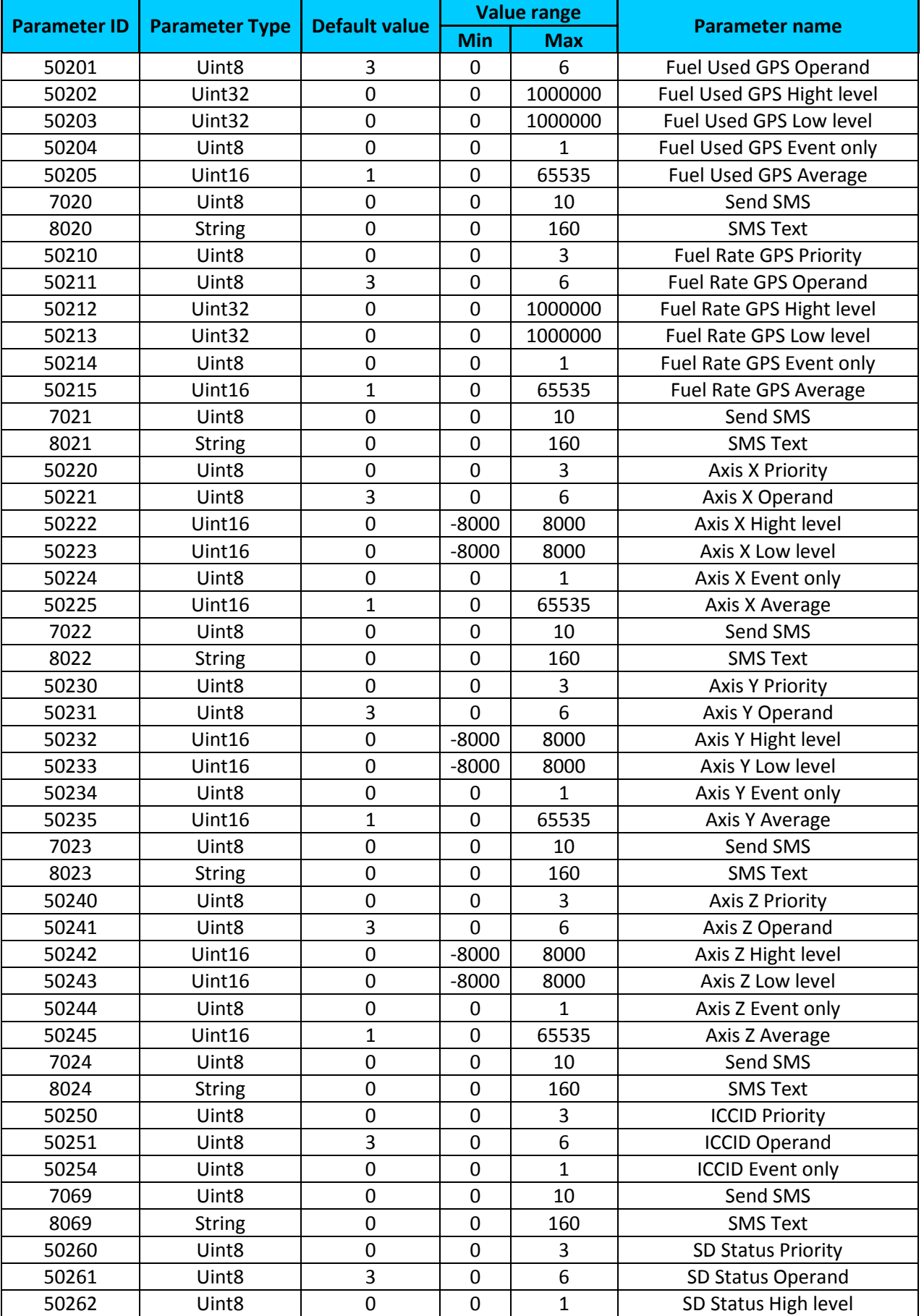

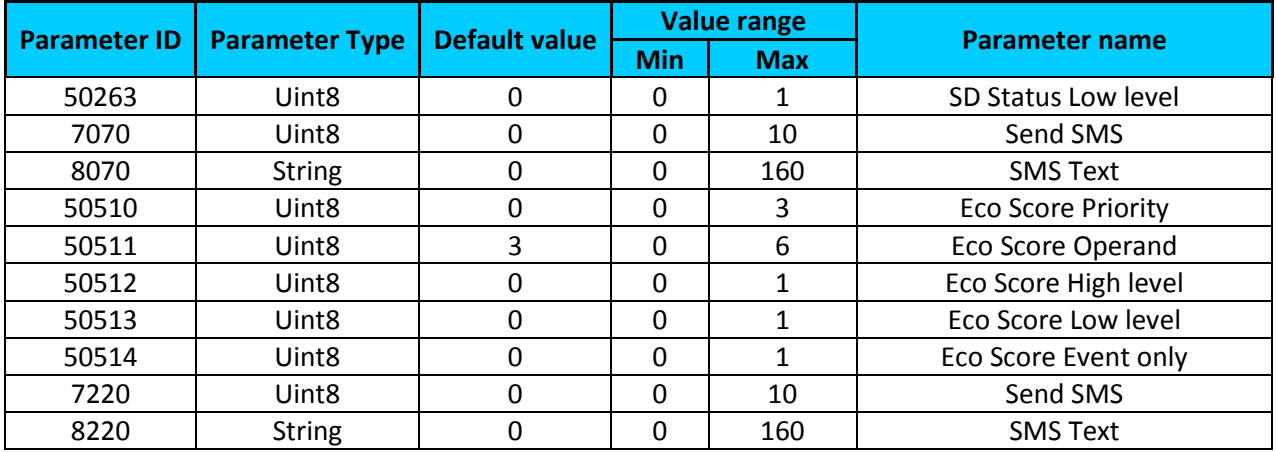

### *7.13 OBD II (Bluetooth)*

#### <span id="page-139-1"></span>**7.13.1 1 st OBD II (Bluetooth) property parameter priority (ID=40100)**

Parameter defines OBD II property type of priority: 0 is disabled, 1 – low, 2 – high, 3 - panic.

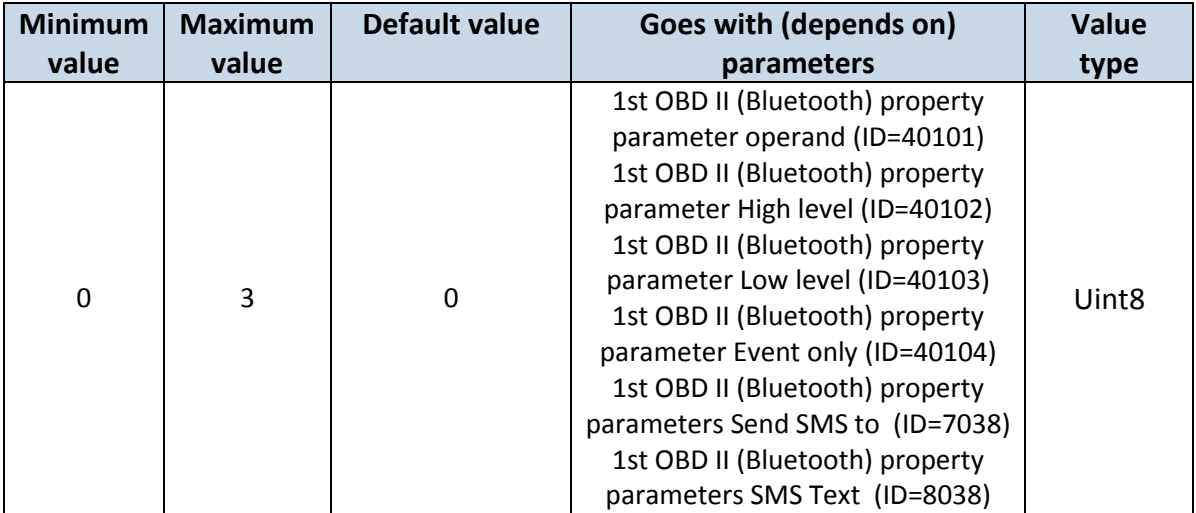

#### <span id="page-139-0"></span>**7.13.2 1 st OBD II (Bluetooth) property parameter operand (ID=40101)**

Parameter defines when event is sent:  $0 -$  on range exit,  $1 -$  on range entrance,  $2 -$  both, 3 – monitoring, 4 – hysteresis, 5 – on changes, 6 – on delta change.

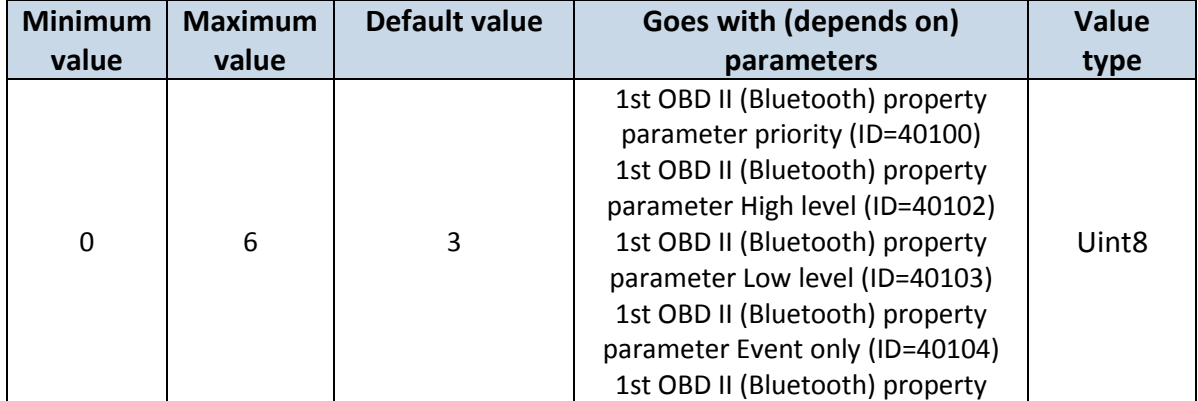

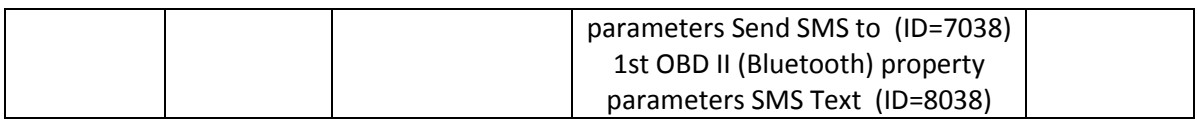

#### <span id="page-140-0"></span>**7.13.3 1 st OBD II (Bluetooth) property parameter High level (ID=40102)**

Parameter defines high value of triggered OBD II property. This parameter is used to set thresholds for OBD II properties to generate events.

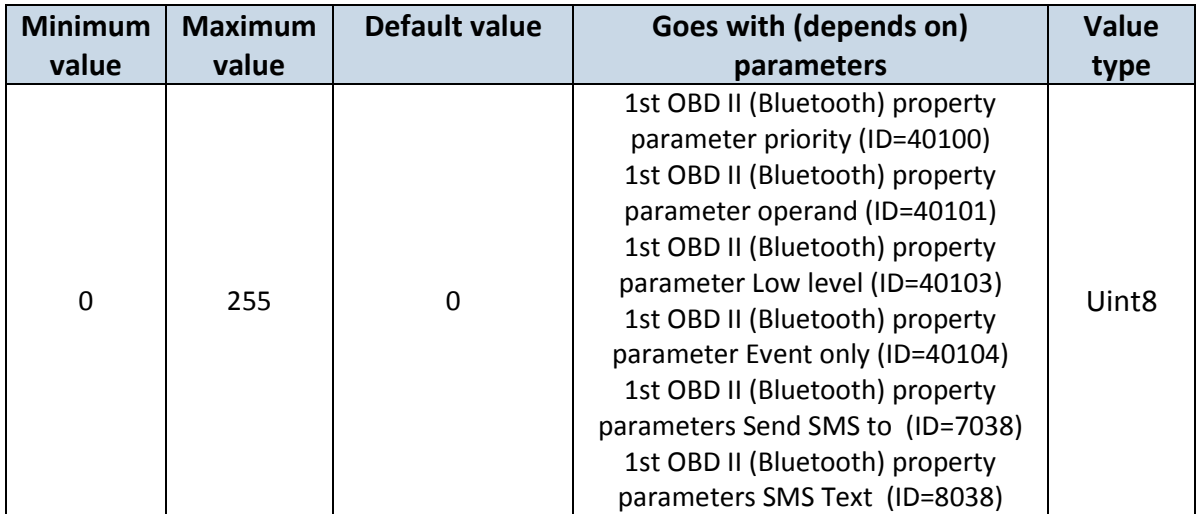

### <span id="page-140-1"></span>**7.13.4 1 st OBD II (Bluetooth) property parameter Low level (ID=40103)**

Parameter defines low value of triggered OBD II property. This parameter is used to set thresholds for OBD II properties to generate events.

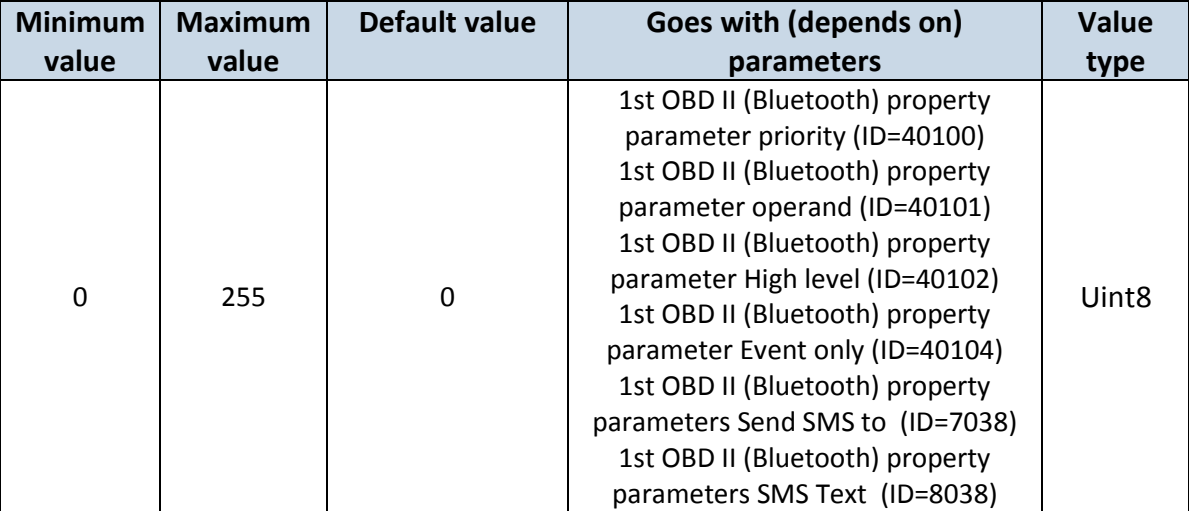

### <span id="page-140-2"></span>**7.13.5 1 st OBD II (Bluetooth) property parameter Event only (ID=40104)**

Parameter defines when OBD II element value is sent: 0 – with every AVL packet, 1 – on event only. On event means that OBD II element value is included to AVL packet only when this particular event happens. With regular, periodic records such OBD II element value is not included.

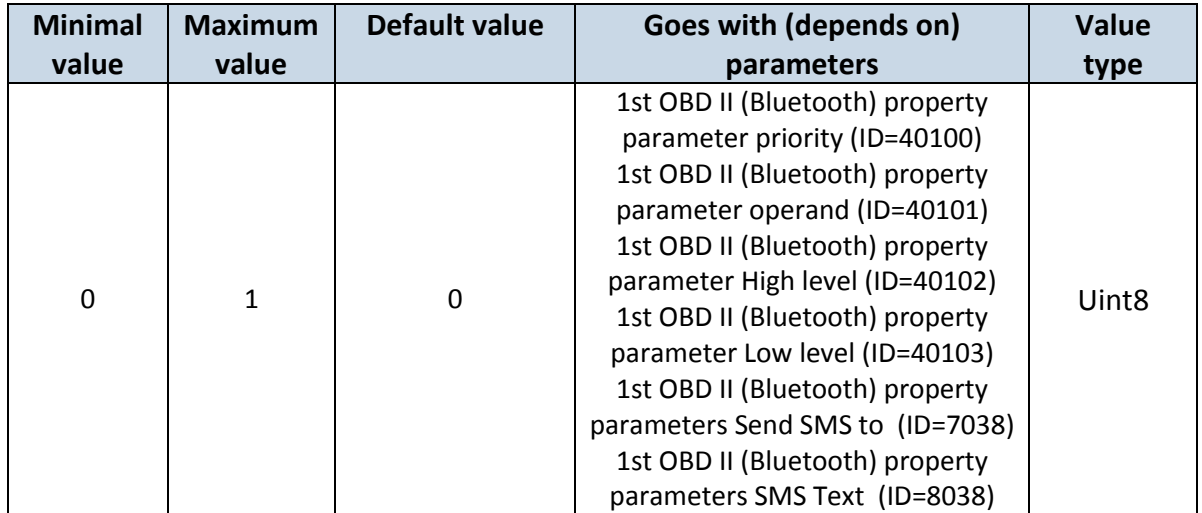

### <span id="page-141-0"></span>**7.13.6 1 st OBD II (Bluetooth) property parameters Send SMS to (ID=7038)**

Enable/Disable SMS event sending. 0 – Disable, 1-10 SMS will be sent to configured GSM number.

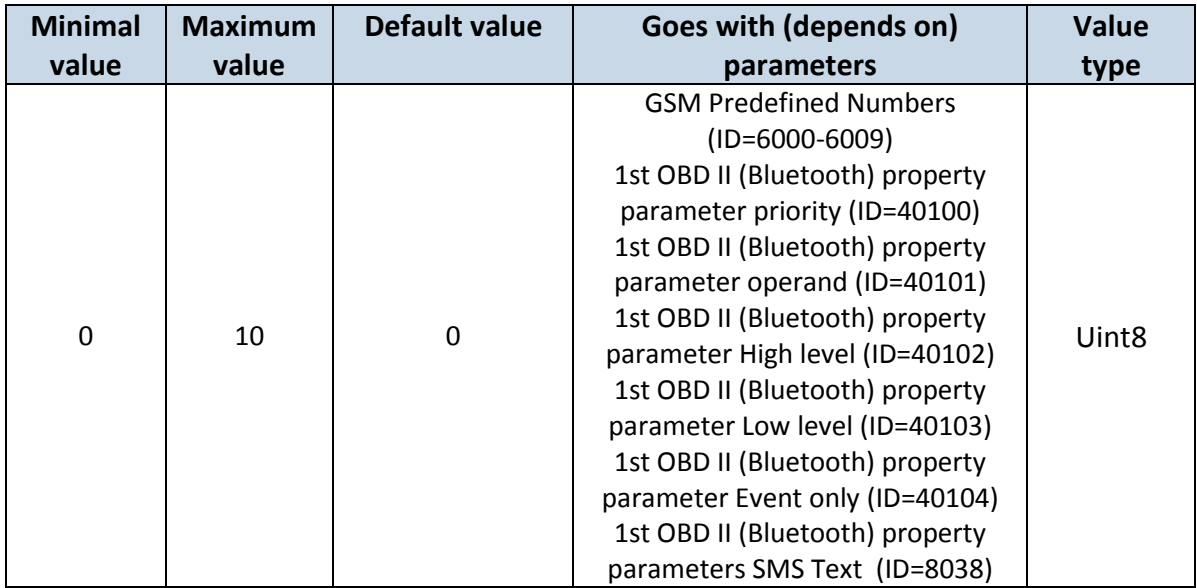

### <span id="page-141-1"></span>**7.13.7 1 st OBD II (Bluetooth) property parameters SMS Text (ID=8038)**

Configure 1<sup>st</sup> OBD II (Bluetooth) I/O SMS event text here.

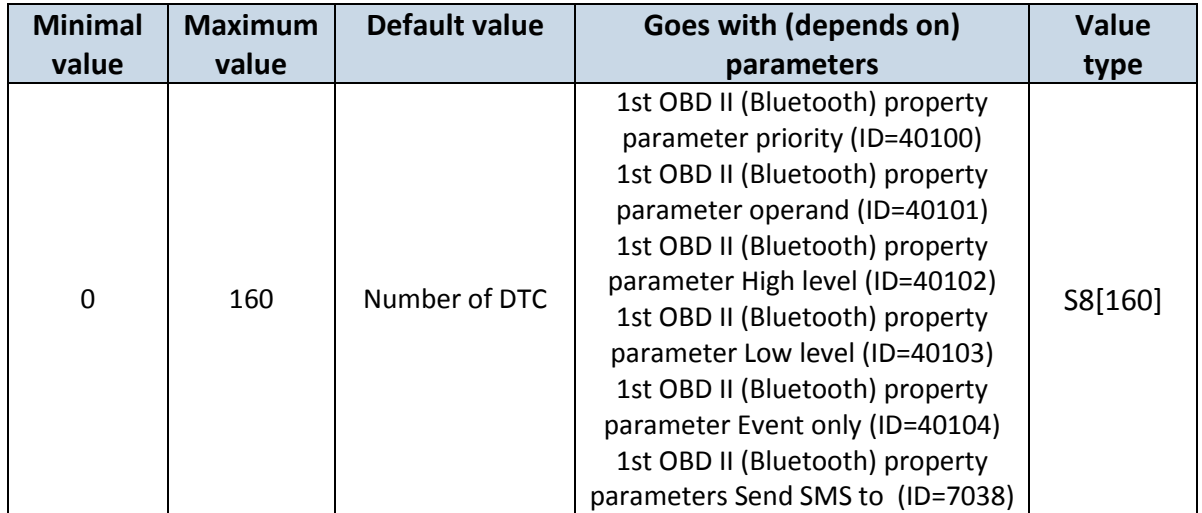

### **7.13.8 All OBD II (Bluetooth) I/O elements parameters property ID**

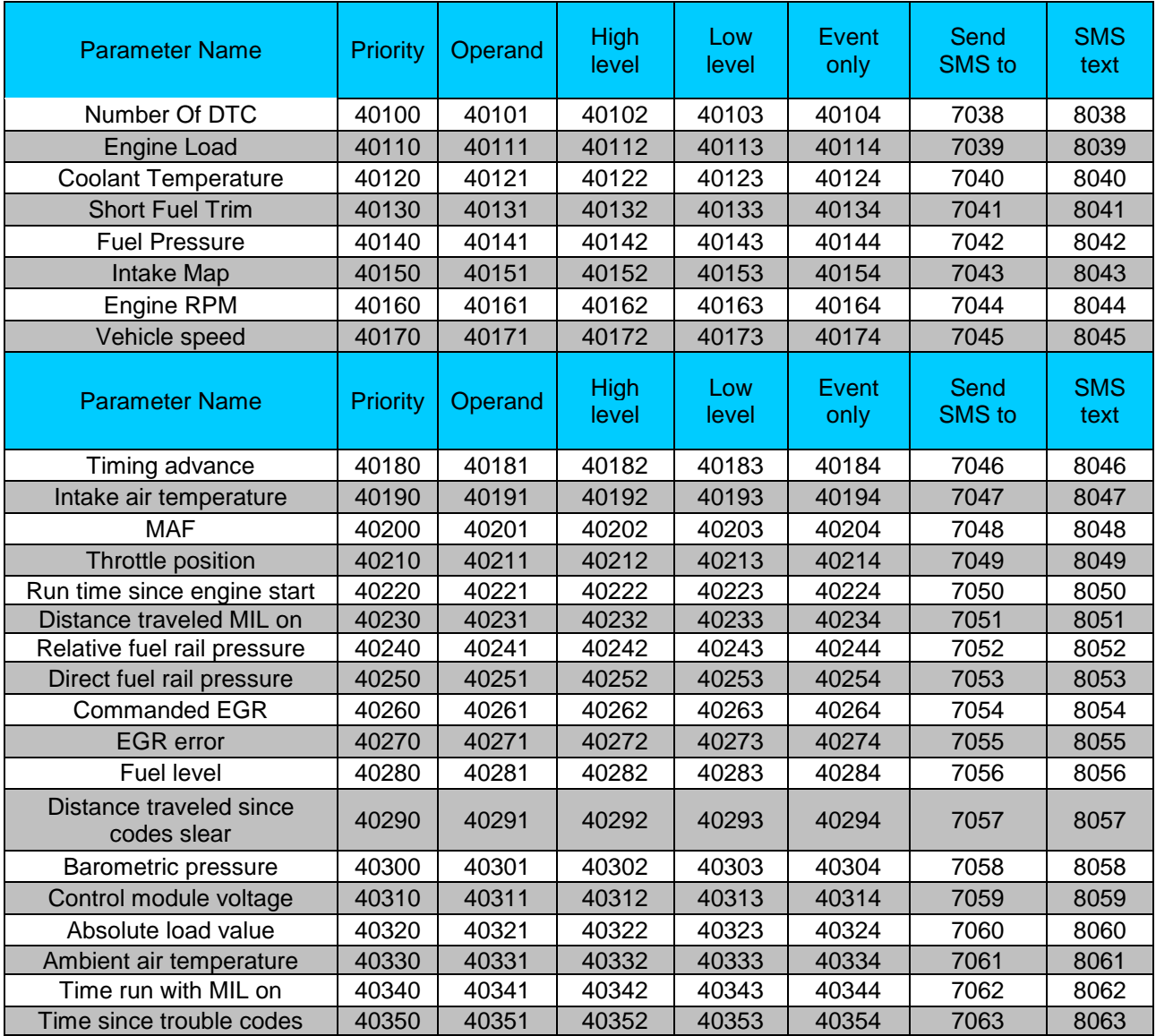

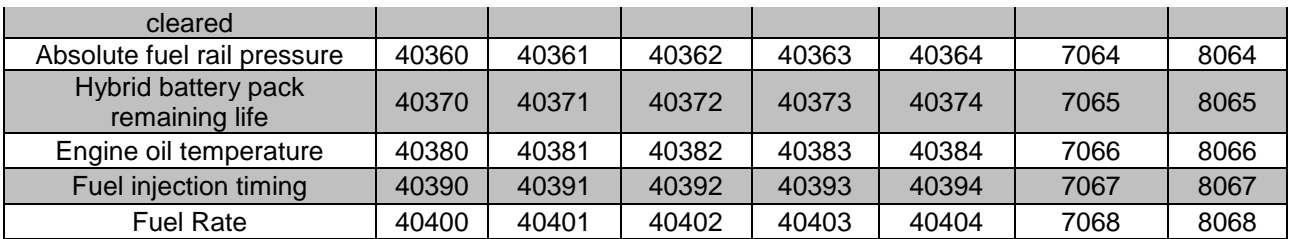

### **8 MOUNTING RECOMMENDATIONS**

#### *8.1 Connecting Wires*

- Wires should be fastened to the other wires or non-moving parts. Try to avoid heat emitting and moving objects near the wires.
- The connections should not be seen very clearly. If factory isolation was removed while connecting wires, it should be applied again.
- If the wires are placed in the exterior or in places where they can be damaged or exposed to heat, humidity, dirt, etc., additional isolation should be applied.
- Wires cannot be connected to the board computers or control units.

#### *8.2 Connecting Power Source*

- Be sure that after the car computer falls asleep, power is still available on chosen wire. Depending on car, this may happen in 5 to 30 minutes period.
- When module is connected, measure voltage again to make sure it did not decrease.
- It is recommended to connect to the main power cable in the fuse box.
- Use 3A, 125V external fuse.

#### *8.3 Connecting Ignition Wire*

- Be sure to check if it is a real ignition wire power does not disappear while starting the engine.
- Check if this is not an ACC wire (when key is in the first position, most electronics of the vehicle are available).
- Check if power is still available when you turn off any of vehicles devices.
- Ignition is connected to the ignition relay output. As alternative, any other relay, which has power output when ignition is on, may be chosen.

#### *8.4 Connecting Ground Wire*

- Ground wire is connected to the vehicle frame or metal parts that are fixed to the frame.
- If the wire is fixed with the bolt, the loop must be connected to the end of the wire.
- For better contact scrub paint from the place where loop is connected.
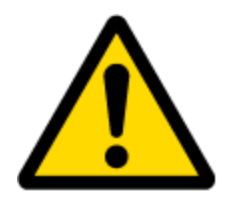

PAY ATTENTION! Connecting the power supply must be carried out in a very low impedance point of on-board vehicle network. These points in the car are the battery terminals. Therefore, we recommend connecting the power of FMB900 (GND and POWER wires) directly to the battery terminals. Another valid option is to connect the wires to the main POWER cable inside the fuse box (if there is none, then to the power supply where the fuses of vehicle's computer are), GND wire must be connected in a special point, designed to connect GND vehicle computer. Connecting the GND at an arbitrary point to the mass of the car is unacceptable, as static and dynamic potentials on the line GND will be unpredictable, which can lead to unstable FMB900 operation and even its failure.

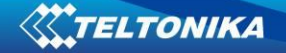

### **9 FMB900 installation instruction**

FMB900 is the device that has internal GNSS and GSM antenna.

Device should be mounted with the sticker view to the open sky (metal free). FMB900 area with sticker and GNSS antenna is shown in figure 25.

#### **Figure 50 FMB900 view**

Most light vehicles has oblique front window that opens most part of interior front panel. FMB900 can be mounted under the plastic panel behind the front window, with the sticker direction to a window (sky). It is recommended to place FMB900 behind dashboard as close to the window as possible. A good example of GNSS antenna placement is displayed in a picture below (area colored green).

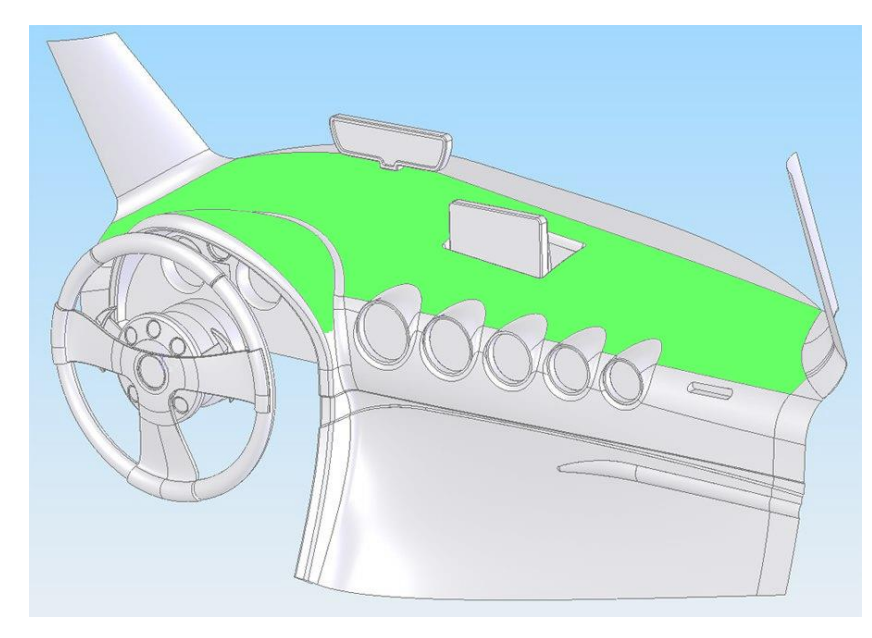

**Figure 51 Correct placement of FMB900**

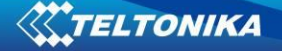

# **10 EC Declaration of Conformity**

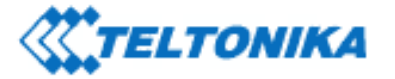

Saltoniskiu st. 10C,<br>LT-08105 Vilnius

Tel. +370 5 212 7472 Fax. +370 5 276 1380

÷

www.teltonika.it info@teltonika.lt

# **EC Declaration of Conformity**

#### **Declaring Organization: UAB TELTONIKA**

Saltoniskiu st. 10c LT-08105, Vilnius, Lithuania Tel: +370 5 212 74 72 Email: info@teltonika.lt www.teltonika.eu

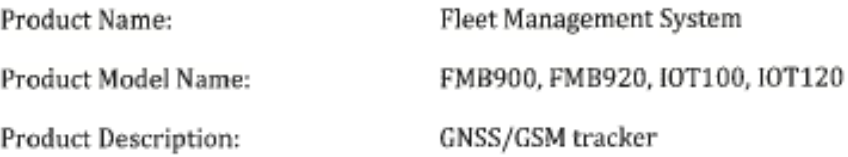

 $\overline{\phantom{a}}$ 

#### Technical description of built in RF module:

#### Frequency range:

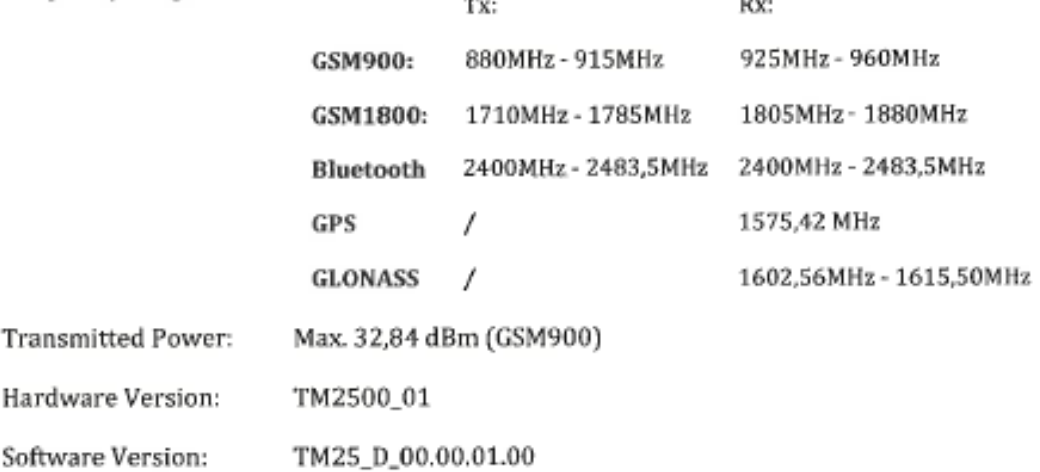

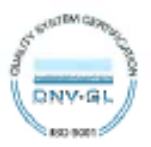

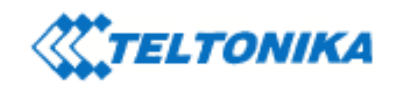

Saltoniskiu st. 10C, LT-08105 Vilnius

Tel. +370 5 212 7472 Fax. +370 5 276 1380 www.teltonika.it info@teltonika.lt

We, UAB TELTONIKA, declare under our sole responsibility that the above described product is in conformity with the relevant Community harmonisation: European Directive 2014/53/EU (RED).

The conformity with the essential requirements has been demonstrated against the following harmonized standards:

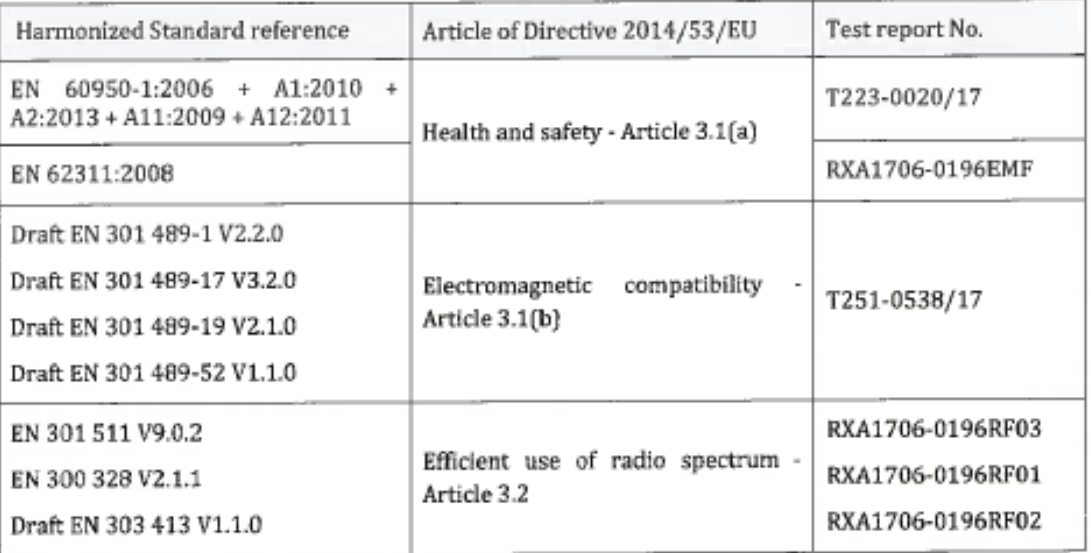

The conformity assessment procedure referred to in Article 17 and detailed in Annex III of Directive 2014/53/EU has been followed with the involvement of the following Notified Body: SIQ Ljubljana, Mašera-Spasićeva ulica 10, SI-1000 Ljubljana, Slovenia. Notified Body No: 1304.

Thus.

is placed on the product.

2017-09-14 Vilnius,

C€

Chief of Technical Support Department Karolina Juciūtė

Project Manager leksandr Krupovič

EU-Type Examination Certificate No. 1304-RED-0017

Technical Documentation: FMB9X0 User Manual v0.25

BLIKA

вź

TELTON

**JSC TELTONIKA** Saltoniskiu st., 10C, LT-08105 Vilmus Company code 124429895<br>VAT identification number LT244298917

**ISC Swedbank, Vilnius** LT51 7300 0100 8737 2567

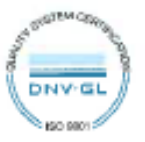

## **11 CHANGE LOG**

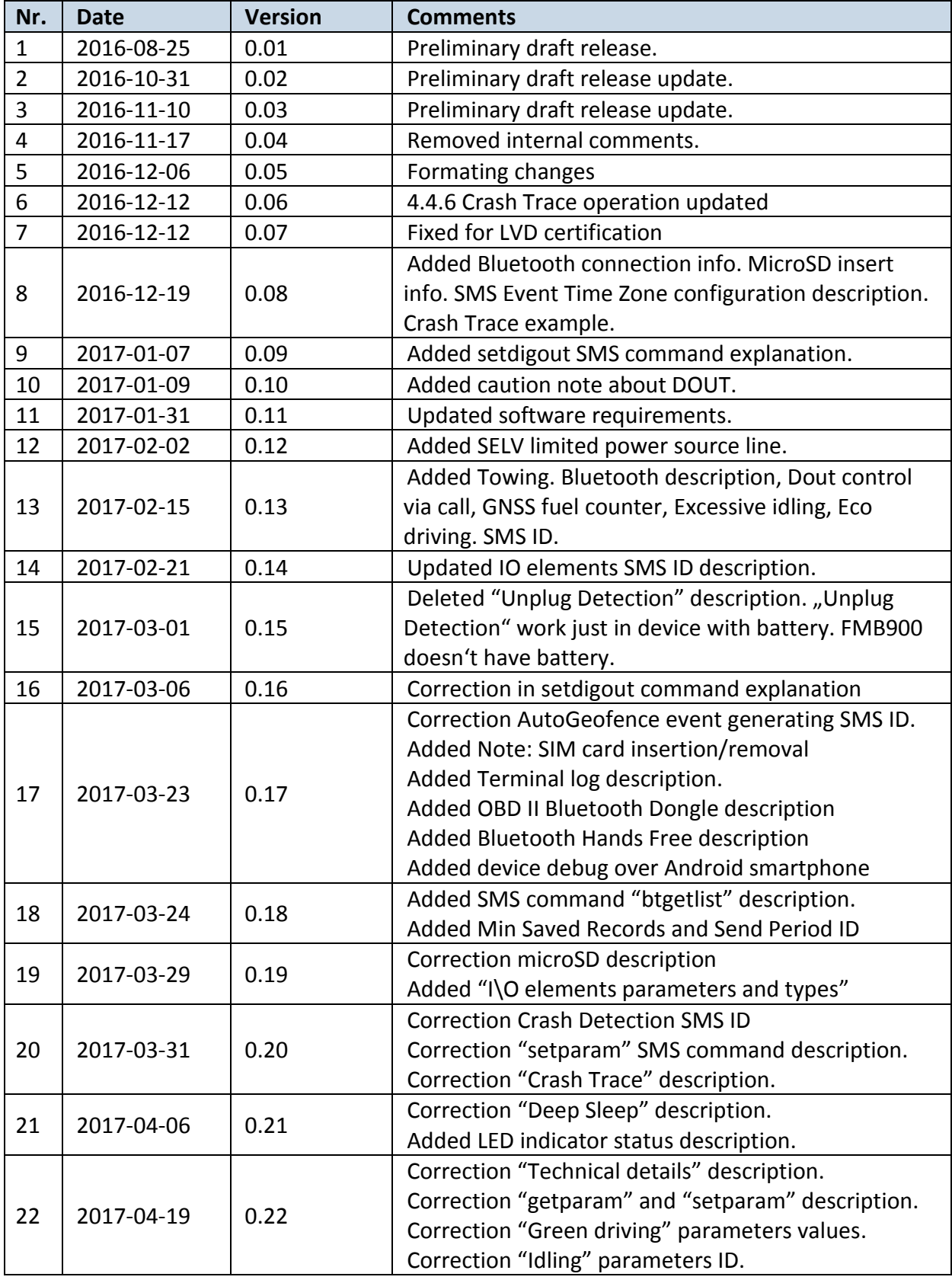

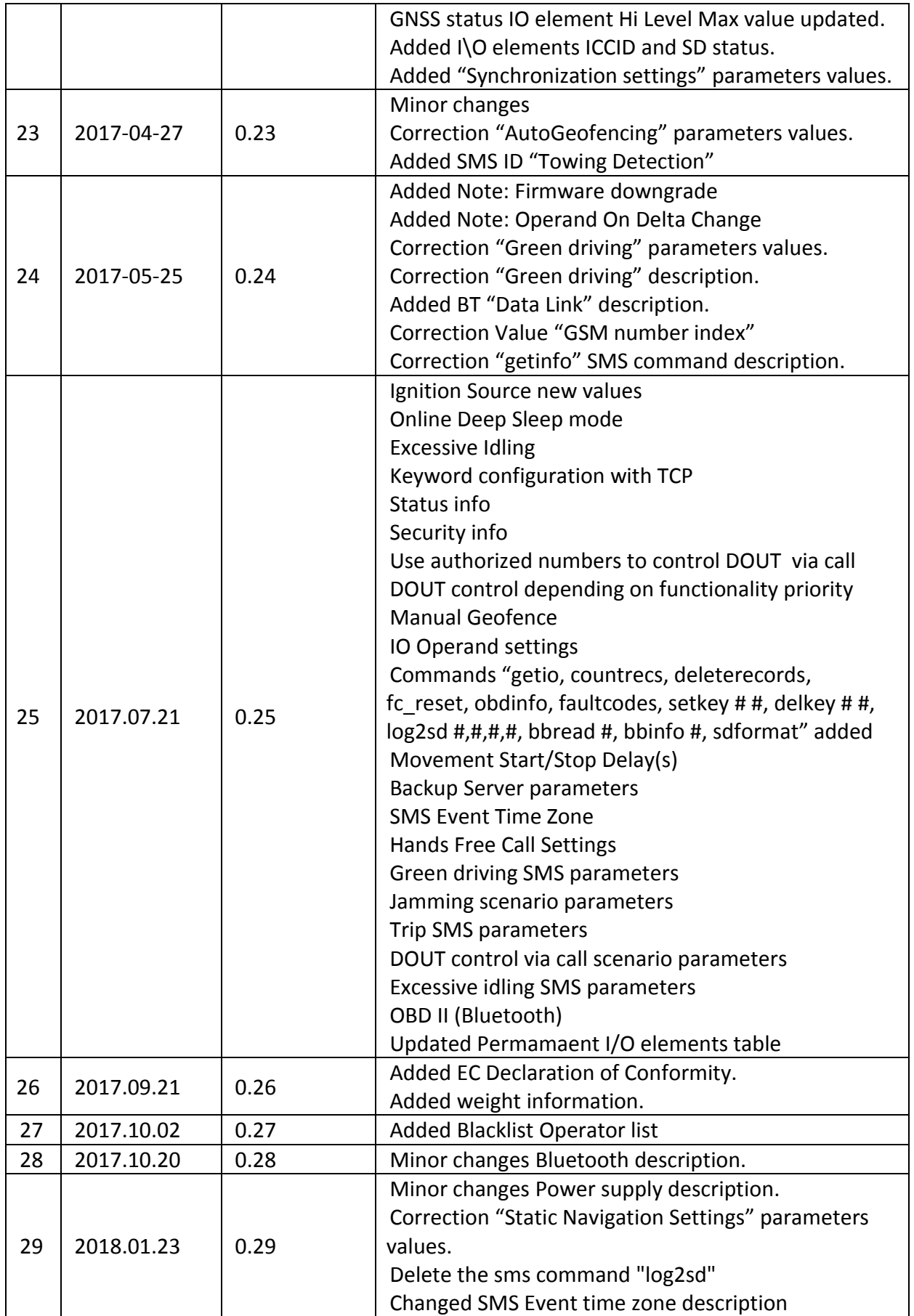

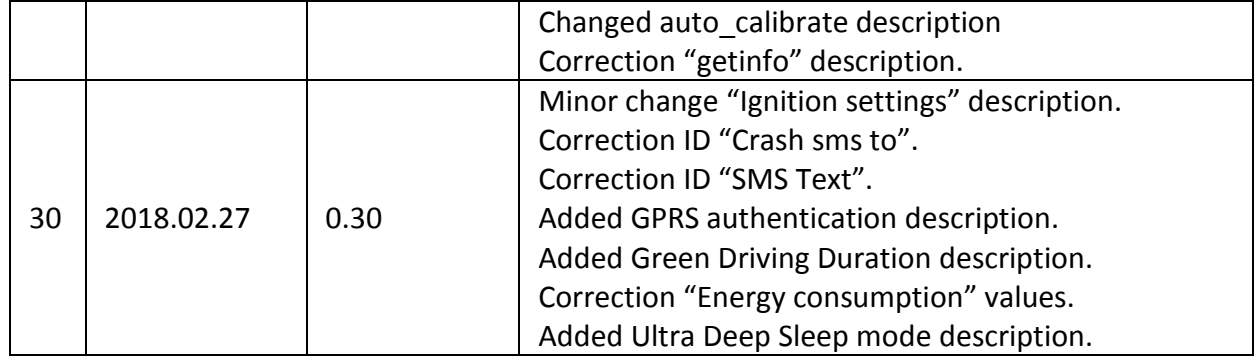